## **HIGH-AVAILABILITY CLUSTERING IN RED HAT ENTERPRISE LINUX**

Thomas Cameron, RHCA, RHCSS, RHCDS, RHCVA, RHCX Global Cloud Strategy Evangelist June 29th, 2016

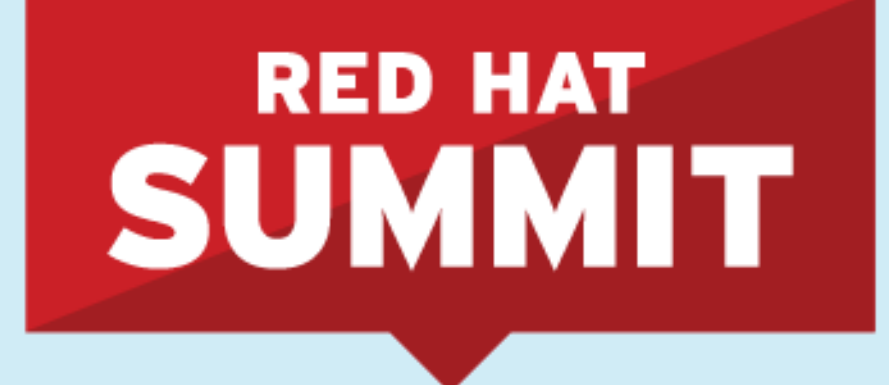

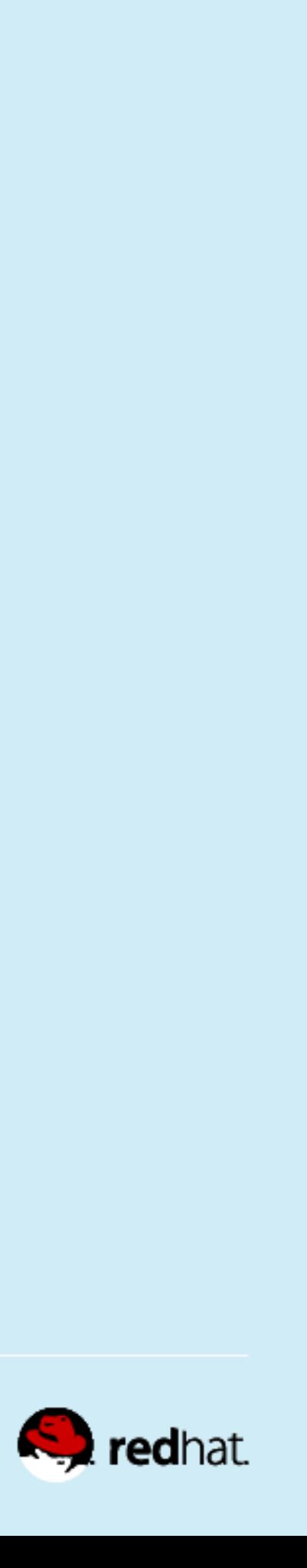

## **Contact info**

- thomas@redhat.com
- @ThomasDCameron on Twitter
- http://www.facebook.com/RedHatThomas
- http://people.redhat.com/tcameron

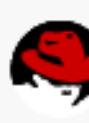

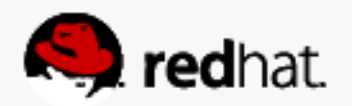

#redhat #rhsummit

# **Agenda**

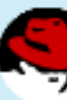

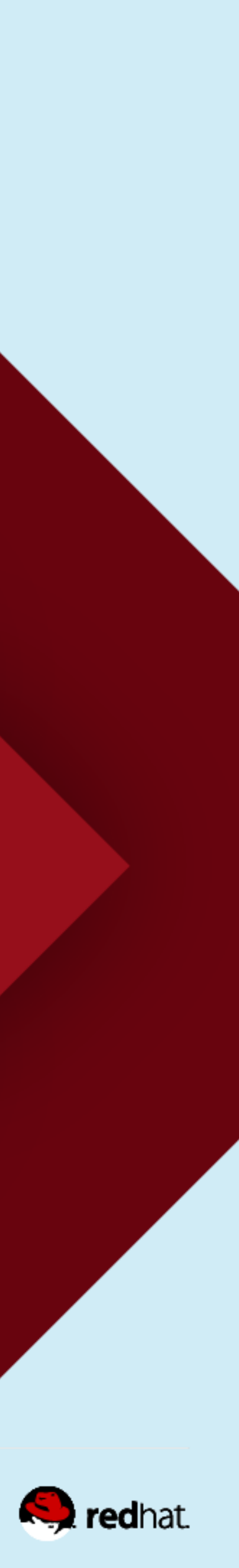

- What is clustering?
	- $-HA$
	- Computational
- What we're going to discuss today
- Host installation
- Set up the iSCSI target (server)
- Set up the iSCSI initiators (clients)

## **Agenda**

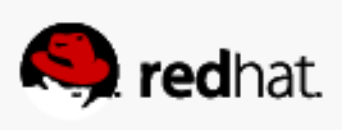

## **Agenda**

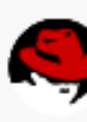

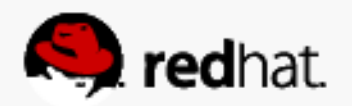

- Install the clustering software
- Start the cluster
- Configure STONITH
- Set up an active/passive Apache cluster
- Add a clustered filesystem
- Test

# **Types of Clusters**

- Generally speaking, there are two common types of clusters
	- High availability
	- Computational

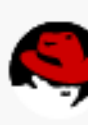

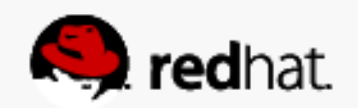

# **High Availability Clusters**

- goes down, the application continues with minimal interruption.
- Can use shared storage
	- Clustered DB
	- Clustered web apps
	- Clustered file servers

• Multiple nodes serving the same workload. Primary design goal is that if one node

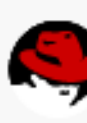

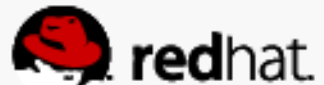

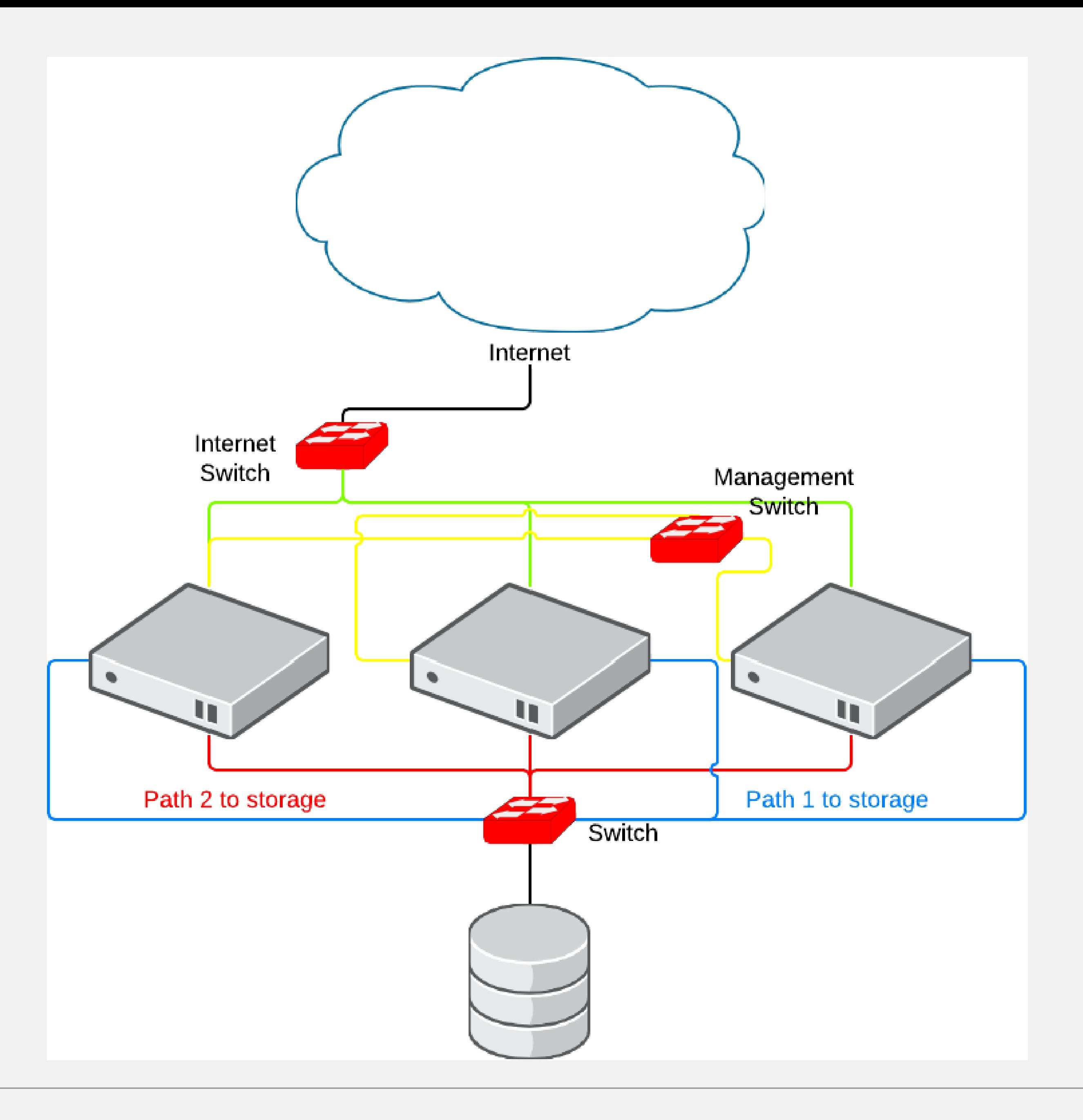

#redhat #rhsummit

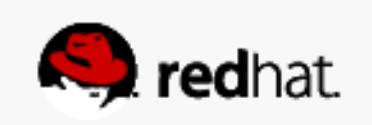

## **Computational Clusters**

- Multiple nodes working on the same or similar datasets. Design goal is to throw massive resources at a complex problem to solve it quickly.
- Typically uses local or network storage
	- Monte Carlo simulations for financial services
	- Oil field reservoir simulation and modeling
	- Chip design and simulation and modeling

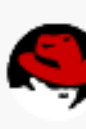

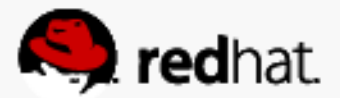

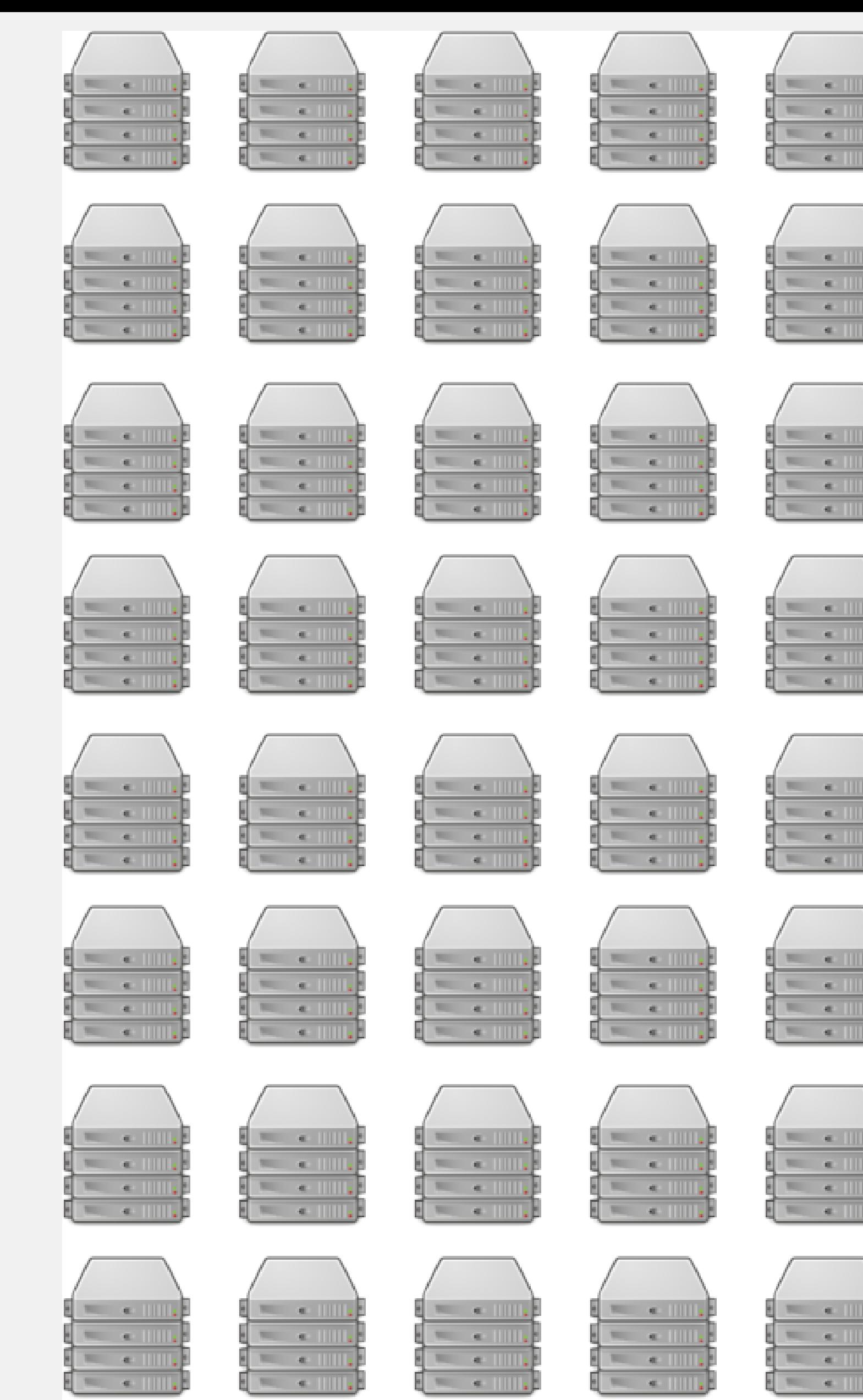

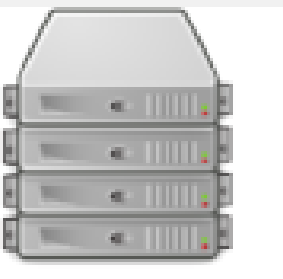

 $\blacksquare$ 

 $\frac{1}{2}$ 

 $\mathbb{R}$  . The set  $\mathbb{R}$ 

 $\frac{1}{2}$  =  $\frac{1}{2}$ 

 $\frac{1}{2}$ 

 $\mathbb{R}$  and  $\mathbb{R}$ 

 $\frac{1}{2}$ 

 $\mathbb{R}$  e ||

 $\sqrt{1 - \epsilon}$ 

 $\sqrt{1 + \sqrt{1 + \frac{1}{2}}}$ 

 $\mathbf{S} = \mathbf{S}$ 

 $\sim$ 

**The County** 

 $\begin{array}{|c|c|c|}\n\hline\n\text{--} & \text{--} & \text{--} \\
\hline\n\text{--} & \text{--} & \text{--} & \text{--} \\
\hline\n\end{array}$ 

 $\left\{ \begin{array}{cc} \mathbf{1} & \mathbf{1} & \mathbf{1} \\ \mathbf{1} & \mathbf{1} & \mathbf{1} \end{array} \right.$ 

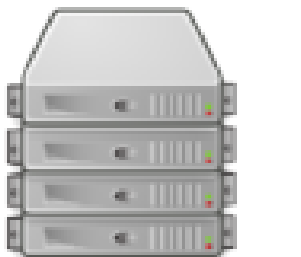

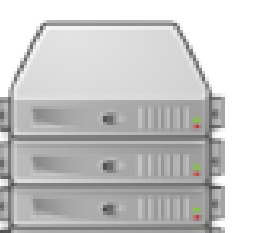

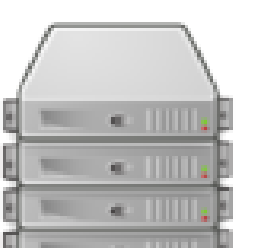

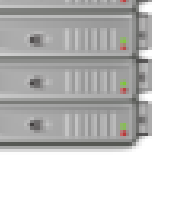

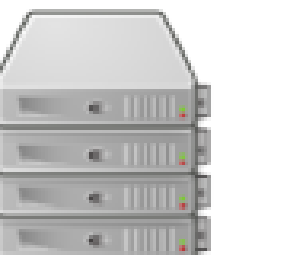

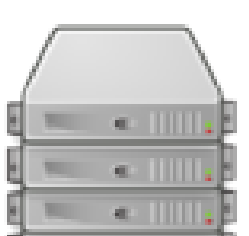

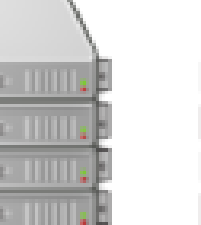

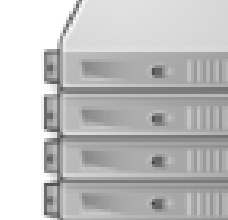

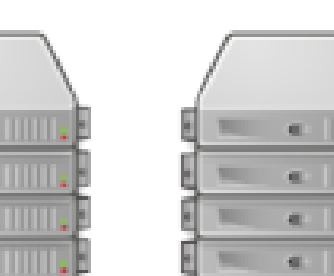

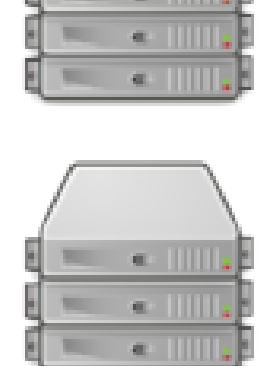

 $\mathcal{R}(\mathcal{R})=\mathcal{R}(\mathcal{R})$ 

 $\begin{array}{|c|c|c|}\n\hline\n\hline\n\end{array}$ 

 $\frac{1}{2} \left( \frac{1}{2} \right) \left( \frac{1}{2} \right)$ 

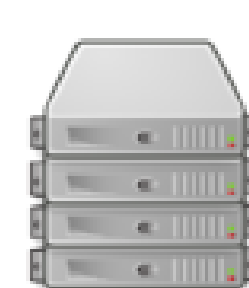

 $\sim$   $\sim$  111

 $\begin{tabular}{ll} \hline & \multicolumn{3}{c} {\textbf{a}} & \multicolumn{3}{c} {\textbf{b}} \\ \hline \multicolumn{3}{c} {\textbf{b}} & \multicolumn{3}{c} {\textbf{c}} & \multicolumn{3}{c} {\textbf{c}} \\ \hline \multicolumn{3}{c} {\textbf{b}} & \multicolumn{3}{c} {\textbf{c}} & \multicolumn{3}{c} {\textbf{d}} \\ \hline \multicolumn{3}{c} {\textbf{b}} & \multicolumn{3}{c} {\textbf{c}} & \multicolumn{3}{c} {\textbf{d}} \\ \hline \multicolumn{3}{c} {\textbf{b}} & \multicolumn$ 

 $\begin{tabular}{ll} \multicolumn{2}{c}{\textbf{1.6} \end{tabular}} \begin{tabular}{ll} \multicolumn{2}{c}{\textbf{1.6} \end{tabular}} \begin{tabular}{ll} \multicolumn{2}{c}{\textbf{1.6} \end{tabular}} \begin{tabular}{ll} \multicolumn{2}{c}{\textbf{1.6} \end{tabular}} \begin{tabular}{ll} \multicolumn{2}{c}{\textbf{1.6} \end{tabular}} \begin{tabular}{ll} \multicolumn{2}{c}{\textbf{1.6} \end{tabular}} \begin{tabular}{ll} \multicolumn{2}{c}{\textbf{1.6} \end{tabular}} \begin{$ 

 $\sqrt{2}$ 

 $\mathbf{E} = \mathbf{E}$ 

 $\label{eq:1} \mathcal{R}(\mathbf{z}) = \mathcal{R}(\mathbf{z}) \mathcal{R}(\mathbf{z})$ 

 $\left| \begin{array}{cc} \text{ } & \text{ } & \text{ } \end{array} \right|$ 

 $\frac{1}{2}$ 

 $\sqrt{1 - \epsilon}$ 

 $\sqrt{1 + \frac{1}{2}}$ 

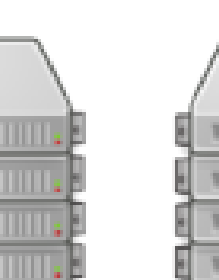

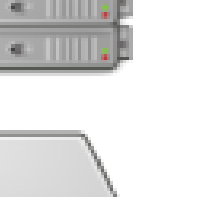

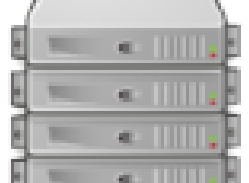

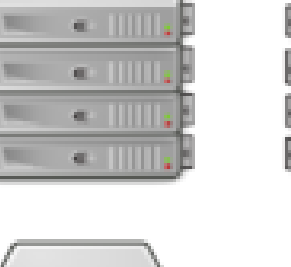

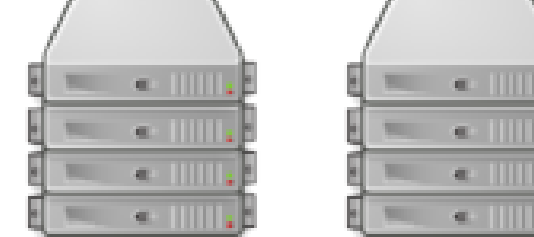

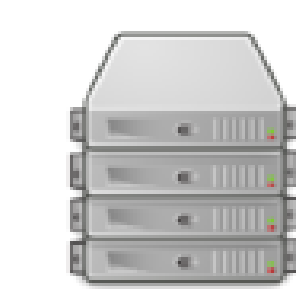

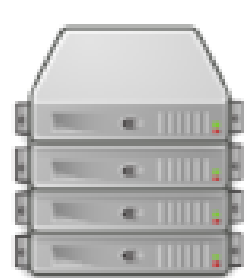

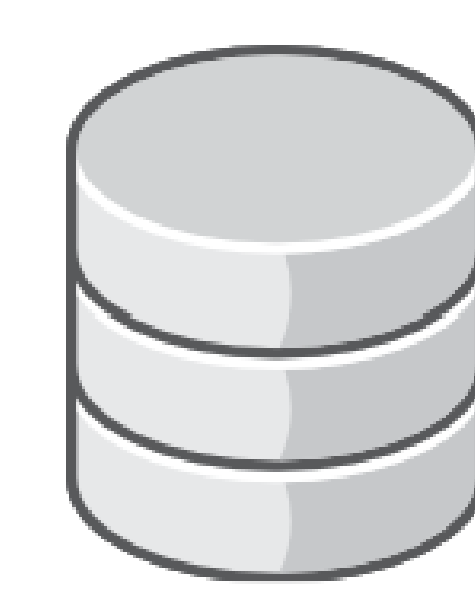

**NFS Storage** 

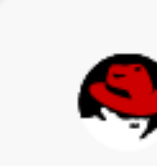

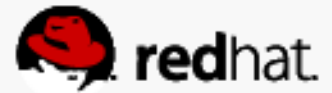

#redhat #rhsummit

## **What we're covering today**

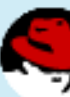

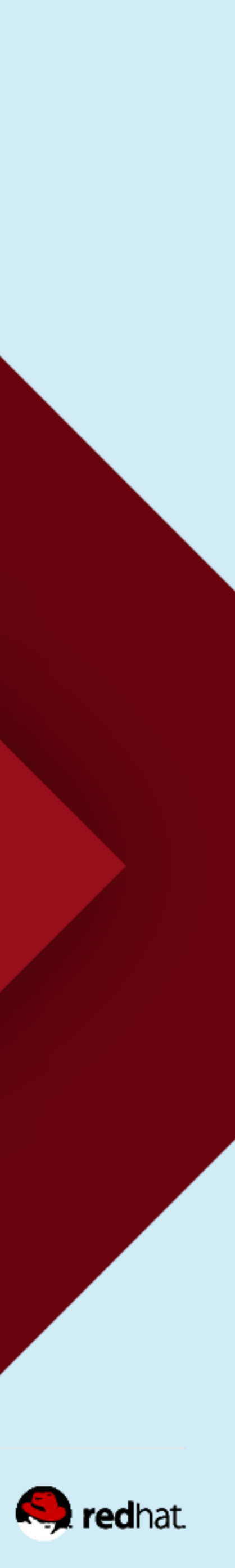

# **High Availability Clustering**

- is great for self-study and attaining a basic understanding of clustering.
	- –Single ethernet network
	- iSCSI storage
	- Three nodes

• We're going to do a very basic cluster. We'd never use this design for production, but it

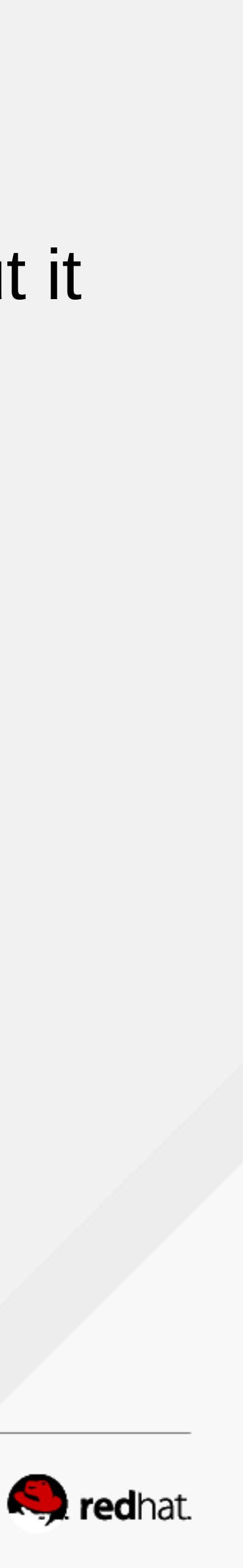

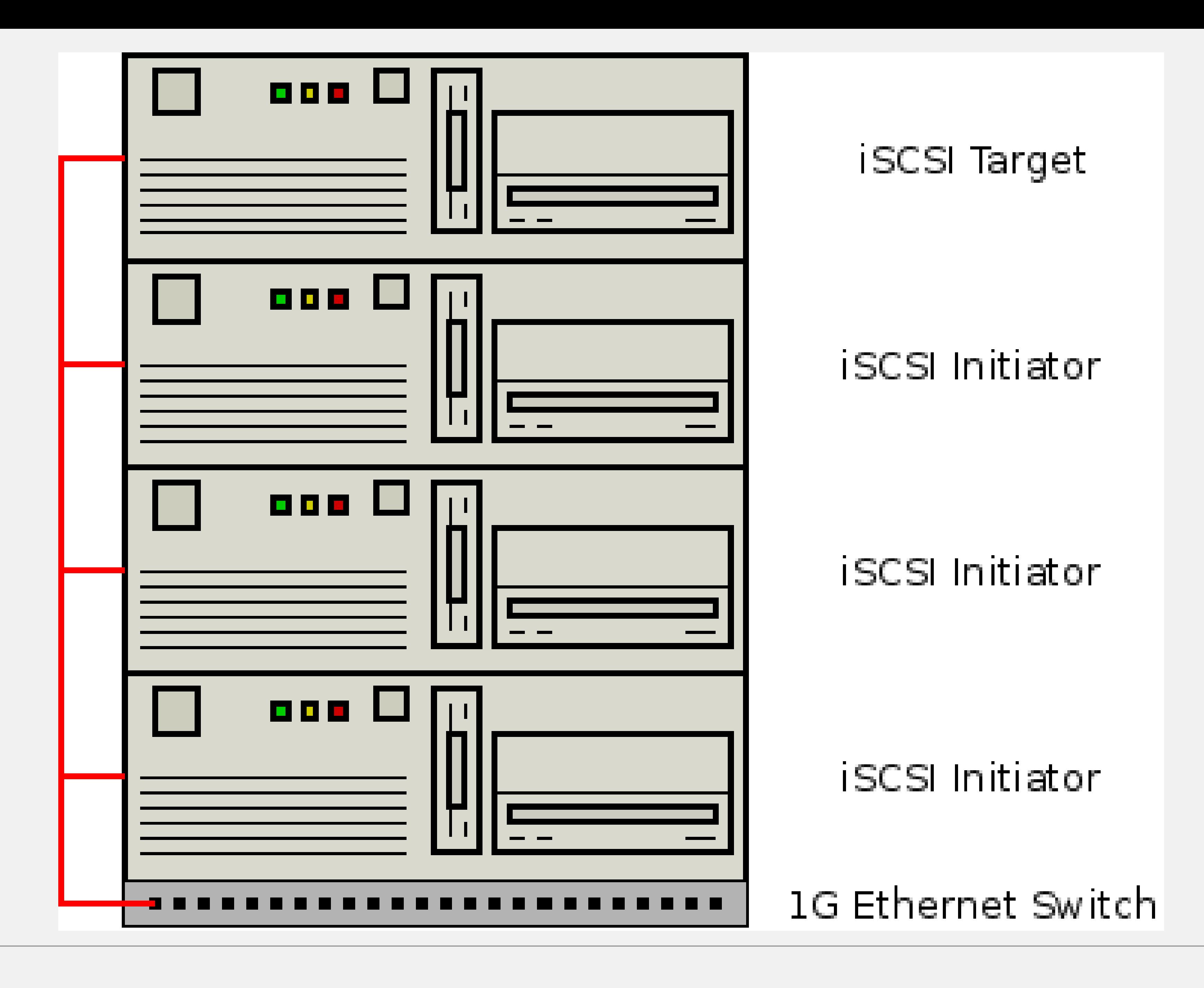

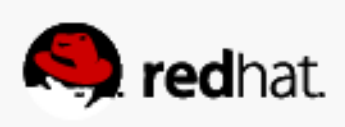

## **Host installation & requirements**

#redhat #rhsummit

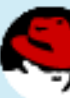

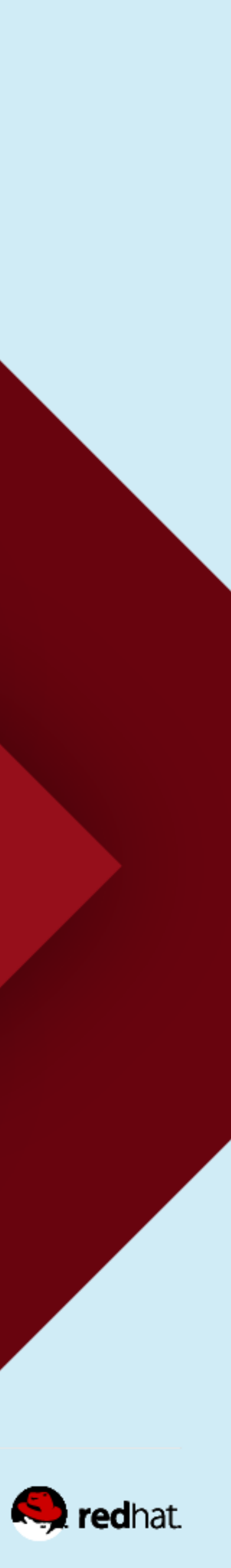

• Super basic kickstart – just @core and @base

## **Kickstart**

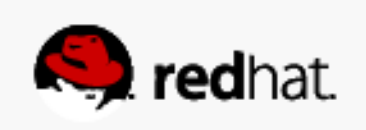

```
٧
File Edit View History Bookmarks Tools Help
 http://molly....t.com/ks.cfg \ast \setminus +\left(\blacklozenge\right) (i) | molly.tc.redhat.com/ks.cfg
Most Visited v 2 Red Hat - Calendar @ TS24 Travel Vortal WMy Account Snapshot Z. Mail D Summit 2016 emce...
auth --enableshadow --passalgo=sha512
url --url="http://192.168.122.1/rhel72"
repo --name="Server-HighAvailability" --baseurl=http://192.168.122.1/rhel72/addons/HighAvailability
repo --name="Server-ResilientStorage" --baseurl=http://192.168.122.1/rhel72/addons/ResilientStorage
text
reboot
firstboot --disable
ignoredisk --only-use=vda
keyboard --vckeymap=us --xlayouts='us'
lang en US.UTF-8
network --bootproto=dhcp --device=eth0 --ipv6=auto --activate
network --hostname=localhost.localdomain
rootpw --iscrypted $6$ioVNQ6sGp1pVou2L$0yhS5GbzeJ7K/VSyQnfQoof4LVKQ6du29DoVZjc0w2CHaJu0yJ8ePfBywsRTCDDmstu0wbp1HmY.q6wMuCWlc0
timezone America/Chicago --isUtc
bootloader --location=mbr --boot-drive=vda
clearpart --all --initlabel
part /boot --fstype="xfs" --ondisk=vda --size=500
part swap --fstype="swap" --ondisk=vda --size=2048
part / --fstype="xfs" --ondisk=vda --size=17931
%packages
@^minimal
@base
@core
%end
%addon com_redhat_kdump --disable --reserve-mb='auto'
%end
```
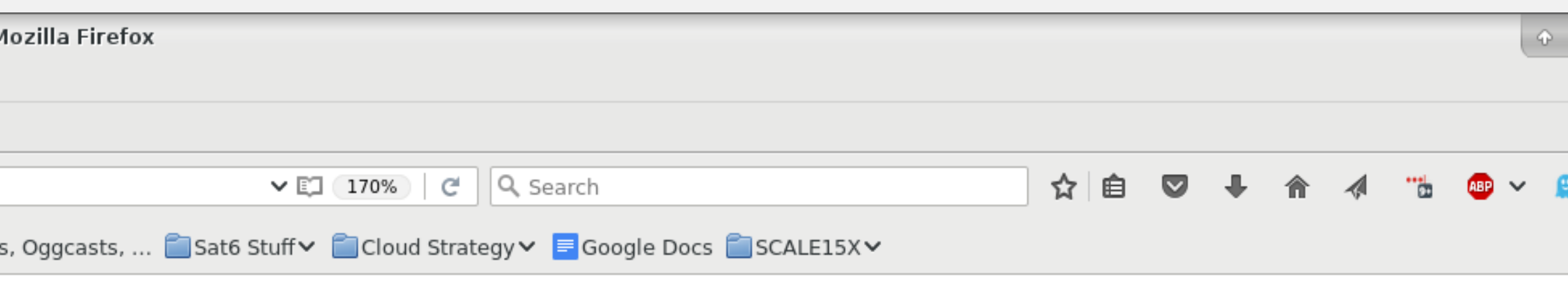

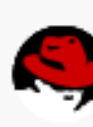

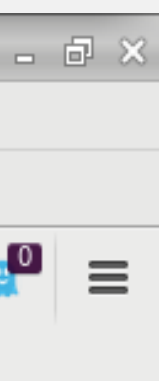

**S** redhat.

## **Disable the Firewall**

- We would not do this in production this is only for lab purposes
	- -systemctl disable firewalld
	- -systemctl stop firewalld
	- -iptables -L

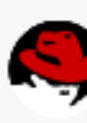

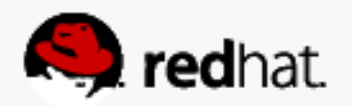

## root@neuromancer:~

File Edit View Search Terminal Help  $[root@neuronancer ~ ]$ # systemctl disable firewalld  $\parallel$ rm ˈ/etc/systemd/system/dbus-org.fedoraproject.FirewallD1.service'  $\lceil$  root@neuromancer ~]#  $\lceil$ 

# <u>Lieix</u>

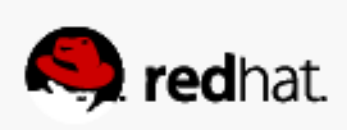

## root@neuromancer:"

File Edit View Search Terminal Help [root@neuromancer ~]# systemctl stop firewalld [root@neuromancer  $\sim$ ]# iptables -L Chain INPUT (policy ACCEPT) 

Chain FORWARD (policy ACCEPT) target protopt source

Chain OUTPUT (policy ACCEPT) target protopt source [[root@neuromancer ~]# $\Box$ 

destination destination

destination destination

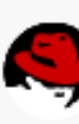

 $\overline{\mathbf{r}}$  delx

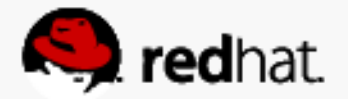

## **Set up time**

• Run "timedatectl status" to make sure that the systemd time and date service is active

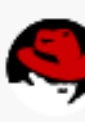

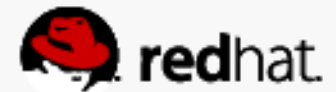

and using NTP

```
- 195
root@neuromancer:~
File Edit View Search Terminal Help
\left[ root@neuromancer \sim]# timedatectl status
      Local time: Sat 2014-03-22 15:48:47 CDT
  Universal time: Sat 2014-03-22 20:48:47 UTC
        RTC time: Sat 2014-03-22 20:48:48
        Timezone: America/Chicago (CDT, -0500)
    NTP enabled: yes
NTP synchronized: yes
RTC in local TZ: no
      DST active: yes
Last DST change: DST began at
                  Sun 2014-03-09 01:59:59 CST
                  Sun 2014-03-09 03:00:00 CDT
Next DST change: DST ends (the clock jumps one hour backwards) at
                  Sun 2014-11-02 01:59:59 CDT
                  Sun 2014-11-02 01:00:00 CST
\lceil [root@neuromancer ~]#\lceilroot@lady3jane:~
File Edit View Search Terminal Help
\parallel[root@lady3jane ~]# timedatectl status
      Local time: Sat 2014-03-22 15:48:52 CDT
  Universal time: Sat 2014-03-22 20:48:52 UTC
        RTC time: Sat 2014-03-22 20:48:51
       Timezone: America/Chicago (CDT, -0500)
    NTP enabled: yes
NTP synchronized: yes
 RTC in local TZ: no
      DST active: yes
 Last DST change: DST began at
                  Sun 2014-03-09 01:59:59 CST
                  Sun 2014-03-09 03:00:00 CDT
 Next DST change: DST ends (the clock jumps one hour backwards) at
                  Sun 2014-11-02 01:59:59 CDT
                  Sun 2014-11-02 01:00:00 CST
\|[root@lady3jane ~]#||
```
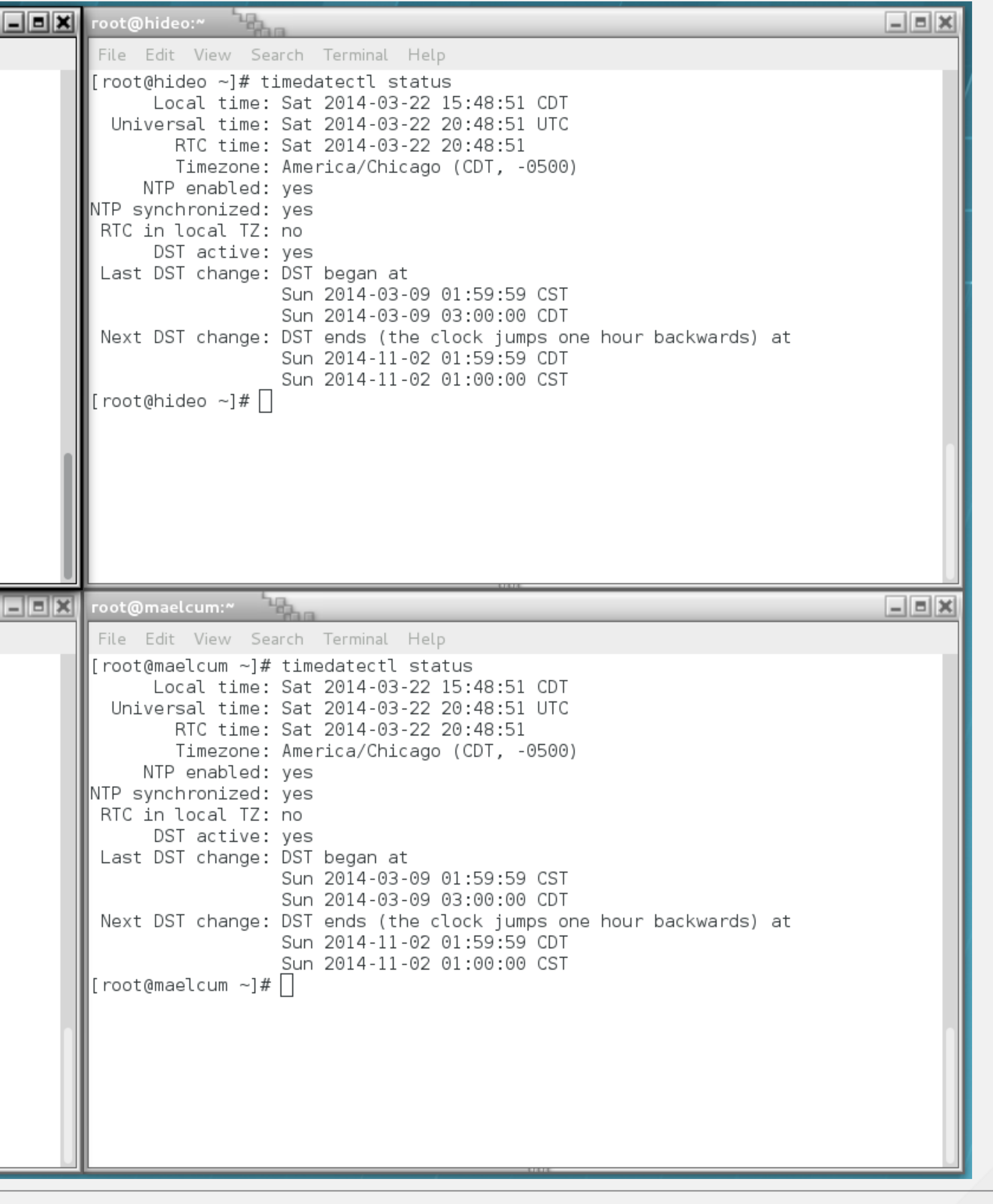

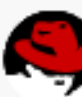

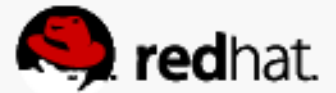

## **Set up passwordless ssh between hosts**

• On each node, run ssh-keygen

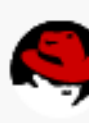

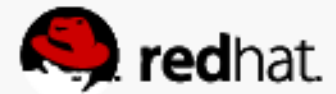

### root@neuromancer:~

```
File Edit View Search Terminal Help
[root@neuronancer ~\neg]# ssh-keygen
Generating public/private rsa key pair.
Enter file in which to save the key (/root/.ssh/id rsa): |
Enter passphrase (empty for no passphrase):
Enter same passphrase again:
∥Your identification has been saved in /root/.ssh/id rsa.
Your public key has been saved in /root/.ssh/id_rsa.pub.
\parallelThe key fingerprint is:
∥The key's randomart image is:
||+--[ RSA 2048]----+
  o=.O.
  .0+++..
 [root@neuromancer ∼]#
```
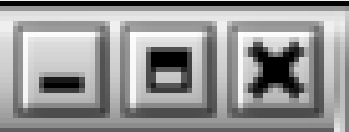

e9:63:2a:8a:el:95:c8:f8:93:4f:ce:e0:d2:49:fc:cc root@neuromancer.tc.redhat.com |

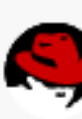

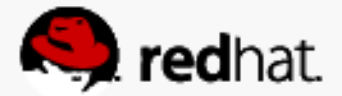

```
root@neuromancer:"
File Edit View Search Terminal Help
 [root@neuromancer ~]# ssh-keygen
Generating public/private rsa key pair.
Enter file in which to save the key (/root/.ssh/id rsa):
Enter passphrase (empty for no passphrase):
Enter same passphrase again:
Your identification has been saved in /root/.ssh/id rsa.
Your public key has been saved in /root/.ssh/id_rsa.pub.
\blacksquareThe key fingerprint is:
e9:63:2a:8a:e1:95:c8:f8:93:4f:ce:e0:d2:49:fc:cc root@neuromancer.tc.redhat.co
The key's randomart image is:
+ - -[ RSA 2048] ----+
           S
 \begin{array}{ccc} \circ & \circ & \circ & \circ \end{array}\vertio=.0. +
 \left| 0 =^* = E \right| 0.
  .0+++..
 +-----------------+
 \lceil root@neuromancer ~]# \lceilReport
root@hideo:~
File Edit View Search Terminal Help
 [root@hideo ~]# ssh-keygen
Generating public/private rsa key pair.
Enter file in which to save the key (/root/.ssh/id_rsa): Enter passphrase (em
 for no passphrase):
Enter same passphrase again:
Your identification has been saved in /root/.ssh/id_rsa.
Your public key has been saved in /root/.ssh/id_rsa.pub.
The key fingerprint is:
||3b:7e:bb:68:07:ec:e8:fa:64:66:6a:08:76:38:66:c4 root@hideo.tc.redhat.com
\blacksquareThe key's randomart image is:
\|\text{+--} RSA 2048]----+
   E
         . S
   . .
  .* . 0.
  +, 0, =00.\ldots \overset{*}{\ldots} . .000
      .0+0.0000
   . . . . . . . . . . . . . . . . . . .
  [root@hideo ~]#\bigcap
```
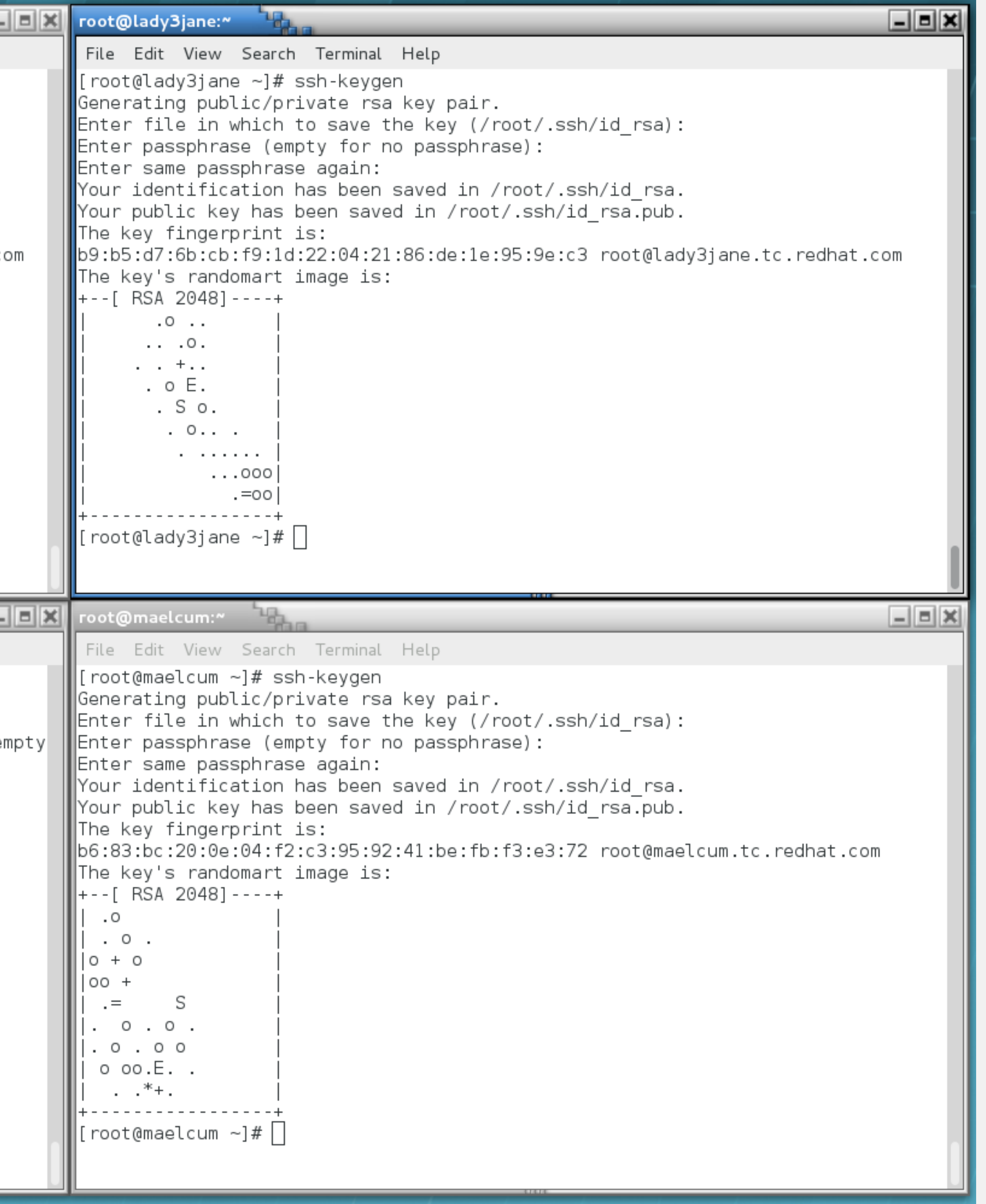

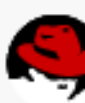

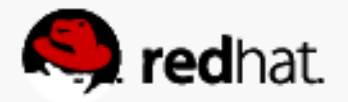

## **Distribute keys**

–Something like "for i in host1 host2 host3 host4; do ssh-copy-id \$i; done"

• Use ssh-copy-id to distribute the keys to every host in the cluster (including itself)

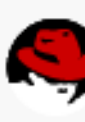

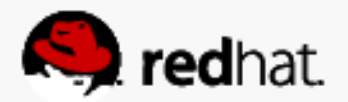

```
root@neuromancer:"
 File Edit View Search Terminal Help
∥id $i; done
\|out any that are already installed
ed now it is to install the new keys
root@neuromancer's password:
Number of key(s) added: 1Now try logging into the machine, with: "ssh 'neuromancer'"
and check to make sure that only the key(s) you wanted were added.
out any that are already installed
ed now it is to install the new keys
root@lady3jane's password:
Number of key(s) added: 1
Now try logging into the machine, with:   "ssh 'lady3jane'"
and check to make sure that only the key(s) you wanted were added.
```
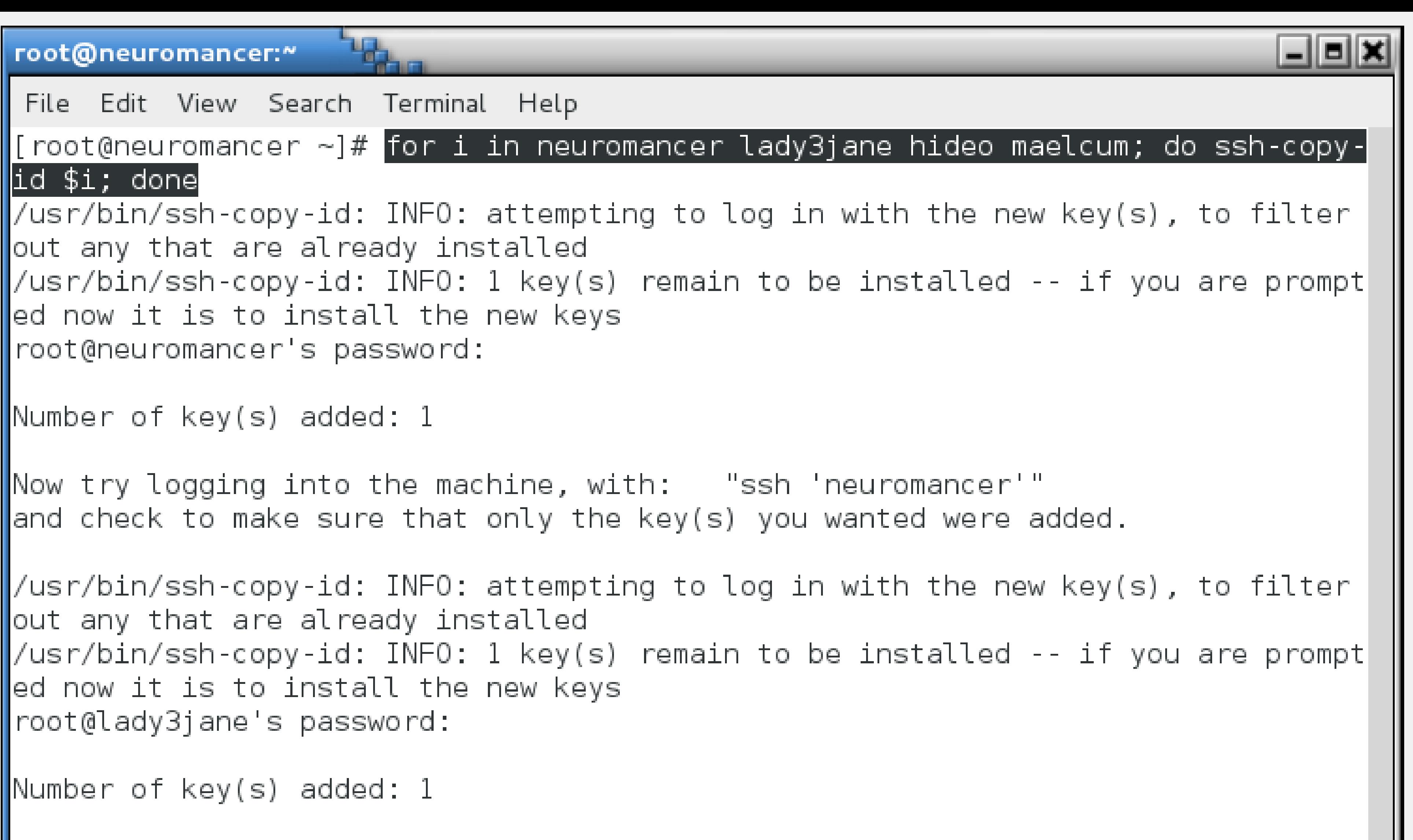

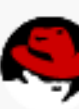

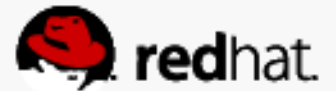

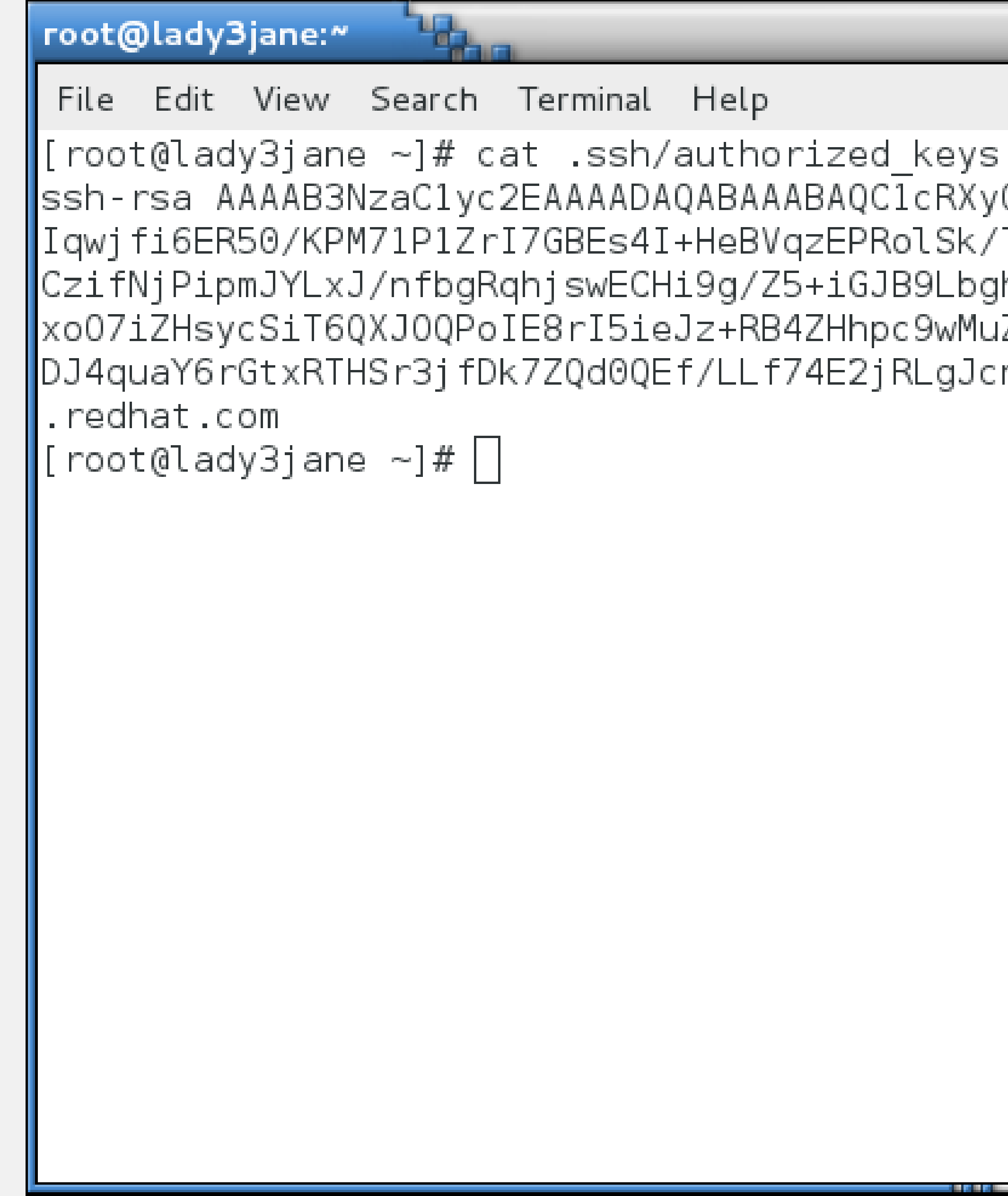

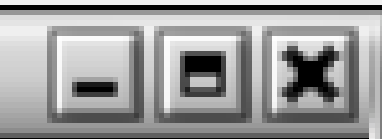

ssh-rsa AAAAB3NzaClyc2EAAAADAQABAAABAQClcRXyOAbtok9jHhv6jwyNed+wSaHveBnprgRP4IGF| Iqwjfi6ER50/KPM71P1ZrI7GBEs4I+HeBVqzEPRolSk/TSRq+/fyP+1fERqX+eoVpp+w8rVR/z/hNCr8| |CzifNjPipmJYLxJ/nfbgRqhjswECHi9g/Z5+iGJB9LbghO5ZdvYiaGn5E6WbPUD4LRYFxbupYth/FexS| xoO7iZHsycSiT6QXJOQPoIE8rI5ieJz+RB4ZHhpc9wMuZGv6+HEzmYJkFTRVuQqNzBBaetYwACOI8W+R DJ4quaY6rGtxRTHSr3jfDk7ZQd0QEf/LLf74E2jRLgJcnepw54/wQjifu00h root@neuromancer.tc

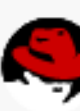

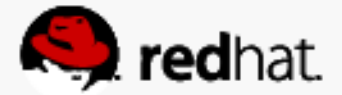

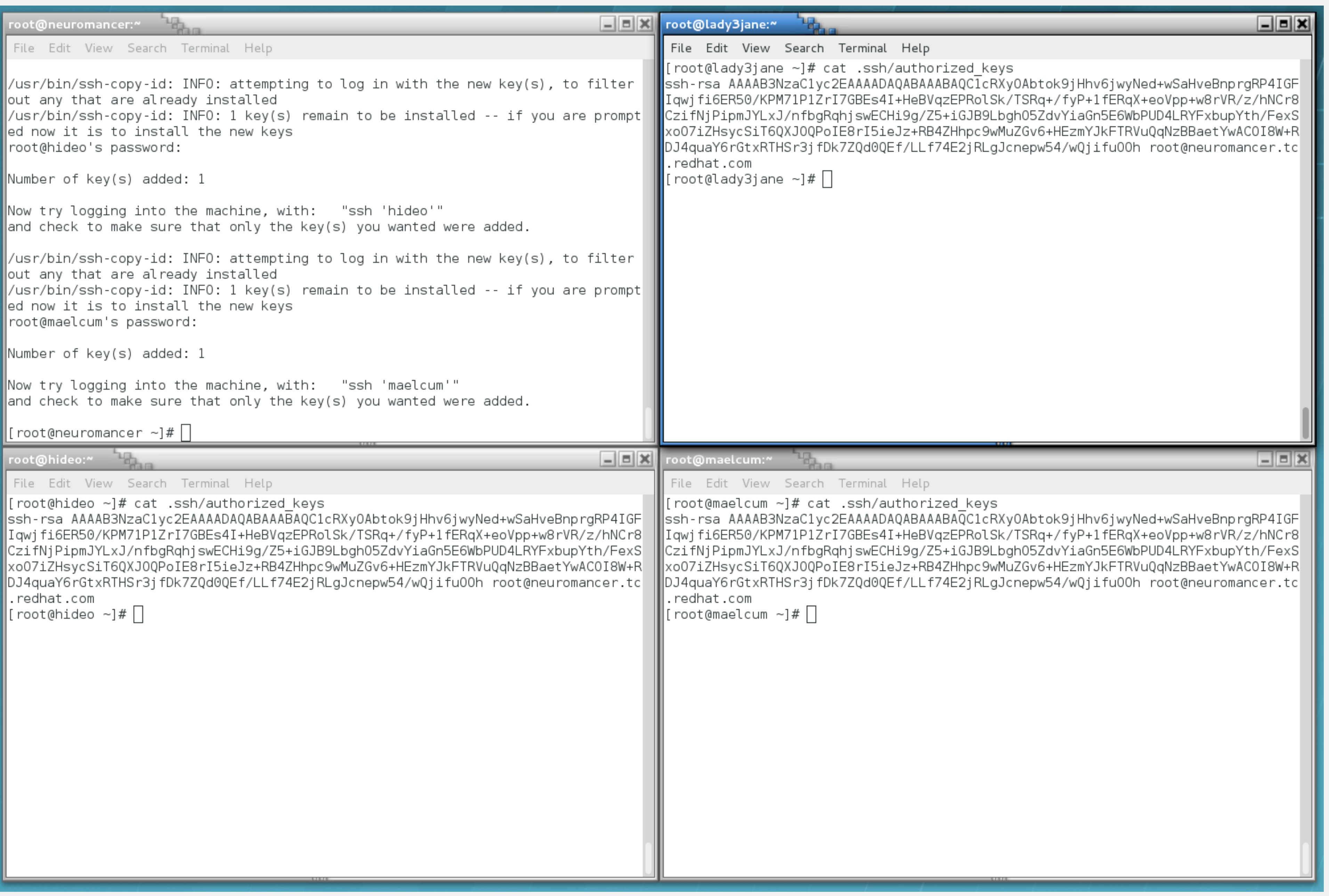

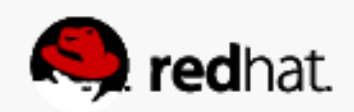

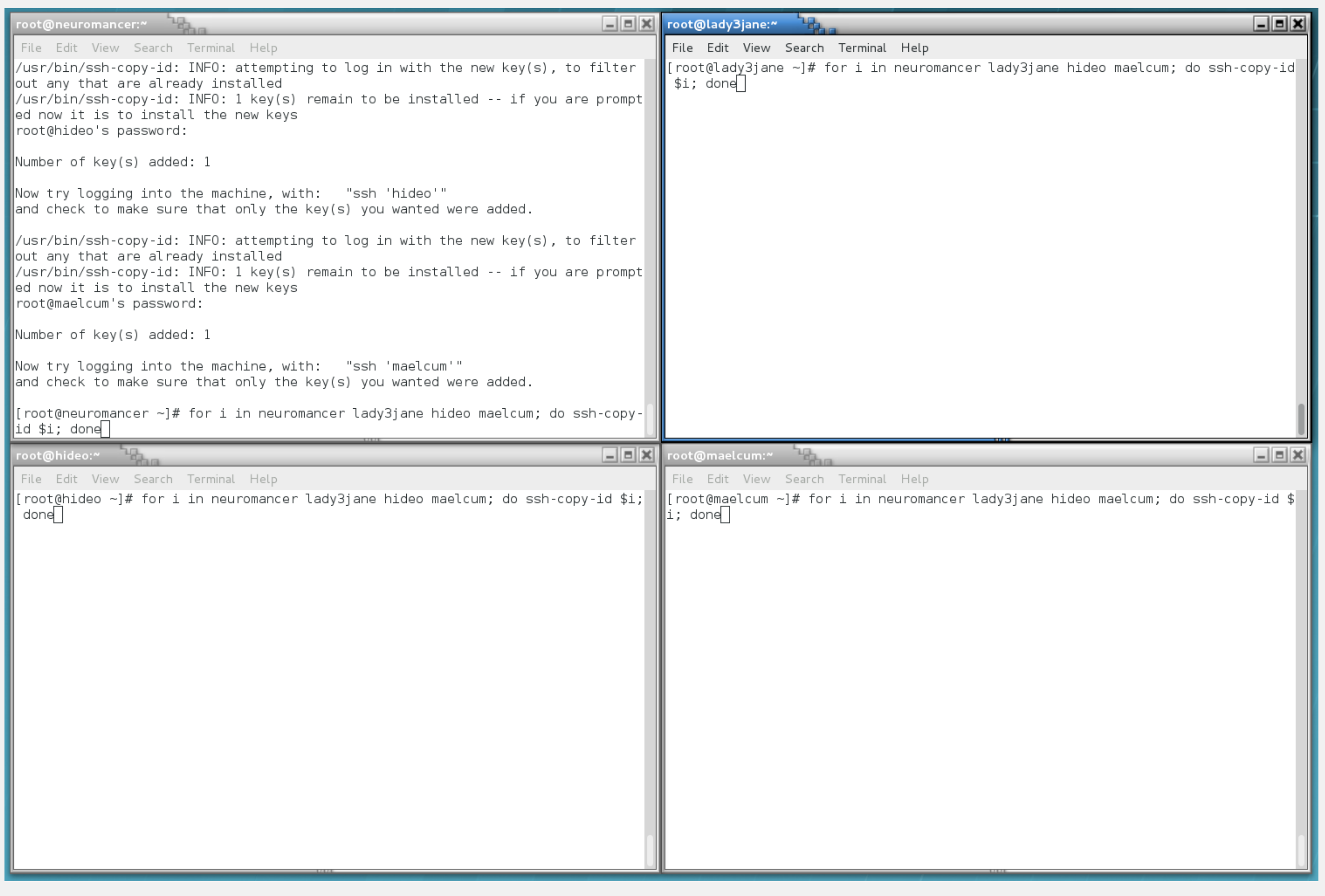

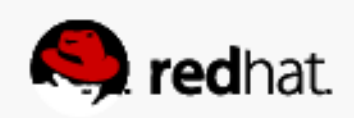

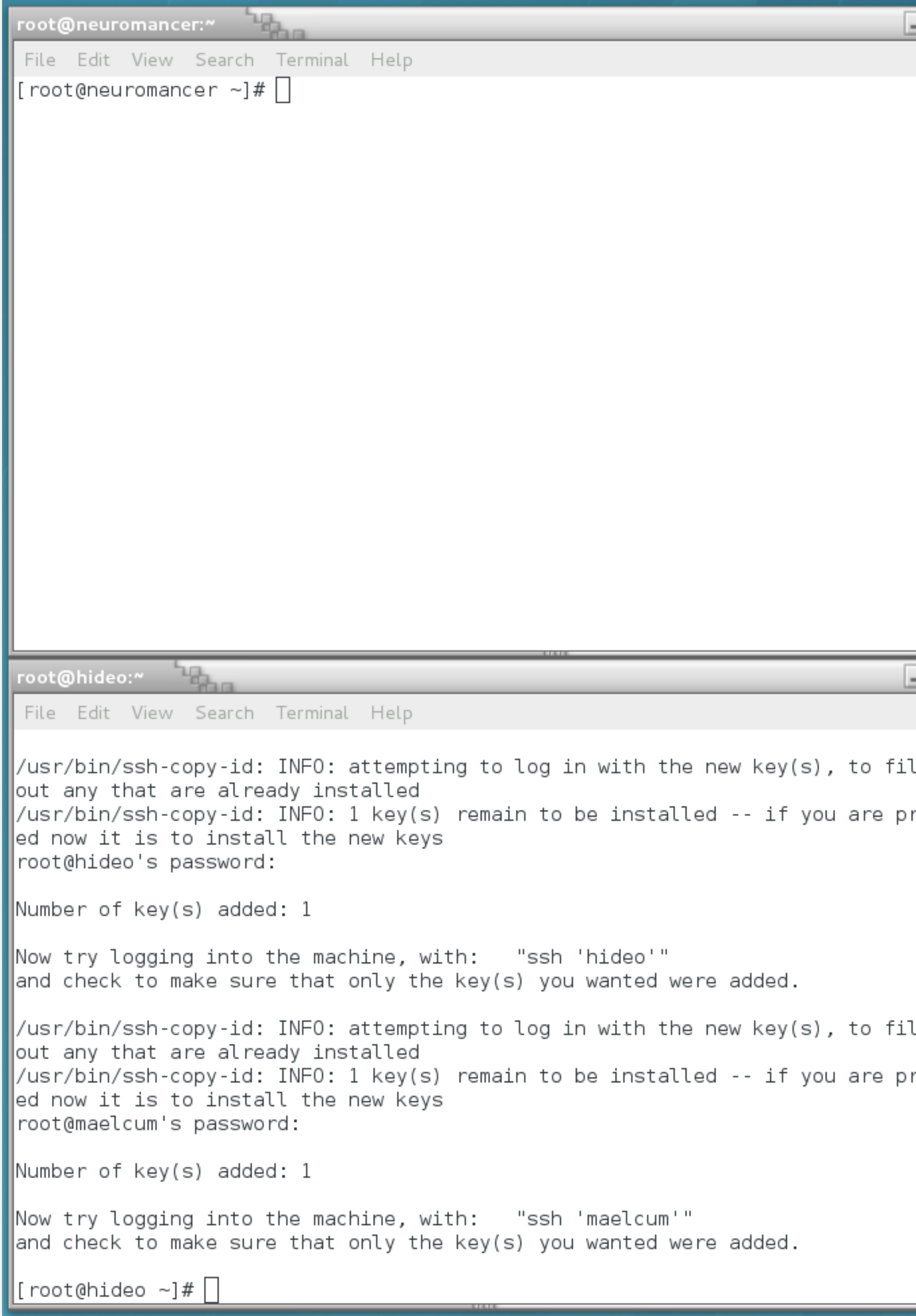

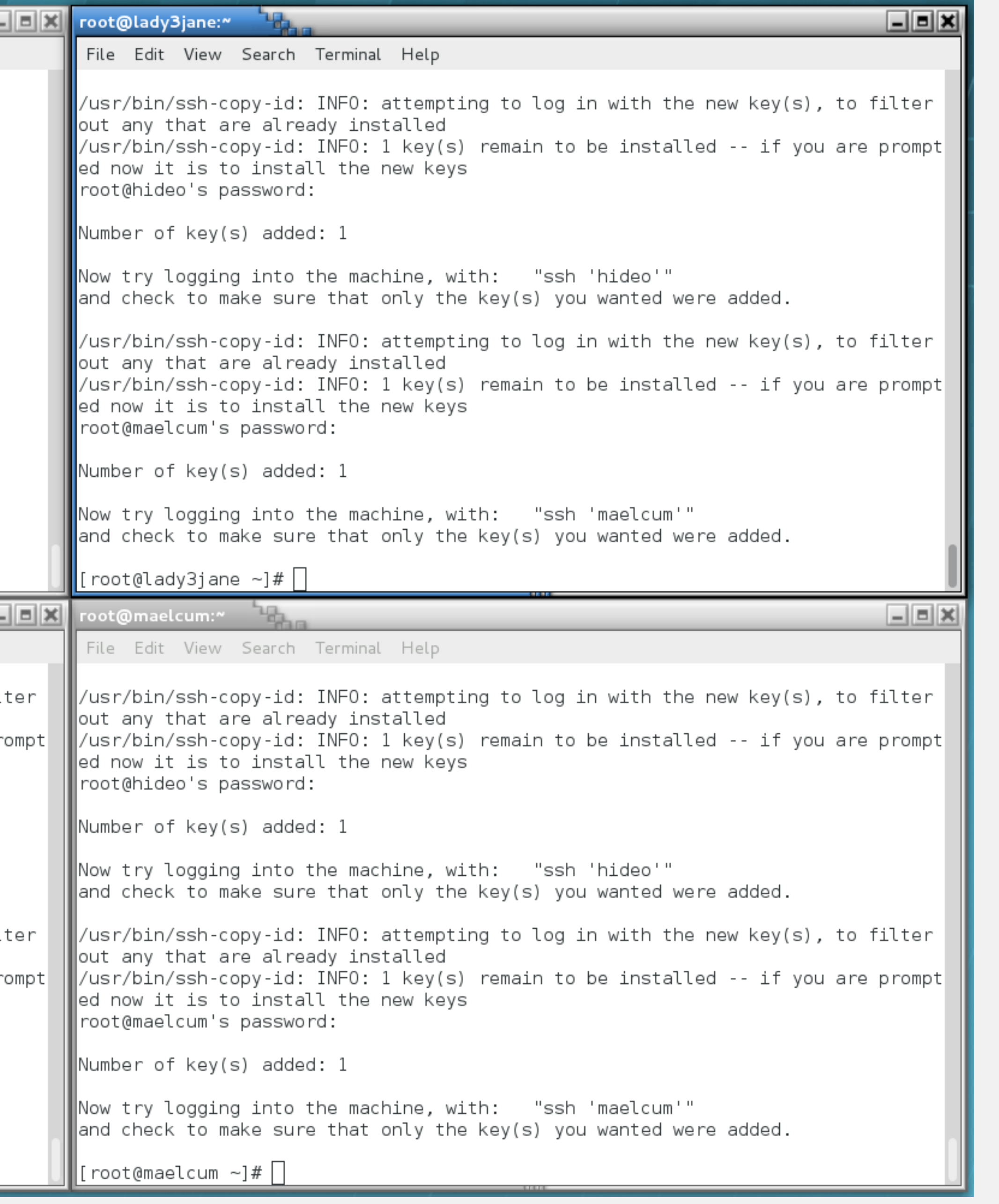

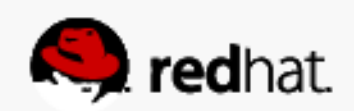

root@neuromancer:~

File Edit View Search Terminal Help

مار

|ssh-rsa AAAAB3NzaClyc2EAAAADAQABAAABAQClcRXyOAbtok9jHhv6jwyNed+wSaHveBnprgRP [qwjfi6ER50/KPM71P1ZrI7GBEs4I+HeBVqzEPRolSk/TSRq+/fyP+1fERqX+eoVpp+w8rVR/z/h CzifNjPipmJYLxJ/nfbgRqhjswECHi9g/Z5+iGJB9Lbgh05ZdvYiaGn5E6WbPUD4LRYFxbupYth/ |xoO7iZHsycSiT6QXJOQPoIE8rI5ieJz+RB4ZHhpc9wMuZGv6+HEzmYJkFTRVuQqNzBBaetYwACOI DJ4quaY6rGtxRTHSr3jfDk7ZQd0QEf/LLf74E2jRLgJcnepw54/wQjifu00h root@neuromance| .redhat.com

ssh-rsa AAAAB3NzaClyc2EAAAADAQABAAABAQDQJLBzCIbz7jgUtiP0Rx6M7gaacBlQMQMF0PZc=| eI8CURROmx+W6Q+A2oypg4ExdfTs6bycUNww8dCWoHzPU0ywmw3upJP/Gb9DX7bYmiVli5MbBjfe| |iUcMFVbMGPC27EuQq/DnZTjSrl1e58b7X5TWL+LYPAgo/zJqCqqrsjiE1u1exGiT6sFYbaeXS7nA |Hu/WVuPUZ/ym6vf08Zh5keZ6bshUwR4Sl0RZbG5S7nPXqxmSQQl/RKNKwA6TDPGJIPsg0kJSCs0r |sCdQzVtlqGZeUjeU4Jocjkr6pBsJYHwvAb7C4m0uqX8G26X4aMUuBSQ5xAV3 root@lady3jane. edhat.com|

ssh-rsa AAAAB3NzaClyc2EAAAADAQABAAABAQDeOA6jqFMp93y1p+Tzy9IMAlj+Esvbp9o/NKiR=| /ON+d0kSQ2DELPMlFqpHsl1g5qVcbQsESYGSis6r3DdQMzJK34ZdYjUQ8IYGhyJAOz0f4/D8qvNu| ||Sst8HNeiYjwkNq4jWfePmVNYDHYkfZpYRF3C3DqoOWR8SKvbEF1J7cLf/oL9qj95ZQaR0feThYzM H9k3dAPg3DbBbVtvuic6Z6zW13rLIlW8DKK0i1gQ86cb4LZEdE+6sa7NM8KdJ+aNPkn9kuh2T/mu |aL8eR3ZXbTGC5Xwl2RhzdKE07xRSuqP0X0PhvS4rSoreNDjjt2Zk6dtiIO/v root@maelcum.tc hat.com

|ssh-rsa AAAAB3NzaClyc2EAAAADAQABAAABAQCV9IDLwMCD9Xeyz1V15CrC8m/AkvvQr9Hc+Qvl 79yPzE+C322rgW6nIBvYXQ6BlLC9evPhToZ4i2u96ycEuJSm9Mn1LN2RbDzbUaigDr0SA672AQya |+fj5XpV6C/rczEFQj652m50jhDcxRyBsQnb/E3S7nC+KIiDtYjM0fPmuscPiW/LdfHt07g5eVY10 3ay5408WlGJFhacA6FhosPovl5wayVOVbikKrvwfSIEtbtBzi6+Ha3np06Y+B5KU0q3XxVNltEdj |0pJWY4vfS+Tf5GFcKhG/54svk0j8/UzA/ORBAJCU5vKjUq+6duYbJU5AzSkn root@hideo.tc.r ssh/authorized keys.|

root@hideo:~

File Edit View Search Terminal Help

|ssh-rsa AAAAB3NzaClyc2EAAAADAQABAAABAQClcRXyOAbtok9jHhv6jwyNed+wSaHveBnprgRP Iqwifi6ER50/KPM71P1ZrI7GBEs4I+HeBVqzEPRolSk/TSRq+/fvP+1fERqX+eoVpp+w8rVR/z/h |CzifNjPipmJYLxJ/nfbgRqhjswECHi9g/Z5+iGJB9LbghO5ZdvYiaGn5E6WbPUD4LRYFxbupYth/ xoO7iZHsycSiT6QXJOQPoIE8rI5ieJz+RB4ZHhpc9wMuZGv6+HEzmYJkFTRVuQqNzBBaetYwACOI DJ4quaY6rGtxRTHSr3jfDk7ZQd0QEf/LLf74E2jRLgJcnepw54/wQjifu00h root@neuromance| .redhat.com

∥ssh-rsa AAAAB3NzaC1yc2EAAAADAQABAAABAQDQJLBzCIbz7jgUtiP0Rx6M7gaacBlQMQMF0PZc |eI8CURROmx+W6Q+A2oypg4ExdfTs6bycUNww8dCWoHzPU0ywmw3upJP/Gb9DX7bYmiVli5MbBjfe ||iUcMFVbMGPC27EuQq/DnZTjSrl1e58b7X5TWL+LYPAgo/zJqCqqrsjiE1u1exGiT6sFYbaeXS7nA Hu/WVuPUZ/ym6vf08Zh5keZ6bshUwR4Sl0RZbG5S7nPXqxmSQQl/RKNKwA6TDPGJIPsg0kJSCs0r |sCdQzVt1gGZeUjeU4Jocjkr6pBsJYHwvAb7C4m0ugX8G26X4aMUuBSQ5xAV3 root@lady3jane. edhat.com|

∥ssh-rsa AAAAB3NzaClyc2EAAAADAQABAAABAQDeOA6jqFMp93y1p+Tzy9IMAlj+Esvbp9o/NKiR /QN+d0kSQ2DELPMlFqpHsl1g5qVcbQsESYGSis6r3DdQMzJK34ZdYjUQ8IYGhyJAOz0f4/D8qvNu| Sst8HNeiYjwkNq4jWfePmVNYDHYkfZpYRF3C3DqoOWR8SKvbEF1J7cLf/oL9qj95ZQaR0feThYzM|| H9k3dAPg3DbBbVtvuic6Z6zW13rLIlW8DKK0i1gQ86cb4LZEdE+6sa7NM8KdJ+aNPkn9kuh2T/mu aL8eR3ZXbTGC5Xwl2RhzdKE07xRSuqP0X0PhvS4rSoreNDjjt2Zk6dtiI0/v root@maelcum.tc hat.com|

ssh-rsa AAAAB3NzaClyc2EAAAADAQABAAABAQCV9IDLwMCD9Xeyz1V15CrC8m/AkvvQr9Hc+Qvl 79yPzE+C322rgW6nIBvYXQ6BlLC9evPhToZ4i2u96ycEuJSm9Mn1LN2RbDzbUaigDr0SA672AQya| fj5XpV6C/rczEFQj652m50jhDcxRyBsQnb/E3S7nC+KIiDtYjM0fPmuscPiW/LdfHt07g5eVYl 3ay5408WlGJFhacA6FhosPovl5wayVOVbikKrvwfSIEtbtBzi6+Ha3np06Y+B5KU0g3XxVNltEdj ∥0pJWY4vfS+Tf5GFcKhG/54svk0j8/UzA/ORBAJCU5vKjUq+6duYbJU5AzSkn root@hideo.tc.r  $\mathsf{l}.\mathsf{ssh}/\mathsf{authorized}$  keys  $\mathsf{l}$ 

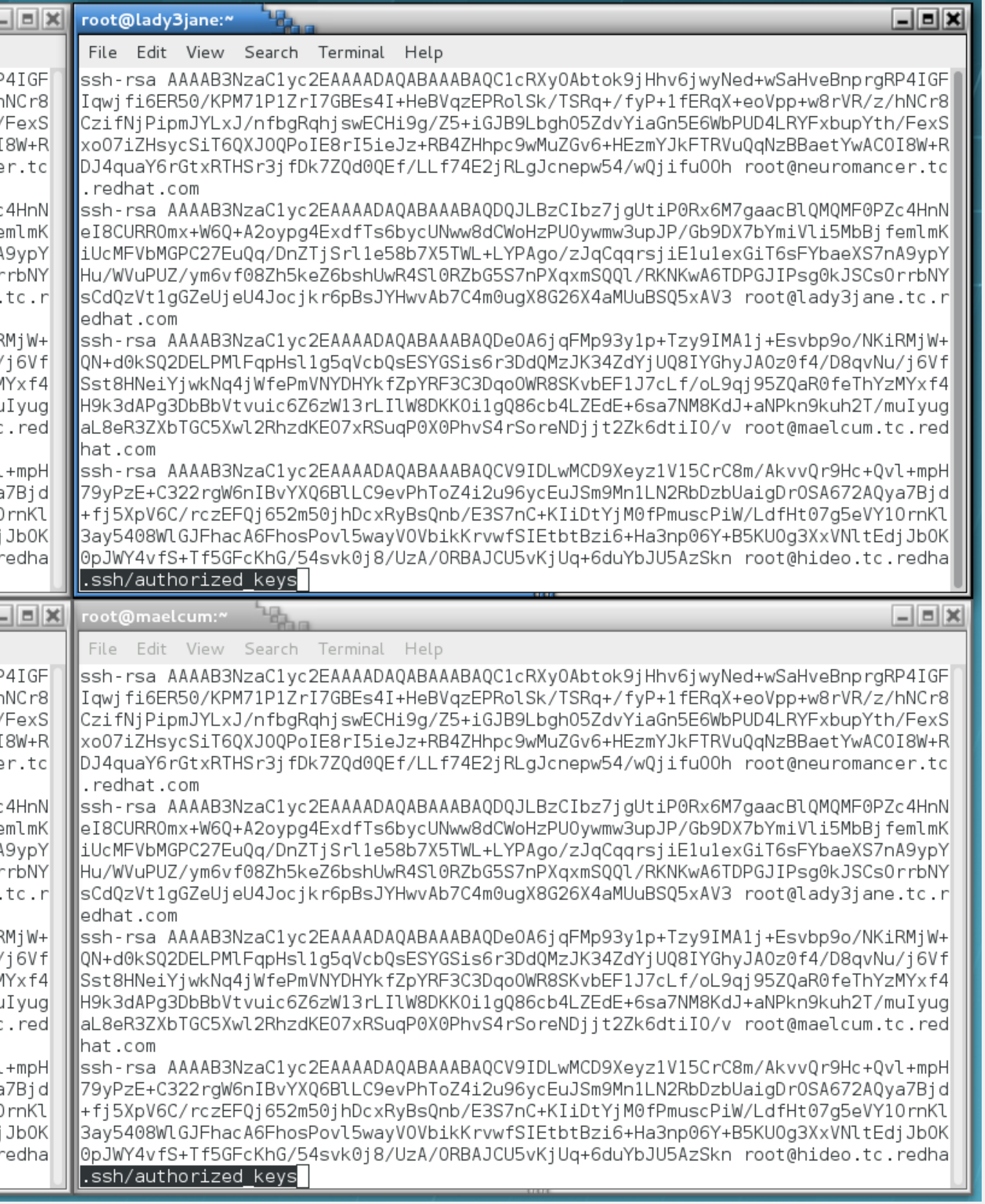

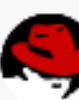

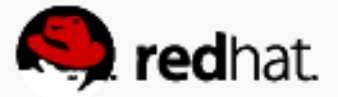

# **Distribute keys**

key

• Make sure you can log into all of the machines without being prompted to accept the

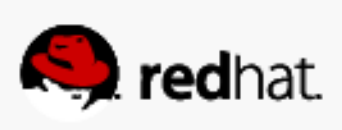

```
root@neuromancer:"
 File Edit View Search Terminal Help
||ostname"; ssh $i.tc.redhat.com "hostname"; done
⊪neuromancer.tc.redhat.com
∥own hosts.
⊪neuromancer.tc.redhat.com
∥lady3jane.tc.redhat.com
∥n hosts.
∥lady3jane.tc.redhat.com
∥hideo.tc.redhat.com
∥sts.
⊪hideo.tc.redhat.com
∭maelcum.tc.redhat.com
⊪hosts.
⊪maelcum.tc.redhat.com
\parallel[root@neuromancer ~]#||
```
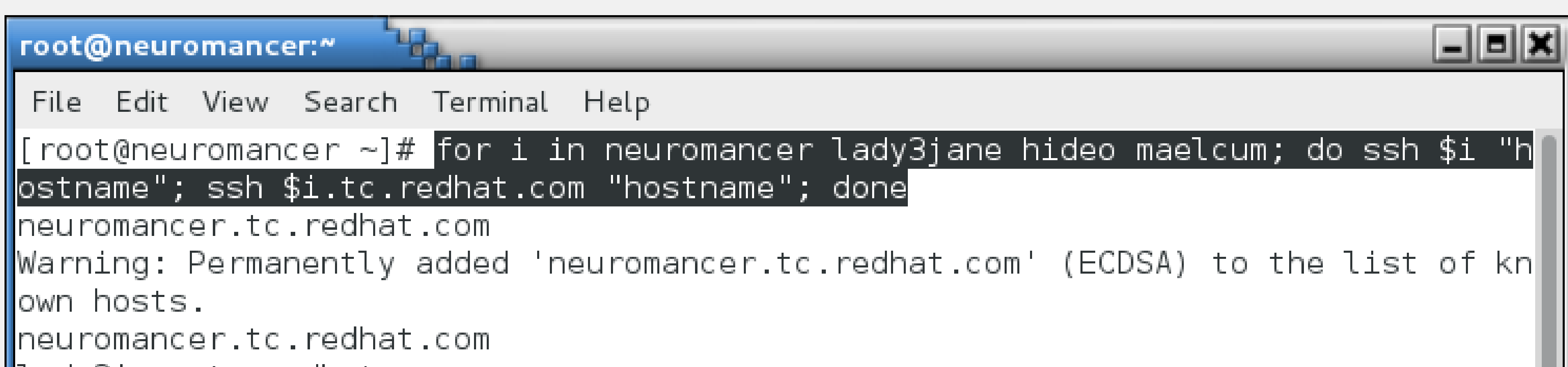

Warning: Permanently added 'lady3jane.tc.redhat.com' (ECDSA) to the list of know

Warning: Permanently added 'hideo.tc.redhat.com' (ECDSA) to the list of known ho

Warning: Permanently added 'maelcum.tc.redhat.com' (ECDSA) to the list of known

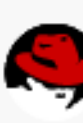

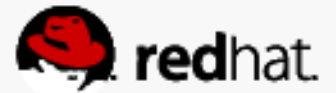

```
مالا
root@neuromancer:~
 File Edit View Search Terminal Help
[root@neuronancer ~]# for i in neuromancer lady3jane hideo maelcum; do ssh
ostname"; ssh $i.tc.redhat.com "hostname"; done
neuromancer.tc.redhat.com
Warning: Permanently added 'neuromancer.tc.redhat.com' (ECDSA) to the list
lown hosts.
neuromancer.tc.redhat.com
lady3jane.tc.redhat.com|
Warning: Permanently added 'lady3jane.tc.redhat.com' (ECDSA) to the list of
n hosts.
lady3jane.tc.redhat.com
hideo.tc.redhat.com
Warning: Permanently added 'hideo.tc.redhat.com' (ECDSA) to the list of know
sts.
hideo.tc.redhat.com
maelcum.tc.redhat.com
Warning: Permanently added 'maelcum.tc.redhat.com' (ECDSA) to the list of kr
hosts.
maelcum.tc.redhat.com
\lceil root@neuromancer ~]#\lceilroot@hideo:"
File Edit View Search Terminal Help
\|[root@hideo ~]# for i in neuromancer lady3jane hideo maelcum; do ssh $i "hos
e"; ssh $i.tc.redhat.com "hostname"; done
neuromancer.tc.redhat.com
Warning: Permanently added 'neuromancer.tc.redhat.com' (ECDSA) to the list
own hosts.
neuromancer.tc.redhat.com
lady3jane.tc.redhat.com
Warning: Permanently added 'lady3jane.tc.redhat.com' (ECDSA) to the list of
In hosts.
lady3jane.tc.redhat.com
hideo.tc.redhat.com
Warning: Permanently added 'hideo.tc.redhat.com' (ECDSA) to the list of know
∥sts.
hideo.tc.redhat.com
maelcum.tc.redhat.com
Warning: Permanently added 'maelcum.tc.redhat.com' (ECDSA) to the list of kr
hosts.
maelcum.tc.redhat.com
\Vert[root@hideo ~]#\Vert
```
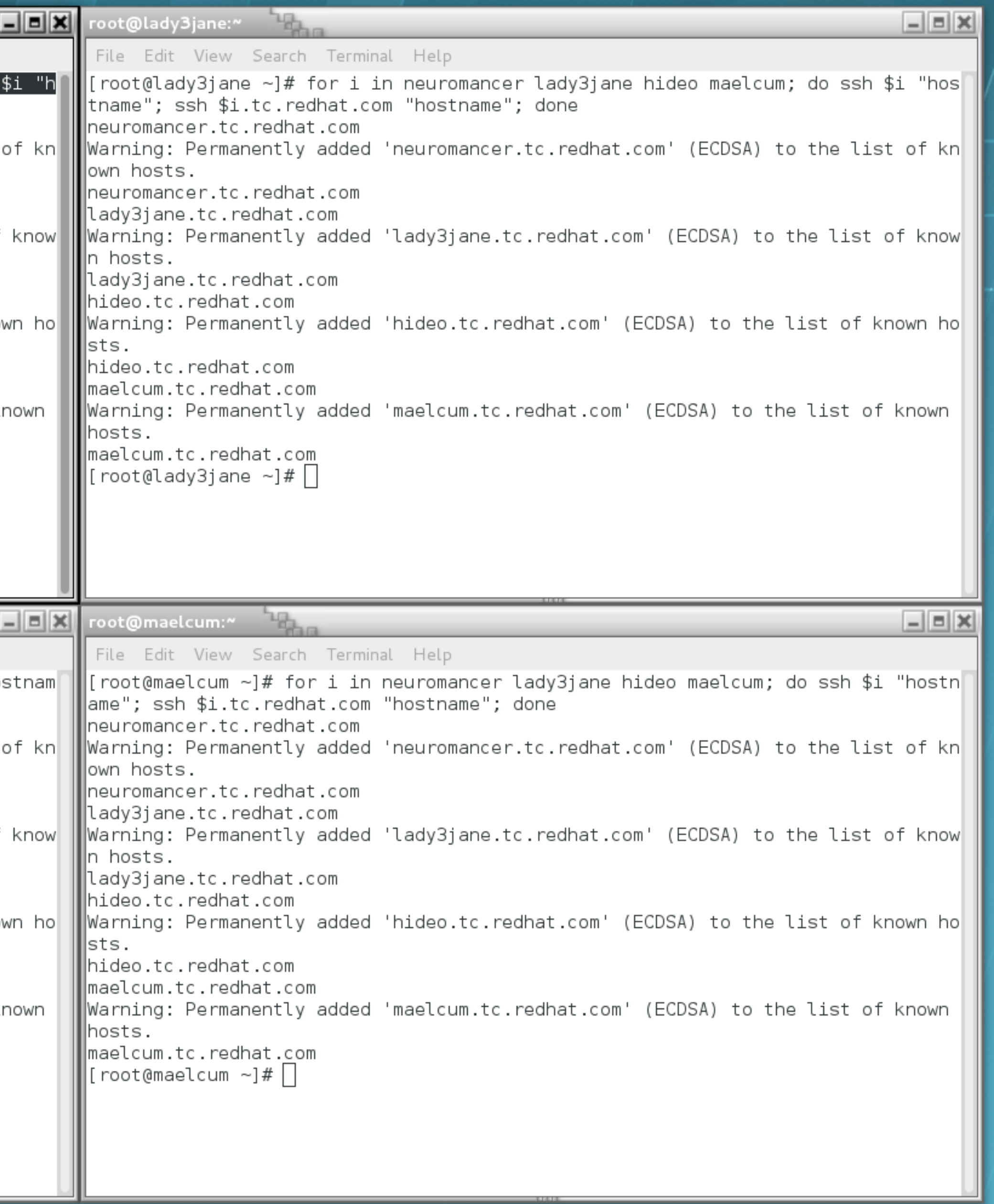

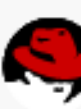

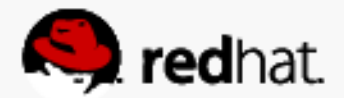

## **Distribute keys**

result:

• Make sure that you can log in via short and long hostname. Don't quit until get this

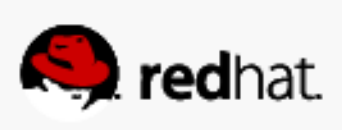

## root@neuromancer:"

File Edit View Search Terminal Help |ostname"; ssh \$i.tc.redhat.com "hostname"; done neuromancer.tc.redhat.com neuromancer.tc.redhat.com lady3jane.tc.redhat.com| lady3jane.tc.redhat.com| hideo.tc.redhat.com hideo.tc.redhat.com maelcum.tc.redhat.com maelcum.tc.redhat.com  $\lceil \text{root@neuronancer } \sim \rceil # \rceil$ 

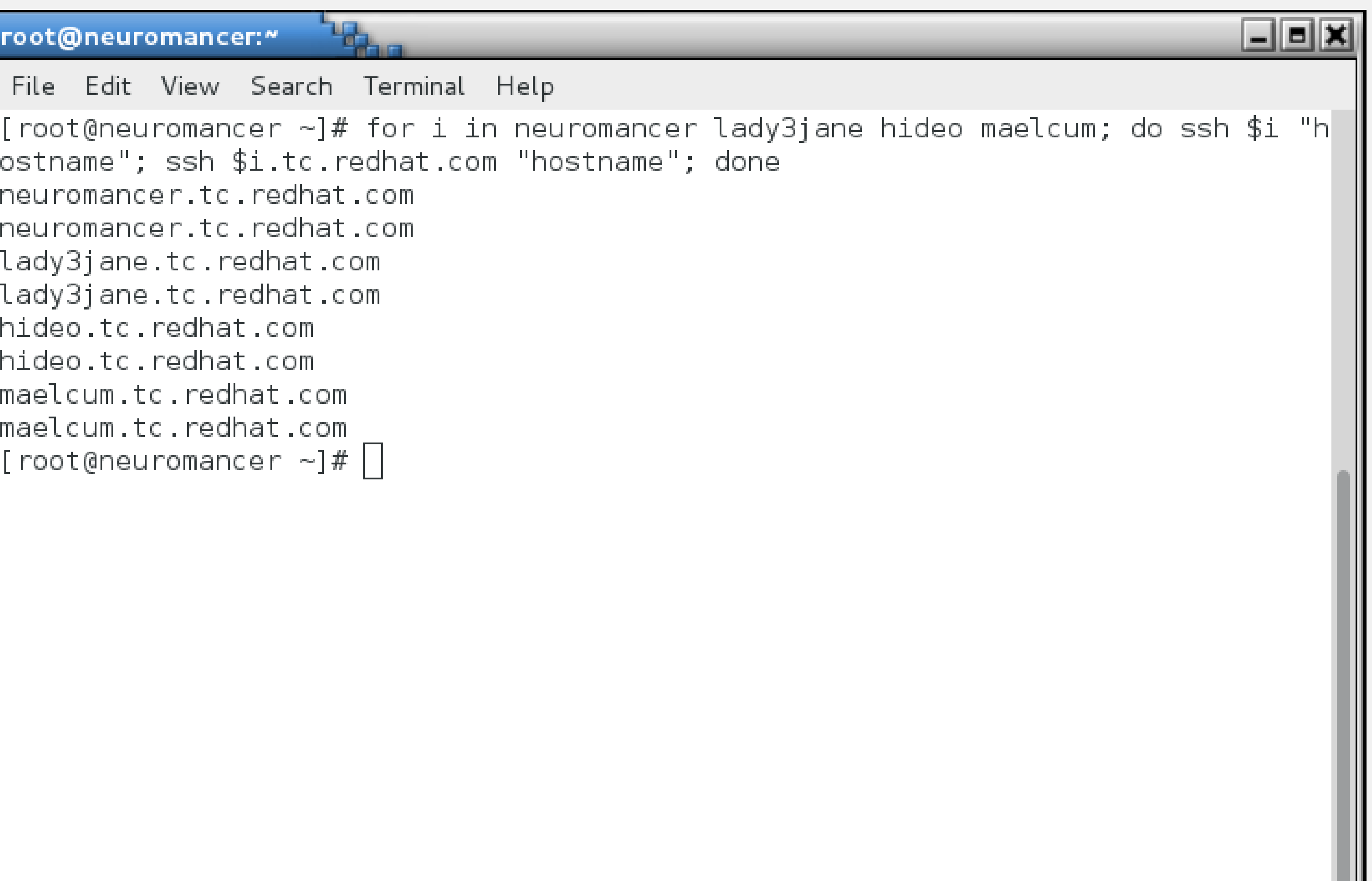

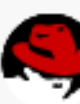

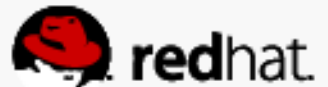
# **Set up the iSCSI target (server)**

#redhat #rhsummit

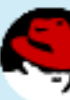

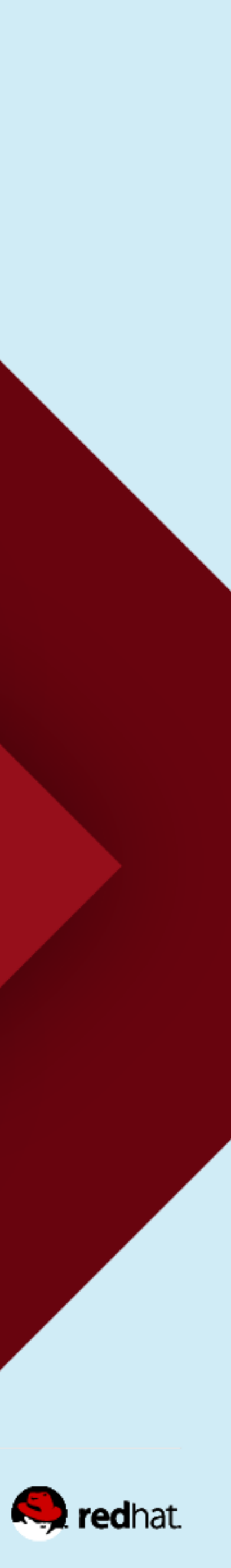

# **Linux-IO Target (LIO)**

– Linux-IO Target is based on a SCSI engine that implements the semantics of a SCSI comprehensive SPC-3/SPC-4 feature set in a fabric-agnostic way. The SCSI target core does not directly communicate with initiators and it does not directly access

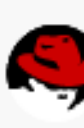

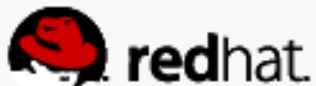

- - target as described in the SCSI Architecture Model (SAM), and supports its data on disk.

Source: <http://linux-iscsi.org/wiki/Target>

• Linux-IO Target (LIO™) has been the Linux SCSI target since kernel version 2.6.38.

### **Cheat Sheet**

• I love the "cheat sheet" at [http://linux-iscsi.org/wiki/ISCSI#Cheat\\_sheet](http://linux-iscsi.org/wiki/ISCSI#Cheat_sheet)

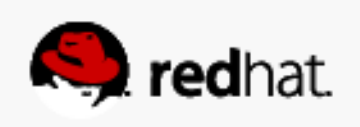

# **Create the partition**

- disks, parted makes sense.
- in the real world I would probably use LVM.
- Reboot if prompted

• Use your favorite partitioning tool. Since this is a small disk, I used fdisk. For larger

• I created a new primary partition, using the rest of the disk. Again, this is just for a lab,

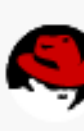

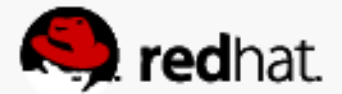

```
root@neuromancer:"
File Edit View Search Terminal Help
∥[root@neuromancer ∼]# fdisk /dev/sda
Welcome to fdisk (util-linux 2.23.2).
\parallelChanges will remain in memory only, until you decide to write them.
\mathsf{\|}Be careful before using the write command.
Command (m for help): p
∥Disk /dev/sda: 500.1 GB, 500107862016 bytes, 976773168 sectors
Units = sectors of 1 * 512 = 512 bytes
Sector size (logical/physical): 512 bytes / 512 bytes|
∥I/O size (minimum/optimal): 512 bytes / 512 bytes
∥Disk label type: dos
∥Disk identifier: 0x000ab112
   Device Boot
                     Start
                                    End
/dev/sdal
                      2048
                             1026047
             \mathbb{R}^{n+1}/dev/sda2
            1026048
/dev/sda3 21506048
                               25806847
\vert Command (m for help): \vert \vert
```
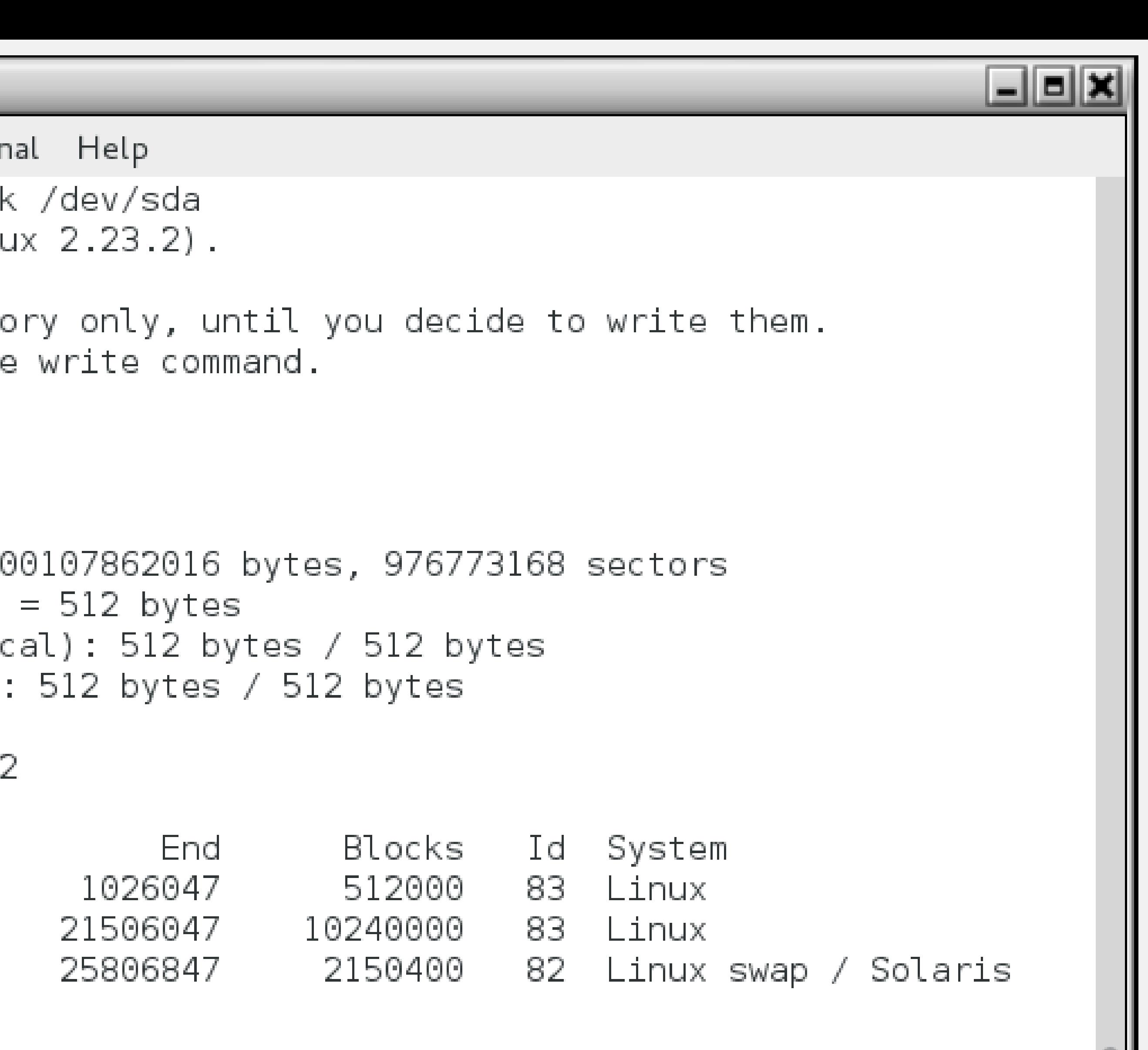

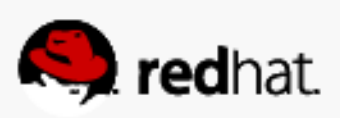

### root@neuromancer:~

```
File Edit View Search Terminal Help
Command (m for help): n
\mathsf{Partition\ type:}primary (3 primary, 0 extended, 1 free)
   D
       extended
   \mathbf{C}Select (default e): p
Selected partition 4
|First sector (25806848-976773167, default 25806848):
Using default value 25806848
Using default value 976773167
Partition 4 of type Linux and of size 453.5 GiB is set
\blacksquareCommand (m for help): w
The partition table has been altered!
Calling ioctl() to re-read partition table.
 busy.
The kernel still uses the old table. The new table will be used at
the next reboot or after you run partprobe(8) or kpartx(8)
Syncing disks.
  root@neuromancer ~]#|
```
내배치 |Last sector, +sectors or +size{K,M,G} (25806848-976773167, default 976773167):

 $\,$  WARNING: Re-reading the partition table failed with error 16: Device or resource

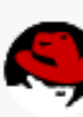

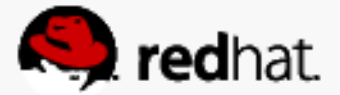

# **Install the iSCSI management software**

- targetcli
	- yum install targetcli
		- Brings in necessary python libs and utils as dependencies

• There are a number of ways we can create an iSCSI export. The simplest is probably

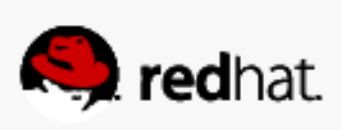

### root@neuromancer:"

File Edit View Search Terminal Help  $\parallel$ [root@neuromancer ~]# yum install targetcli ∥Loaded plugins: langpacks, product-id, subscription-manager ∥This system is not registered to Red Hat Subscription Management. You can use su bscription-manager to register. Resolving Dependencies  $\parallel$ --> Running transaction check ||---> Package targetcli.noarch 0:2.1.fb34-1.el7 will be installed |--> Processing Dependency: python-rtslib >= 2.1.fb41 for package: targetcli-2.1.| ∥fb34-1.el7.noarch ||--> Processing Dependency: python-configshell for package: targetcli-2.1.fb34-1. ∥el7.noarch  $\left\| \cdot \right\|$  -> Running transaction check ||---> Package python-configshell.noarch 1:1.1.fb11-3.el7 will be installed  $\parallel$ --> Processing Dependency: pyparsing for package: l:python-configshell-1.1.fbl1- $\mid$  $3.$ el $7.$ noarch ||--> Processing Dependency: python-urwid for package: l:python-configshell-1.1.fb| ∥11-3.el7.noarch ||---> Package python-rtslib.noarch 0:2.1.fb46-1.el7 will be installed ||--> Processing Dependency: python-kmod for package: python-rtslib-2.1.fb46-1.el7| .noarch --> Running transaction check ---> Package pyparsing.noarch 0:1.5.6-9.el7 will be installed ---> Package python-kmod.x86\_64 0:0.9-4.el7 will be installed ---> Package python-urwid.x86\_64 0:1.1.1-3.el7 will be installed

```
= || = || \times
```
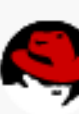

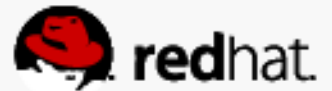

```
root@neuromancer:~
 File Edit View Search Terminal Help
Running transaction
  Insteadling: python-kmod-0.9-4.el7.Installing : python-rtslib-2.1.fb46
  Installing : pyparsing-1.5.6-9.el7.
  Installing : python-urwid-1.1.1-3.e
  Insteading : 1:python-configshell-1
  Installing : targetcli-2.1.fb34-1.e
  Verifying : python-rtslib-2.1.fb46
  Verifying : python-urwid-1.1.1-3.e
  Verifying : targetcli-2.1.fb34-1.e
  Verifying : 1:python-configshell-1Verifying : pyparsing-1.5.6-9.el7.
  Verifying : python-kmod-0.9-4.el7.
∥Installed:
  targetcli.noarch 0:2.1.fb34-1.el7
Dependency Installed:
  pyparsing.noarch 0:1.5.6-9.el7
  python-kmod.x86 64 0:0.9-4.el7
  python-urwid.x86 64 0:1.1.1-3.el7
Complete!
  root@neuromancer ∼]#|
```
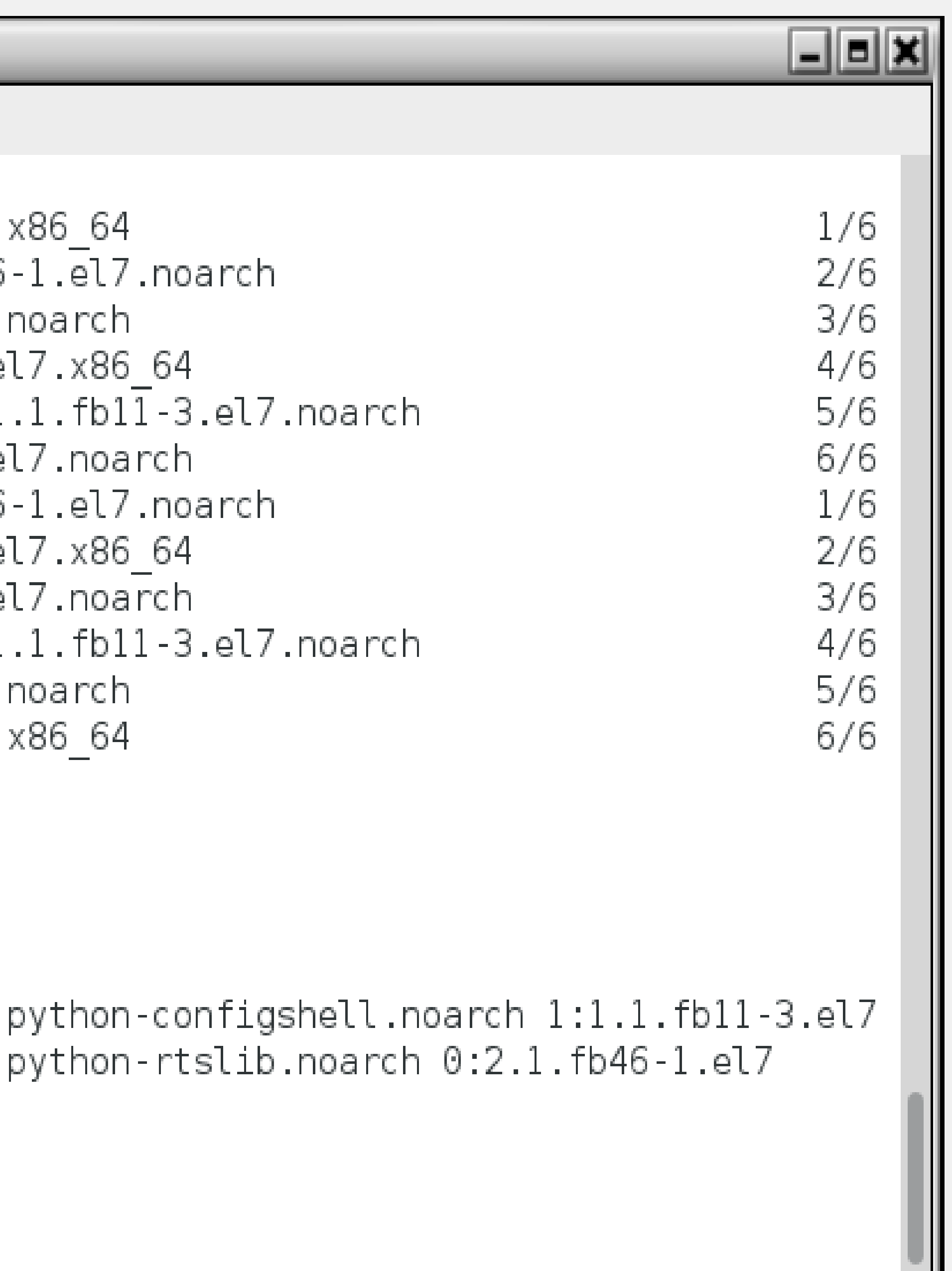

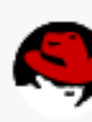

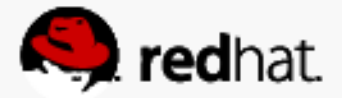

### **Enable the "target" service**

• The target service is what causes LIO to read its config at boot time.

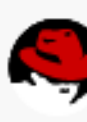

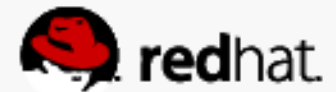

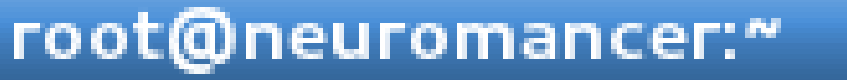

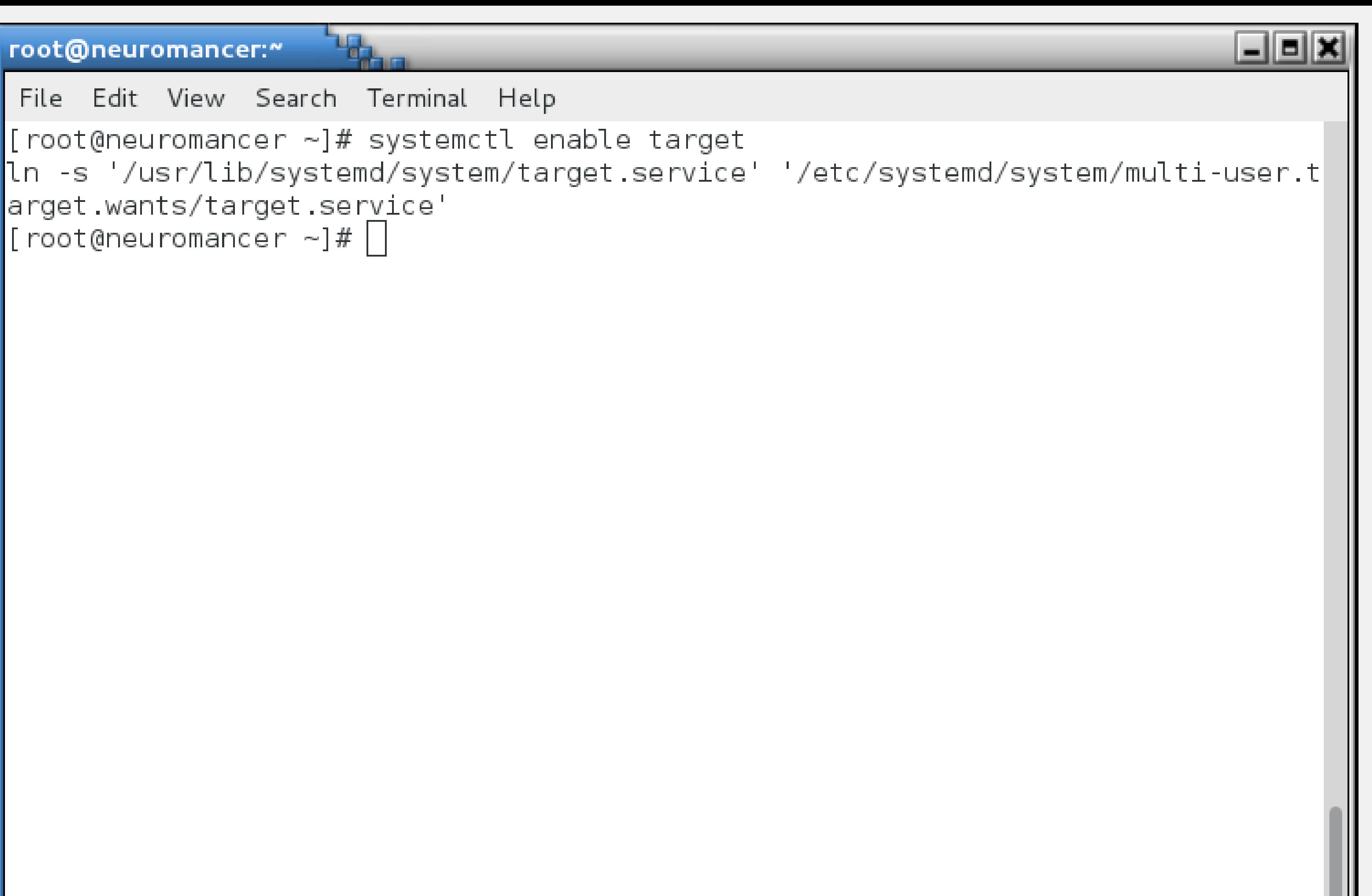

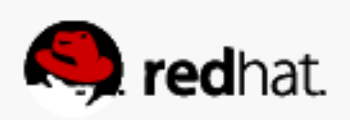

# **Using targetcli**

- shell.
- Check the current config with "Is"

• targetcli can be used interactively via a shell or from the command line. We'll use the

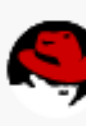

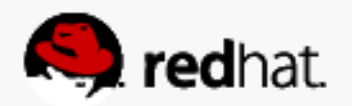

```
Terminal - root@
File Edit View Terminal Tabs Help
[root@icscsi-target ~]# targetcli
targetcli shell version 2.1.fb41
Copyright 2011-2013 by Datera, Inc and
For help on commands, type 'help'.
/> ls
o- backstores ....................
   0 - block .......................
   o- fileio ......................
   0- pscsi .......................
   o- ramdisk .....................
 0- iscsi .........................
 0 loopback ......................
\vert\vert > \vert
```
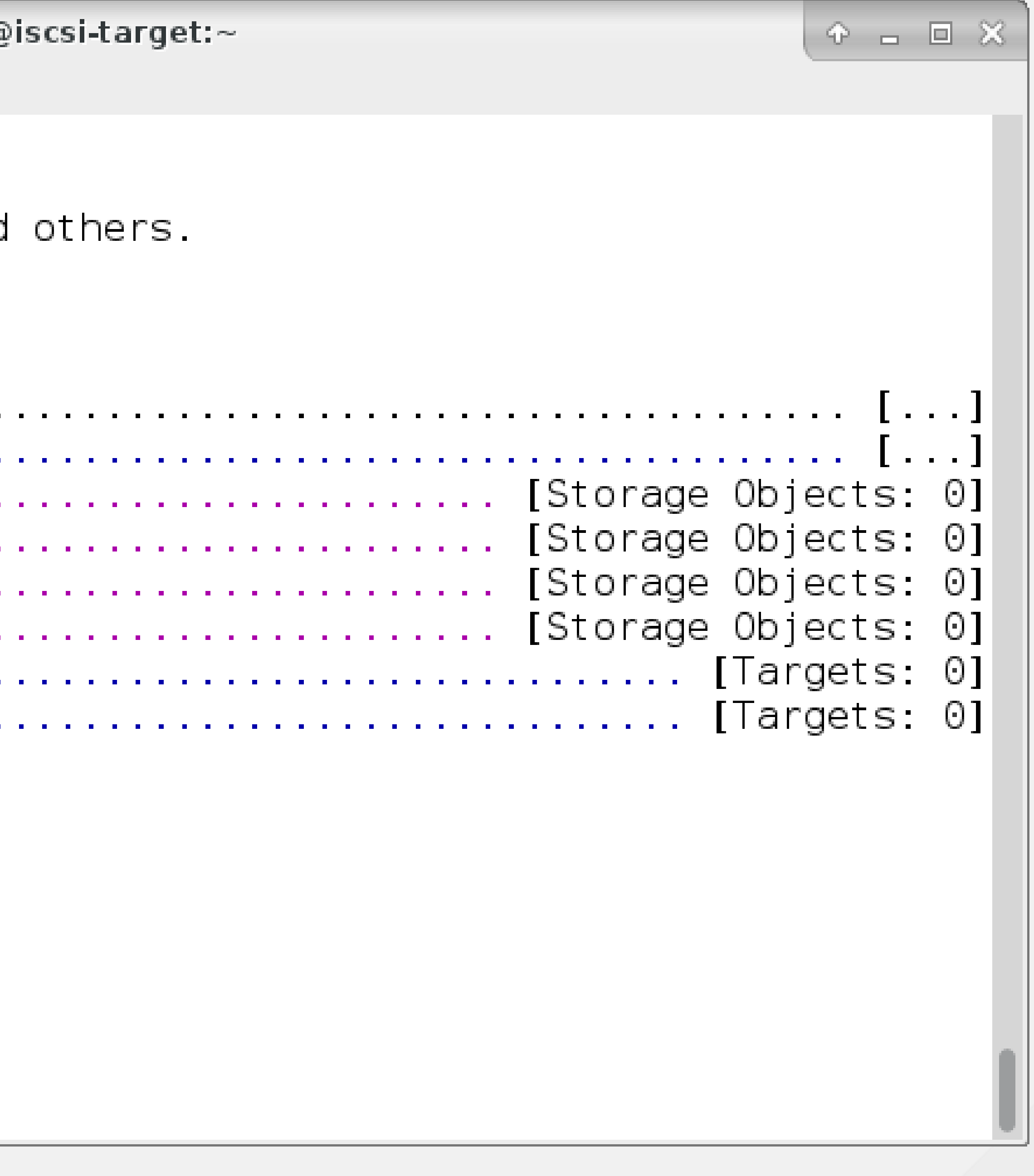

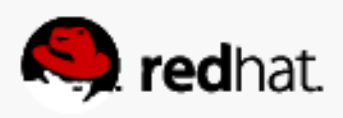

# **Define the backing store for your LUN**

- - cd /backstores/block ("cd" is optional)
	- create [lun] /dev/[device] (I called mine lun0 on vdb1)
	- ls to check results
- /backstores/block create lun0 /dev/vdb1

• You have to tell the LIO iSCSI target software about the block device you want to use

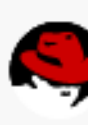

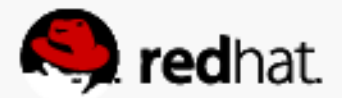

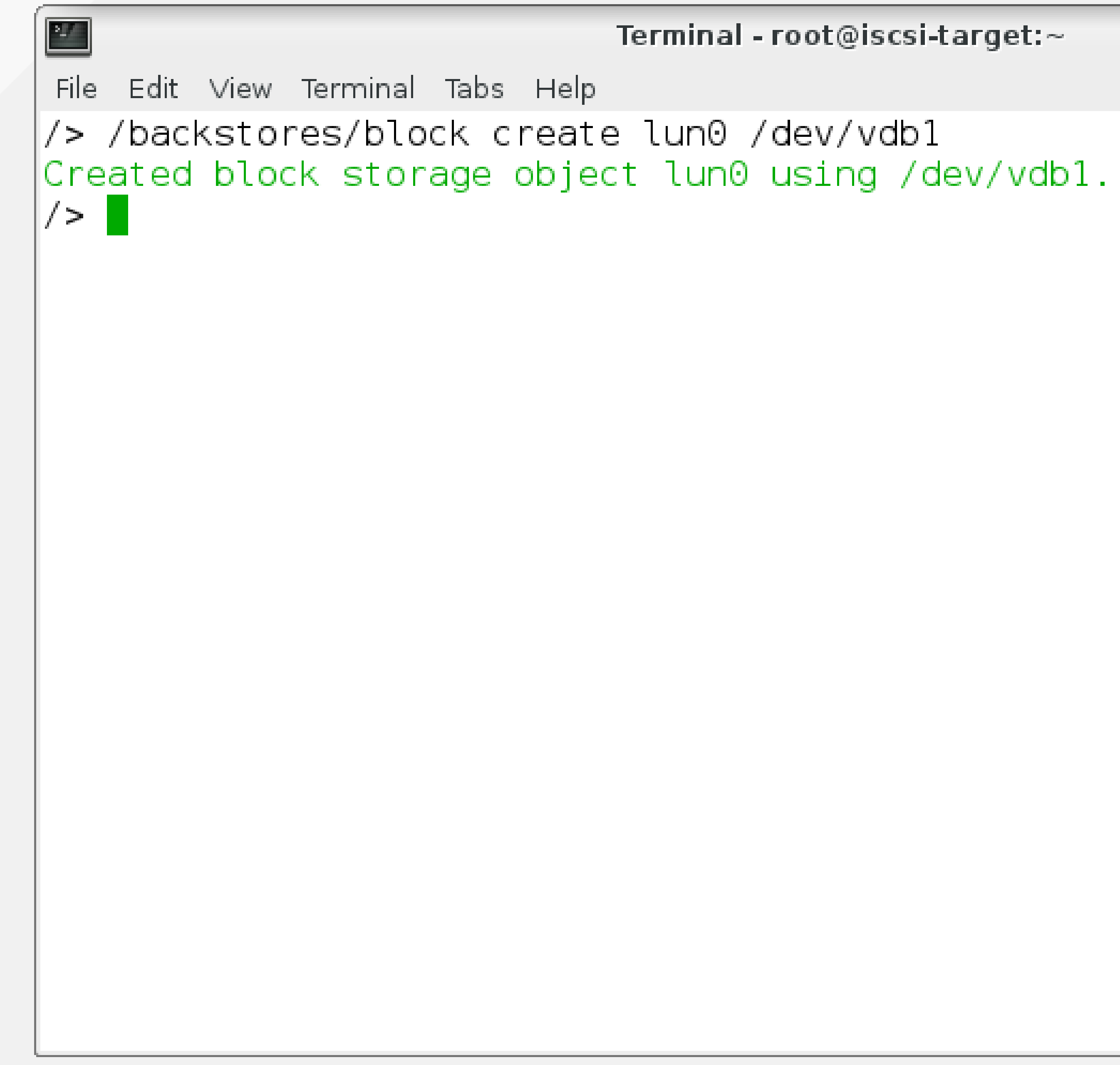

 $P = P \times$ 

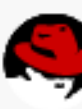

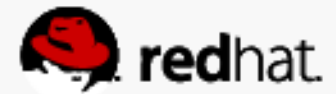

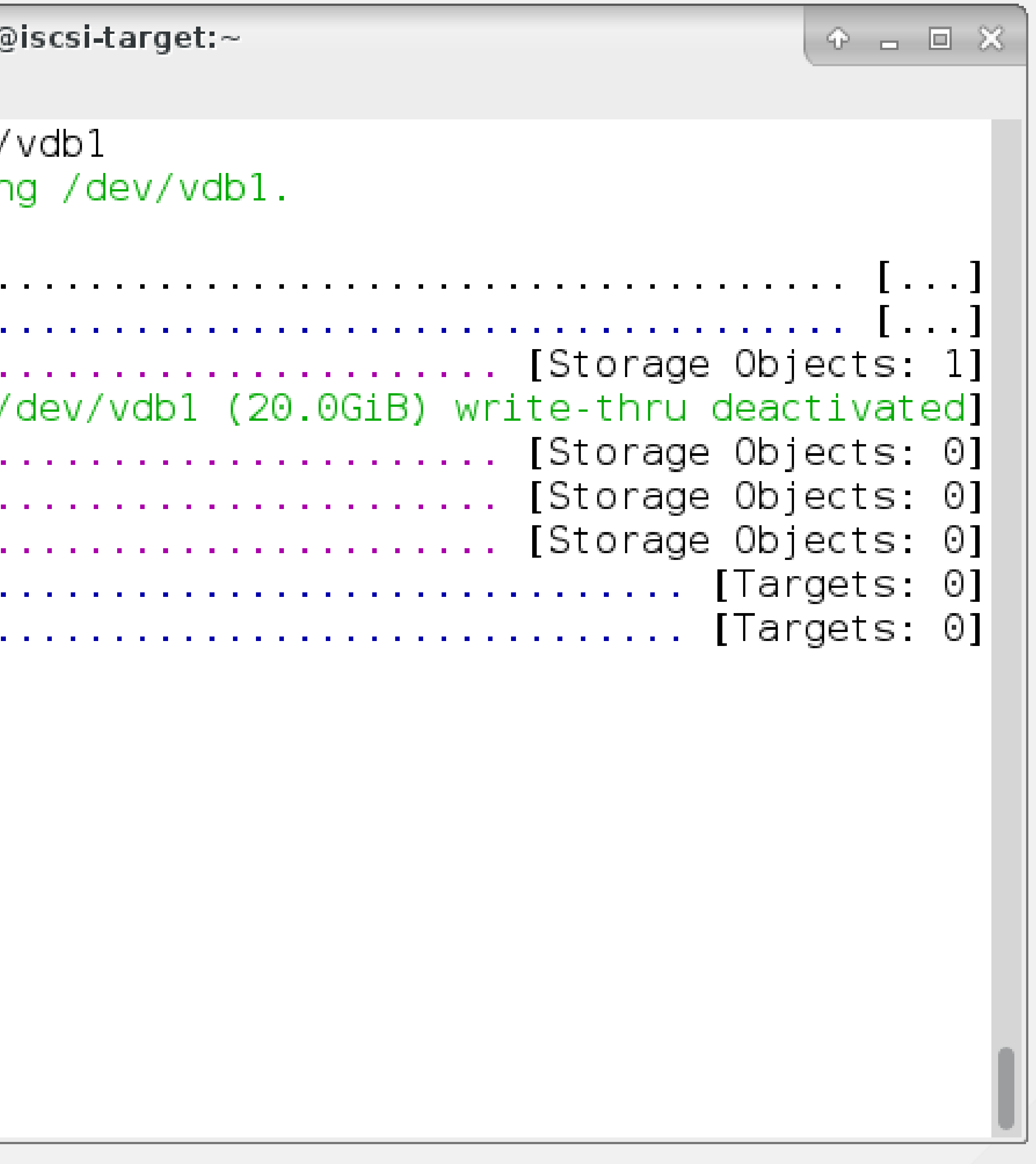

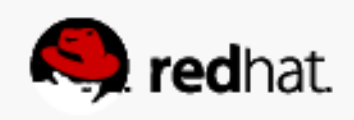

# **Create an iSCSI Qualified Name (IQN) record**

● /iscsi

• create (you can specify and IQN, but it's easier to let it auto-generate it for you)

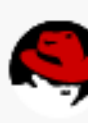

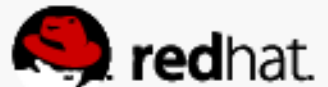

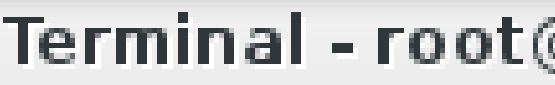

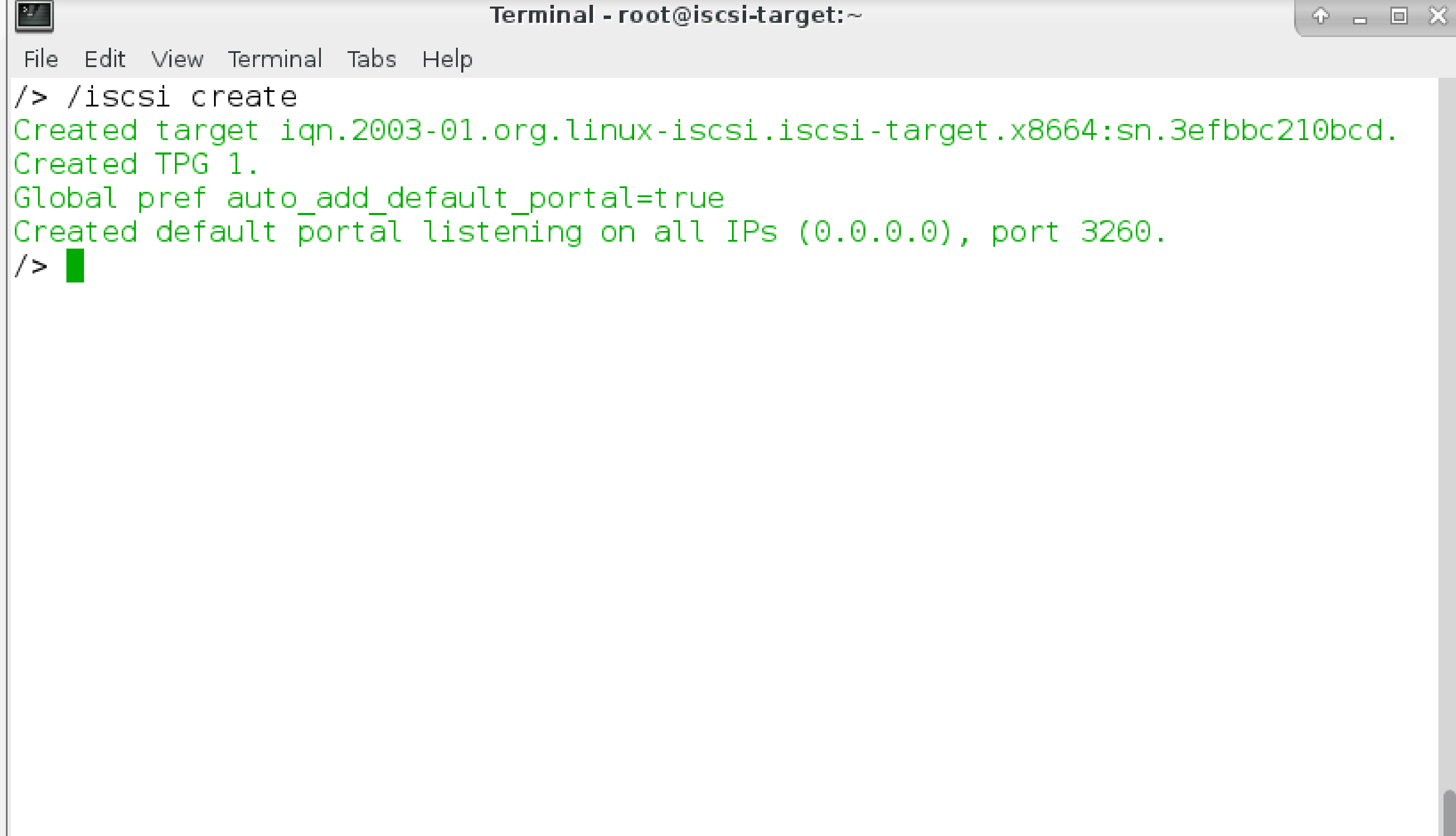

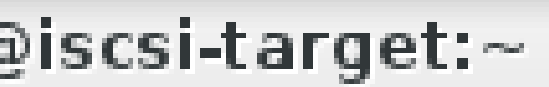

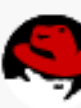

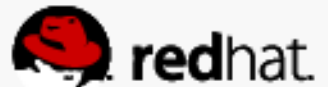

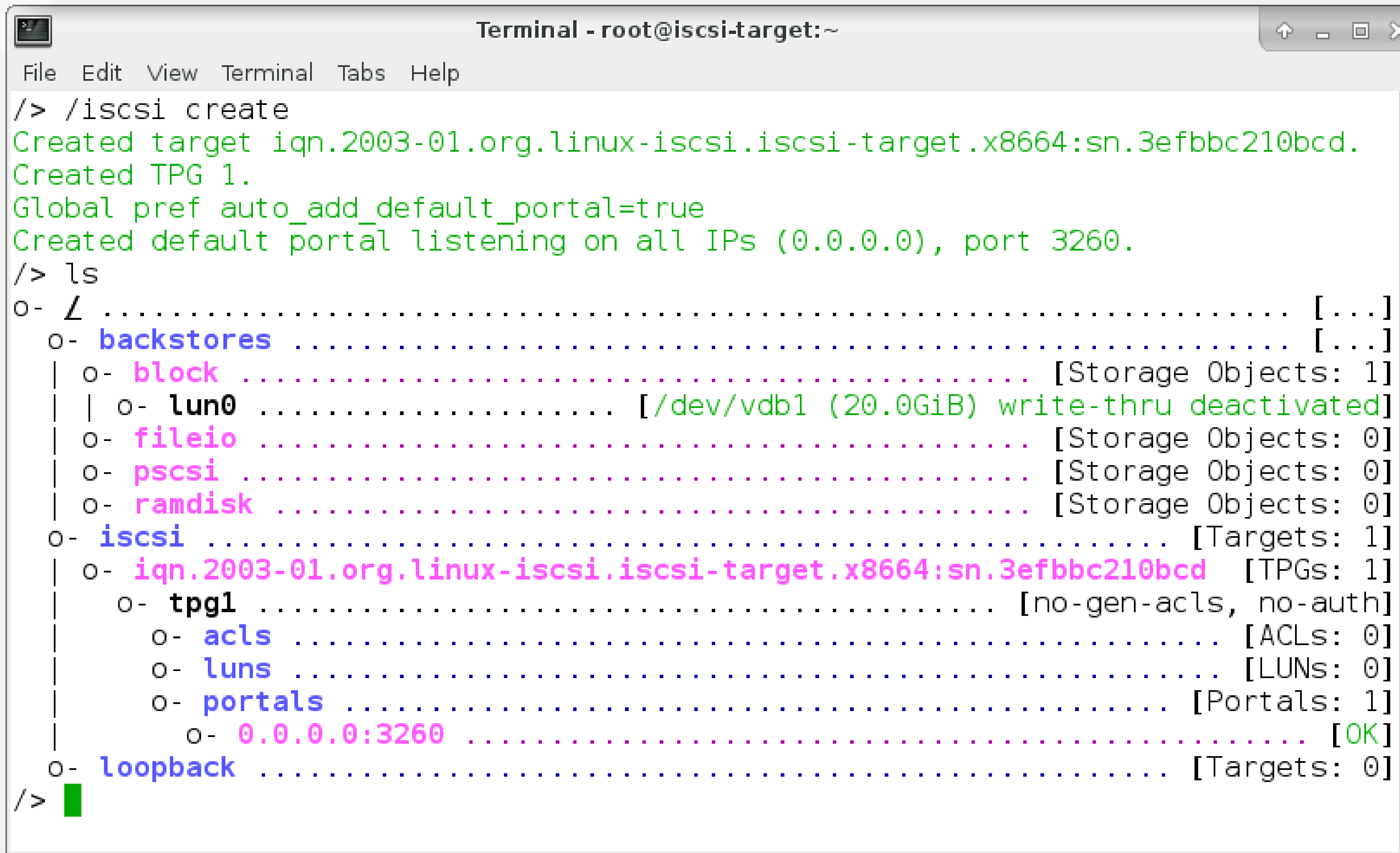

|Created target iqn.2003-01.org.linux-iscsi.iscsi-target.x8664:sn.3efbbc210bcd.

o iqn.2003-01.org.linux-iscsi.iscsi-target.x8664:sn.3efbbc210bcd [TPGs 1] 

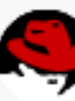

 $P = \Box X$ 

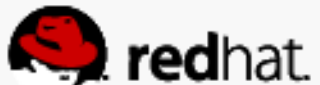

# **Export the LUN**

- . Now you need to make that LUN available via that portal and IQN -cd /iscsi/[your\_iqn]/tpg1/luns
	- -create /backstores/block/[lun]

 $-\mathsf{I}$ s

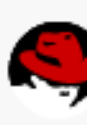

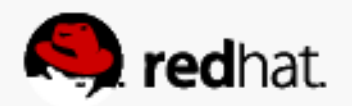

### P÷

File Edit View Terminal Tabs Help ns create /backstores/block/lun0 Created LUN 0.  $\frac{1}{2}$ 

Terminal - root@iscsi-target:~

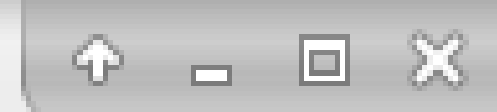

### $\left| \gamma > \gamma \right|$ iscsi $\gamma$ iqn.2003-01.org.linux-iscsi.iscsi-target.x8664:sn.3efbbc210bcd/tpg1/lu $\left| \gamma \right|$

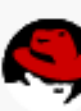

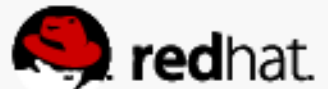

```
Terminal - root@iscsi-target: \simFile Edit View Terminal Tabs Help
ns create /backstores/block/lun0
Created LUN 0.
/> ls
```
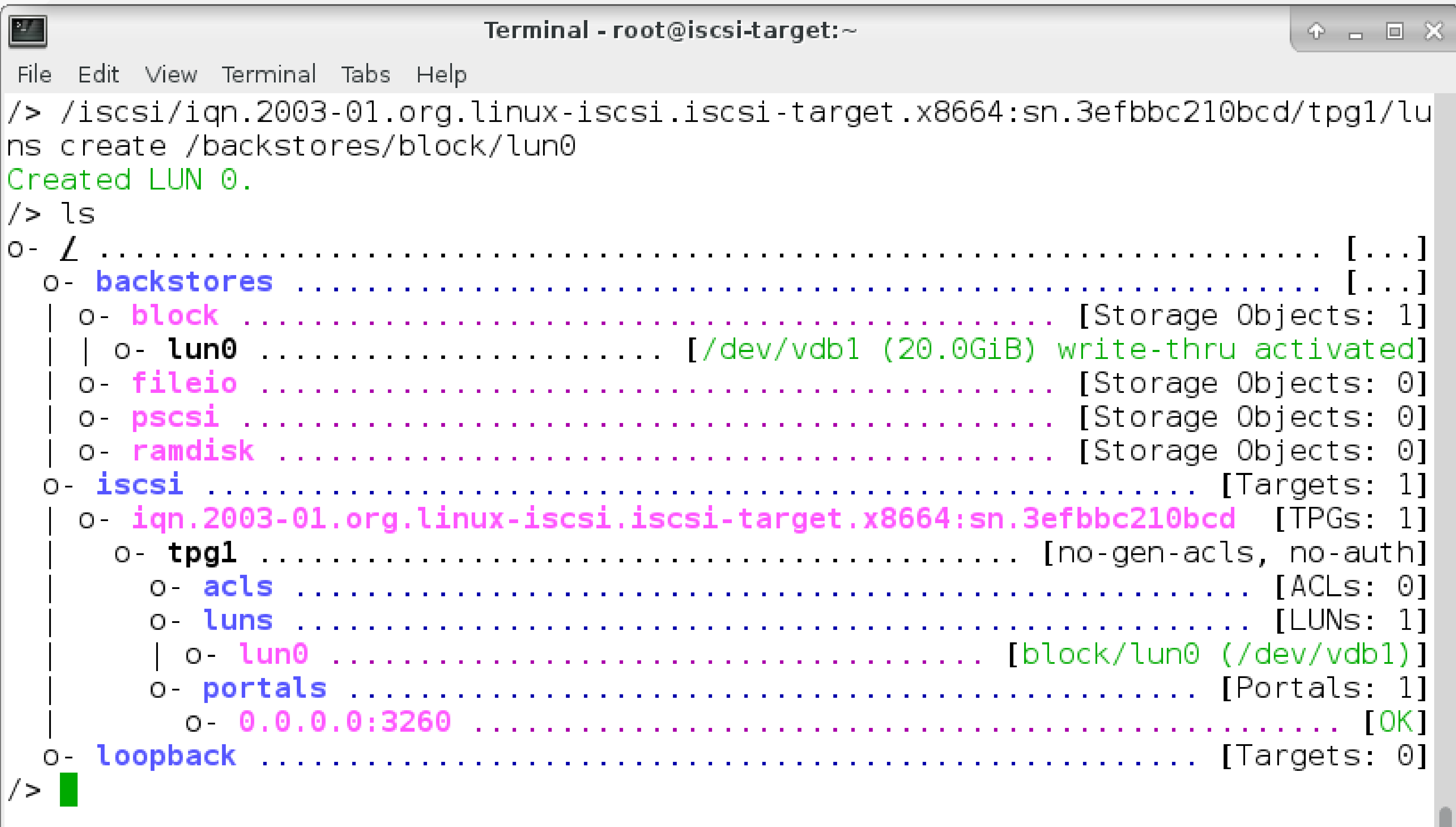

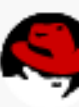

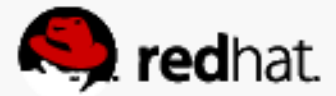

### **Enable Demo Mode**

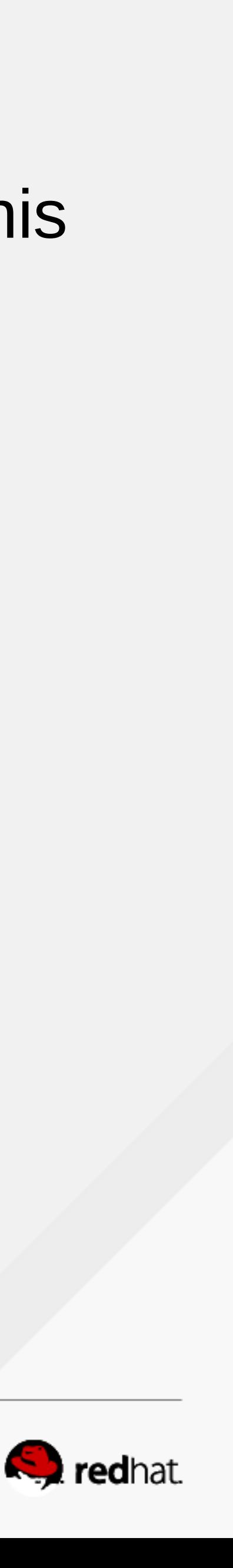

- This is dangerous! Don't do this in production, you'll want to set ACLs. We're doing this in a compressed time frame for a demo setup.
- Go to your target portal group (TPG) and set the following attributes:
	- cd /iscsi/[your\_IQN]/tpg1/
	- set attribute authentication=0
	- set attribute demo\_mode\_write\_protect=0
	- set attribute generate\_node\_acls=1
	- set attribute cache\_dynamic\_acls=1

### root@neuromancer:"

File Edit View Search Terminal Help

/iscsi/iqn.20...e011546e/tpgl> set attribute authentication=0 Parameter authentication is now '0'. /iscsi/iqn.20...e011546e/tpg1> set attribute demo mode write protect=0| Parameter demo mode write protect is now '0'. /iscsi/iqn.20...e011546e/tpg1> set attribute generate node acls=1 Parameter generate node acls is now '1'. /iscsi/iqn.20...e011546e/tpgl> set attribute cache dynamic acls=1  $\blacksquare$ Parameter cache dynamic acls is now '1'. /iscsi/iqn.20...e011546e/tpg1>

```
<u>|  ||  ||  ||  ||</u>
```

```
//> /iscsi/iqn.2003-01.org.linux-iscsi.neuromancer.x8664:sn.a730e011546e/tpg1/
```
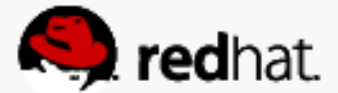

## **Check the top level view**

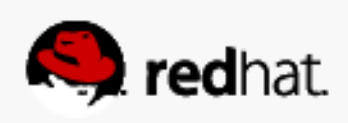

- cd /
- ls

```
File Edit View Terminal Tabs Help
/> ls
IO -
\geq |
```
Terminal - root@iscsi-target:~  $P = \Box X$ o iqn.2003-01.org.linux-iscsi.iscsi-target.x8664:sn.3efbbc210bcd [TPCs 1] 

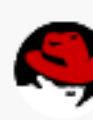

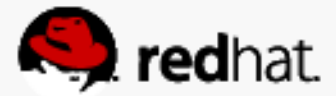

- saveconfig
- Exiting saves as well

## **Save the configuration**

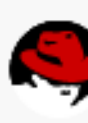

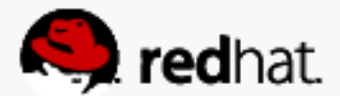

```
Terminal - root@
File Edit View Terminal Tabs Help
/> saveconfig
Last 10 configs saved in /etc/target/backup.
Configuration saved to /etc/target/saveconfig.json
/> exit
Global pref auto save on exit=true
Last 10 configs saved in /etc/target/backup.
Configuration saved to /etc/target/saveconfig.json
[root@iscsi-target -]\#
```
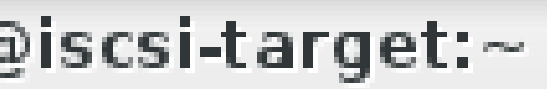

 $P = \Box X$ 

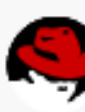

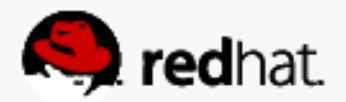

## Check out /etc/target/saveconfig.json

• cat the file

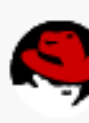

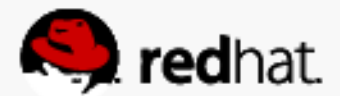

```
Terminal - root@
File Edit View Terminal Tabs Help
  "fabric modules": [],
  "storage objects": [
      "attributes": {
        "block size": 512,
        "emulate 3pc": 1,
        "emulate caw": 1,
        "emulate dpo": 0,
        "emulate fua read": 0,
        "emulate fua write": 1,
        "emulate model alias": 1,
        "emulate rest reord": 0,
        "emulate tas": 1,
        "emulate tpu": 0,
        "emulate tpws : 0,
        "emulate ua intlck ctrl": 0,
        "emulate write cache": 0,
        "enforce pr isids" 1,
        "force pr aptpl : 0,
        "is nonrot": 0,
        max_unmap_block_desc_count":0,
/etc/target/saveconfig.json
```
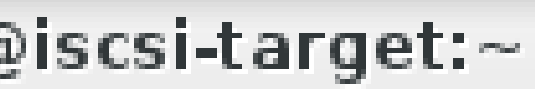

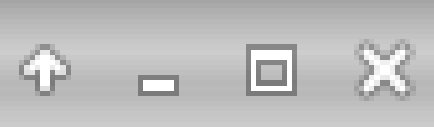

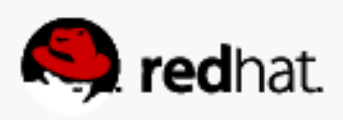

```
File Edit View Terminal Tabs Help
        "max unmap lba count": 0,
        "max write same len": 65535,
        "optimal sectors": 4294967288,
        "pi prot format \theta,
        "pi prot type": \theta,
        "queue depth": 128,
        "unmap granularity": 0,
        "unmap granularity alignment": 0
      "dev" /dev/vdb1",
      "name": "lun0",
      "plugin": "block",
      "readonly false,
      "write back": false,
      "wwn": d35a73e0-13cc-4868-b2b8-ab679b34ea17"
  "targets": [
      "fabric": "iscsi",
      "tpgs": [
\mathbb{R}^{\mathbb{N}}
```
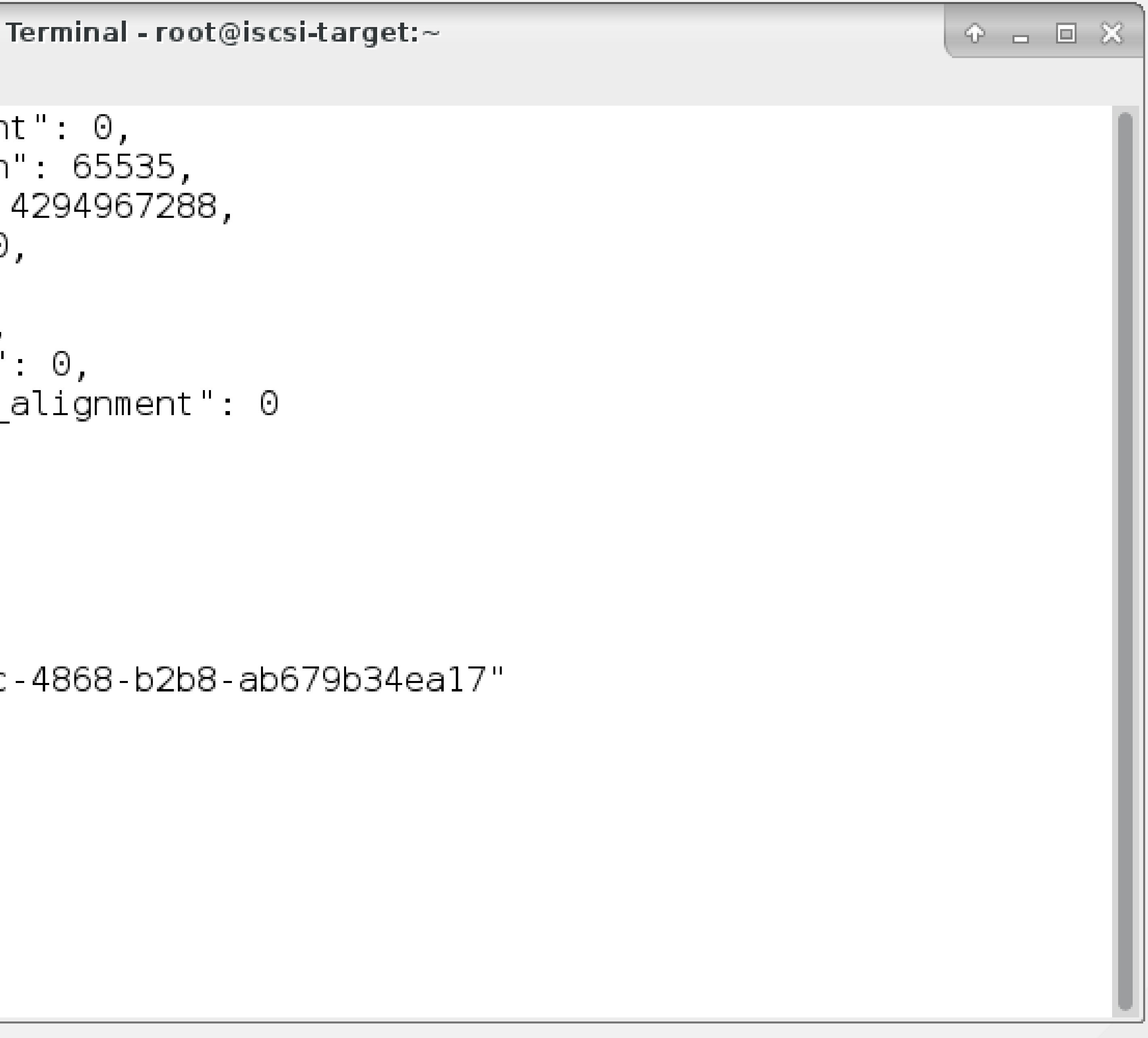

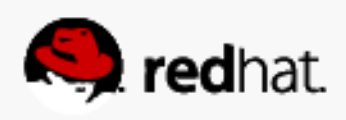

```
Terminal - root
File Edit View Terminal Tabs Help
           "attributes" {
             "authentication": 0,
             "cache_dynamic_acls" 0,
             "default cmdsn depth": 64
             "default er1": 0,
             "demo_mode_discovery": 1,
             "demo mode_write_protect"
             "generate node acls" 0,
             "login timeout": 15,
             "netif timeout": 2,"prod mode write protect"
             "t10 pi": 0
           },
           "enable": true,
           "luns": [
               "index" 0,
               "storage object": "/bacl
           "node acls" [],
           "parameters": {
\mathbb{R}^{\mathbb{N}}
```
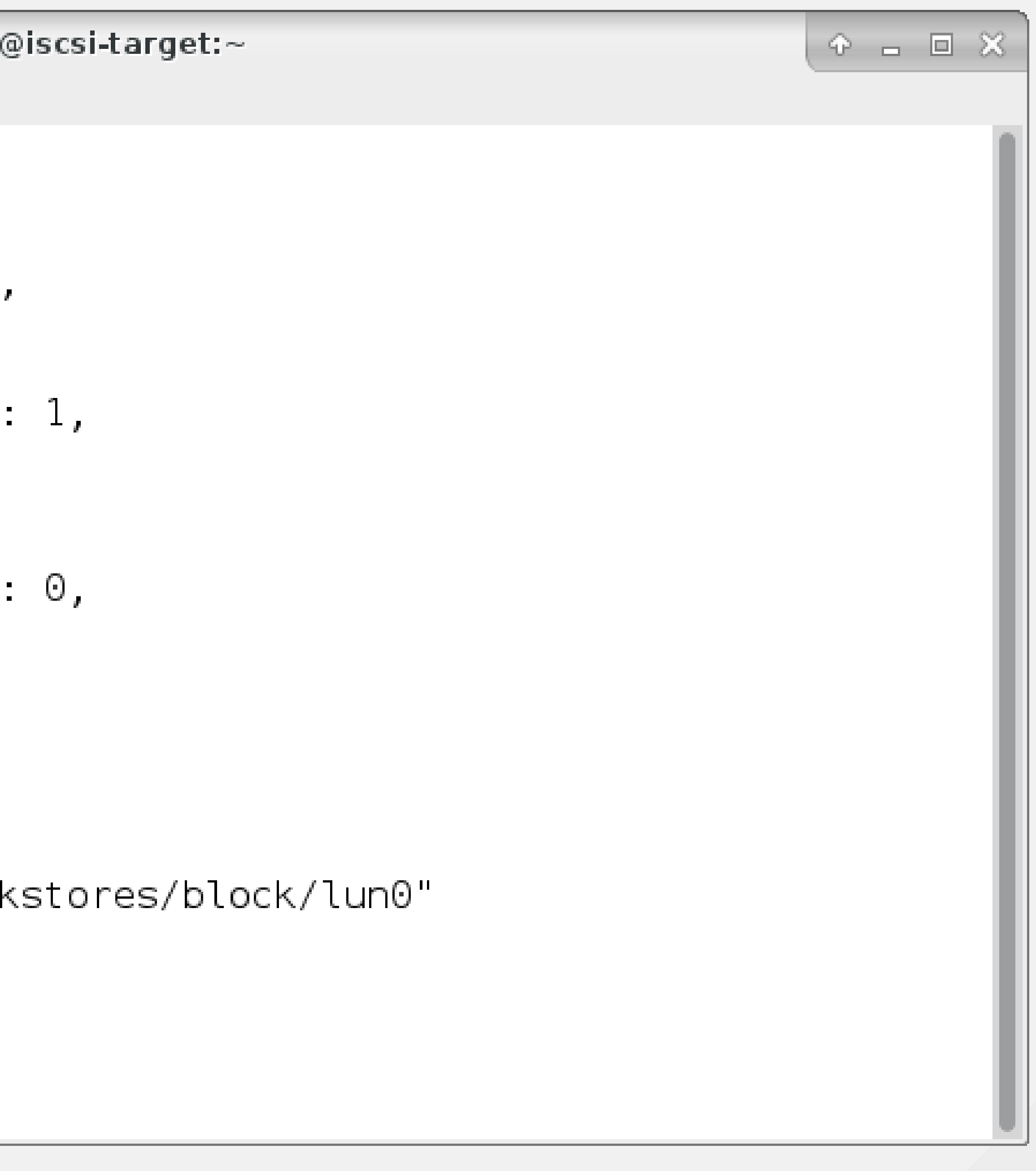

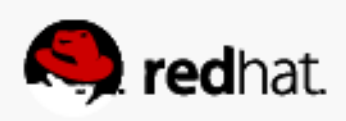

```
File Edit View Terminal Tabs Help
            "MaxConnections": "l",
            "MaxOutstandingR2T": "1",
            "MaxRecvDataSegmentLength": "8192",
            "MaxXmitDataSegmentLength": "262144",
            "OFMarkInt": "2048~65535",
            "OFMarker "No",
            "TargetAlias": "LIO Target"
          ł,
          "portals" [
              "ip address 0.0.0.0,
              "iser": false,
              "port": 3260
          "tag": 1(END)
```
Terminal - root@iscsi-target:~  $P = P \times$ "wwn": "iqn.2003-01.org.linux-iscsi.iscsi-target.x8664.sn.3efbbc210bcd"

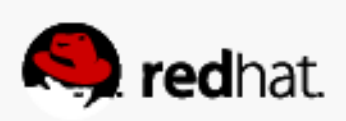

# **Set up the iSCSI initiators (clients)**

#redhat #rhsummit

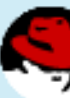

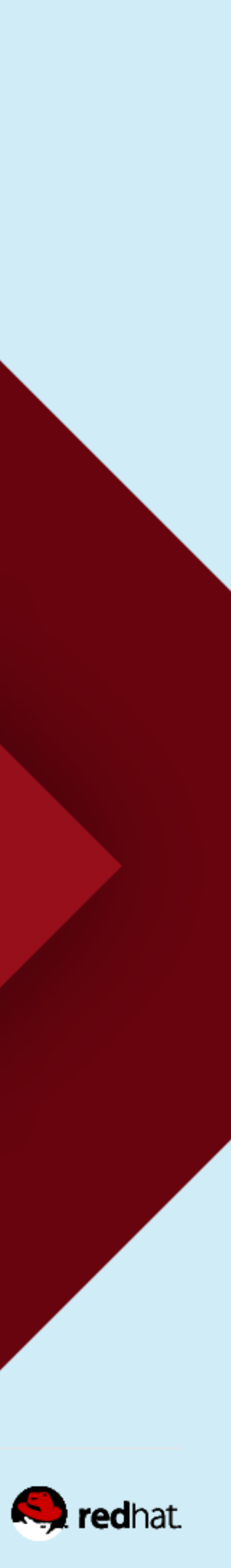

## Install the software on each cluster node

· yum install iscsi-initiator-utils

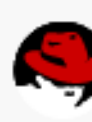

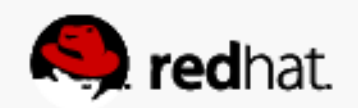

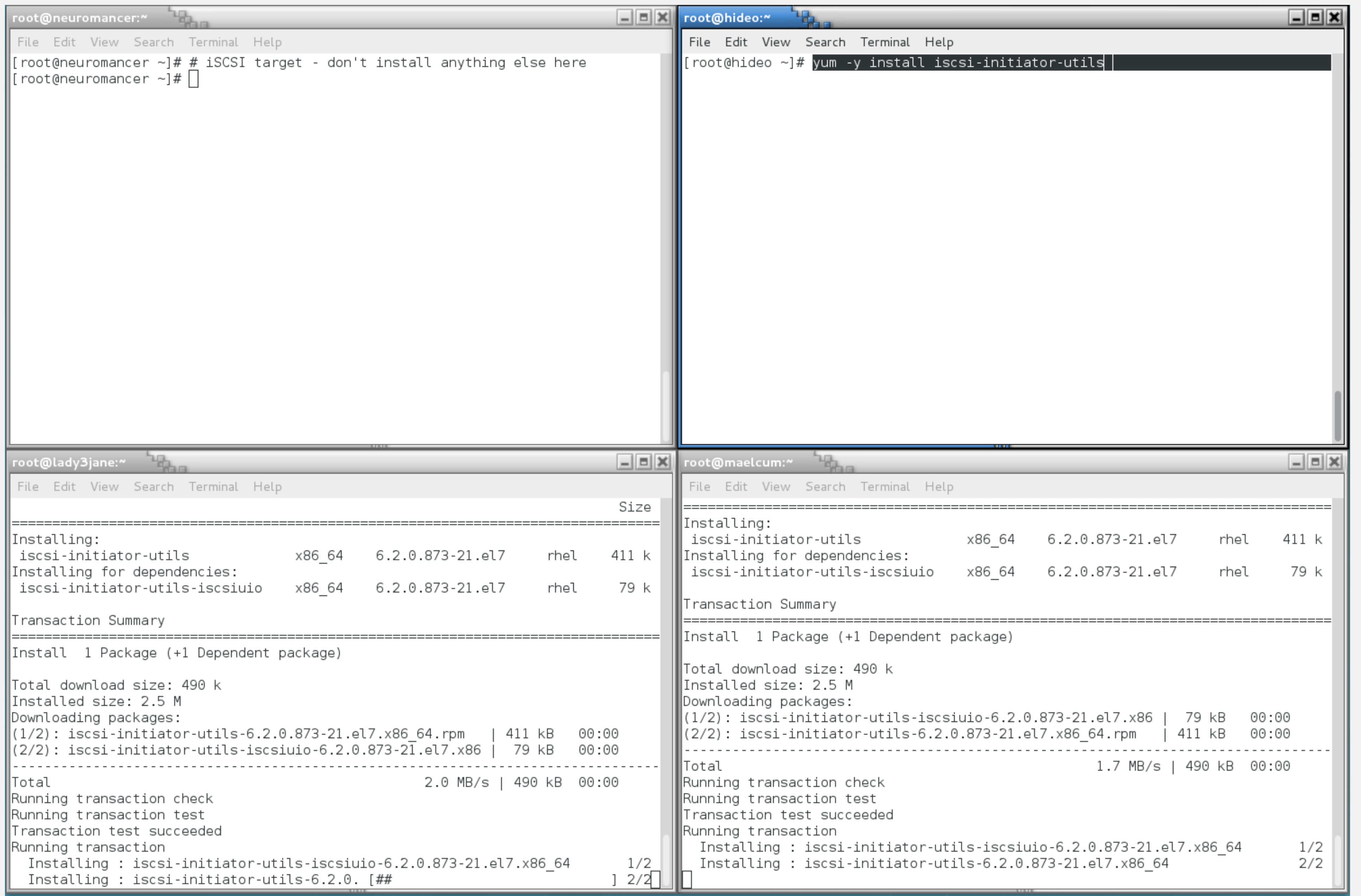

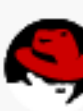

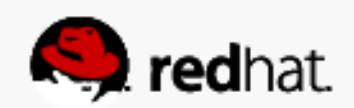
### **Check that the iSCSI initiator service is enabled**

- systemctl status iscsi
	- It should be enabled but dead since it has not been started yet

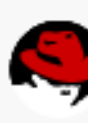

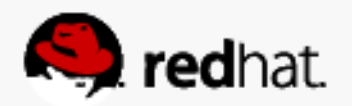

#### root@hideo:~

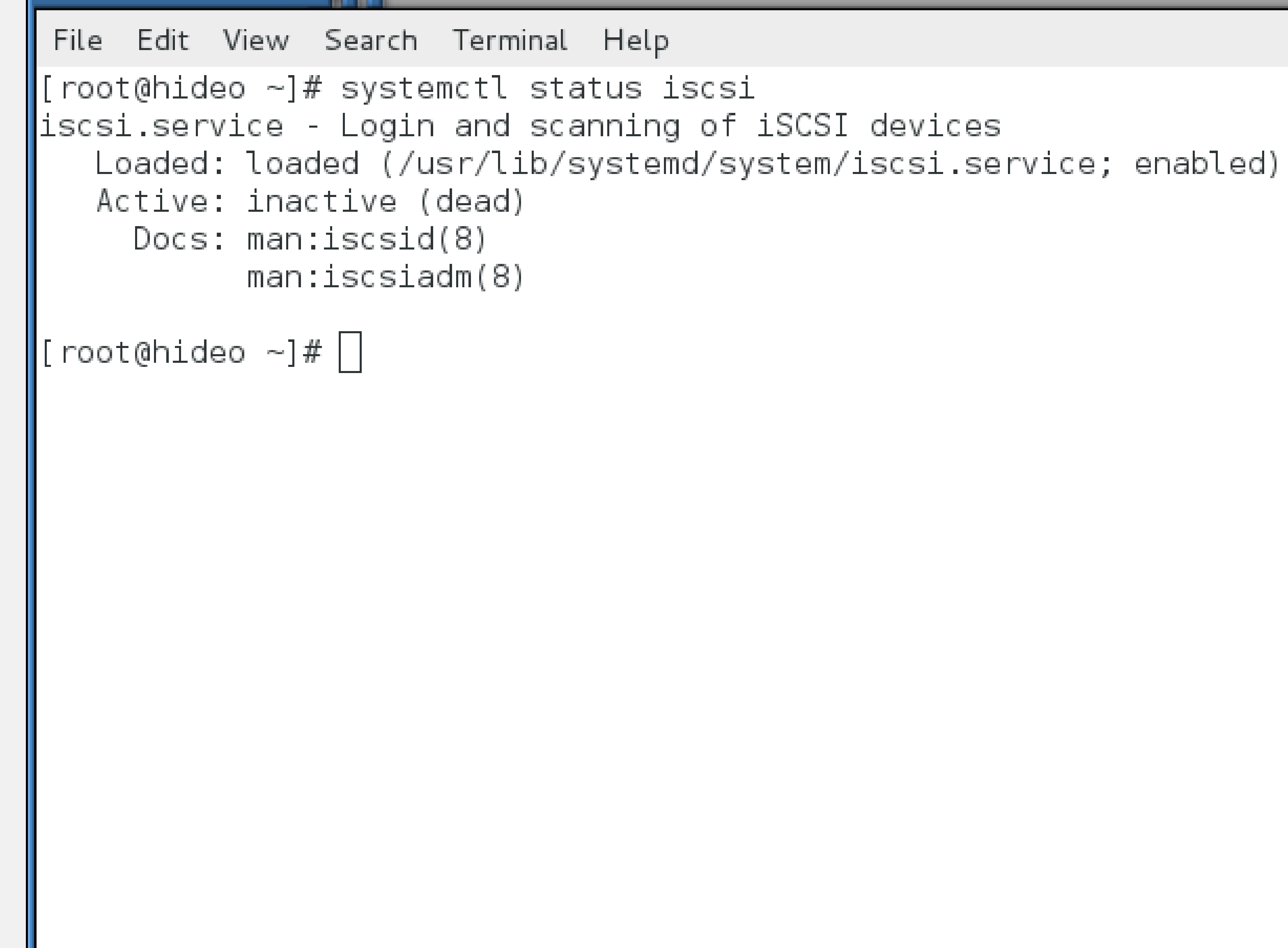

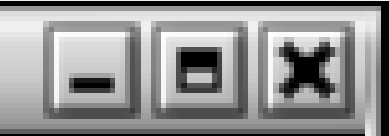

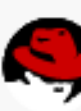

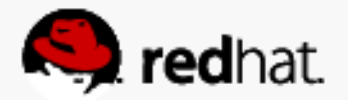

#### **Discover the target**

- Note that there are no iscsi processes running
- /var/lib/scsi is empty
- iscsiadm --mode discoverydb --type sendtargets --portal [portal] --discover
- Afterwards, the iscsid process is running
- /var/lib/iscsi is populated

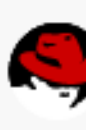

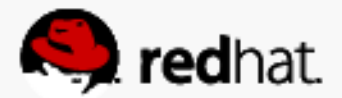

root@hideo:~ File Edit View Search Terminal Help  $[root@hideo ~]$ # ps ax | grep iscsi 2192 pts/0 S+ 0:00 grep --color=auto iscsi  $\frac{1}{\sqrt{2}}$  [root@hideo ~]# find /var/lib/iscsi/ //var/lib/iscsi/ /var/lib/iscsi/ifaces var/lib/iscsi/isns/ //var/lib/iscsi/nodes Vvar/lib/iscsi/send targets var/lib/iscsi/slp/ //var/lib/iscsi/static  $\lfloor$  root@hideo  $\sim$ ]#  $\lfloor$ 

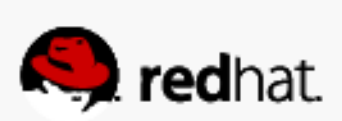

그만

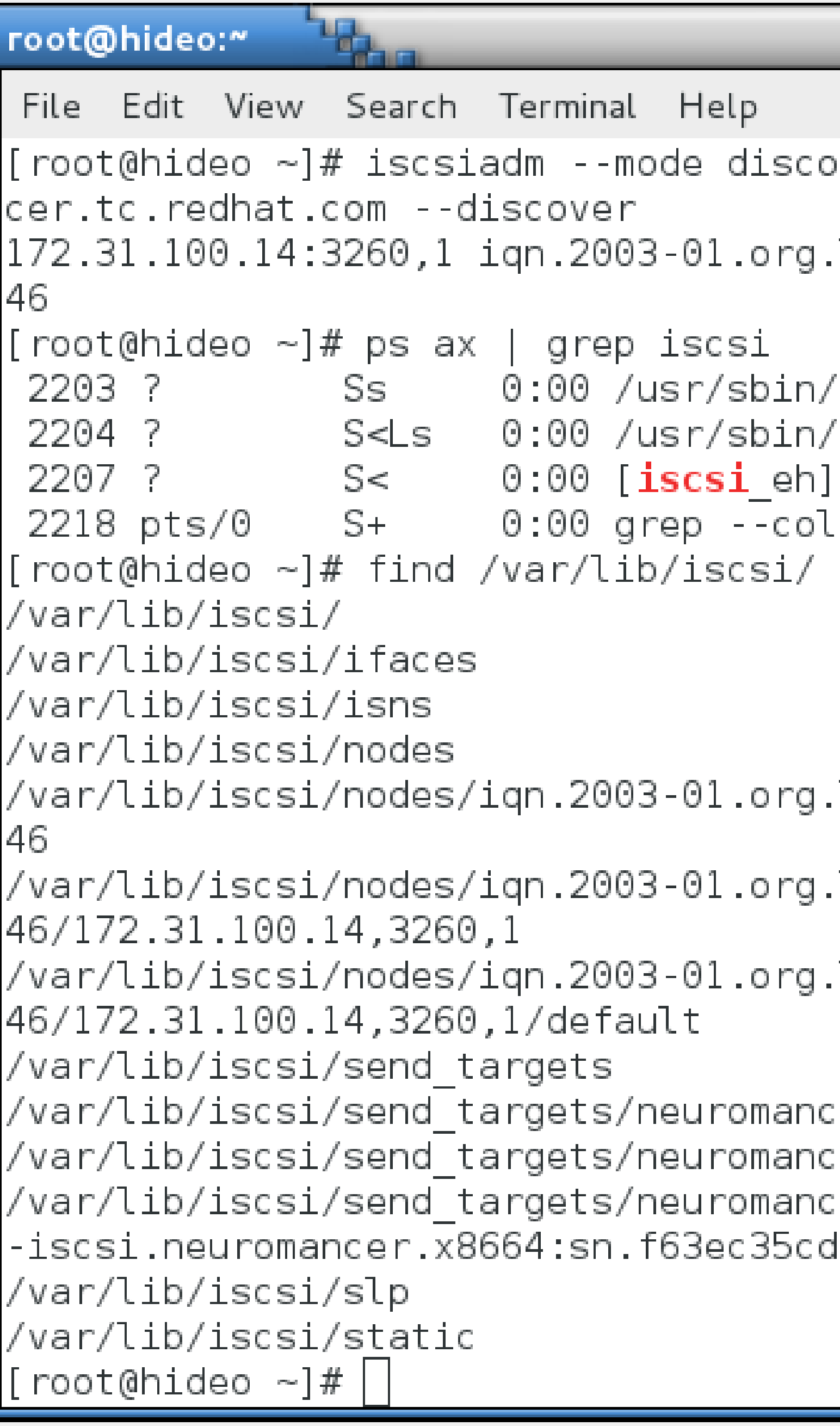

 $\mathbb{Z}$ verydb --type sendtargets --portal neuroman linux-iscsi.neuromancer.x8664:sn.f63ec35cd6 **iscsi**d **iscsi**d .or=auto **iscsi** linux-iscsi.neuromancer.x8664:sn.f63ec35cd6. linux-iscsi.neuromancer.x8664:sn.f63ec35cd6 linux-iscsi.neuromancer.x8664:sn.f63ec35cd6. er.tc.redhat.com,3260: er.tc.redhat.com,3260/st\_config:  $er.tc. redhat.com, 3260/iqn.2003-01.org.linux$ 1646,172.31.100.14,3260,1,default

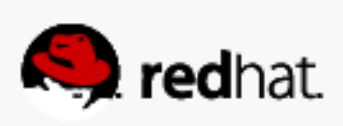

## **Log into the target**

- Note that the kernel only "sees" block devices for locally installed hard drives • iscsiadm --mode node --targetname [iqn] --portal [portal] --login
- 
- You should see a new block device

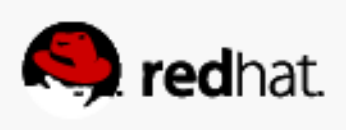

```
-10
--targetname iqn.2003-01.org.linux-iscsi.ne
tal neuromancer.tc.redhat.com --login
: iqn.2003-01.org.linux-iscsi.neuromancer.x
100.14,3260] (multiple)
.2003-01.org.linux-iscsi.neuromancer.x8664:
```
4,3260] successful.

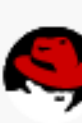

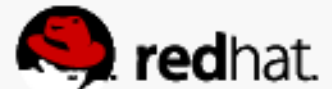

## Log into the target

· Lather, rinse, repeat for each initiator

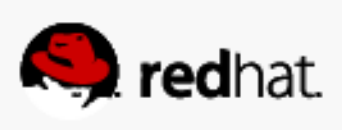

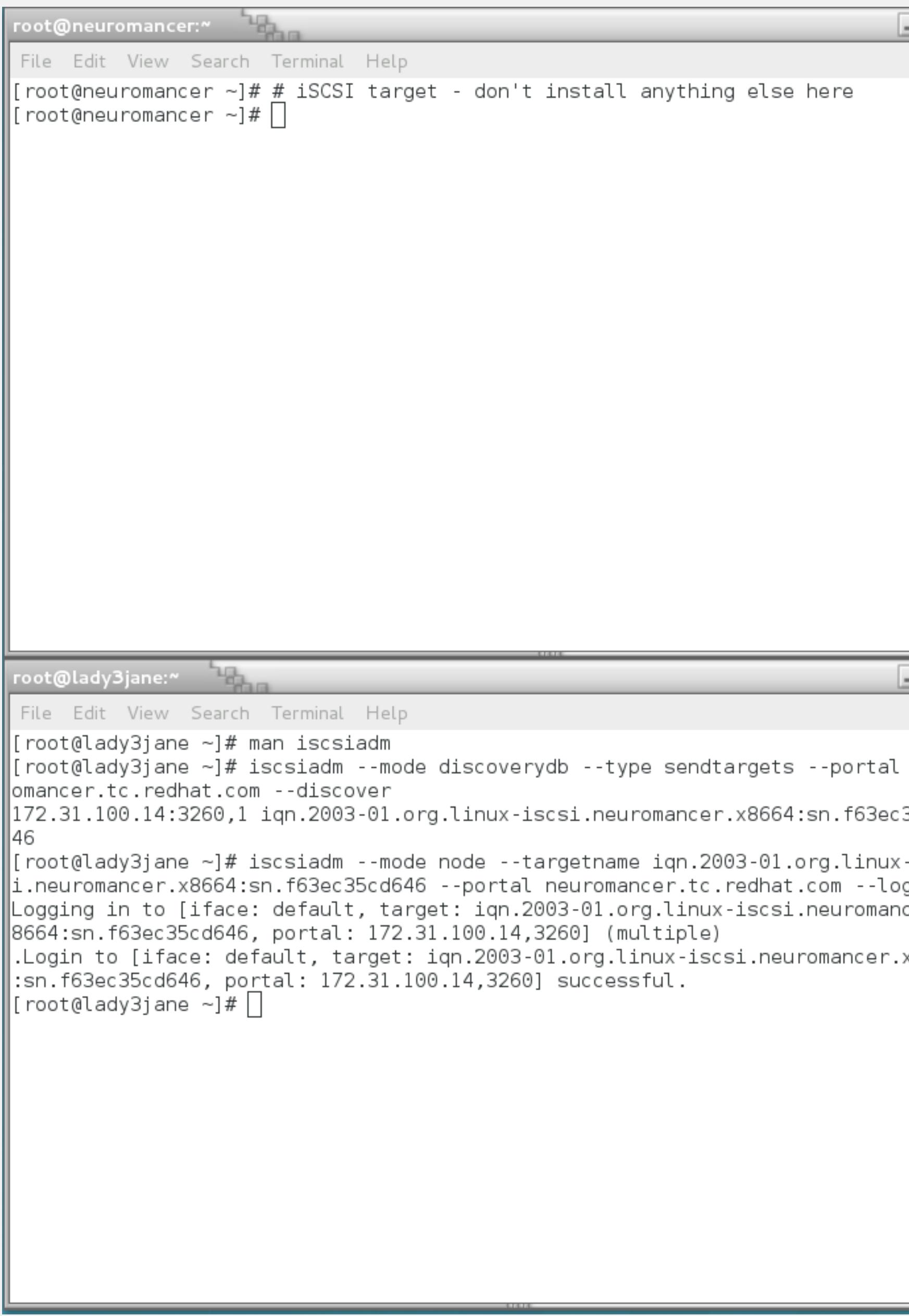

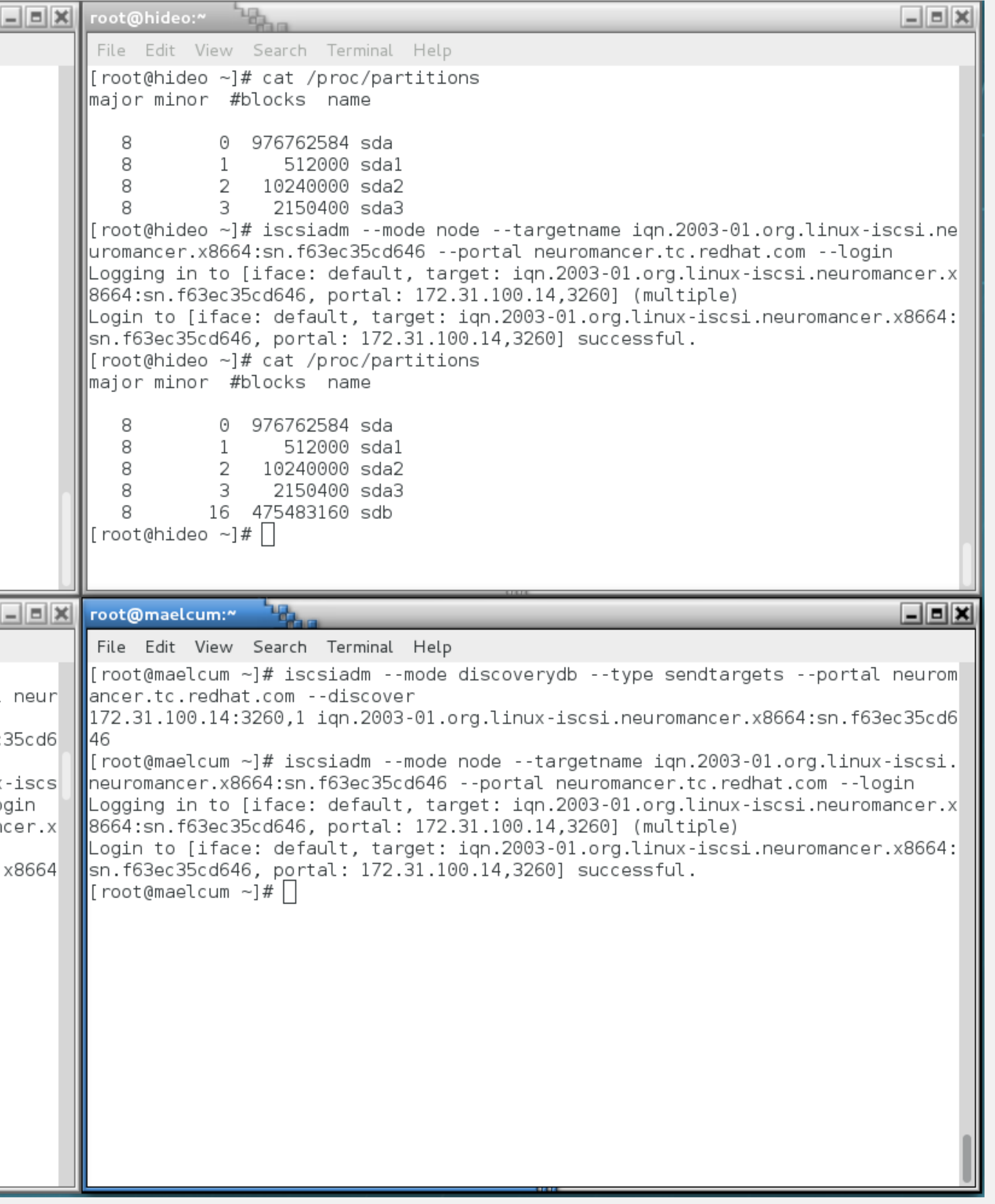

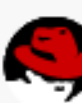

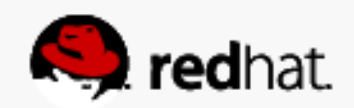

#### **We'll come back to this shared storage later**

• For now, let's move on to setting up the clustering software

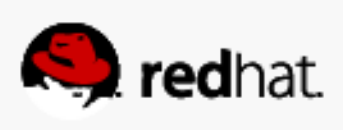

# **Corosync and Pacemaker**

#redhat #rhsummit

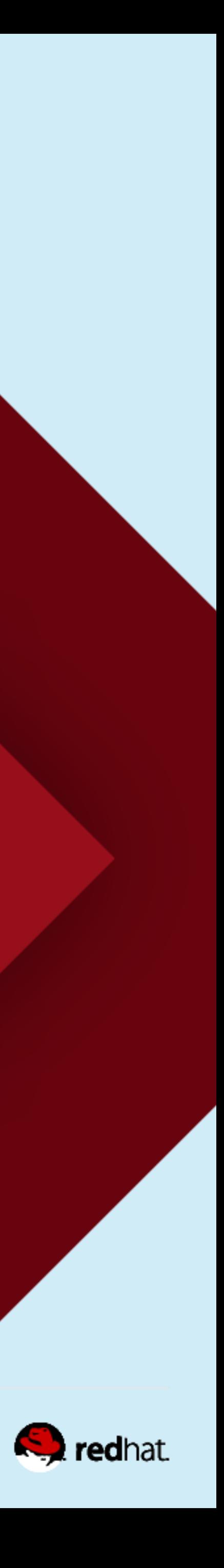

#### **About corosync and pacemaker**

• Low level infrastructure corosync provides reliable messaging, membership and quorum information about the cluster (red)

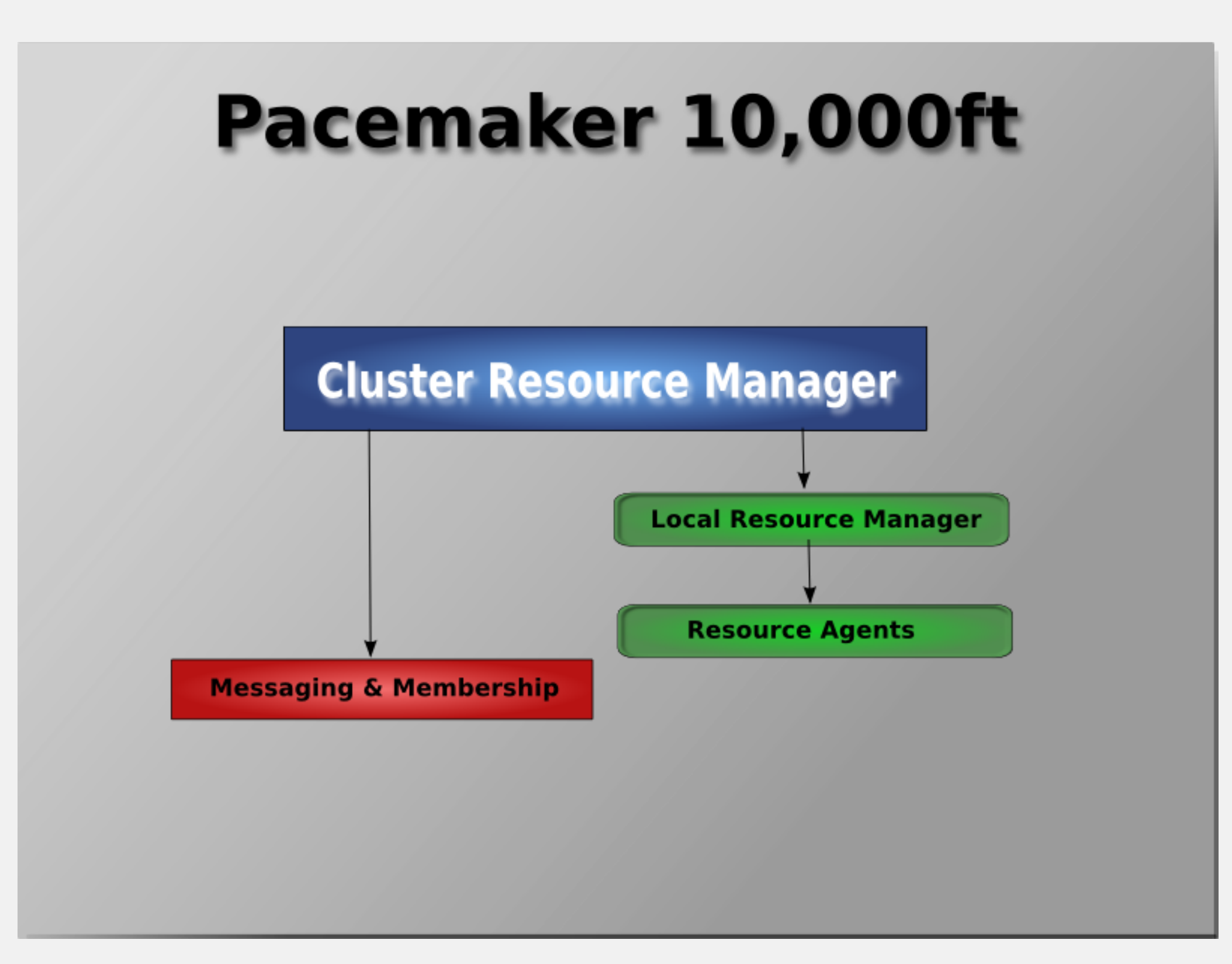

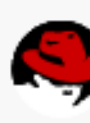

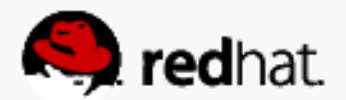

#### **About corosync and pacemaker**

• Resource management Pacemaker provides the brain (illustrated in blue) that processes and reacts to events regarding the cluster. These events include:

- nodes joining or leaving the cluster – resource events caused by failures, maintenance, scheduled activities
- other administrative actions

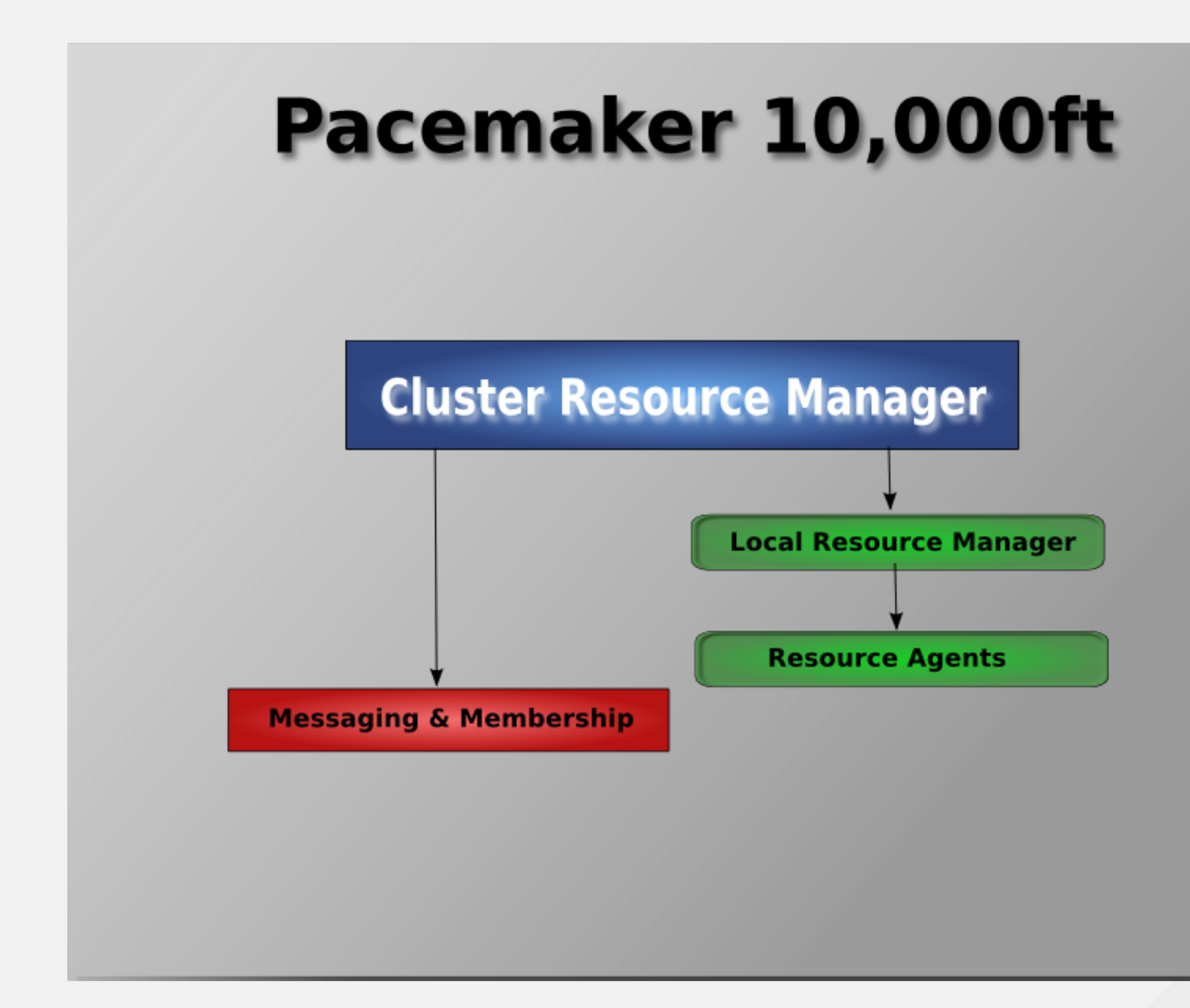

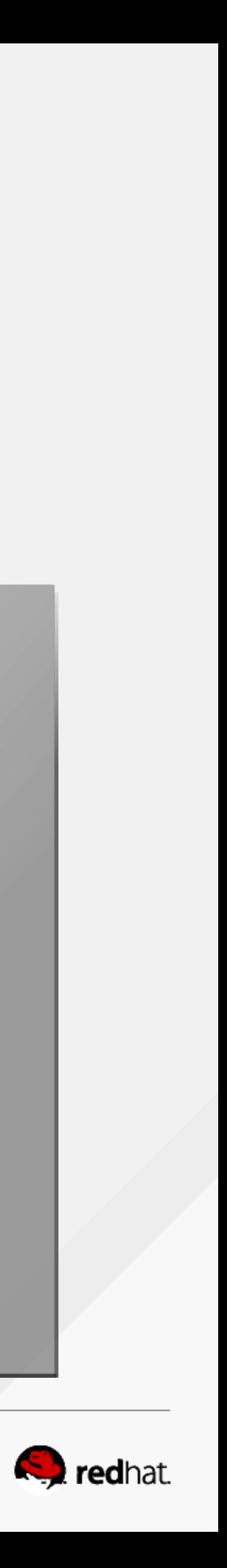

#### **About corosync and pacemaker**

• Pacemaker will compute the ideal state of the cluster and plot a path to achieve it after any of these events. This may include moving resources, stopping nodes and even

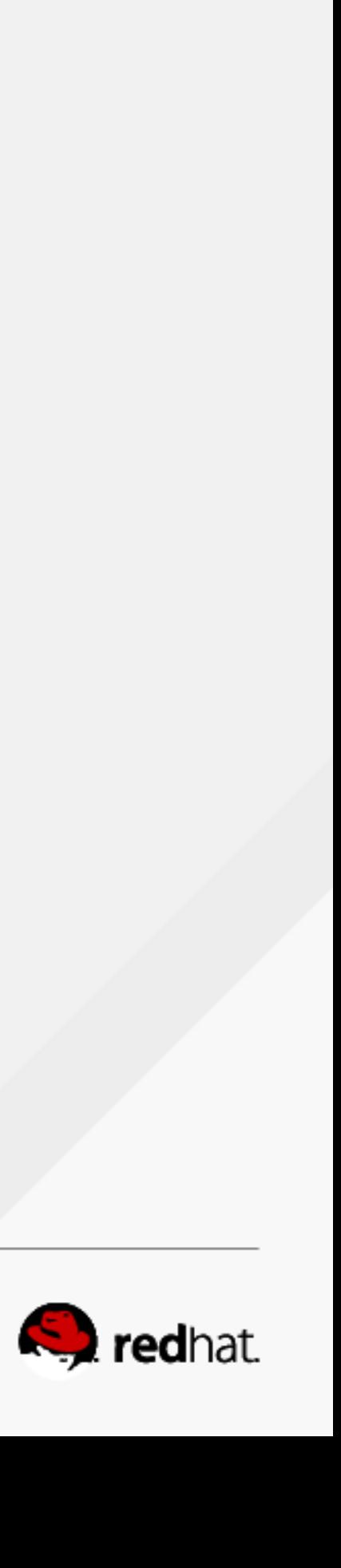

forcing them offline with remote power switches.

#### **The Pacemaker Stack**

• Due to recent standardization within the cluster filesystem community, they make use of a common distributed lock manager which makes use of Corosync for its messaging

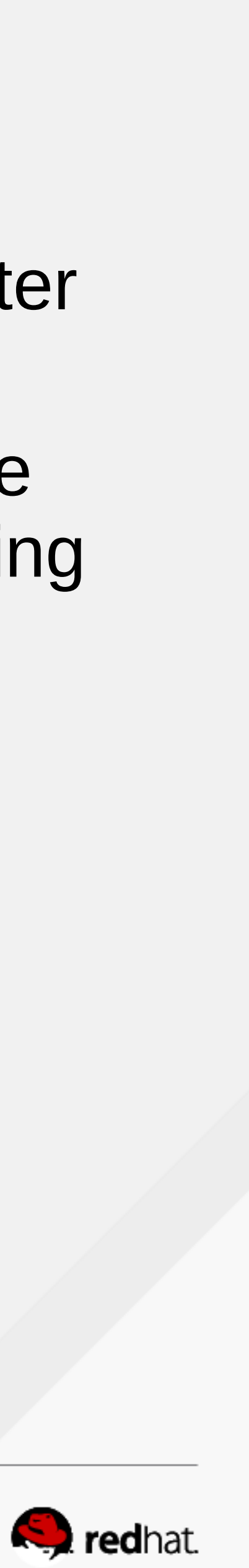

- filesystems.
- capabilities and Pacemaker for its membership (which nodes are up/down) and fencing services.

• When combined with Corosync, Pacemaker also supports popular open source cluster

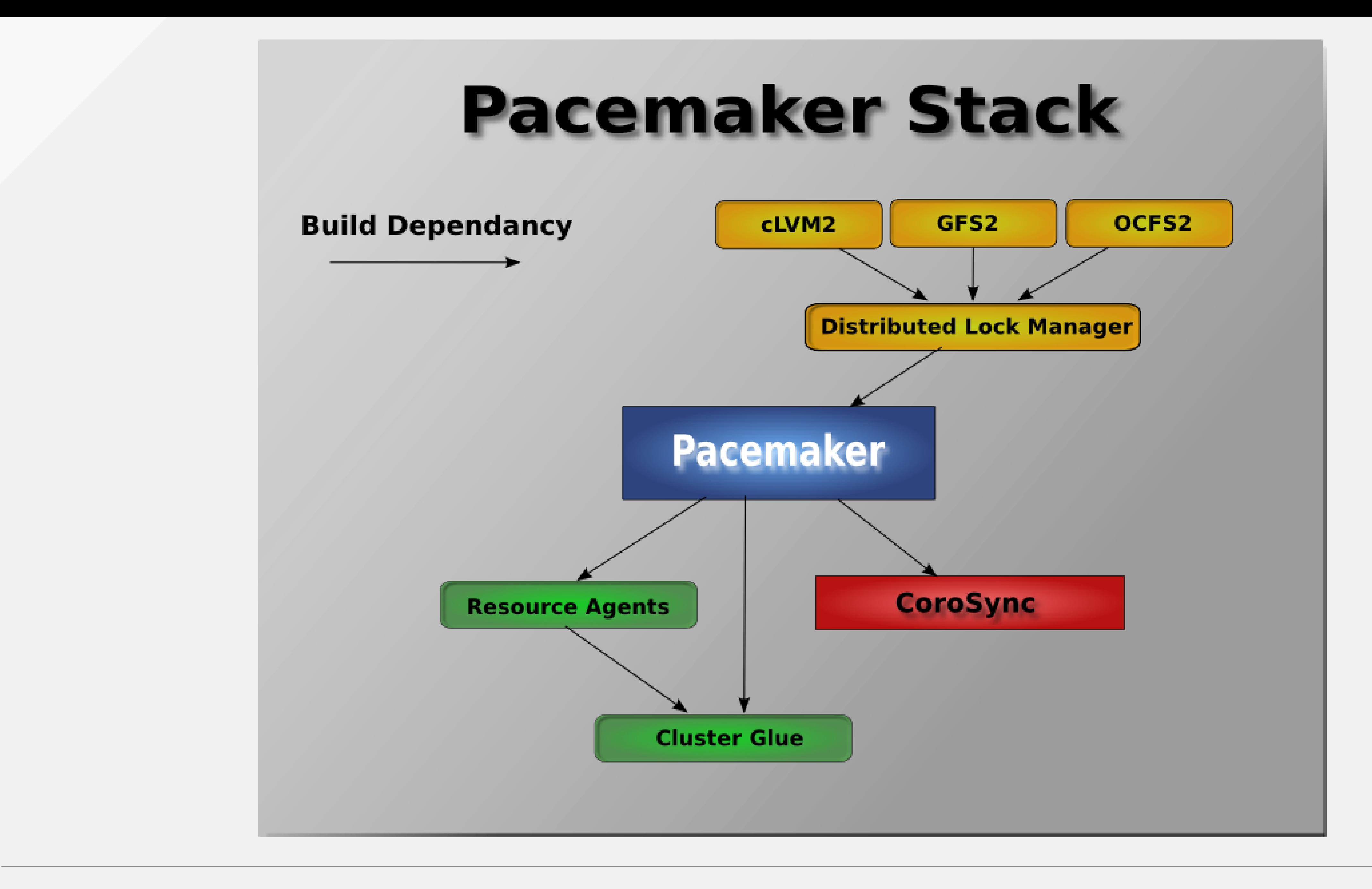

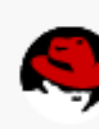

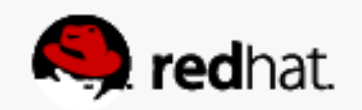

- color scheme as the previous diagram):
	- CIB (aka. Cluster Information Base)
	- CRMd (aka. Cluster Resource Management daemon)
	- –PEngine (aka. PE or Policy Engine)
	- –STONITHd

• Pacemaker itself is composed of four key components (illustrated below in the same

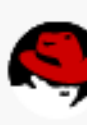

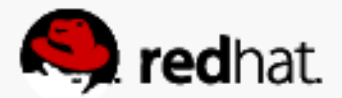

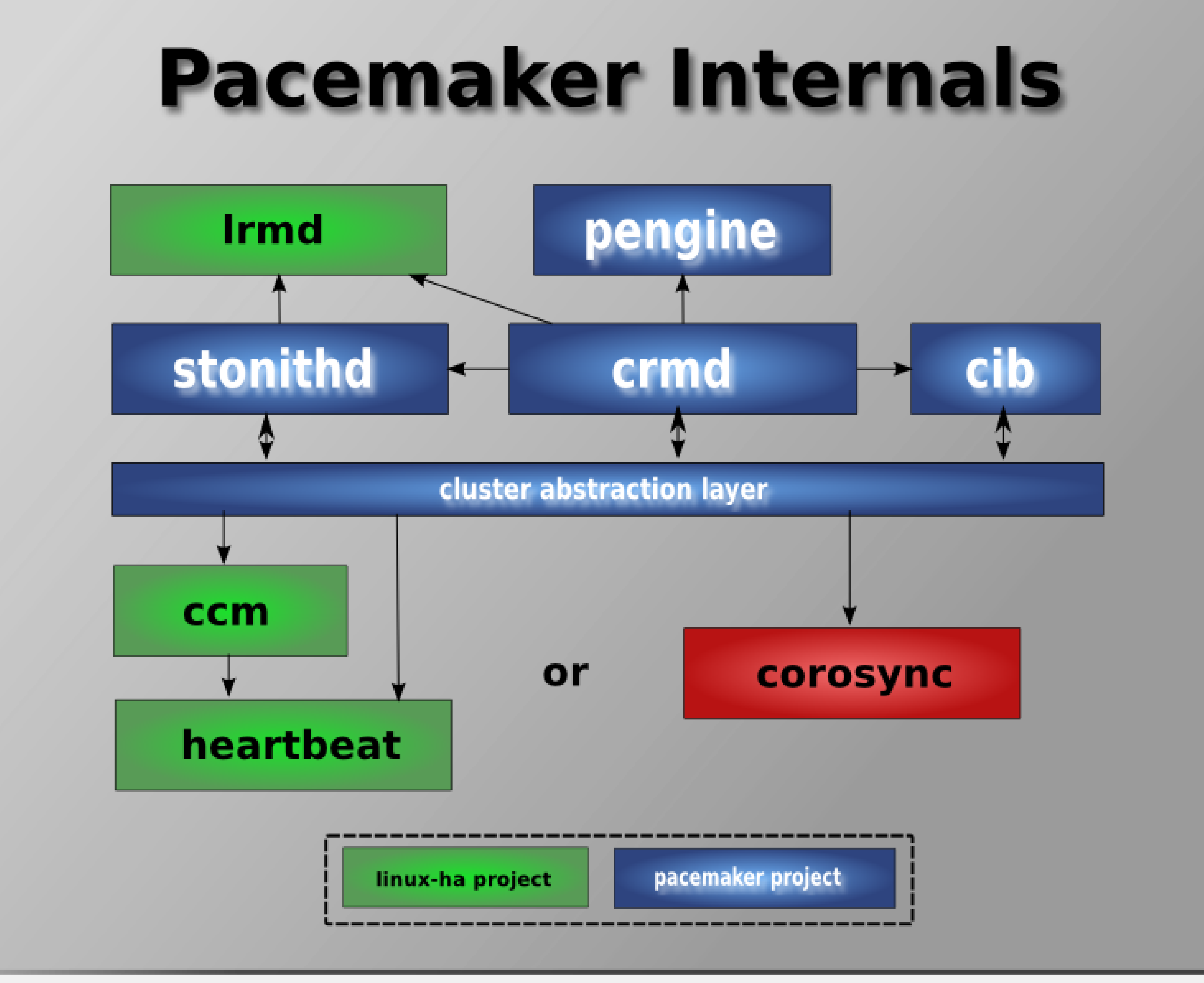

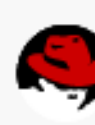

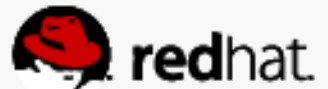

• The CIB uses XML to represent both the cluster's configuration and current state of all resources in the cluster. The contents of the CIB are automatically kept in sync across the entire cluster and are used by the PEngine to compute the ideal state of the cluster

• This list of instructions is then fed to the DC (Designated Co-ordinator). Pacemaker centralizes all cluster decision making by electing one of the CRMd instances to act as a master. Should the elected CRMd process, or the node it is on, fail… a new one is

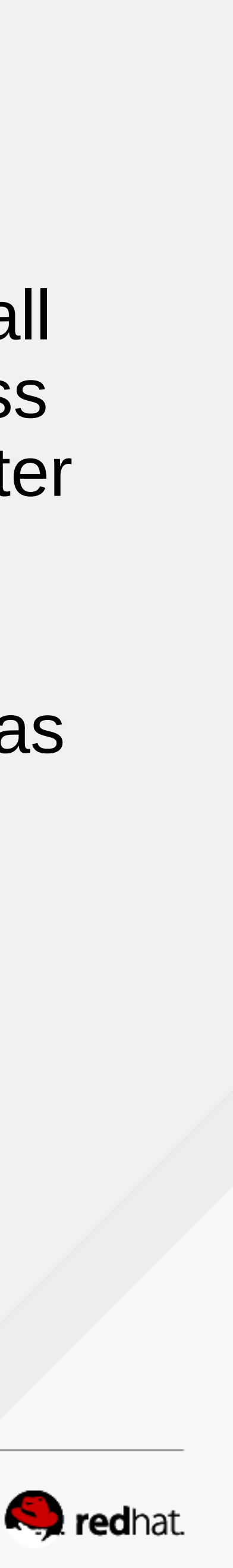

- and how it should be achieved.
- quickly established.

• The DC carries out the PEngine's instructions in the required order by passing them to either the LRMd (Local Resource Management daemon) or CRMd peers on other nodes via the cluster messaging infrastructure (which in turn passes them on to their

• The peer nodes all report the results of their operations back to the DC and based on the expected and actual results, will either execute any actions that needed to wait for the previous one to complete, or abort processing and ask the PEngine to recalculate

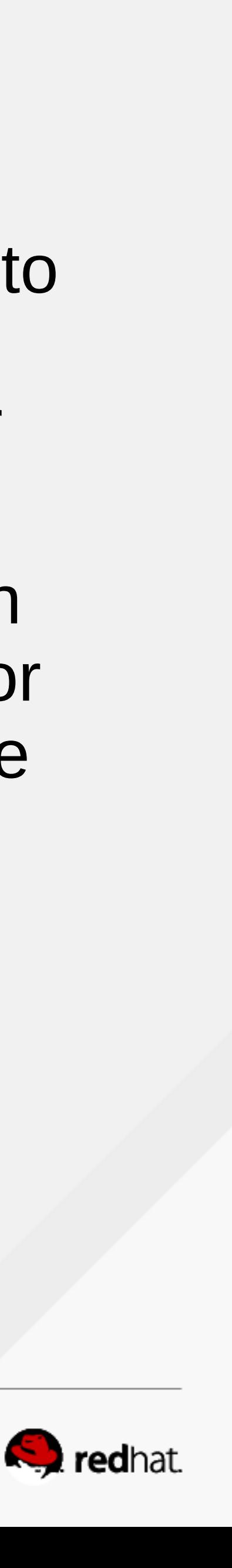

- LRMd process).
- the ideal cluster state based on the unexpected results.

• In some cases, it may be necessary to power off nodes in order to protect shared data or complete resource recovery. For this Pacemaker comes with STONITHd. STONITH is an acronym for Shoot-The-Other-Node-In-The-Head and is usually implemented resources (and configured in the CIB) to enable them to be easily monitored for failure, however STONITHd takes care of understanding the STONITH topology such that its

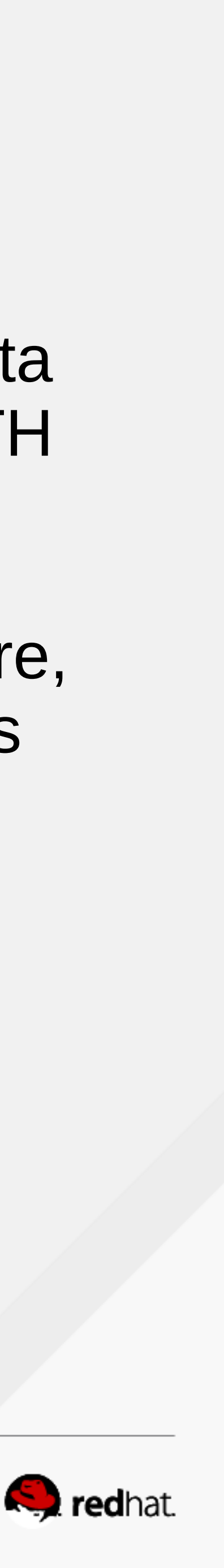

with a remote power switch. In Pacemaker, STONITH devices are modeled as clients simply request a node be fenced and it does the rest.

## **Types of Pacemaker Clusters**

• Pacemaker makes no assumptions about your environment, this allows it to support practically any redundancy configuration including Active/Active, Active/Passive, N+1,

• In this document we will focus on the setup of a highly available Apache web server

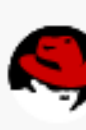

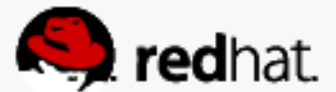

- N+M, N-to-1 and N-to-N.
- with an Active/Passive configuration using GFS2.

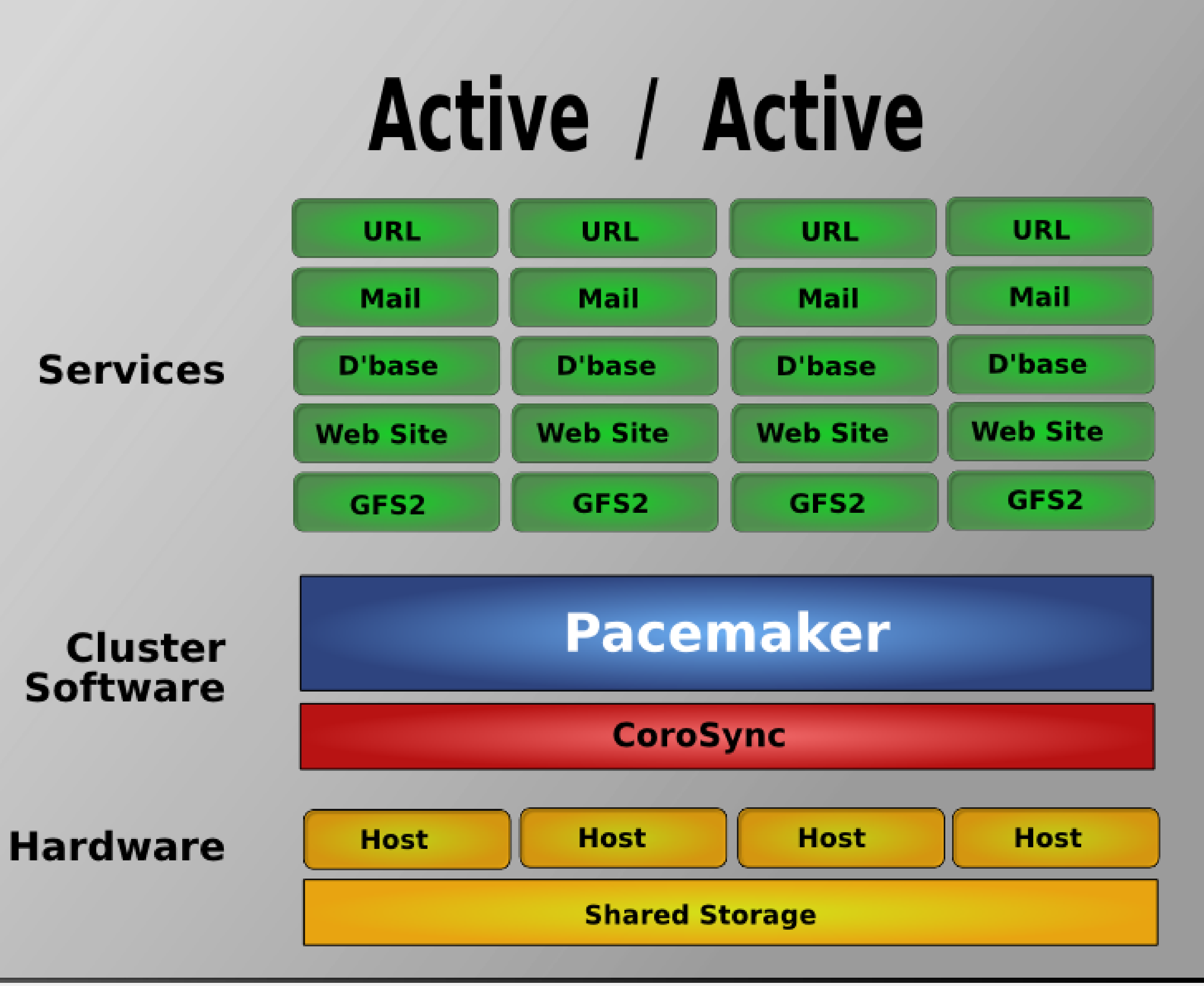

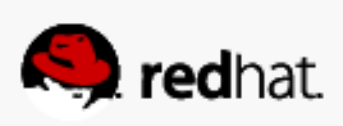

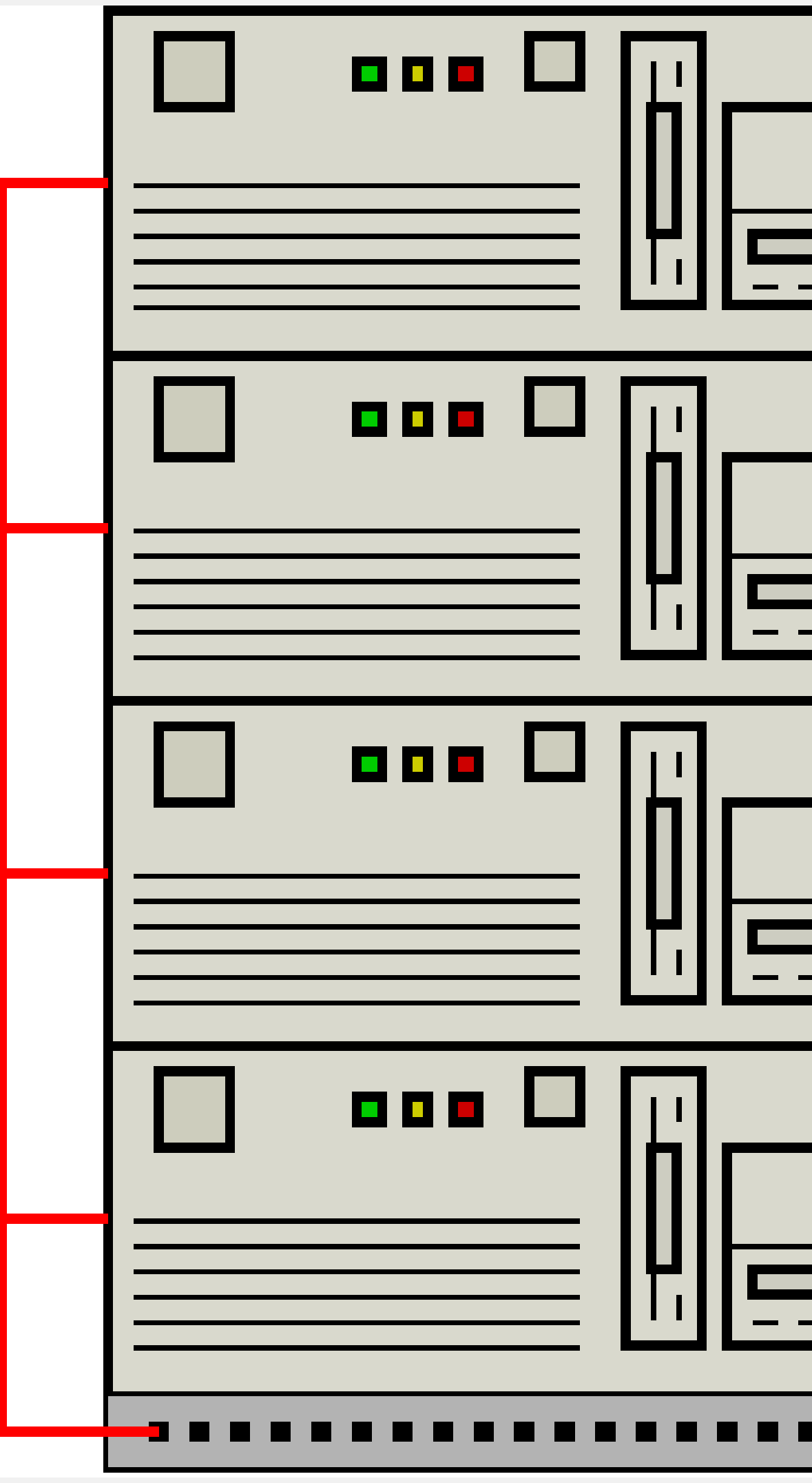

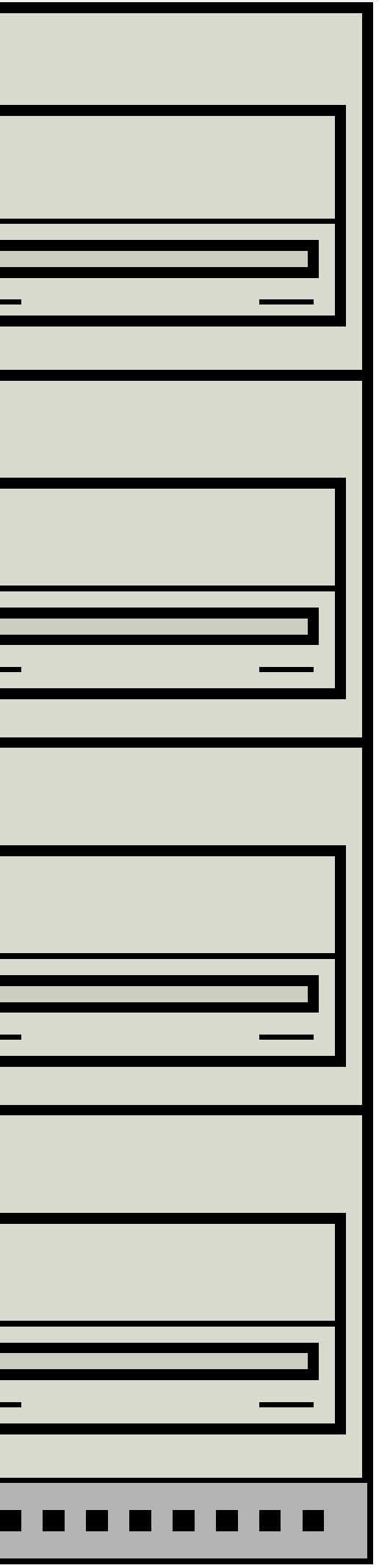

#### iSCSI Target

iSCSI Initiator

iSCSI Initiator

iSCSI Initiator

1G Ethernet Switch

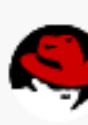

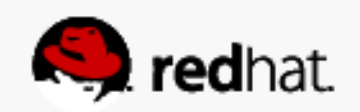

#### **References**

#### Source: [http://clusterlabs.org/doc/en-US/Pacemaker/1.1-pcs/html/Clusters\\_from\\_Scratch/\\_pacemaker\\_architecture.html](http://clusterlabs.org/doc/en-US/Pacemaker/1.1-pcs/html/Clusters_from_Scratch/_pacemaker_architecture.html)

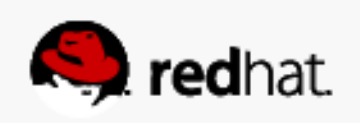

### **Install the clustering software**

#redhat #rhsummit

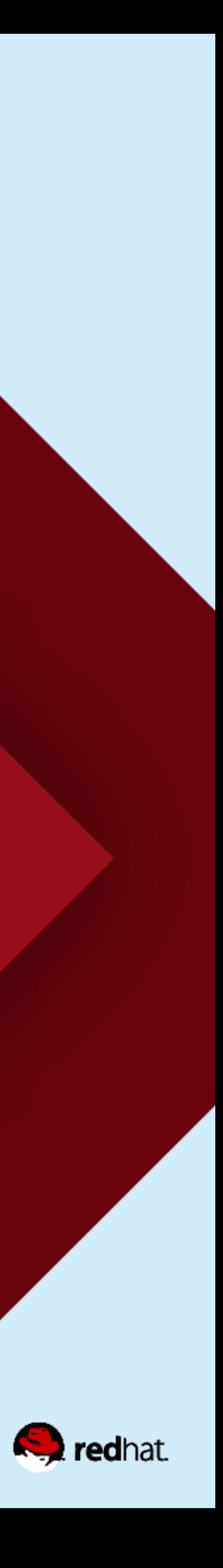

#### **Make sure the correct repositories are set up**

a subscription to this add-on.

• The Cluster software is in the High Availability repo. You'll have access to it if you buy

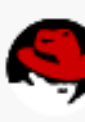

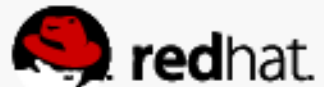

### **Install corosync and pacemaker on the nodes**

- yum -y install lym2-cluster corosync pacemaker pcs fence-agents-all
	- lvm2-cluster provides cluster-aware logical volume capabilities
	- corosync and pacemaker (as described before)
	- pcs is the pacemaker and corosync administration tool. It can be used from the command line, and it also provides pcsd, which exposes a web-based UI. We'll use the web UI for today.
	- fence-agents-all provides fence agents for all supported fence devices

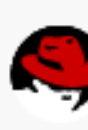

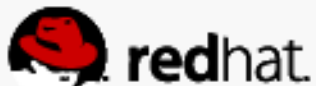

#### root@hideo:"

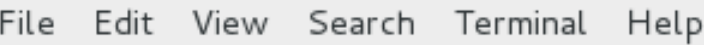

Dependencies Resolved

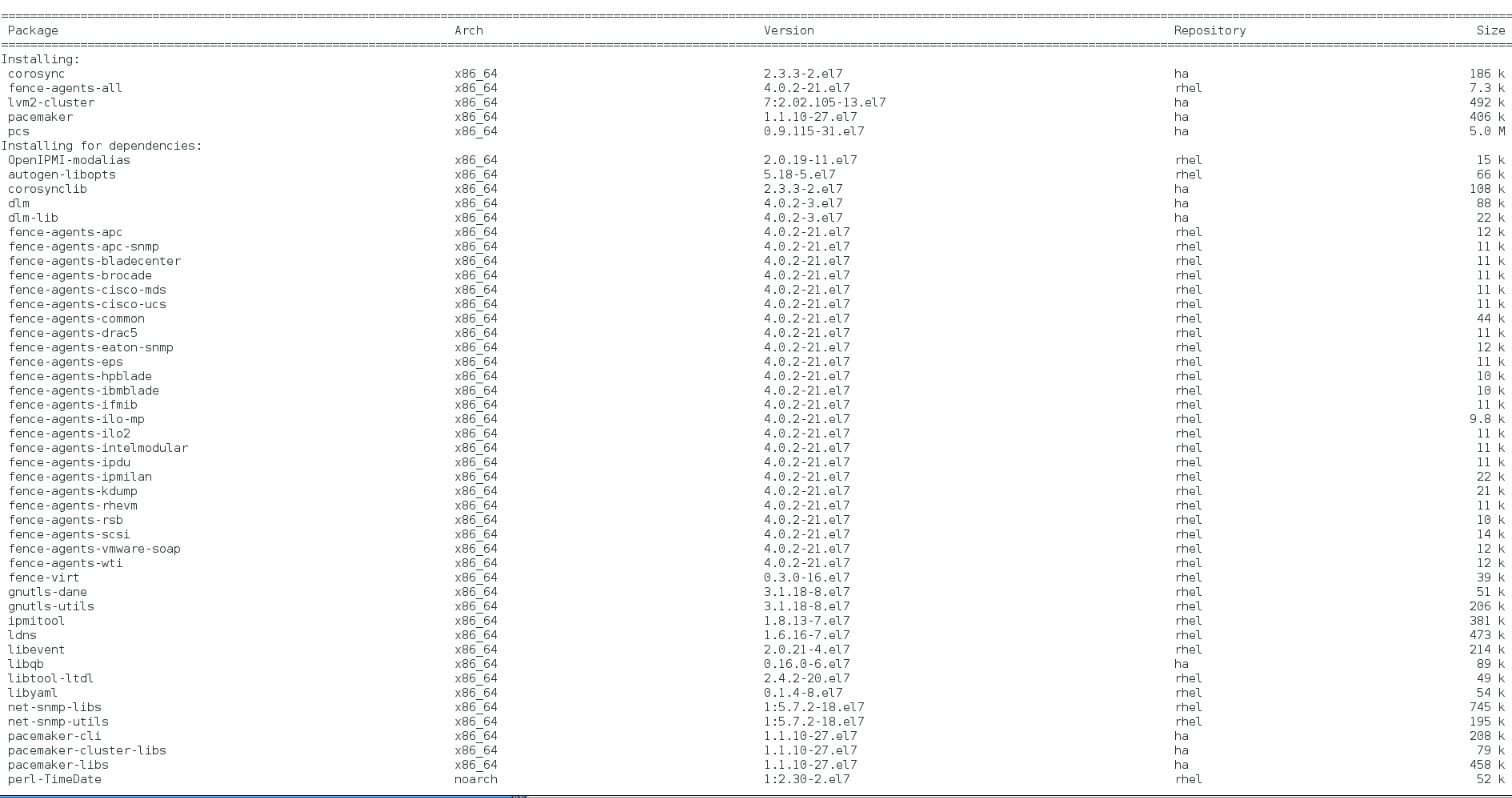

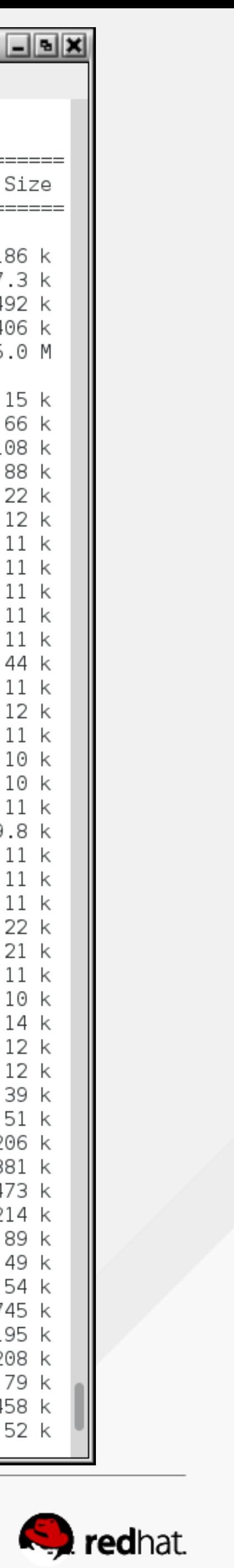

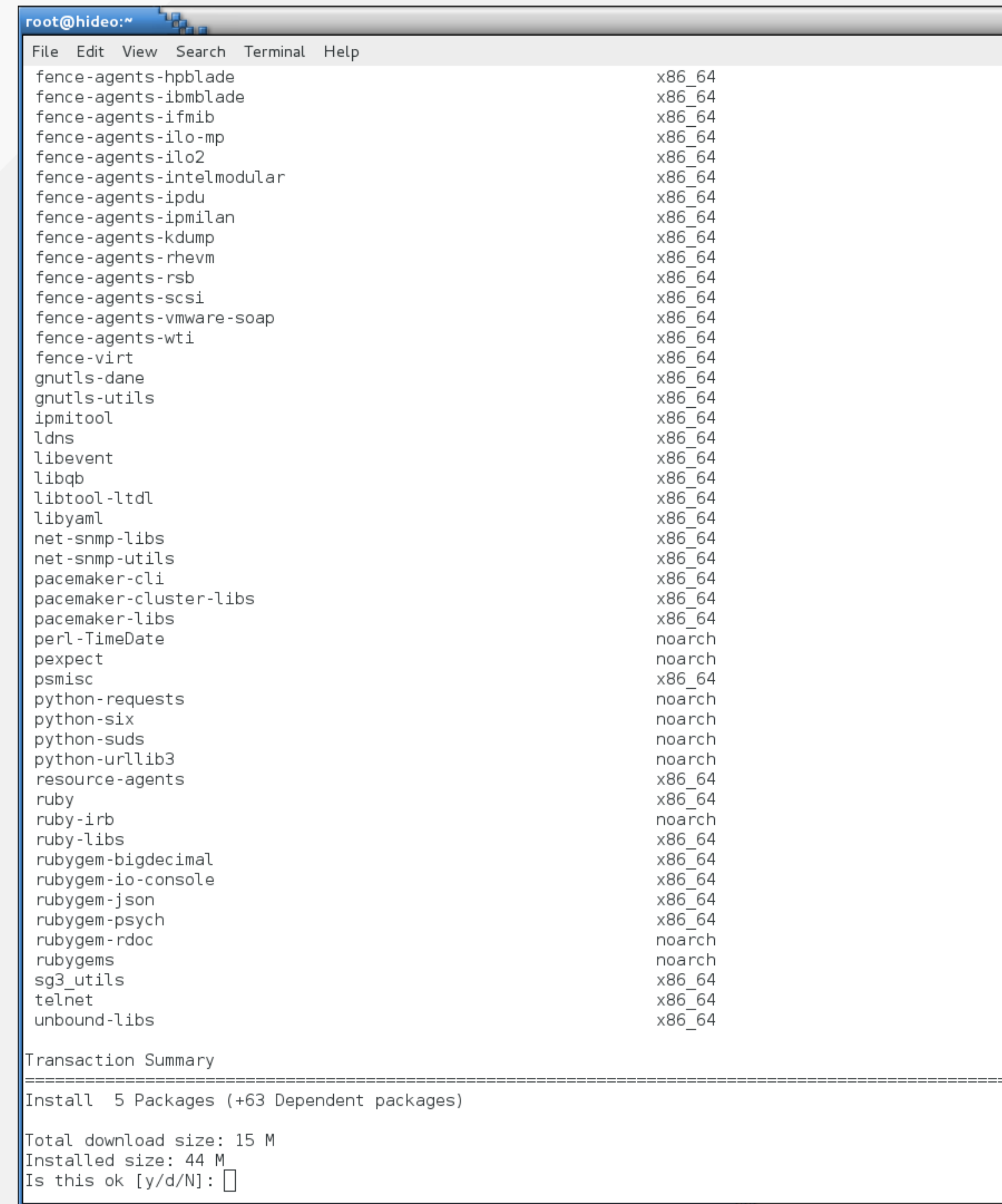

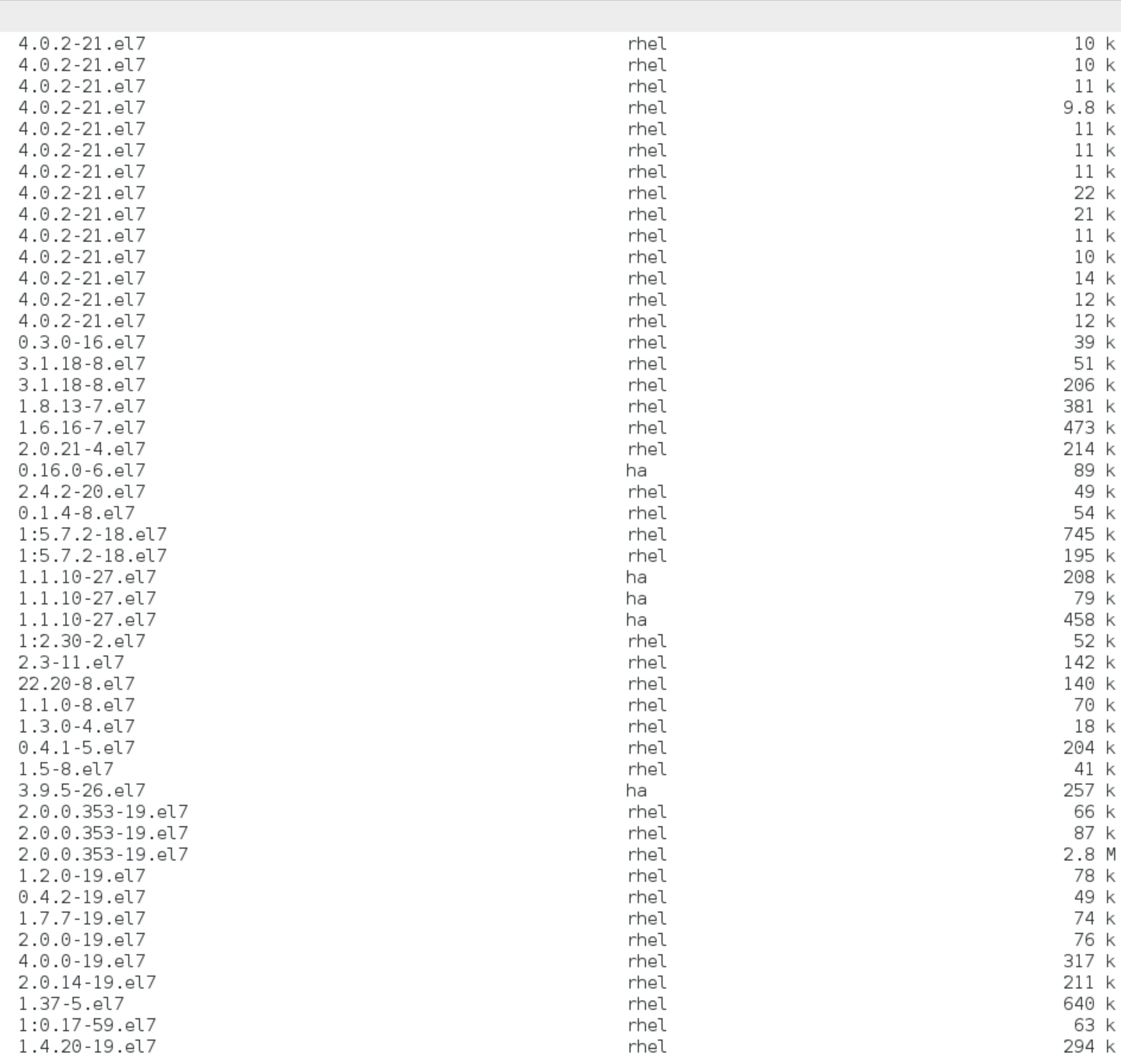

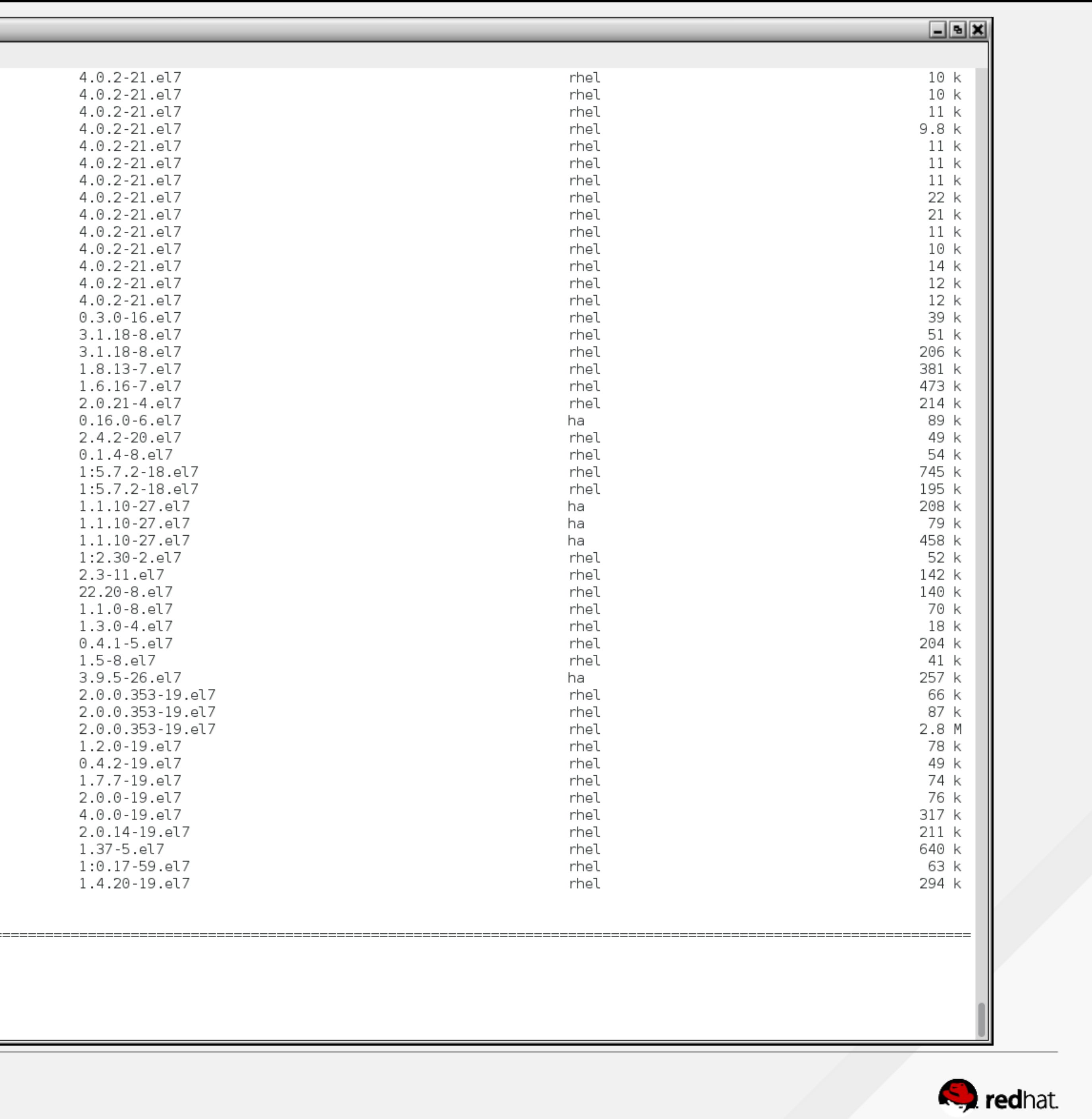

```
root@hideo:~
File Edit View Search Terminal Help
 Verifying : fence-agents-rhevm-4.0.2-21.el7.x86 64
 Verifying : resource-agents-3.9.5-26.el7.x86 64
 Verifying : fence-agents-apc-snmp-4.0.2-21.el7.x86 64
 Verifying : libevent-2.0.21-4.el7.x86 64
 Verifying : gnutls-dane-3.1.18-8.el7.x86 64
 Verifying : rubygem-io-console-0.4.2-19.el7.x86 64
 Verifying : fence-agents-rsb-4.0.2-21.el7.x86 64
 Verifying : 1:telnet-0.17-59.el7.x86 64
 Verifying : OpenIPMI-modalias-2.0.19-11.el7.x86 64
 Verifying : libtool-ltdl-2.4.2-20.el7.x86 64
 Verifying : fence-agents-hpblade-4.0.2-21.el7.x86 64
 Verifying : pacemaker-cli-1.1.10-27.el7.x86 64
 Verifying : dlm-4.0.2-3.el7.x86 64
 Verifying : python-suds-0.4.1-5.el7.noarch
 Verifying : 1:perl-TimeDate-2.30-2.el7.noarch
 Verifying : libqb-0.16.0-6.el7.x86 64
 Verifying : fence-agents-kdump-4.0.2-21.el7.x86 64
 Verifying : pacemaker-cluster-libs-1.1.10-27.el7.x86 64
 Verifying : corosynclib-2.3.3-2.el7.x86 64
 Verifying : fence-agents-common-4.0.2-21.el7.x86 64
 Verifying : fence-agents-bladecenter-4.0.2-21.el7.x86 64
 Verifying : dlm-lib-4.0.2-3.el7.x86 64
 Verifying : fence-virt-0.3.0-16.el7.x86 64
 Verifying : fence-agents-intelmodular-4.0.2-21.el7.x86 64
 Verifying : pexpect-2.3-11.el7.noarch
 Verifying : pacemaker-libs-1.1.10-27.el7.x86 64
 Verifying : fence-agents-eaton-snmp-4.0.2-21.el7.x86 64
 Verifying : python-urllib3-1.5-8.el7.noarch
 Verifying : fence-agents-drac5-4.0.2-21.el7.x86 64
 Verifying : fence-agents-cisco-mds-4.0.2-21.el7.x86 64
 Verifying : fence-agents-apc-4.0.2-21.el7.x86 64Verifying : fence-agents-ilo2-4.0.2-21.el7.x86 64
Installed:
 corosync.x86 64 0:2.3.3-2.el7
                                        fence-agents-all.x86 64 0:4.0.2-21.el7
Dependency Installed:
 OpenIPMI-modalias.x86 64 0:2.0.19-11.el7
                                                       autogen-libopts.x86 64 0:5.18-5.el7
 dlm-lib.x86 64 0:4.0.2-3.el7
                                                       fence-agents-apc.x86 64 0:4.0.2-21.el7
 fence-agents-brocade.x86 64 0:4.0.2-21.el7
                                                       fence-agents-cisco-mds.x86 64 0:4.0.2-21.el7
 fence-agents-drac5.x86 64 0:4.0.2-21.el7
                                                       fence-agents-eaton-snmp.x86 64 0:4.0.2-21.el7
  fence-agents-ibmblade.x86 64 0:4.0.2-21.el7
                                                       fence-agents-ifmib.x86 64 0:4.0.2-21.el7
                                                       fence-agents-ipdu.x86 64 0:4.0.2-21.el7
  fence-agents-intelmodular.x86 64 0:4.0.2-21.el7
  fence-agents-rhevm.x86 64 0:4.0.2-21.el7
                                                       fence-agents-rsb.x86 64 0:4.0.2-21.el7
  fence-agents-wti.x86 64 0:4.0.2-21.el7
                                                       fence-virt.x86 64 0:0.3.0-16.el7
 ipmitool.x86 64 0:1.8.13-7.el7
                                                      ldns.x86 64 0:1.6.16-7.el7
 libtool-ltdl.x86 64 0:2.4.2-20.el7
                                                      libyaml.x86 64 0:0.1.4-8.el7
 pacemaker-cli.x86 64 0:1.1.10-27.el7
                                                      pacemaker-cluster-libs.x86 64 0:1.1.10-27.el7
                                                      psmisc.x86 64 0:22.20-8.el7
 pexpect.noarch 0:2.3-11.el7
 python-suds.noarch 0:0.4.1-5.el7
                                                      python-urllib3.noarch 0:1.5-8.el7
 ruby-irb.noarch 0:2.0.0.353-19.el7
                                                       ruby-libs.x86 64 0:2.0.0.353-19.el7
                                                       rubygem-psych.x86 64 0:2.0.0-19.el7
 rubygem-json.x86 64 0:1.7.7-19.el7
 sg3_utils.x86_64<sup>-</sup>0:1.37-5.el7
                                                      telnet.x86_64 1:0.17-59.el7
Complete!
[root@hideo ~]#\Box
```
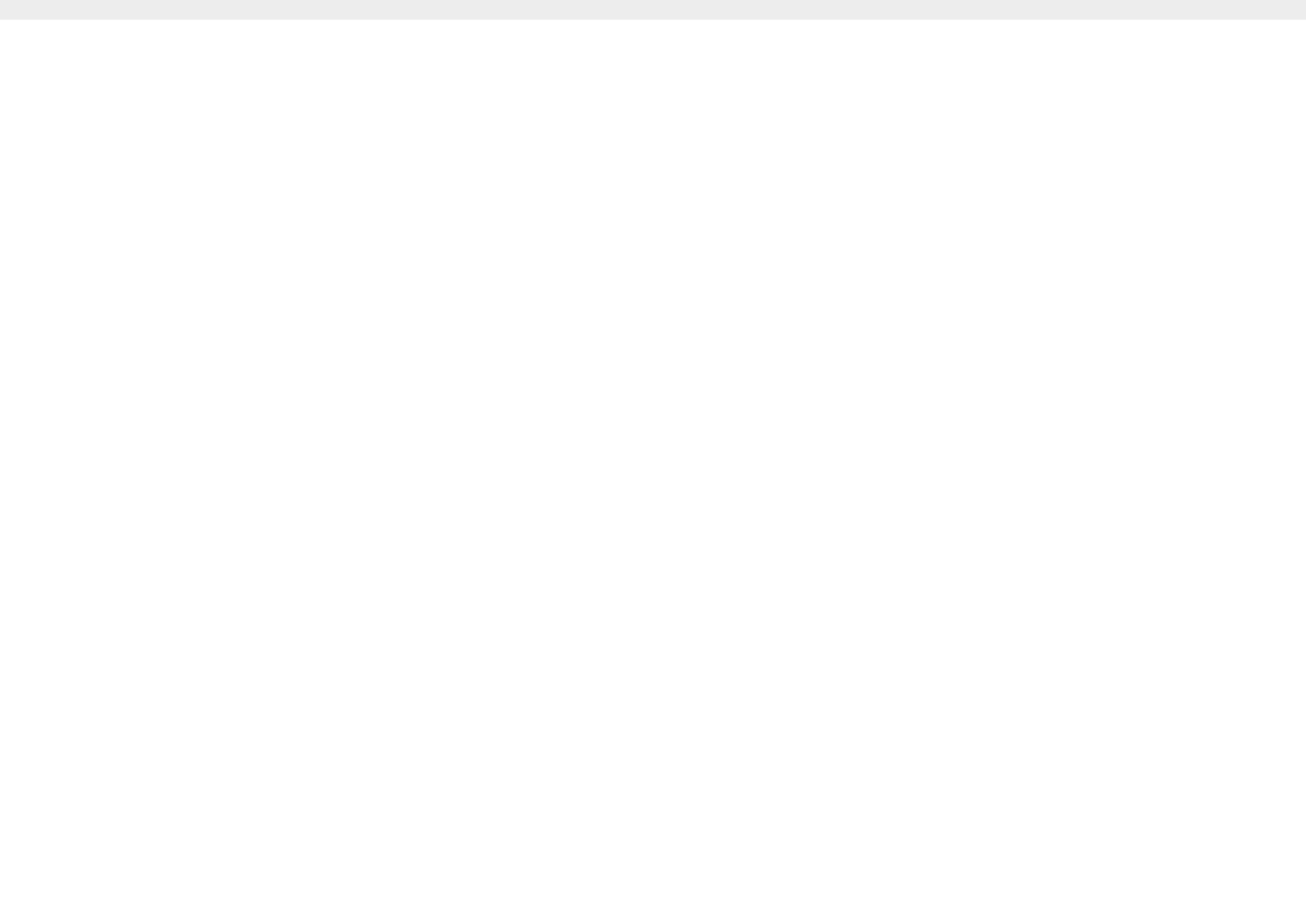

lvm2-cluster.x86 64 7:2.02.105-13.el7

pacemaker.x86 64 0:1.1.10-27.el7

pcs.x86 64 0:0.9.115-31.el7

corosynclib.x86 64 0:2.3.3-2.el7 fence-agents-apc-snmp.x86  $64$   $0:4.0.2-21.$ el7 fence-agents-cisco-ucs.x86 64 0:4.0.2-21.el7 fence-agents-eps.x86 64 0:4.0.2-21.el7 fence-agents-ilo-mp.x86 64 0:4.0.2-21.el7 fence-agents-ipmilan.x86 64 0:4.0.2-21.el7 fence-agents-scsi.x86 64 0:4.0.2-21.el7 gnutls-dane.x86 64 0:3.1.18-8.el7 libevent.x86 64 0:2.0.21-4.el7 net-snmp-libs.x86 64 1:5.7.2-18.el7 pacemaker-libs.x86 64 0:1.1.10-27.el7 python-requests.noarch 0:1.1.0-8.el7 resource-agents.x86 64 0:3.9.5-26.el7 rubygem-bigdecimal.x86 64 0:1.2.0-19.el7 rubygem-rdoc.noarch  $0:4.0.0-19.$ el7 unbound-libs.x86\_64 0:1.4.20-19.el7

dlm.x86 64 0:4.0.2-3.el7 fence-agents-bladecenter.x86 64  $0:4.0.2-21.$ el7 fence-agents-common.x86 64 0:4.0.2-21.el7 fence-agents-hpblade.x86 64 0:4.0.2-21.el7 fence-agents-ilo2.x86 64 0:4.0.2-21.el7 fence-agents-kdump.x86 64 0:4.0.2-21.el7 fence-agents-vmware-soap.x86 64 0:4.0.2-21.el7 qnutls-utils.x86 64 0:3.1.18-8.el7 libgb.x86 64 0:0.16.0-6.el7 net-snmp-utils.x86 64 1:5.7.2-18.el7 perl-TimeDate.noarch 1:2.30-2.el7 python-six.noarch 0:1.3.0-4.el7 ruby.x86 64 0:2.0.0.353-19.el7 rubygem-io-console.x86 64 0:0.4.2-19.el7 rubygems.noarch 0:2.0.14-19.el7

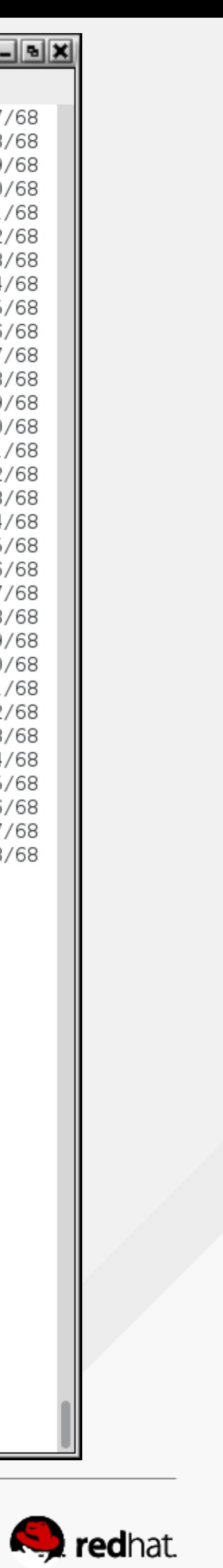

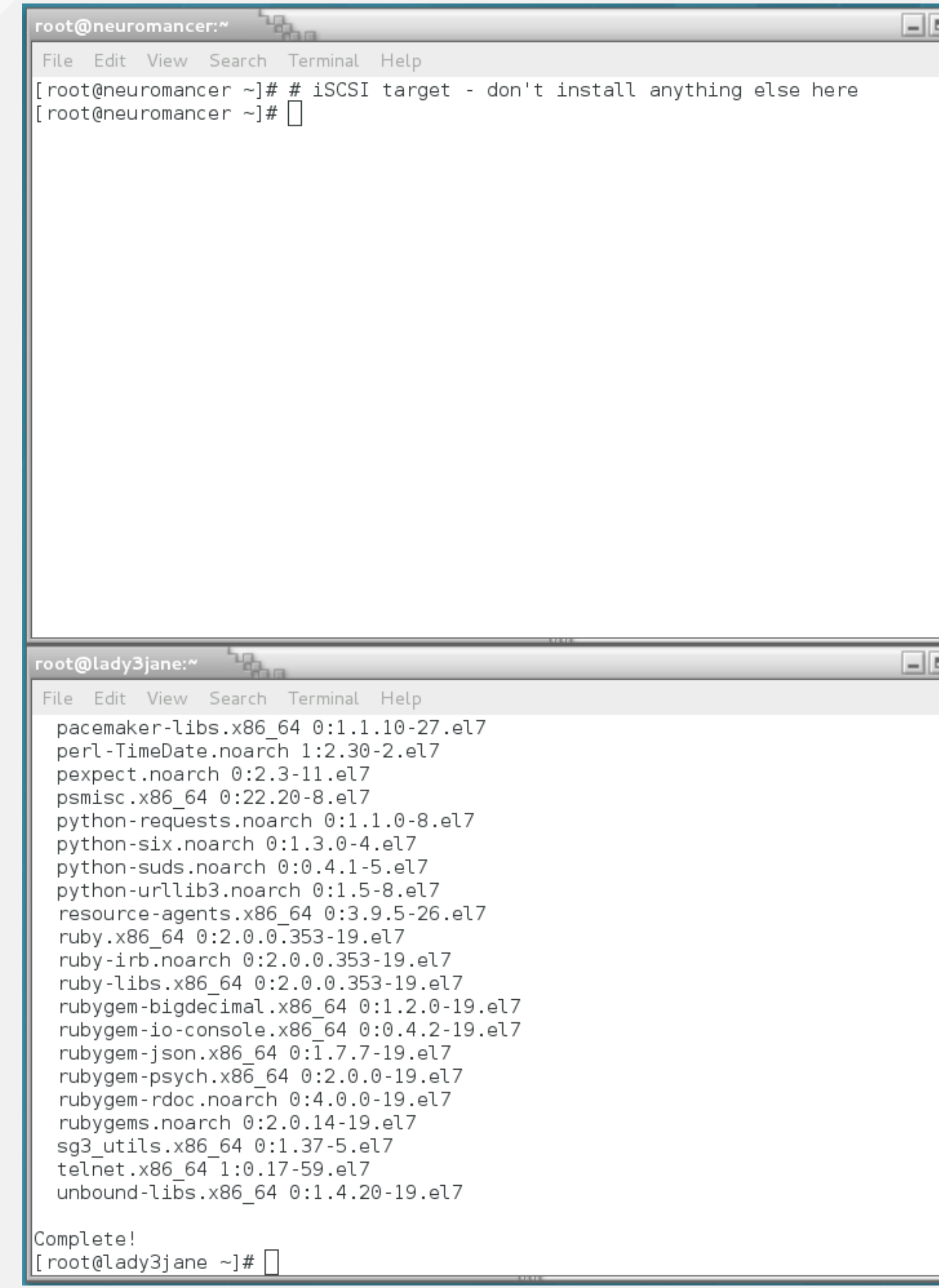

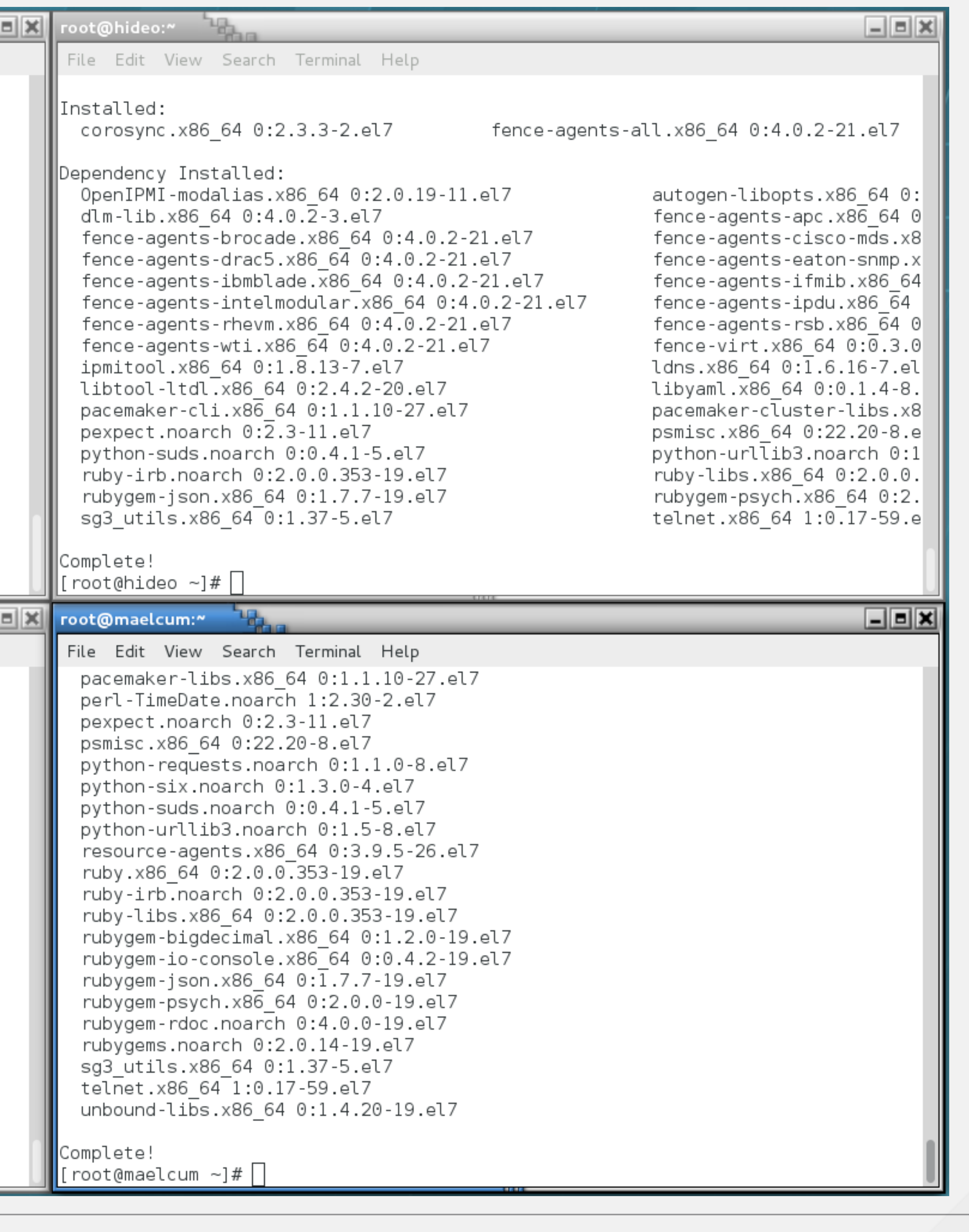

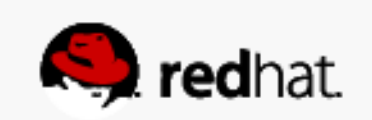

#### **Enable and start the pcsd service**

- systemctl enable pcsd.service
- systemctl start pcsd.service

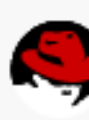

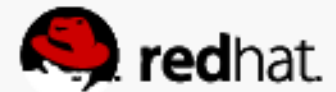

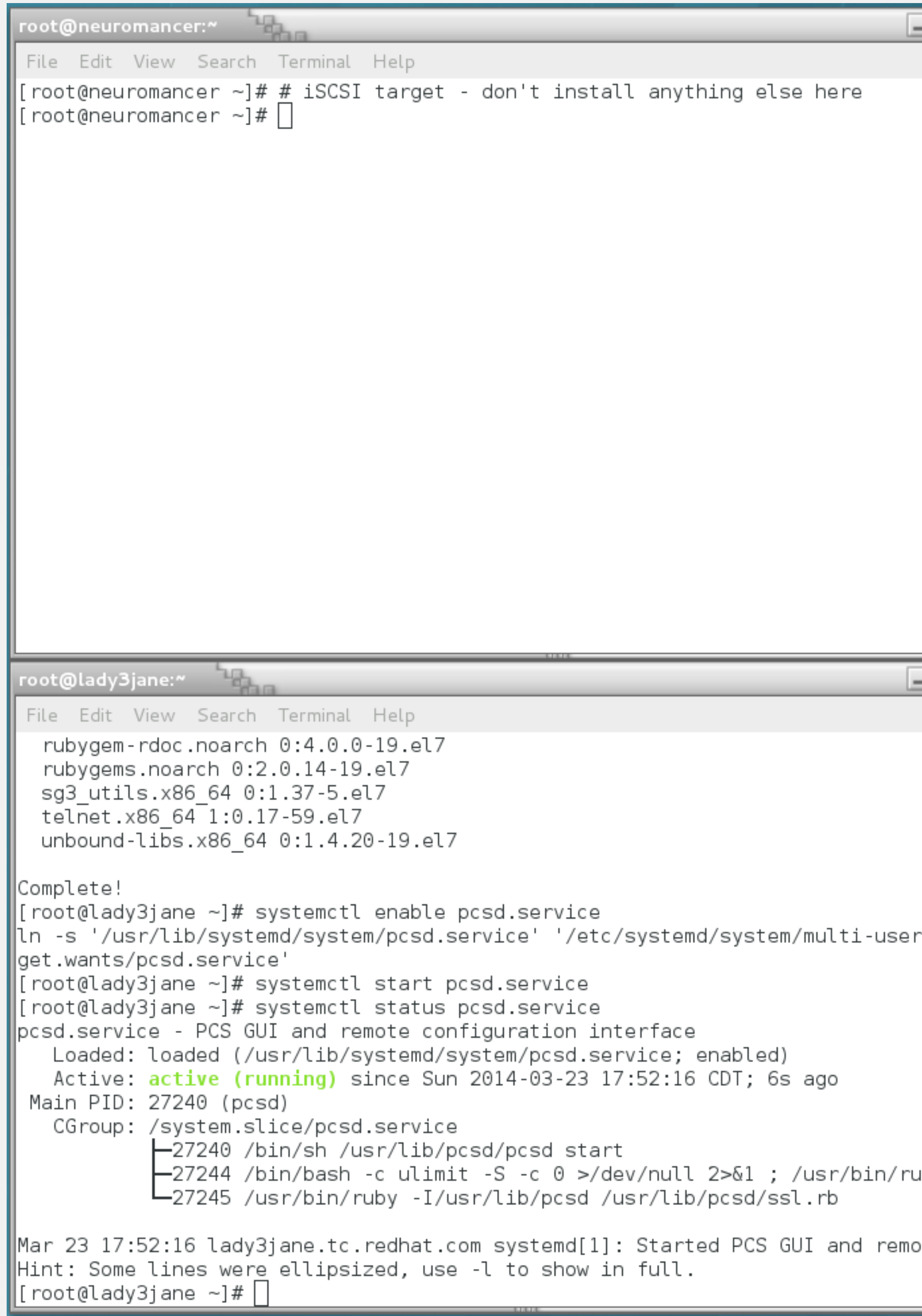

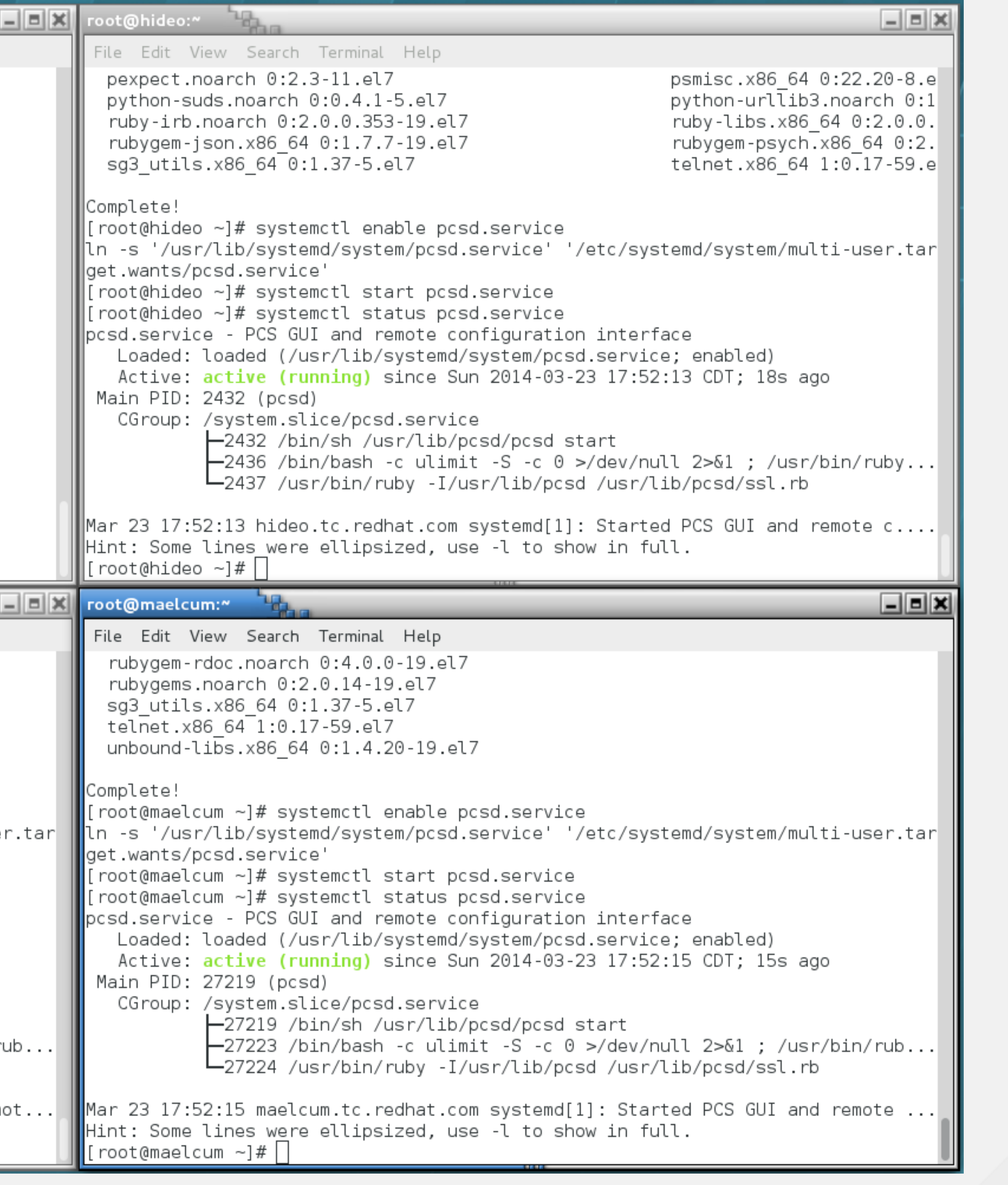

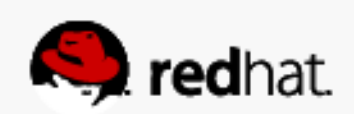

### **Administrative user**

- this user's password across all the nodes:
- echo [password] | passwd --stdin hacluster

• For now, the clustering software used the "hacluster" account for administration. Set

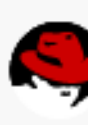

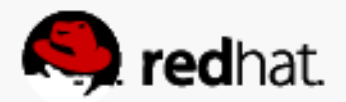

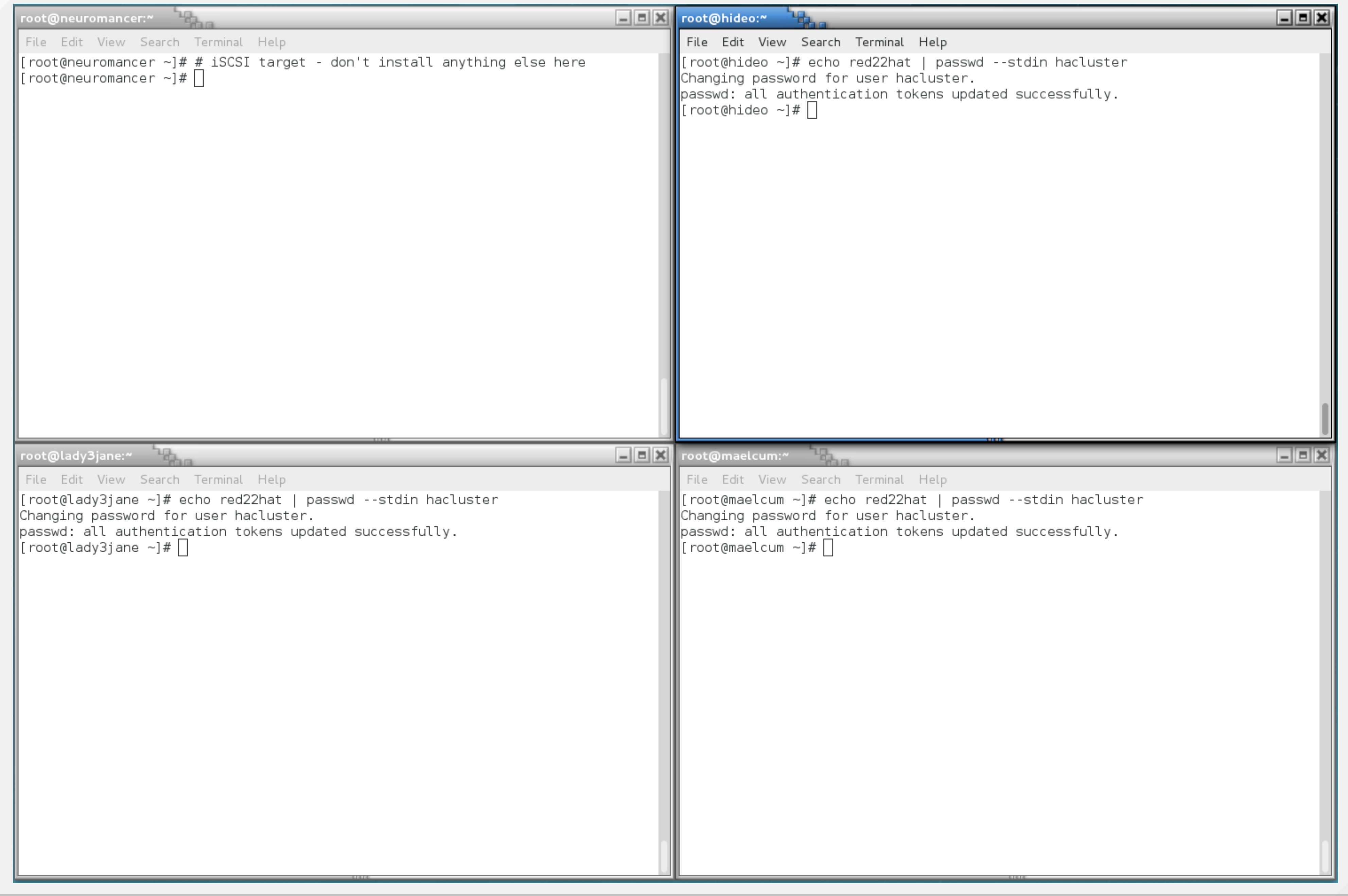

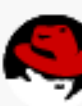

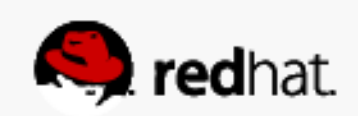
# **Configure the Cluster**

#redhat #rhsummit

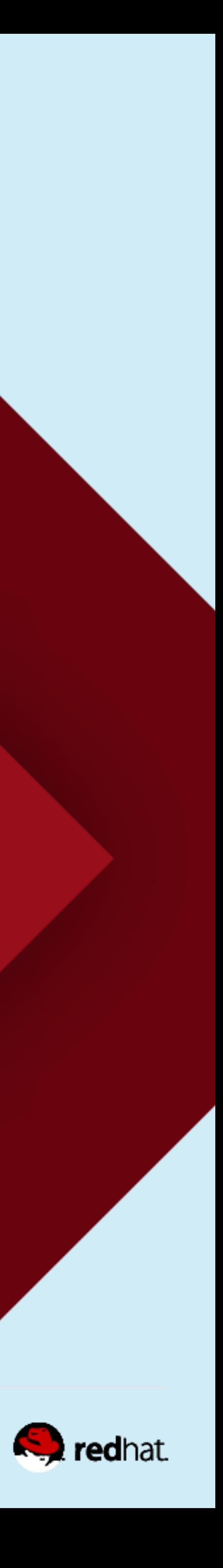

### **Authorize the Nodes**

- From any node: pcs cluster auth [node, node, node]
- Note that the user configuration file and security token files are created in /var/lib/pcsd

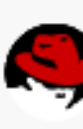

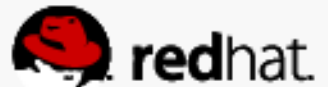

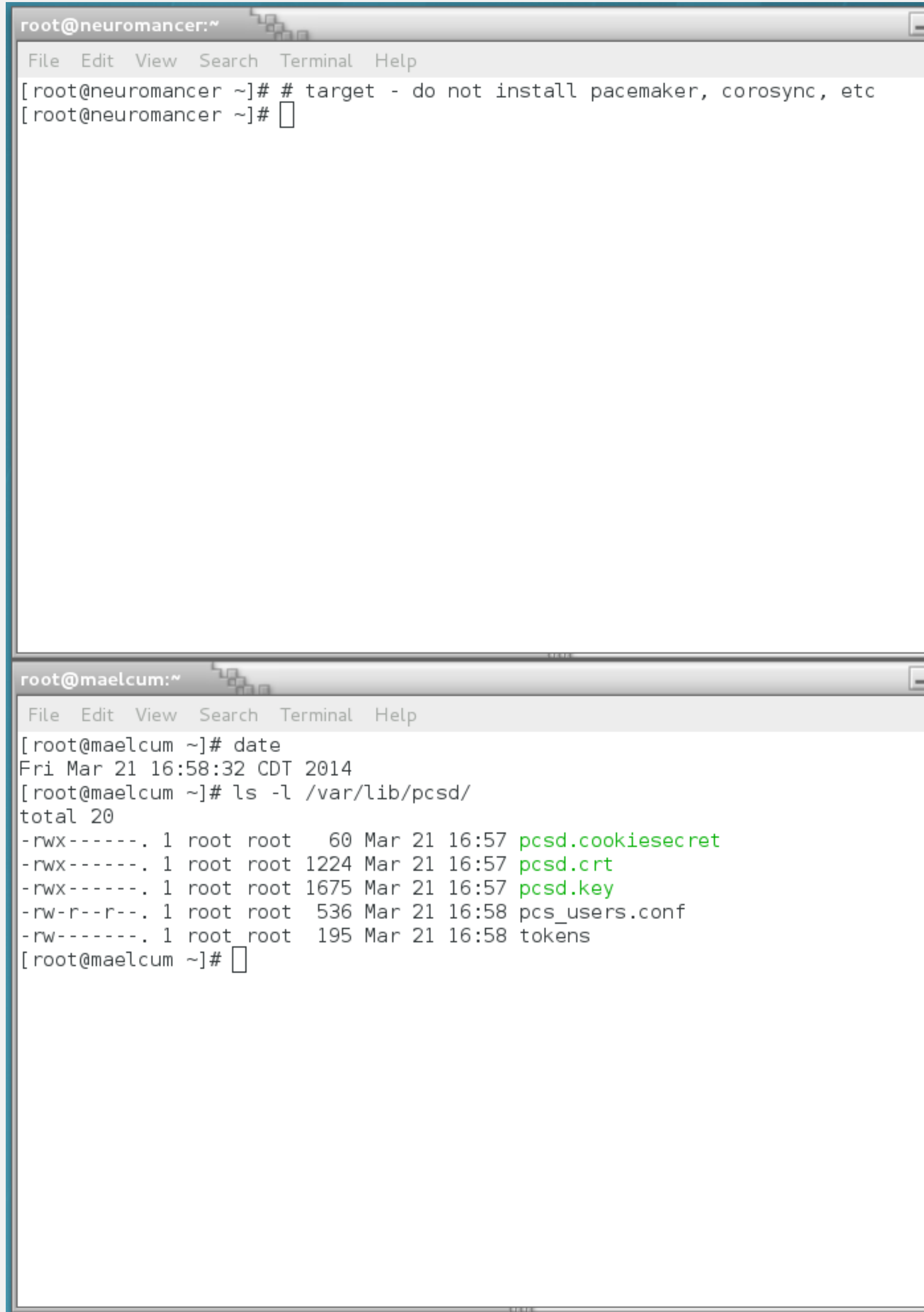

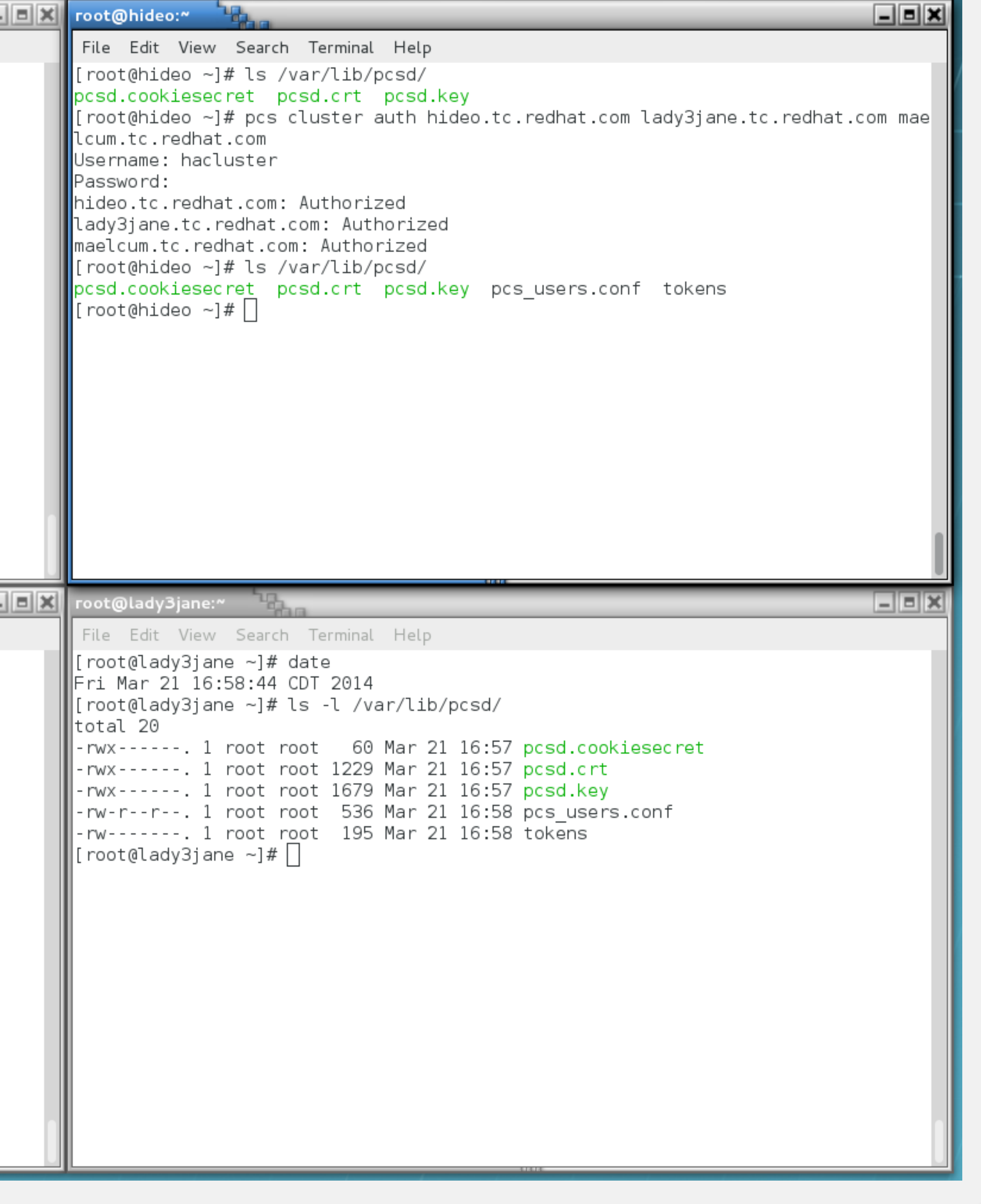

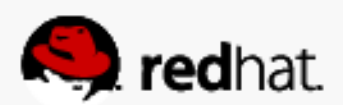

### **Set up the cluster**

- From any node: pcs cluster setup --name [name] [node, node, node]
- Note that there is now a corosync.conf file in /etc/corosync

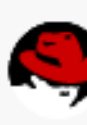

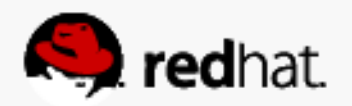

#### root@hideo:~

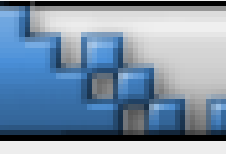

File Edit View Search Terminal Help  $\lfloor$ [root@hideo ~]# ls /etc/corosync/ corosync.conf.example corosync.xml.example corosync.conf.example.udpu uidgid.d|  $\parallel$ [root@hideo ~]# pcs cluster setup --name summit hideo.tc.redhat.com maelcum.tc.r $\parallel$ edhat.com lady3jane.tc.redhat.com| Shutting down pacemaker/corosync services... Redirecting to /bin/systemctl stop pacemaker.service | Redirecting to /bin/systemctl stop corosync.service | Killing any remaining services...  $\parallel$ Removing all cluster configuration files... hideo.tc.redhat.com: Succeeded maelcum.tc.redhat.com: Succeeded lady3jane.tc.redhat.com: Succeeded|  $\lfloor$ [root@hideo ~]# ls /etc/corosync/ corosync.conf corosync.conf.example.udpu uidgid.d∥ corosync.conf.example corosync.xml.example  $\vert$ [root@hideo ~]#  $\vert \vert$ 

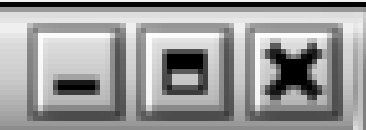

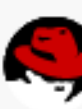

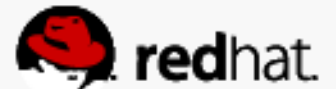

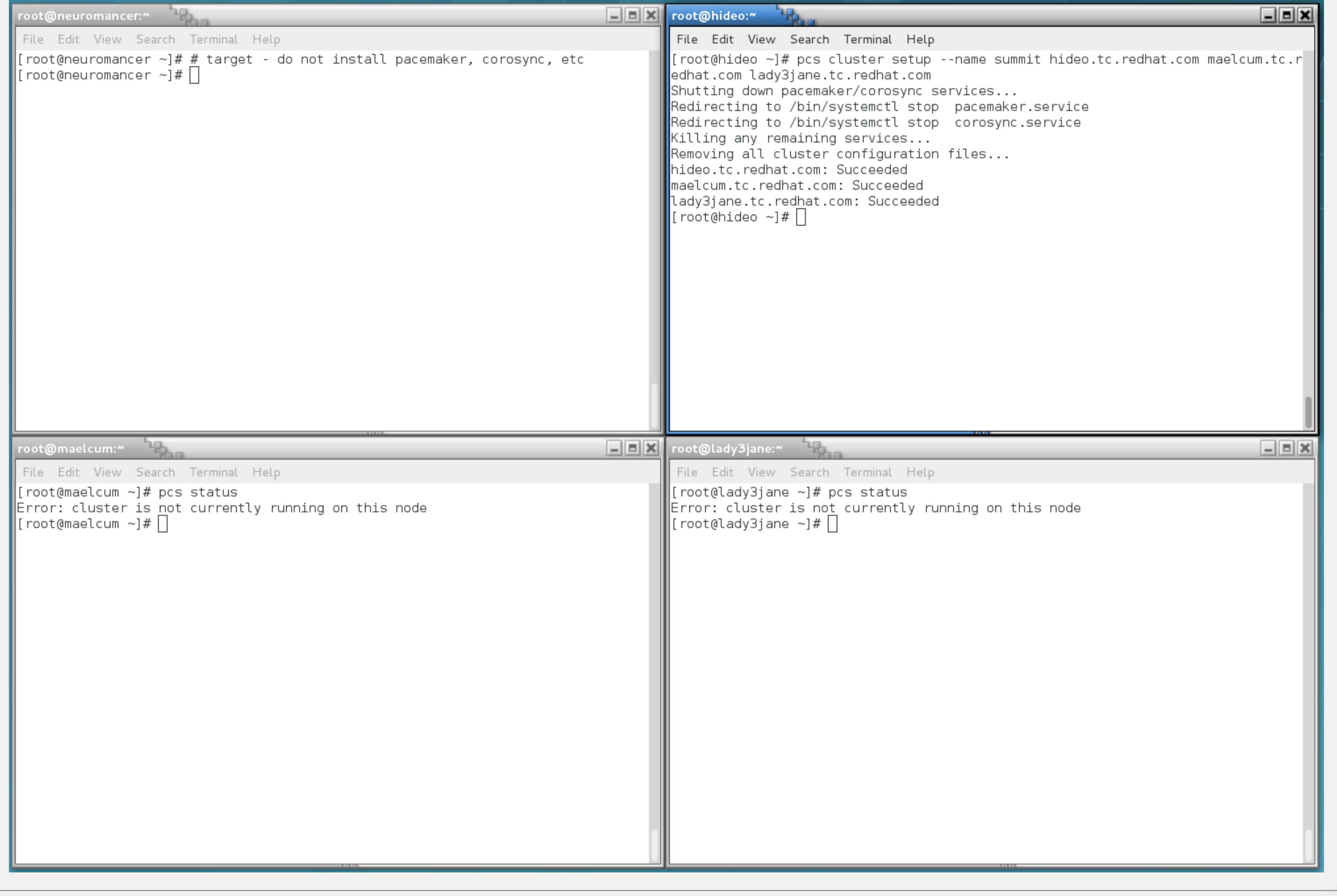

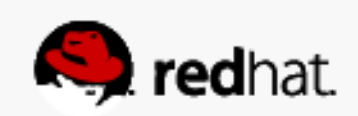

# This generates the corosync config file

· /etc/corosync/corosync.conf

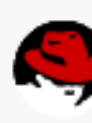

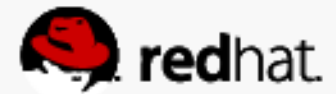

```
\frac{1}{2}root@hideo:~
 File Edit View Search Terminal Help
\vert[root@hideo ~]# cat /etc/corosync/co\vert\paralleltotem {
\sqrt{v}secauth: off
cluster_name: summit
transport: udpu
|nodelist {
  node {
         ring0_addr: hideo.tc.redhat.
         nodei\overline{d}: 1node ·
         ring0_addr: maelcum.tc.redhat
         nodei\overline{d}: 2
  node ·
         ring0_addr: lady3jane.tc.redM
         nodeid: 3|quorum {
provider: corosync_votequorum|
|logging {
to_syslog: yes
 [root@hideo ~]#\lceil
```
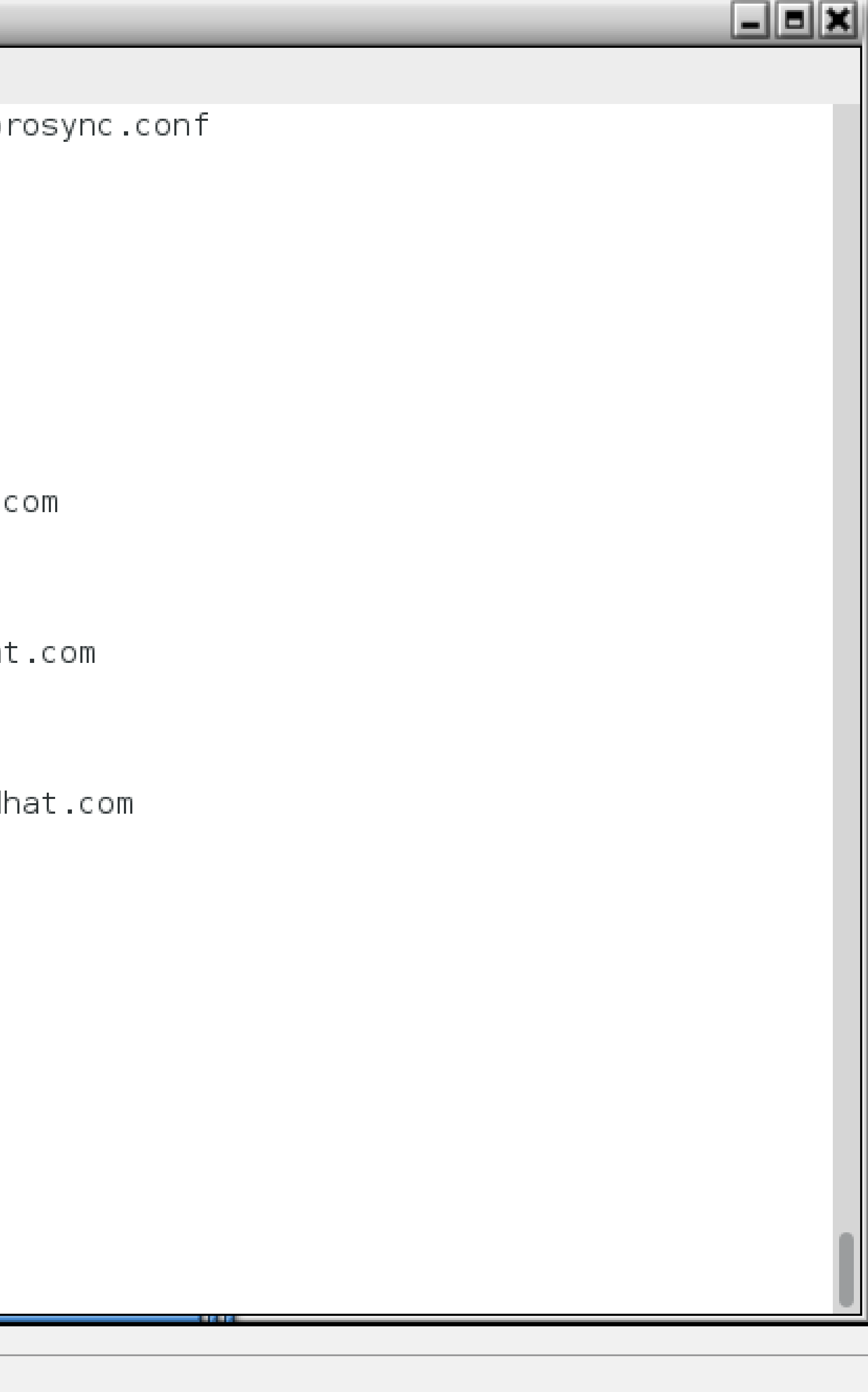

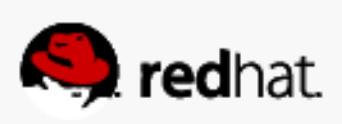

### **Anable the cluster services on all nodes**

- From any node: pcs cluster enable --all
- Note that this does not start the services, it only enables them

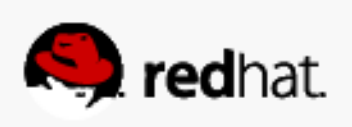

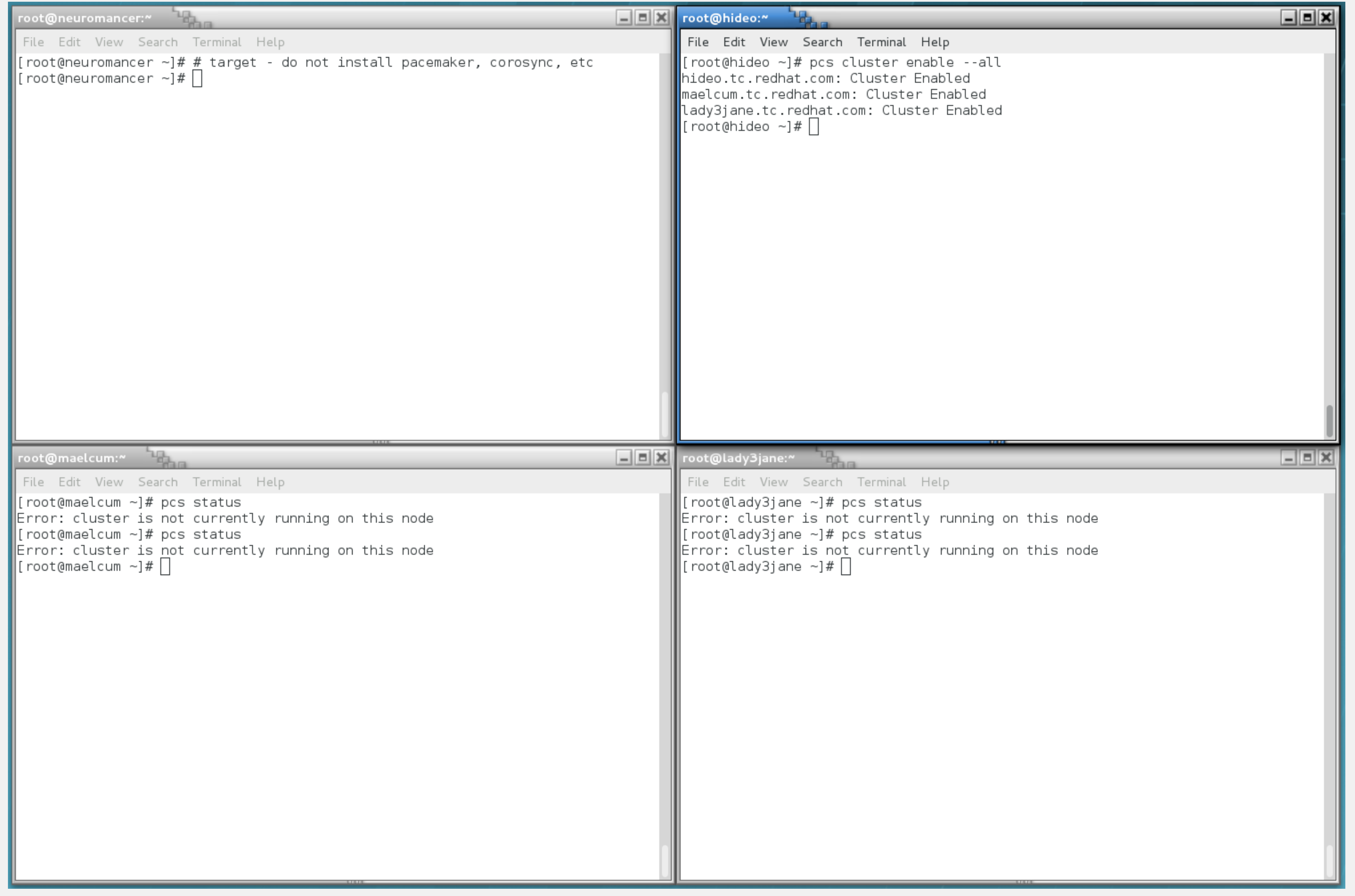

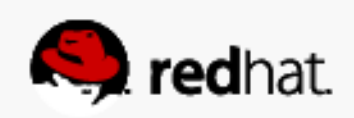

#### root@hideo:~

File Edit View Search Terminal Help

root@hideo  $\sim$ ]# systemctl status corosync corosync.service - Corosync Cluster Engine Loaded: loaded (/usr/lib/systemd/system/corosync.service; enabled) Active: inactive (dead)

Hint: Some lines were ellipsized, use -l to show in full. [root@hideo  $~\sim$ ]# |

```
-10
Mar 22 12:14:48 hideo.tc.redhat.com systemd[1]: Stopped Corosync Cluster Engine.|
Mar 22 12:15:23 hideo.tc.redhat.com systemd[1]: Stopped Corosync Cluster Engine.|
Mar 22 12:15:48 hideo.tc.redhat.com systemd[1]: Stopped Corosync Cluster Engine.|
\parallelMar 22 12:15:58 hideo.tc.redhat.com systemd[1]: Stopped Corosync Cluster Engine.
Mar 22 12:17:50 hideo.tc.redhat.com systemd[1]: Stopped Corosync Cluster Engine.
Mar 22 12:17:57 hideo.tc.redhat.com systemd[1]: Stopped Corosync Cluster Engine.
∥Mar 22 12:18:04 hideo.tc.redhat.com systemd[1]: Stopped Corosync Cluster Engine.
```
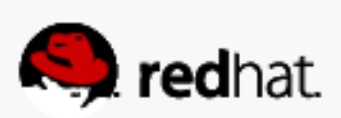

root@hideo:~ File Edit View Search Terminal Help [root@hideo  $\sim$ ]# systemctl status pacemaker pacemaker.service - Pacemaker High Availability Cluster Manager Loaded: loaded (/usr/lib/systemd/system/pacemaker.service; enabled) Active: inactive (dead) Hint: Some lines were ellipsized, use -l to show in full.  $[root@hideo ~\sim]$ #||

```
<u>_ 11 0 1</u>
Mar 22 12:14:48 hideo.tc.redhat.com systemd[1]: Stopped Pacemaker High Avail....|
Mar 22 12:15:23 hideo.tc.redhat.com systemd[1]: Stopped Pacemaker High Avail....|
\parallelMar 22 12:15:48 hideo.tc.redhat.com systemd[1]: Stopped Pacemaker High Avail....\midMar 22 12:15:58 hideo.tc.redhat.com systemd[1]: Stopped Pacemaker High Avail....|
\parallelMar 22 12:17:50 hideo.tc.redhat.com systemd[1]: Stopped Pacemaker High Avail....\parallel\parallelMar 22 12:17:57 hideo.tc.redhat.com systemd[1]: Stopped Pacemaker High Avail....\mid\blacksquareMar 22 12:18:03 hideo.tc.redhat.com systemd[1]: Stopped Pacemaker High Avail....
```
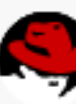

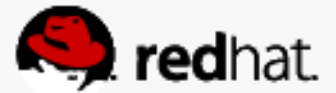

#### **Start the cluster**

• From any node: pcs cluster start --all

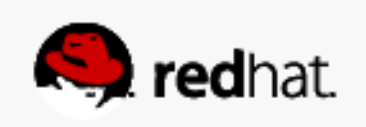

root@hideo:~

File Edit View Search Terminal Help  $\parallel$ [root@hideo ~]# pcs cluster start --al maelcum.tc.redhat.com: Starting Cluste | lady3jane.tc.redhat.com: Starting Clus | hideo.tc.redhat.com: Starting Cluster.  $\parallel$ [root@hideo ~]# $\Box$ 

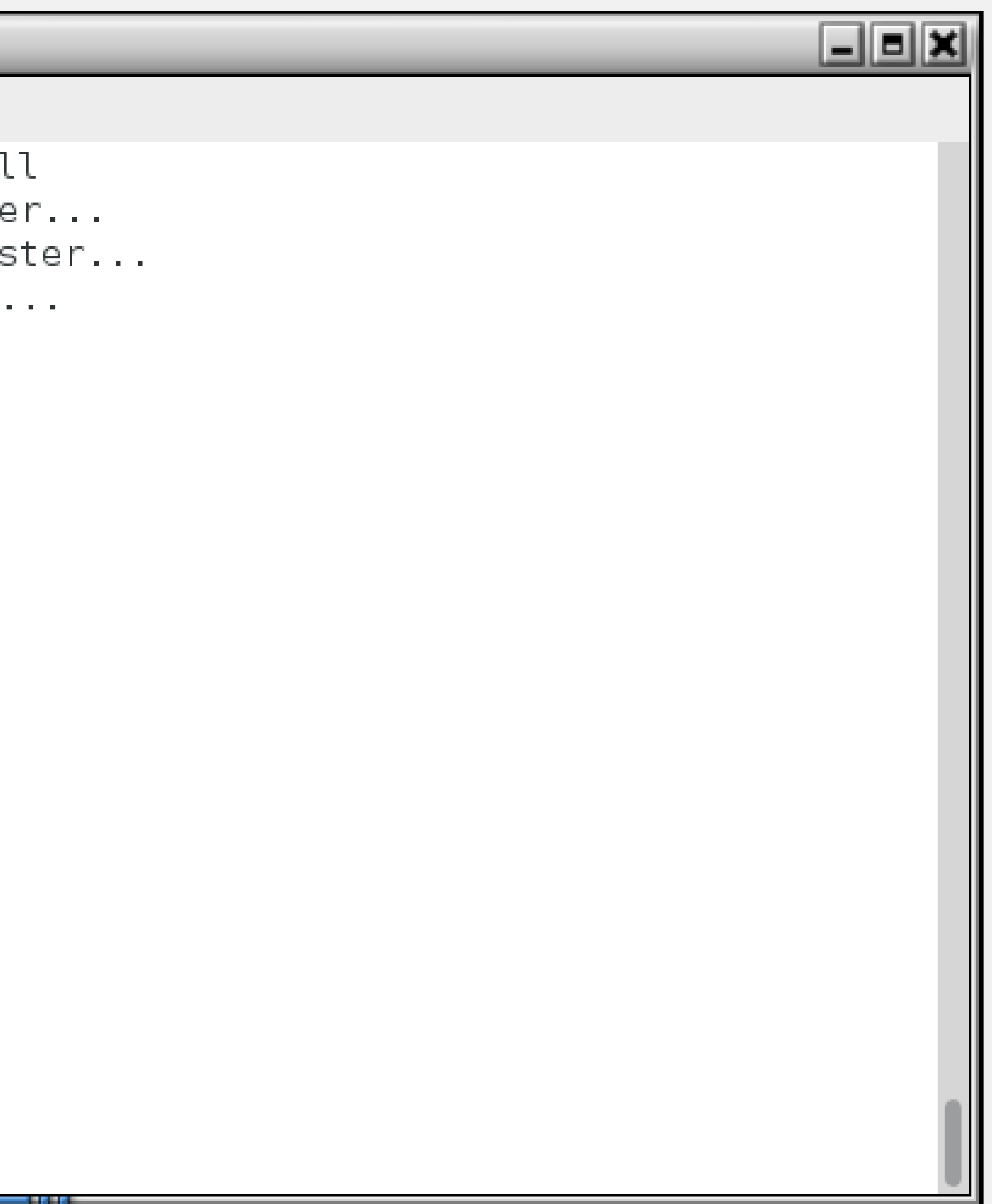

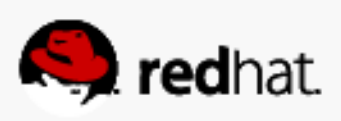

#### **It will take a few seconds for the nodes to sync**

• This is normal and expected

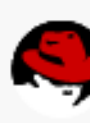

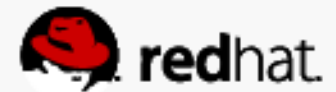

```
root@maelcum:~
File Edit View Search Terminal Help
\parallel[root@maelcum ~]# pcs status
∎Cluster name: summit
WARNING: no stonith devices and stonith-enabled is not false
Last updated: Fri Mar 21 17:08:16 2014
Last change: Fri Mar 21 17:07:55 2014 via crmd on maelcum.tc.redhat.com |
Current DC: NONE
3 Nodes configured
0 Resources configured
\parallelNode hideo.tc.redhat.com (1): UNCLEAN (offline)
Node lady3jane.tc.redhat.com (3): UNCLEAN (offline)|
Node maelcum.tc.redhat.com (2): UNCLEAN (offline)|
Full list of resources:
MPCSD Status:
  hideo.tc.redhat.com: Online
  maelcum.tc.redhat.com: Online
  lady3jane.tc.redhat.com: Online
Daemon Status:
  corosync: active/enabled
  pacemaker: active/enabled
  pcsd: active/enabled
 root@maelcum ~]# \Box
```
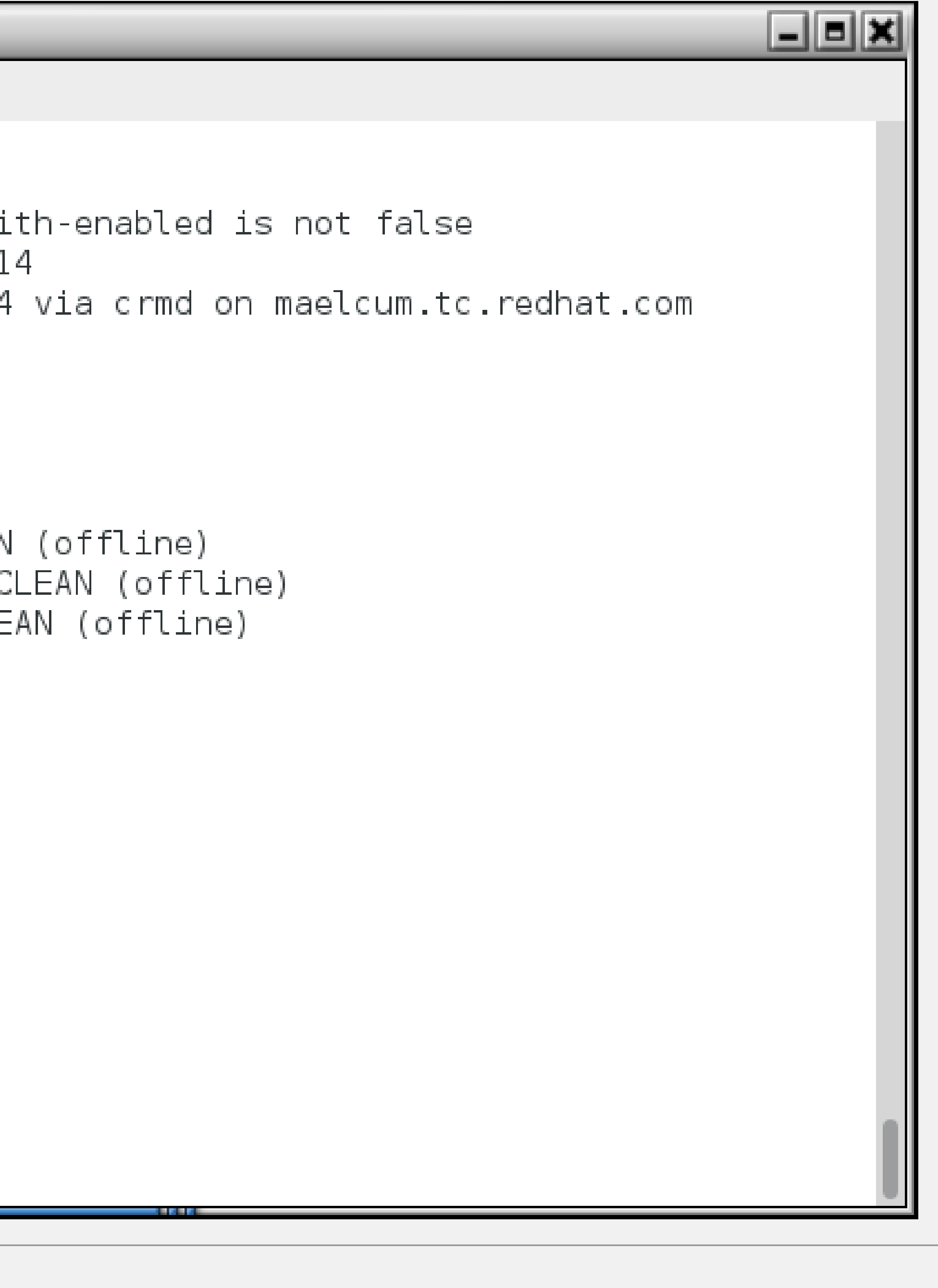

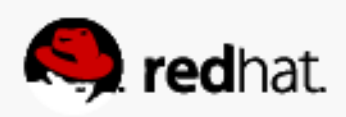

#### root@lady3jane:" File Edit View Search Terminal Help  $\lfloor$ [root@lady3jane ~]# pcs status ∥Cluster name: summit WARNING: no stonith devices and stonith-enabled is not false Last updated: Fri Mar 21 17:08:27 2014| ∥Last change: Fri Mar 21 17:08:16 2014 via crmd on maelcum.tc.redhat.com Stack: corosync  $\parallel$  Current DC: maelcum.tc.redhat.com (2) - partition with quorum Version: 1.1.10-27.el7-368c726 3 Nodes configured ∥0 Resources configured Full list of resources: **I**PCSD Status: hideo.tc.redhat.com: Online maelcum.tc.redhat.com: Online lady3jane.tc.redhat.com: Online Daemon Status: corosync: active/enabled pacemaker: active/enabled pcsd: active/enabled  $\parallel$ [root@lady3jane ~]#

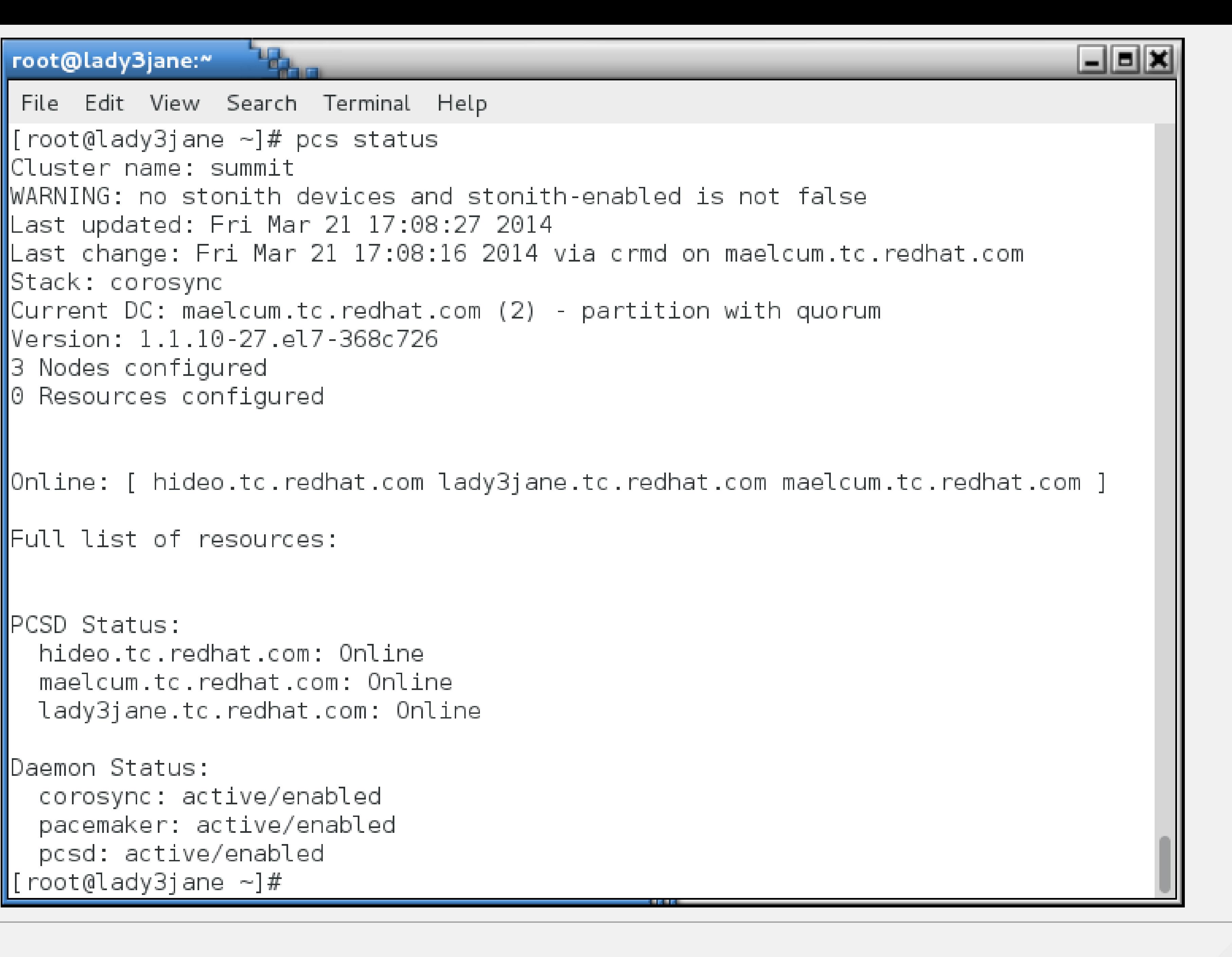

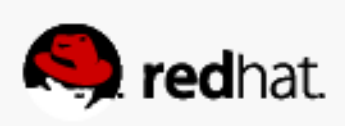

### **Verify Corosync Installation**

· corosync-cfgtool -s

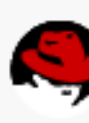

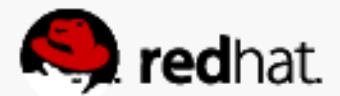

root@hideo:" File Edit View Search Terminal Help  $\|$ [root@hideo ~]# corosync-cfgtool -s Printing ring status. Local node ID 1 RING ID 0  $id = 172.31.100.22$ status  $\equiv$  ring 0 active with no faults  $\vert$ [root@hideo ~]# $\vert$ 

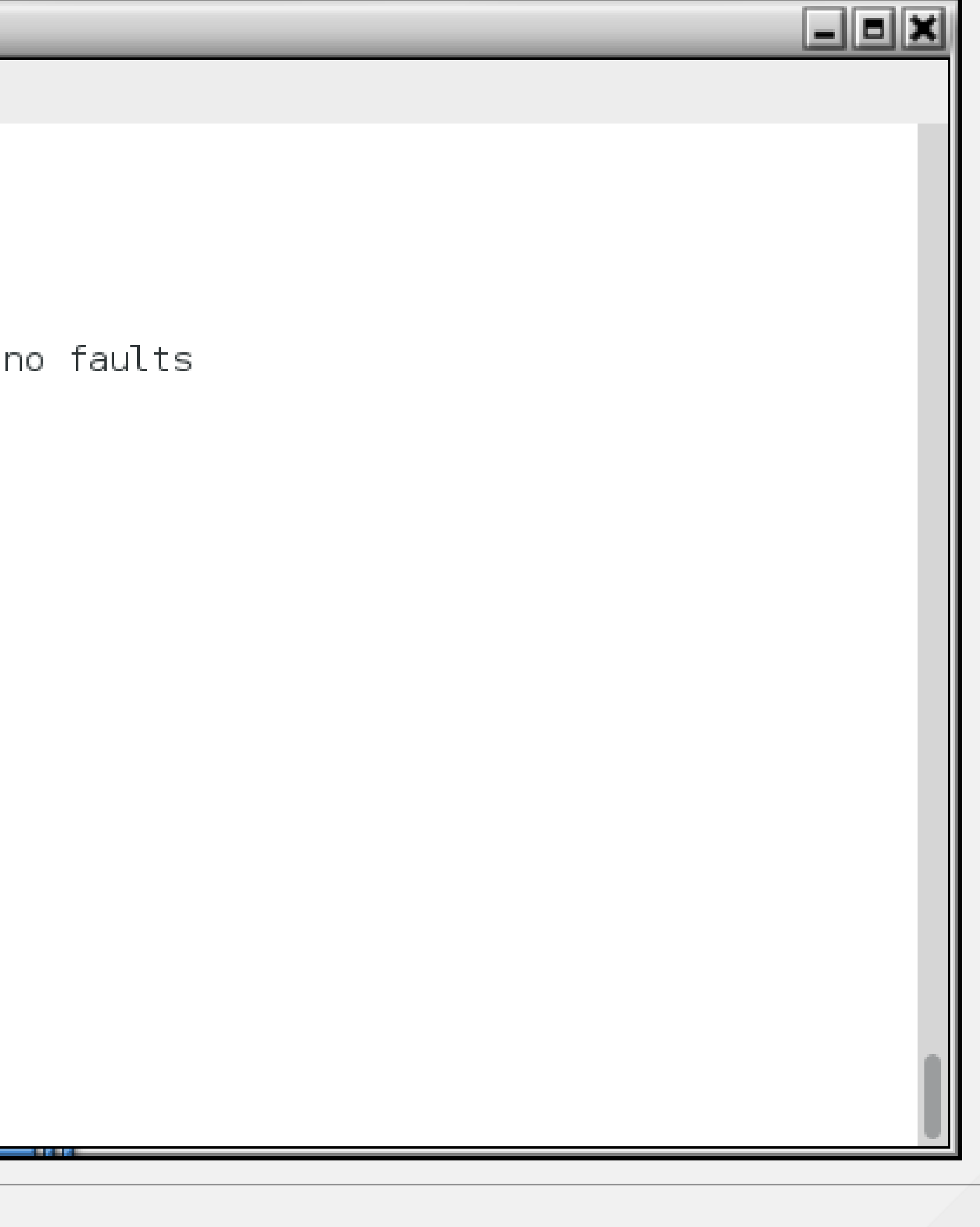

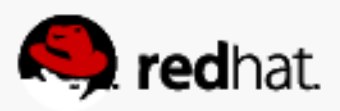

# **Verify Corosync Installation**

• corosync-cmapctl | grep members

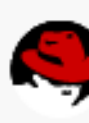

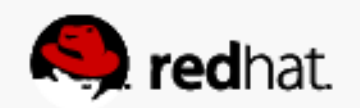

#### root@hideo:~

File Edit View Search Terminal Help  $[root@hideo ~]$ # corosync-cmapctl | grep members runtime.totem.pg.mrp.srp.members.1.config version (u64) =  $\theta$ runtime.totem.pg.mrp.srp.**members**.1.ip (str) = r(0) ip(172.31.100.22) runtime.totem.pg.mrp.srp.**members**.1.join count (u32) = 1 runtime.totem.pg.mrp.srp.**members**.1.status (str) = joined runtime.totem.pg.mrp.srp.**members**.2.config version (u64) =  $\theta$ runtime.totem.pg.mrp.srp.**members**.2.ip (str) = r(0) ip(172.31.100.10)  $r$ untime.totem.pg.mrp.srp.**members**.2.join count (u32) = 1  $r$ untime.totem.pg.mrp.srp.**members**.2.status (str) = joined runtime.totem.pg.mrp.srp.**members**.3.config version (u64) = 0 runtime.totem.pg.mrp.srp.**members**.3.ip (str) =  $r(\theta)$  ip(172.31.100.21) runtime.totem.pg.mrp.srp.**members**.3.join count (u32) = 1 runtime.totem.pg.mrp.srp.**members**.3.status (str) = joined  $[root@hideo ~\sim]$ #||

```
-181
```
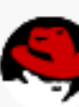

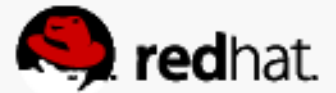

### **Verify Corosync Installation**

#### · crm\_verify -L -V

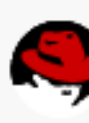

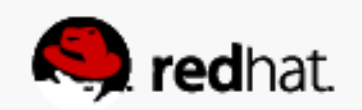

```
root@hideo:~
 File Edit View Search Terminal Help
\lfloor[root@hideo ~]# crm verify -L -V
   error: unpack resources: Resource start-up disabled since no STONITH reso
urces have been defined
   error: unpack resources:
e stonith-enabled option
ensure data integrity
Errors found during check: config not valid
\lfloor[root@hideo ~]# \lfloor |
```
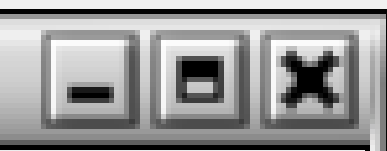

Either configure some or disable STONITH with th

- error: unpack resources: NOTE: Clusters with shared data need STONITH to
	-

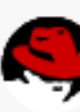

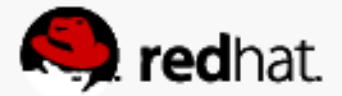

# Log into the web UI

#redhat #rhsummit

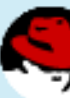

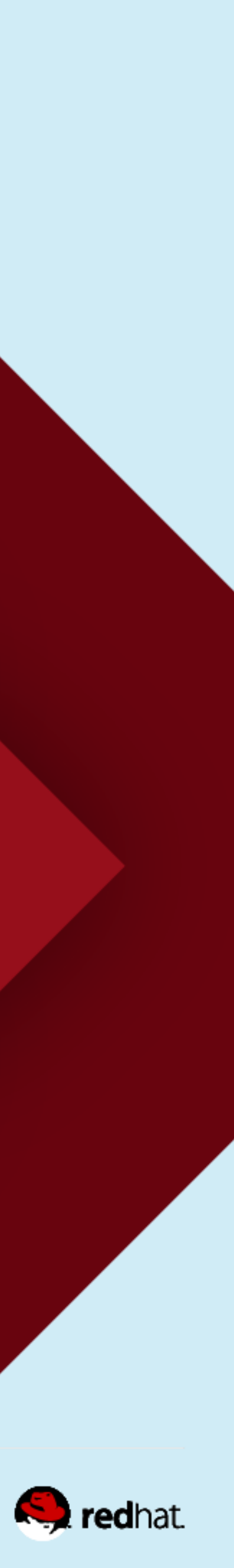

#### **Connect via https to port 2224**

• Any system in the cluster can be used (no more single management node!).

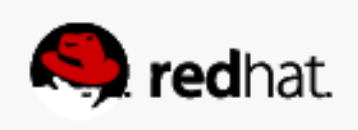

### **Connect via https to port 2224**

- Any system in the cluster can be used (no more single management node!).
- And there was much rejoicing!!!

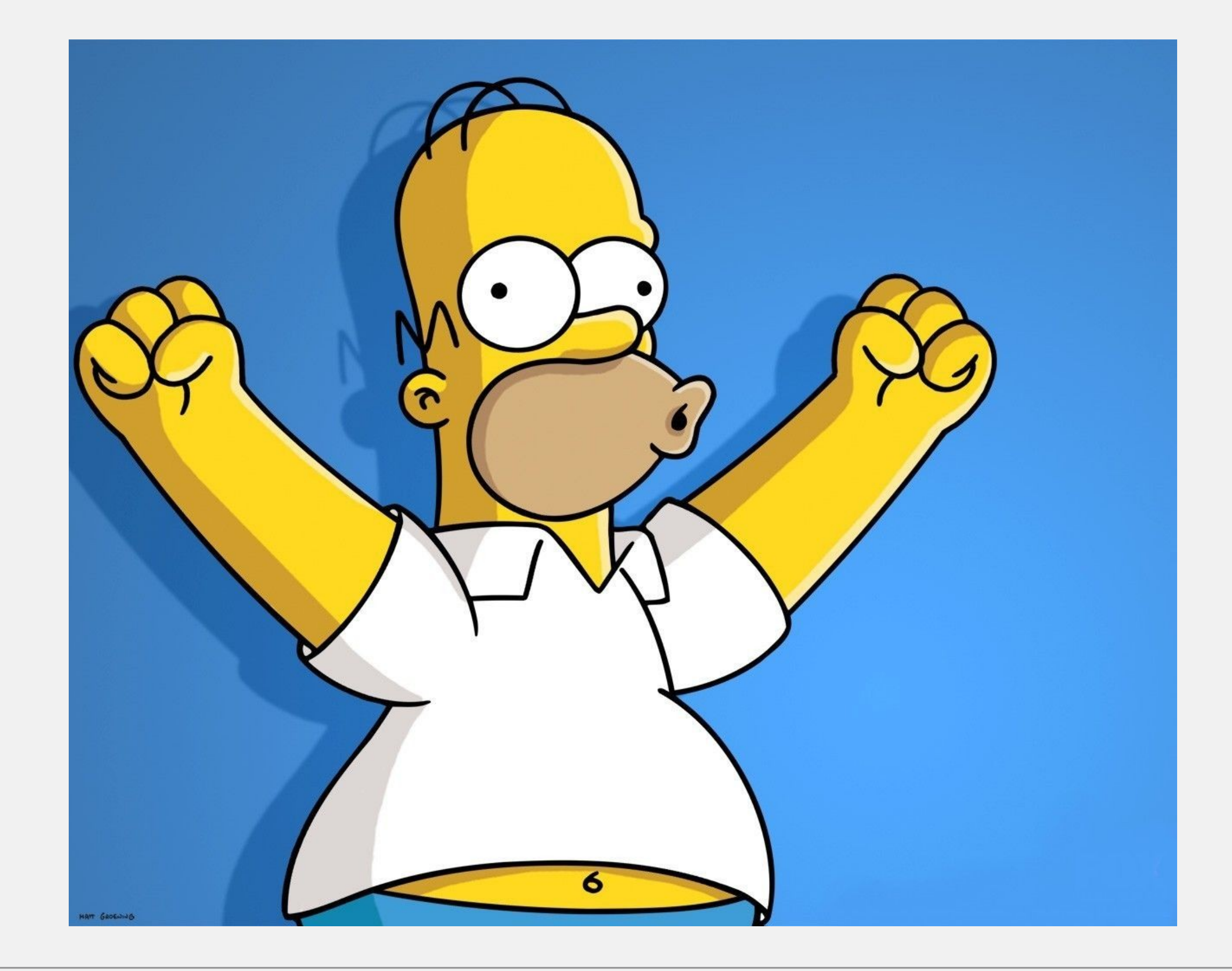

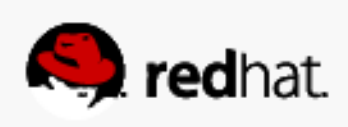

### **Accept the self-signed certificate**

• Pretty standard process

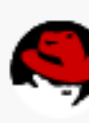

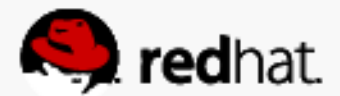

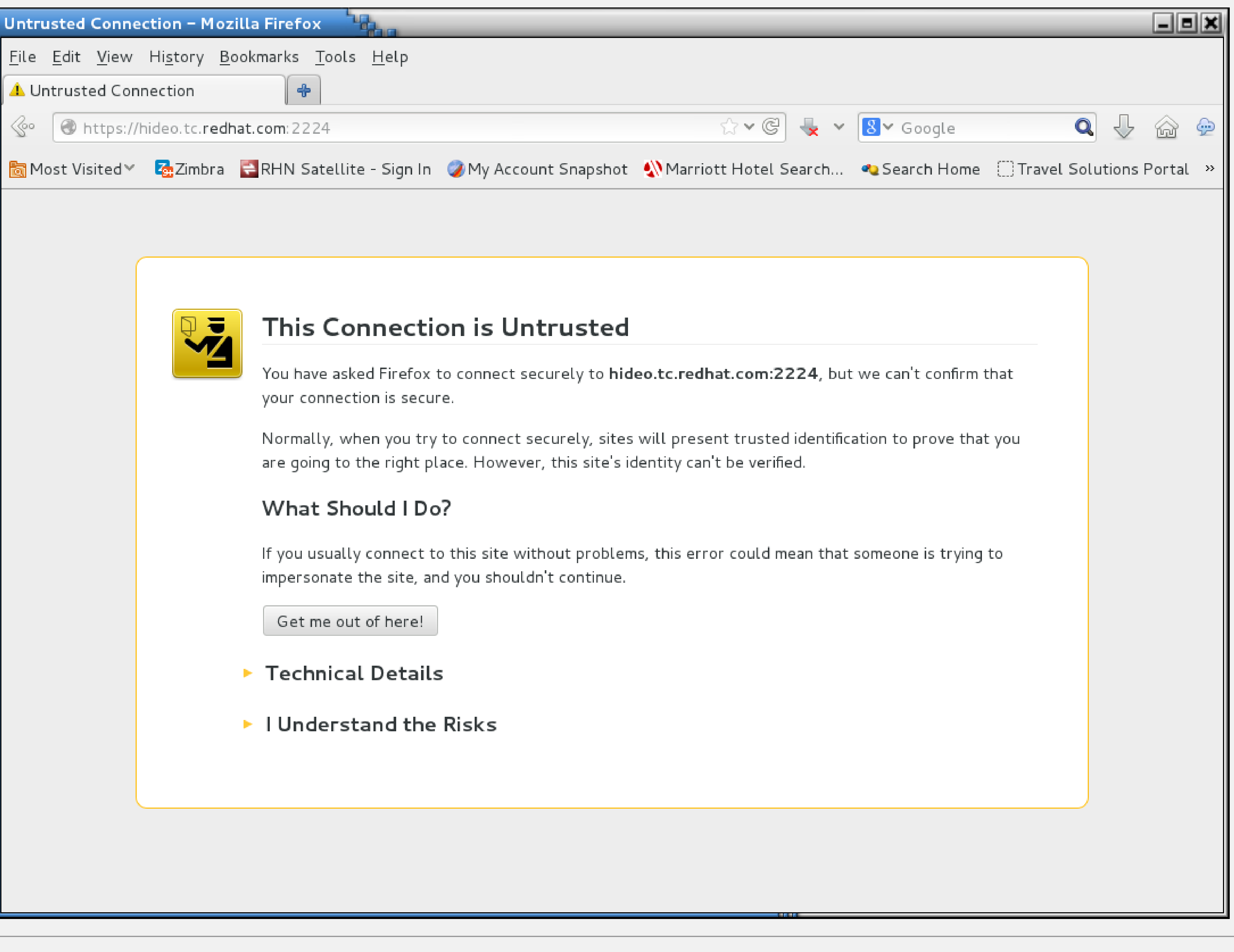

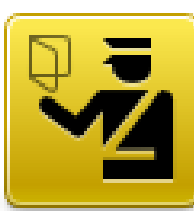

- 
- 

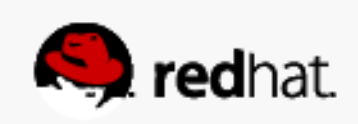

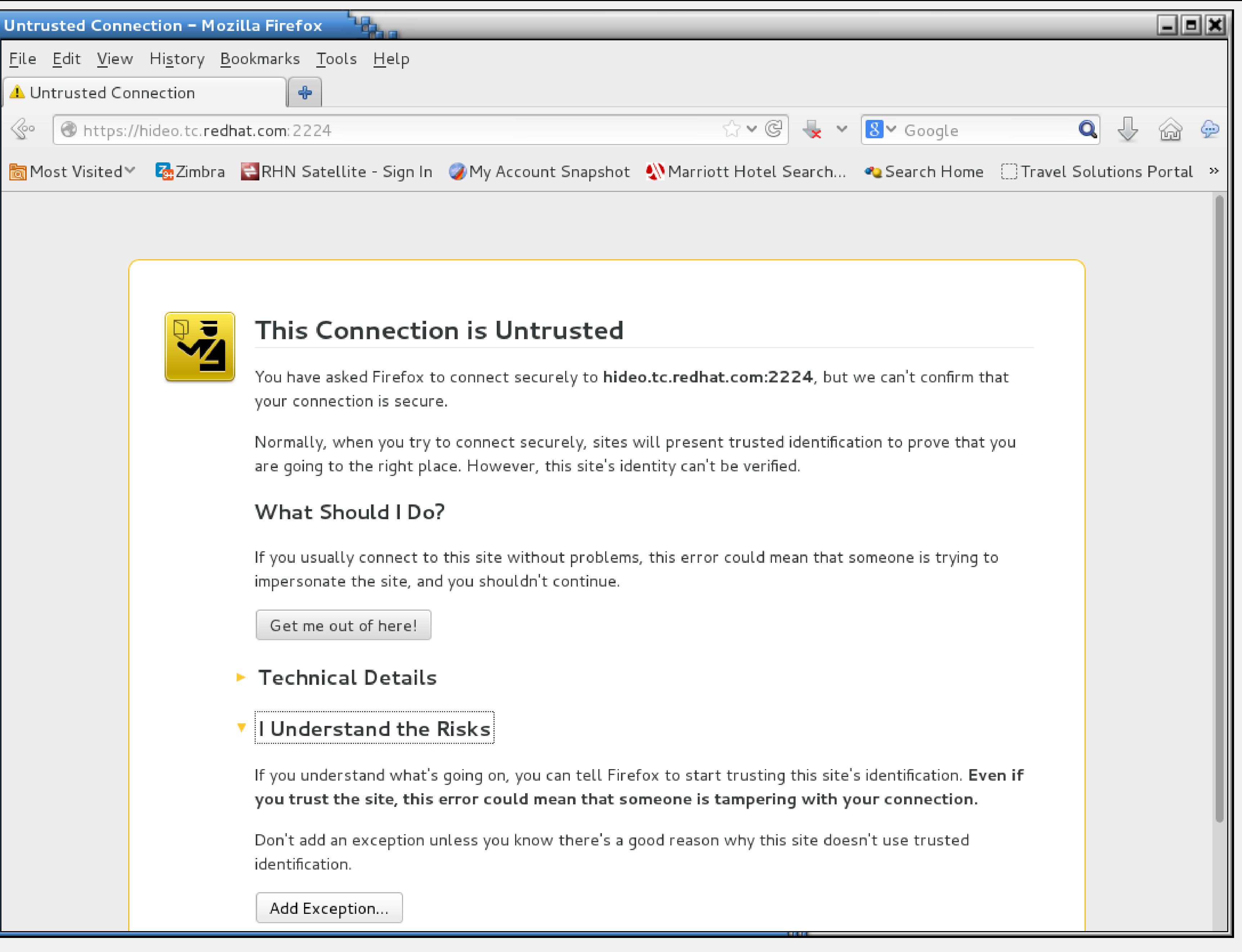

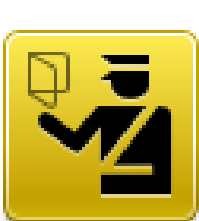

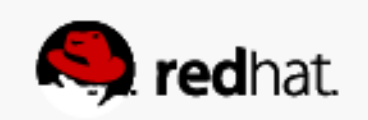

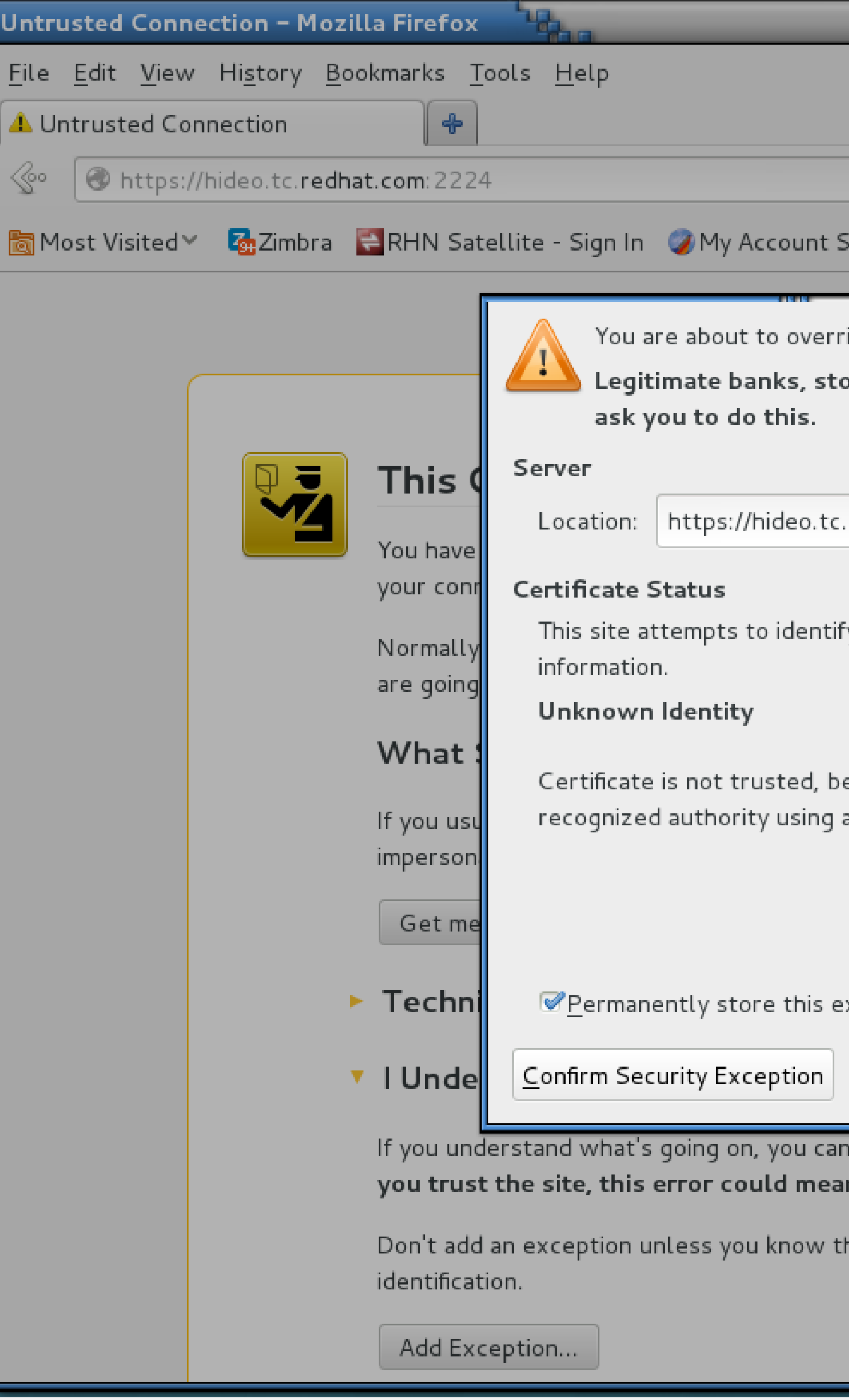

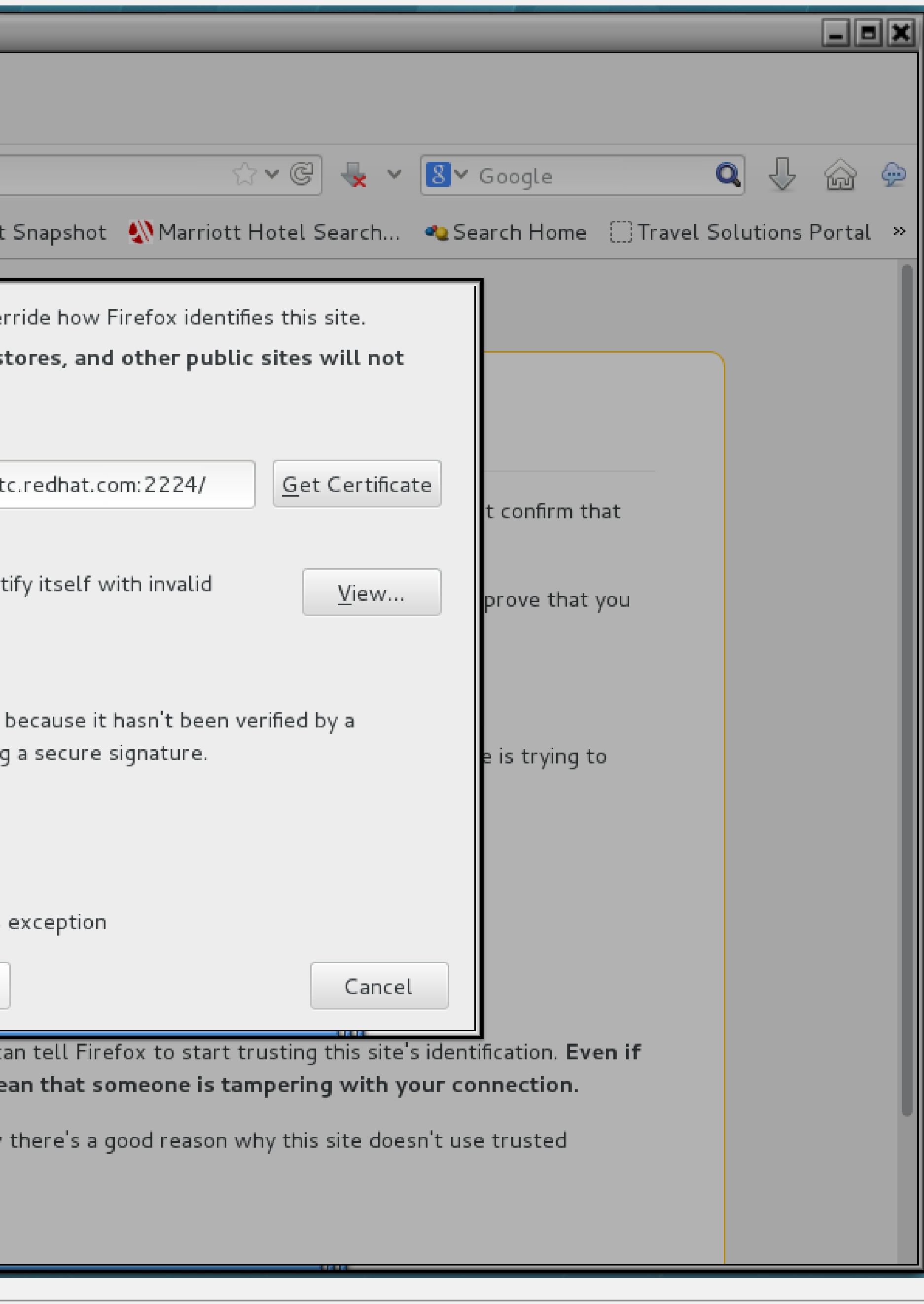

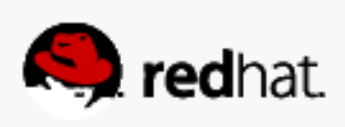

## Log in as hacluster

• Use the password set earlier for hacluster

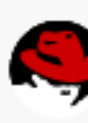

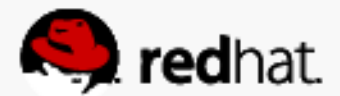

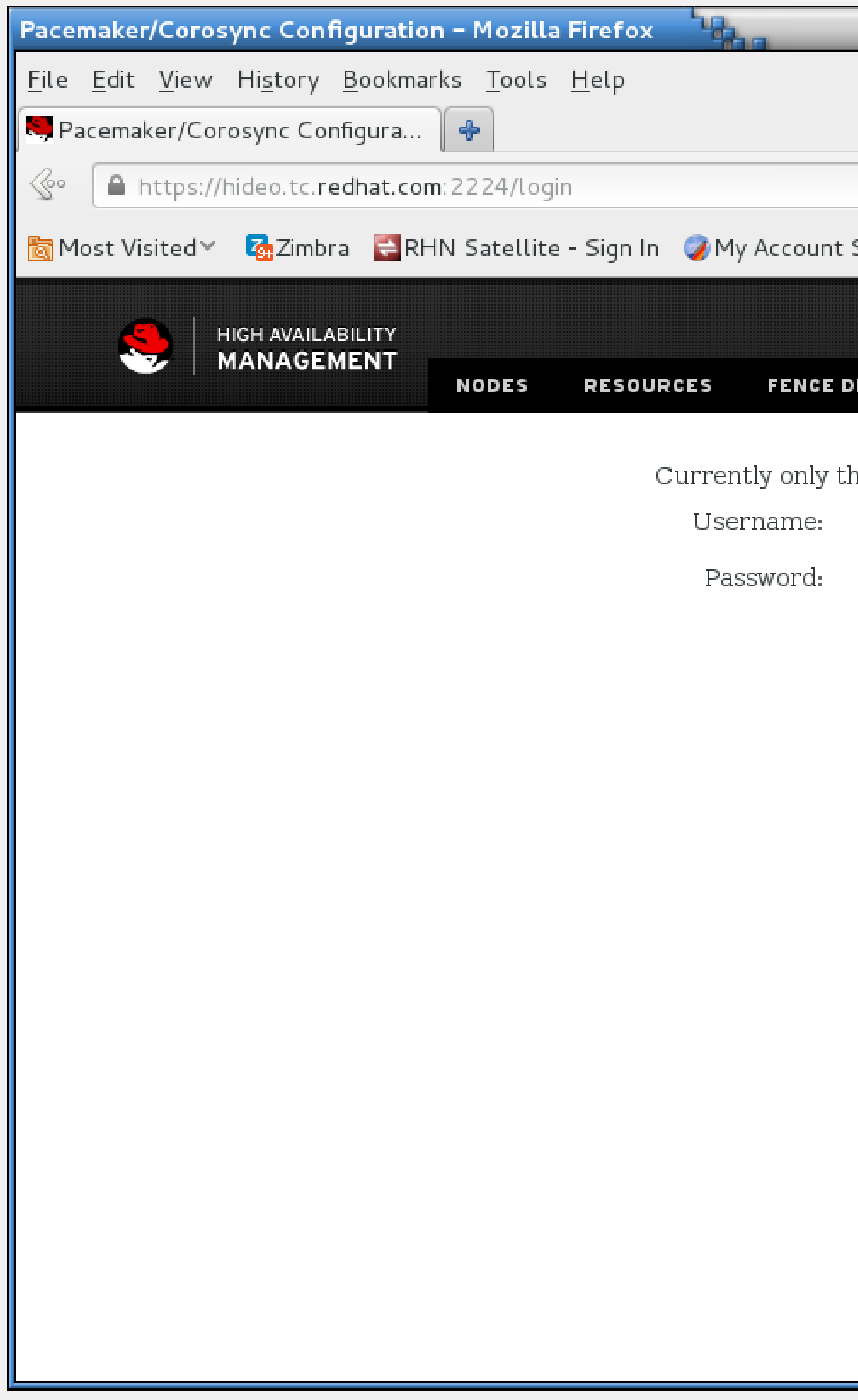

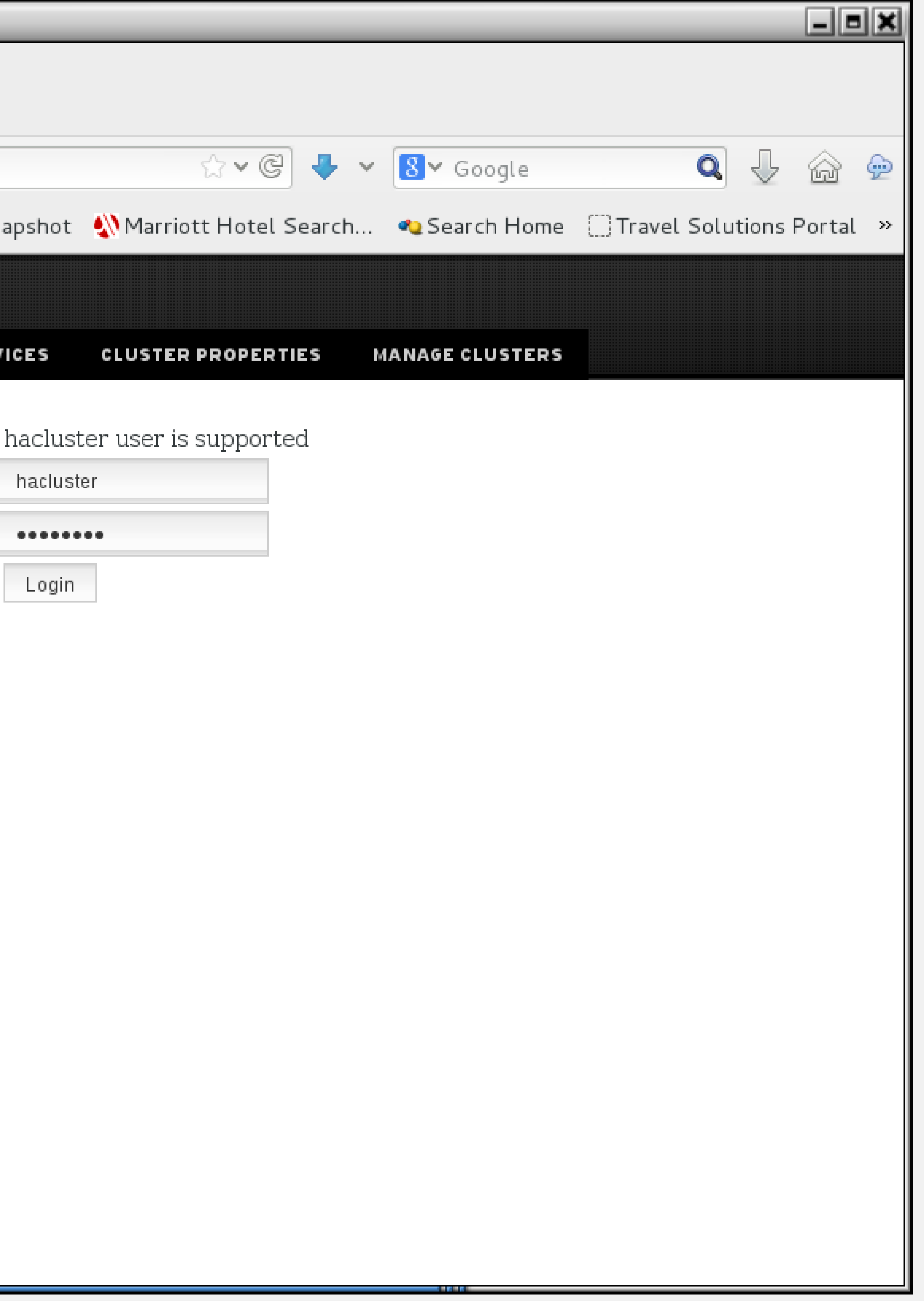

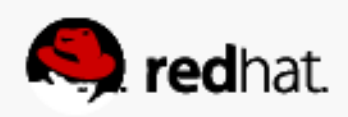

#### **Connect to any of the nodes**

- In this case, hideo.tc.redhat.com
- Choose "add existing"

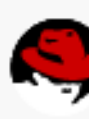

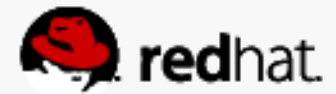

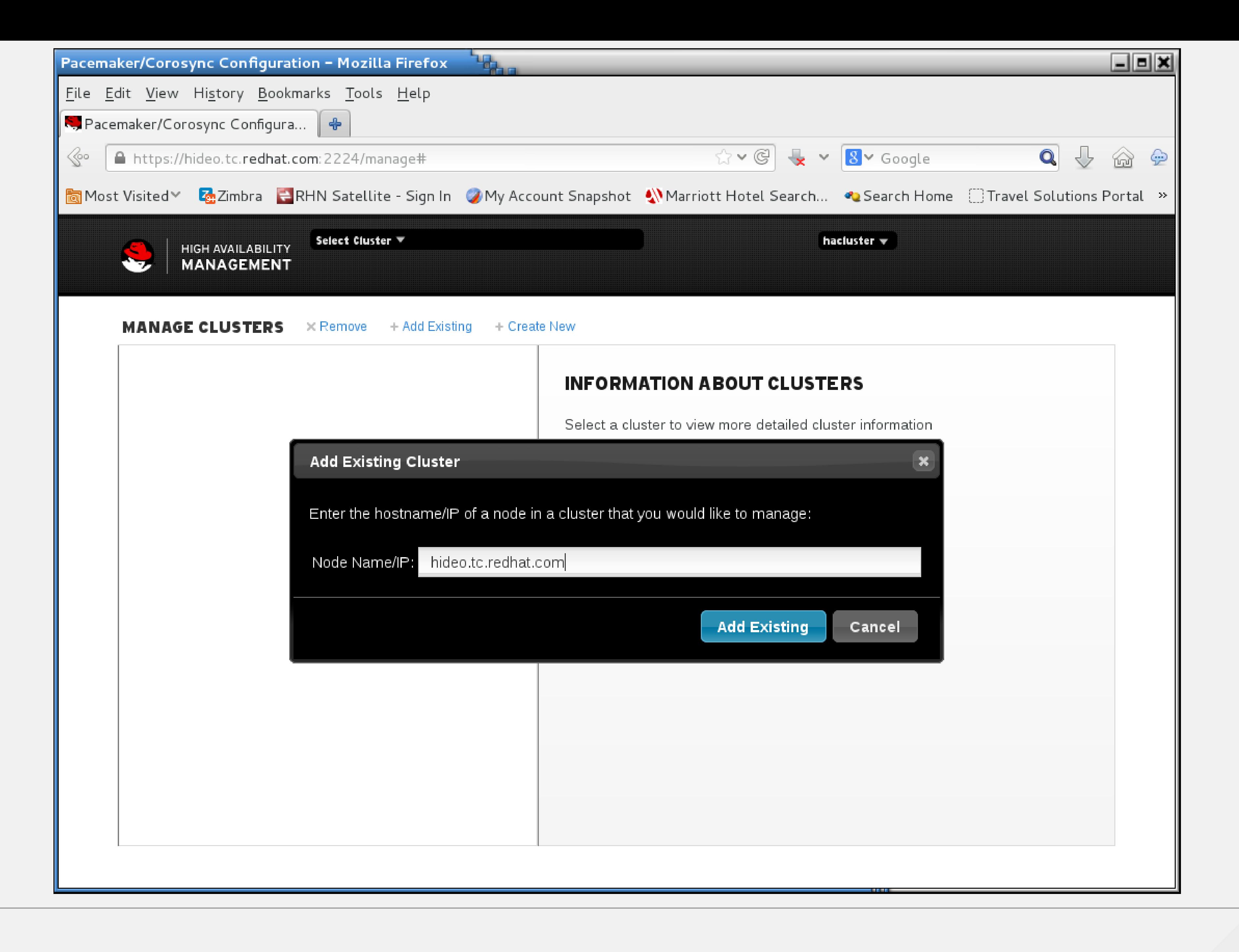

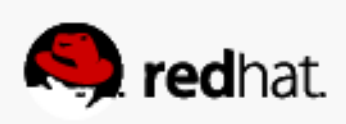

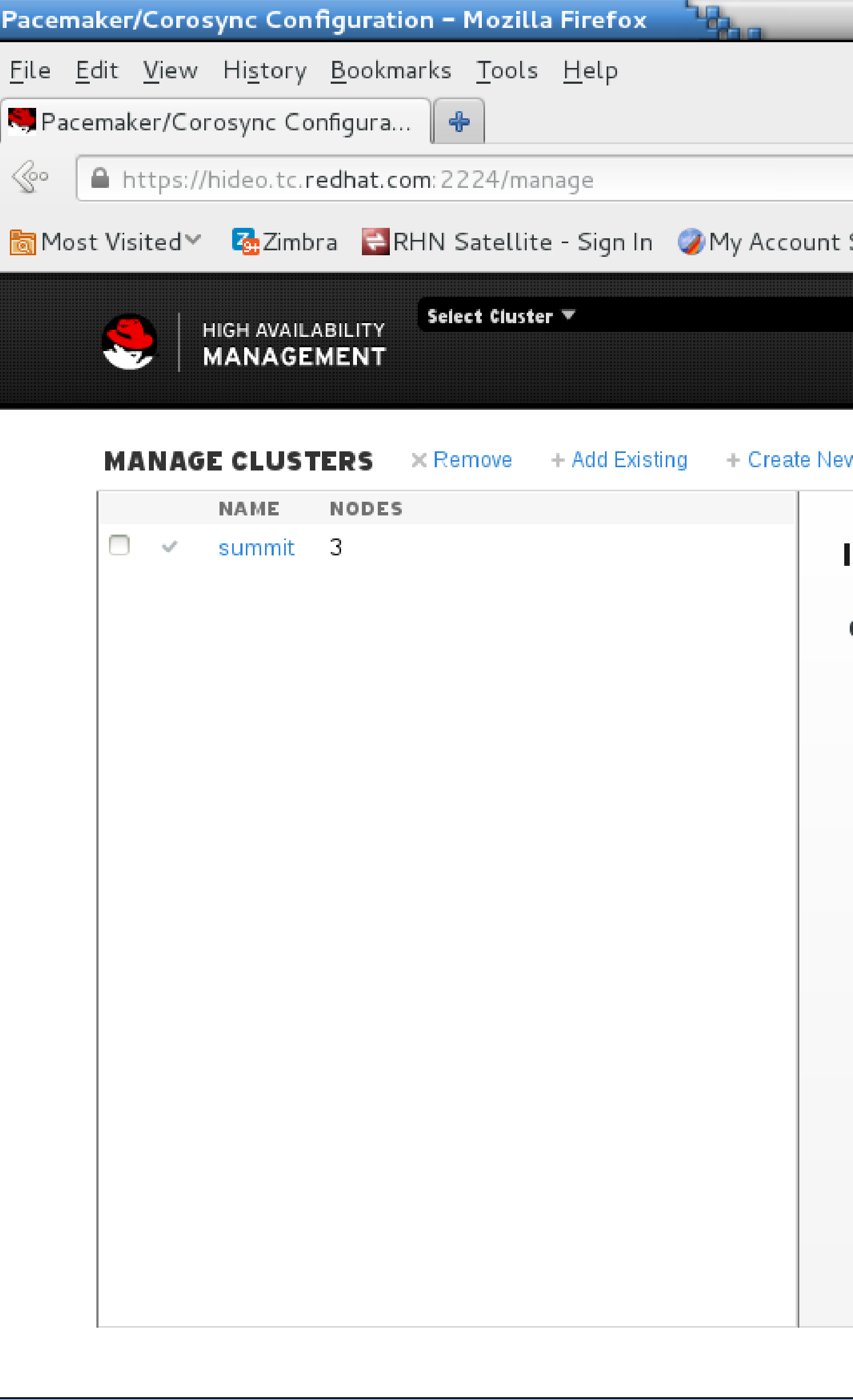

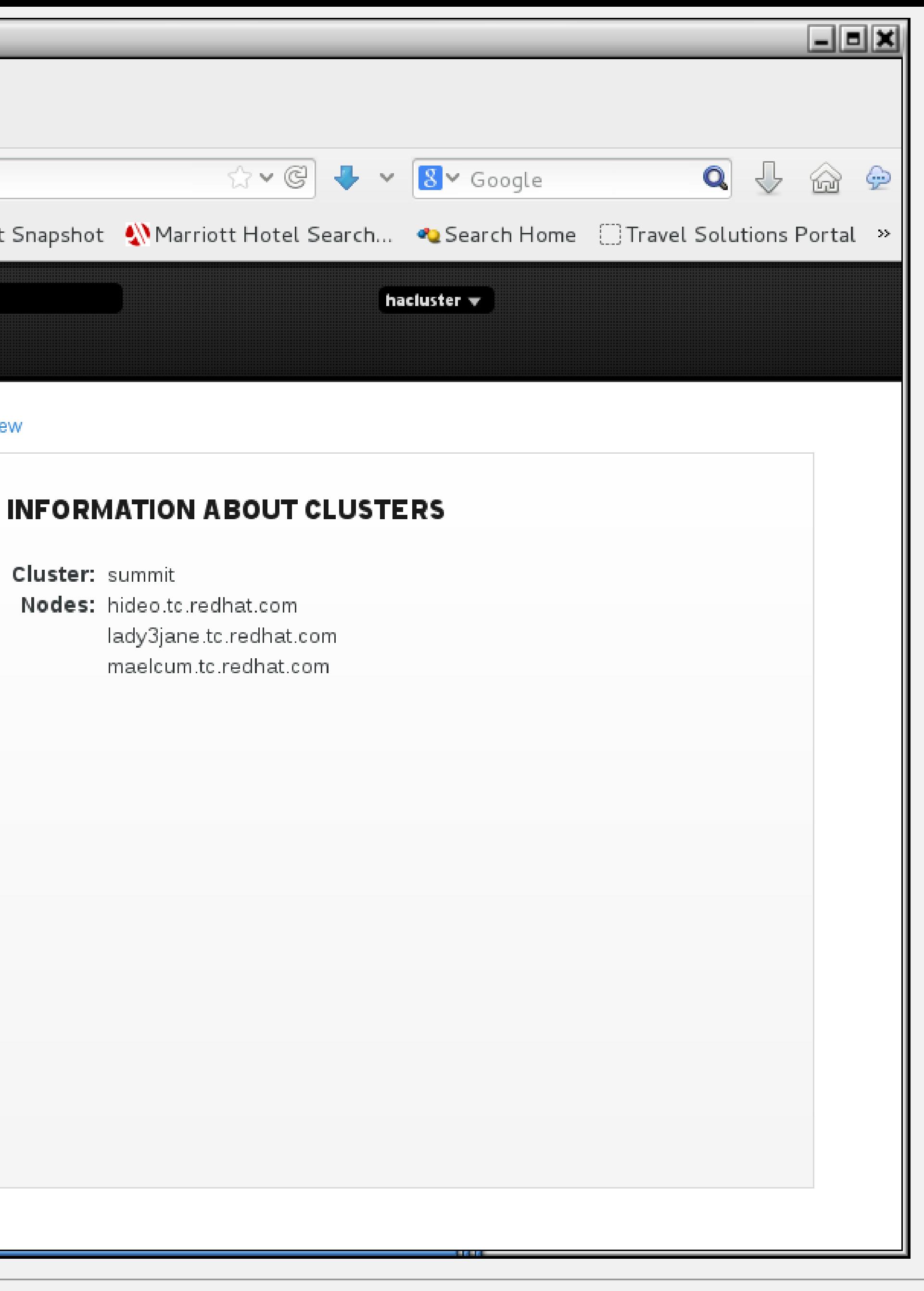

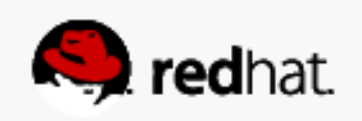

# **Accessing the nodes**

#redhat #rhsummit

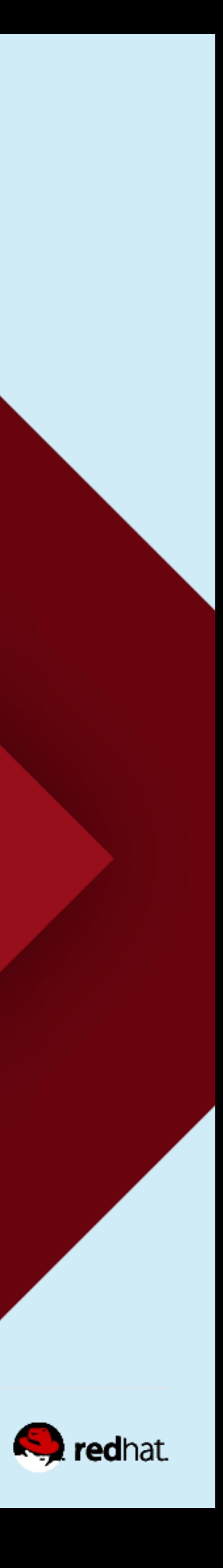
## **Navigate through and check each node**

• They should all have pacemaker, corosync, and pcsd running

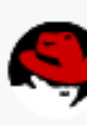

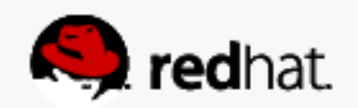

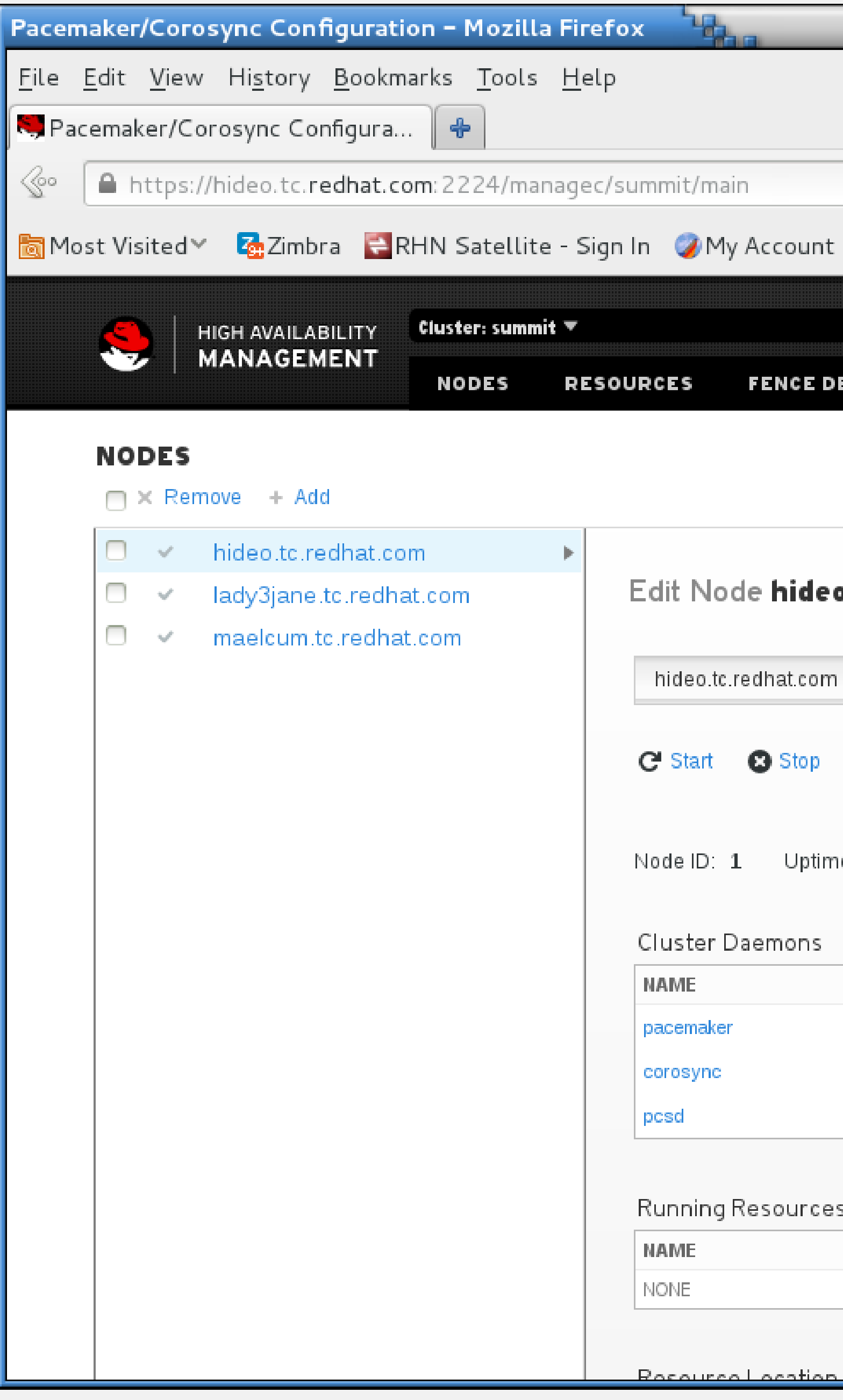

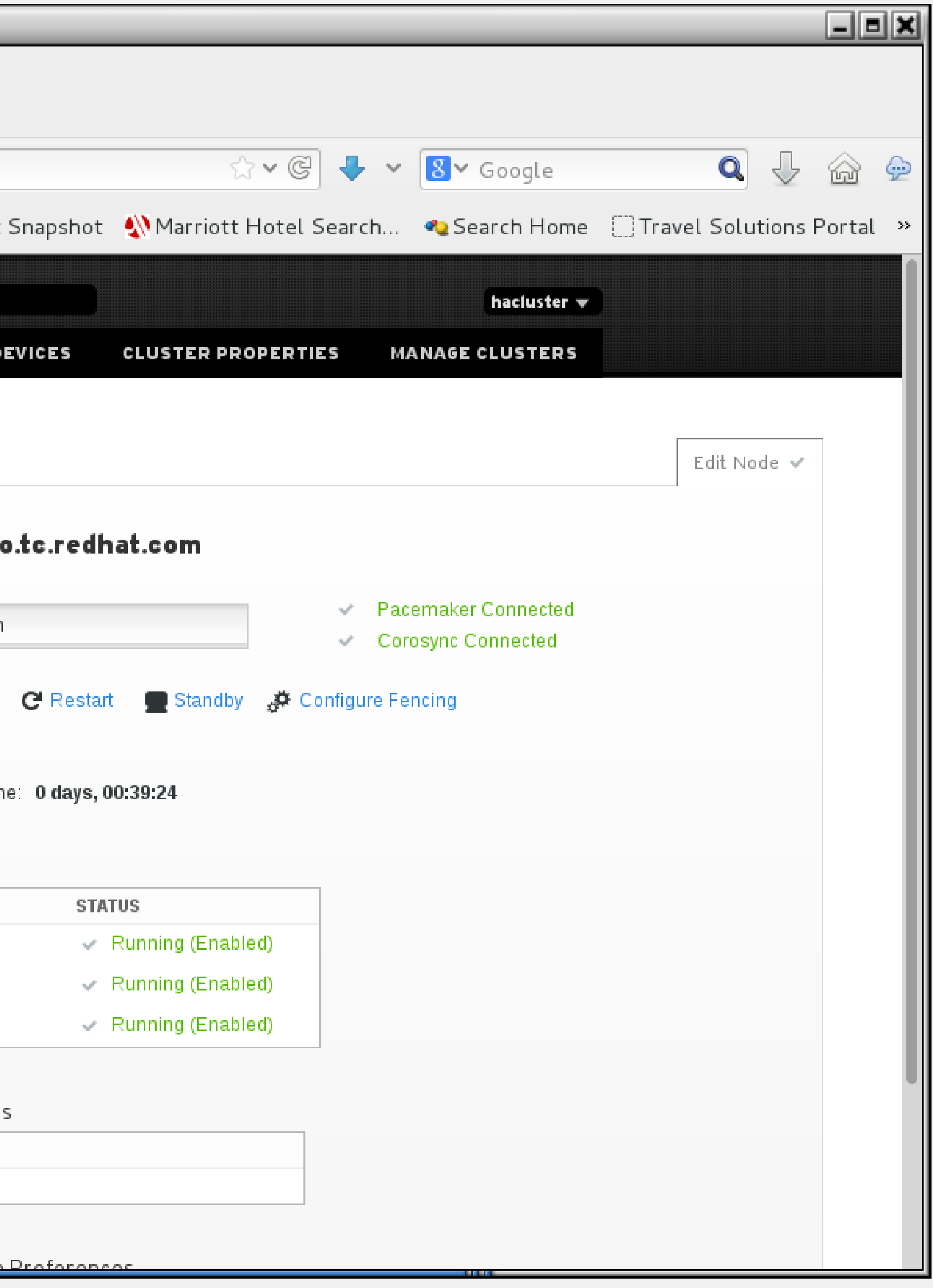

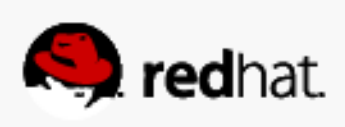

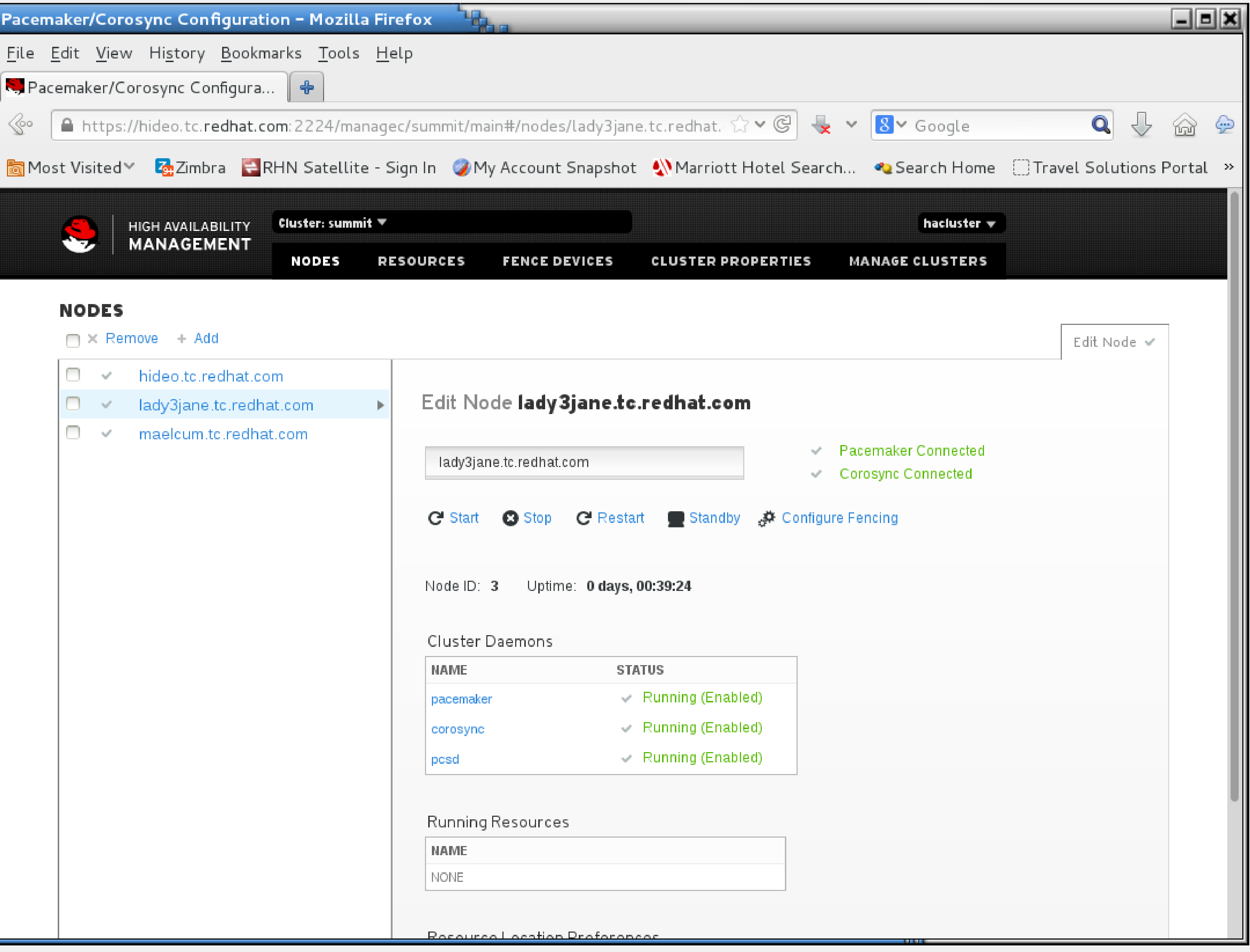

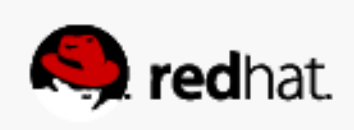

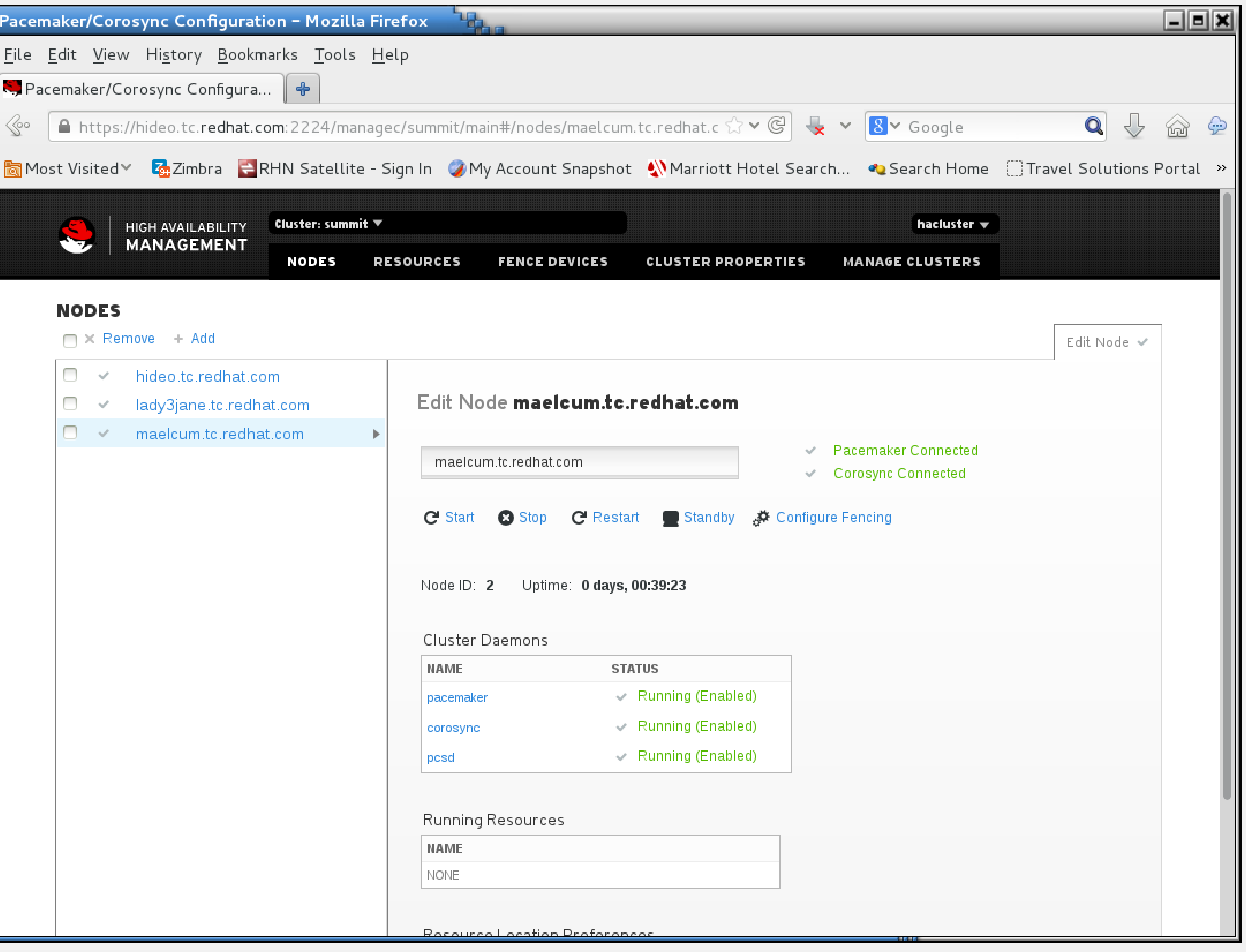

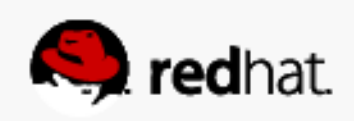

# **Accessing the cluster**

#redhat #rhsummit

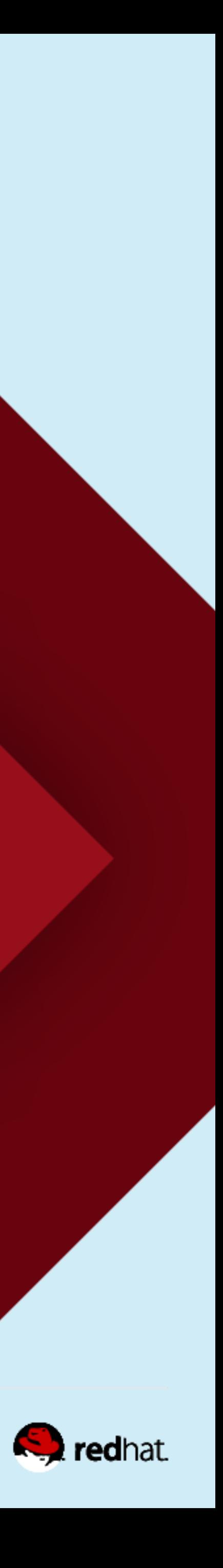

## **Inspect the Cluster Properties Tab**

• This is where general options which affect cluster-wide settings

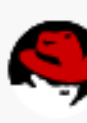

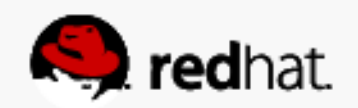

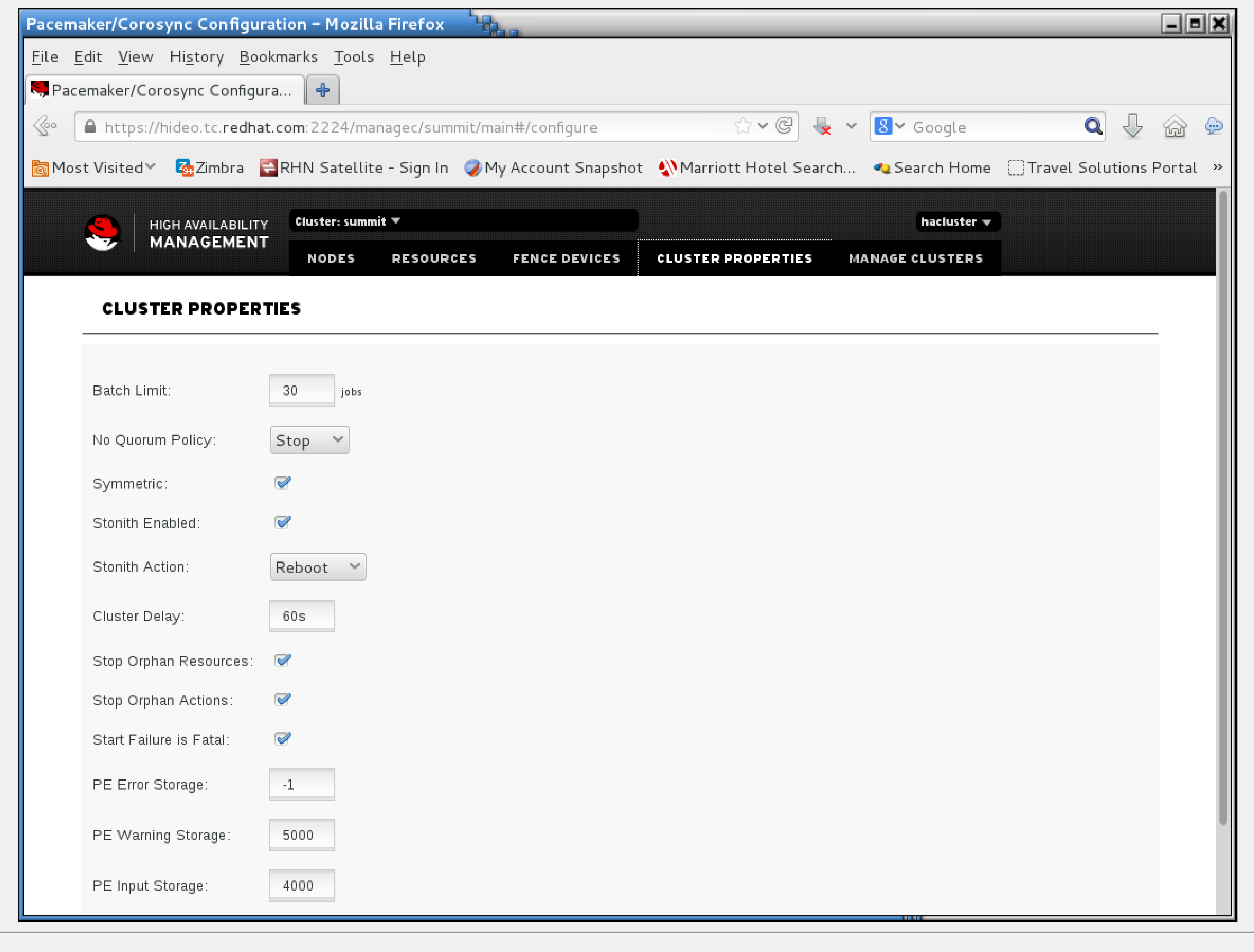

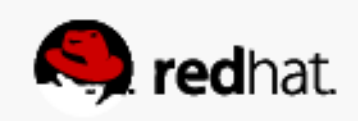

## **Context-dependent Help Available**

• Hover the mouse over a setting for more information

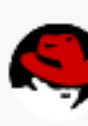

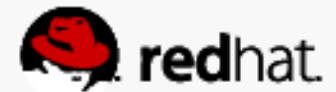

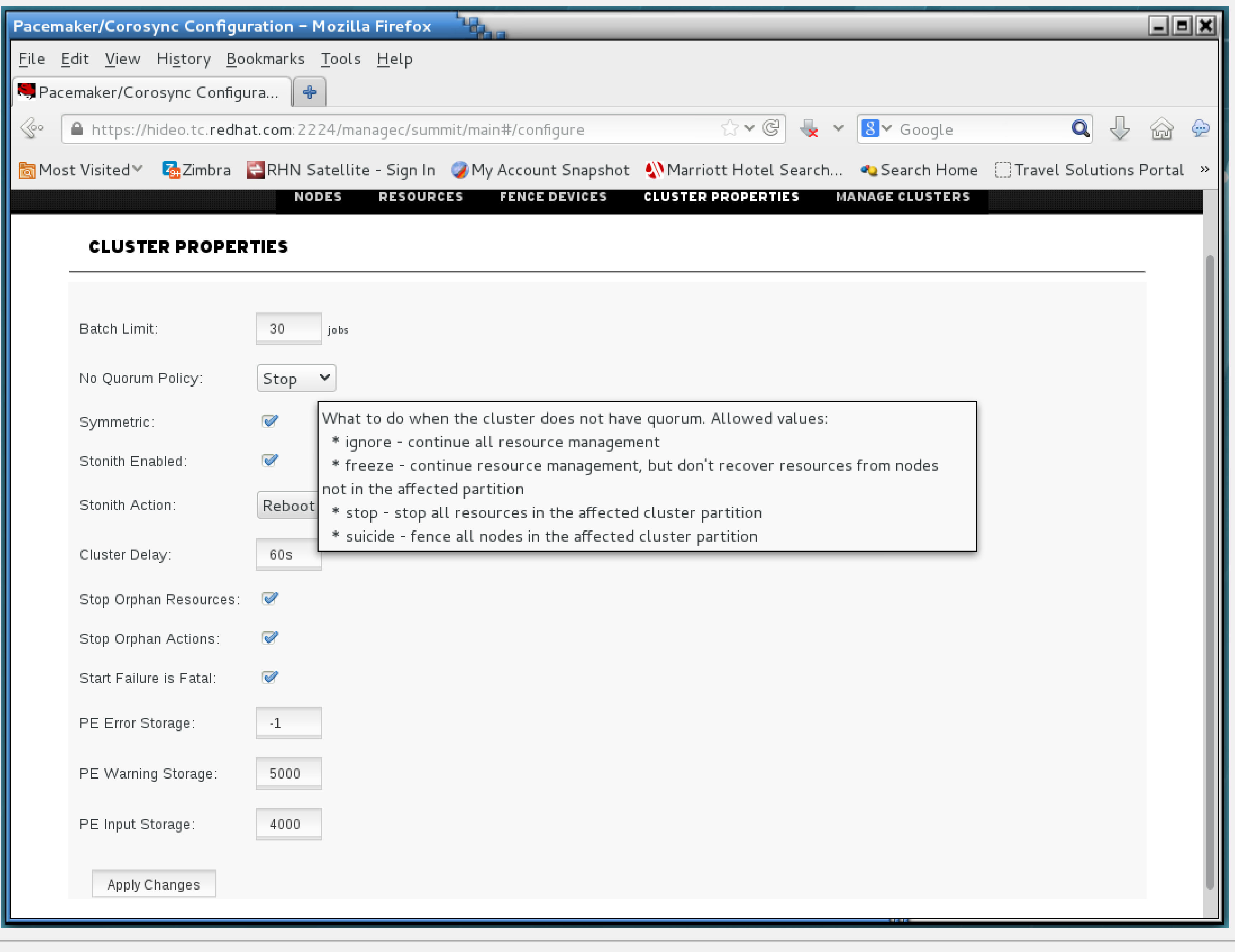

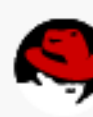

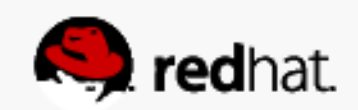

# **Configure fencing**

#redhat #rhsummit

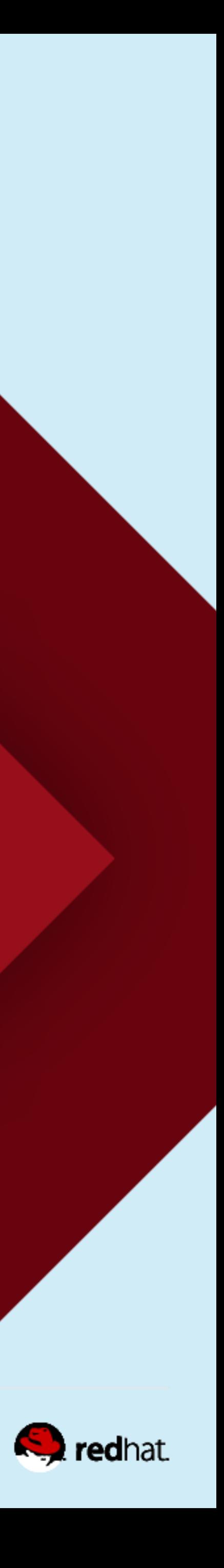

# **What is Fencing?**

• You don't want multiple machines to e.g. write to the same datastore without doing distributed lock management, so it's best to just take the unresponsive node out of the

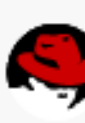

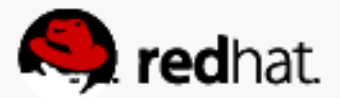

- If a node stops responding, the cluster will attempt to remove that node from the cluster.
- This is referred to as STONITH (Shoot The Other Node In The Head)
- equation.

# **What is Fencing?**

- There are numerous ways to do this.
	- Managed power devices from WTI, APC and others
	- Fiber channel fencing
	- IPMI
	- Out of band management devices (DRAC, iLO, RSA, etc.)
	- –SCSI reservations
	- –Virtual Machine fencing

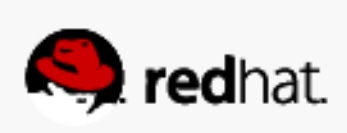

• Choose the fence device (in this case, my lab has a manageable WTI ips-800-d20

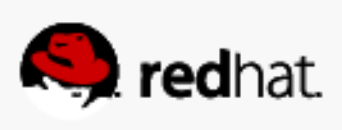

- Choose +Add
- power switch they are typically a couple of hundred bucks on eBay, they work amazingly well, and they are very rugged).

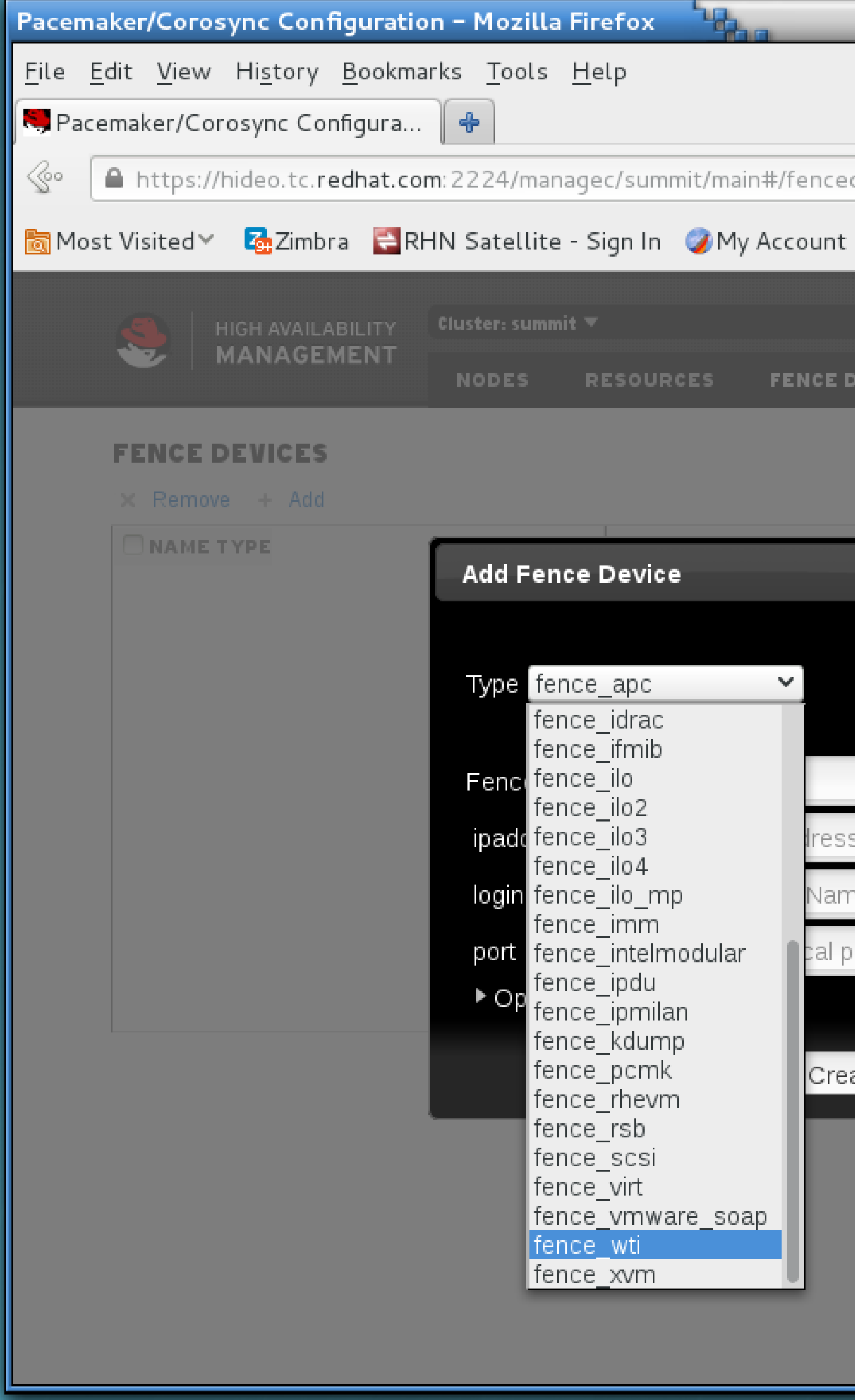

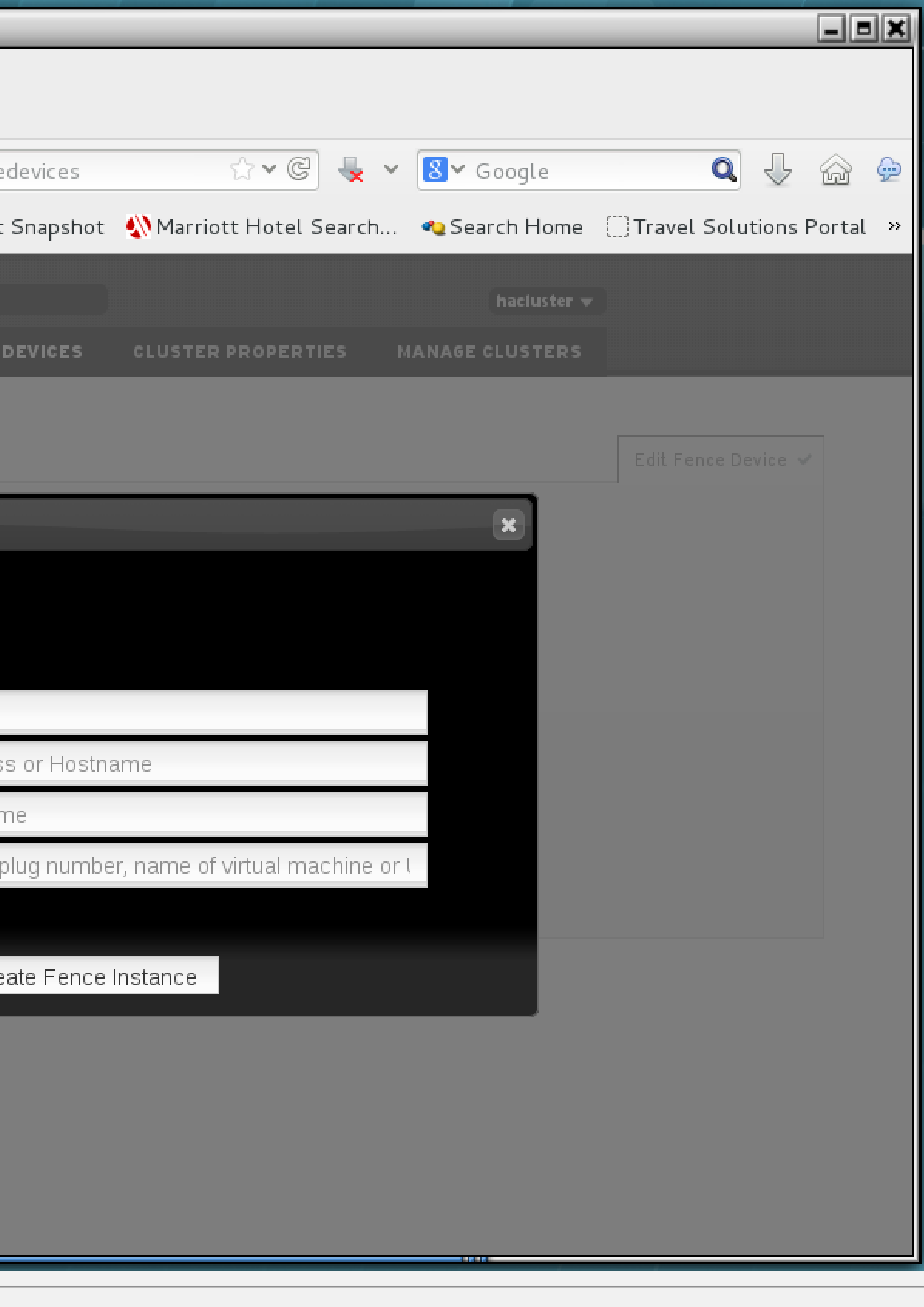

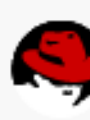

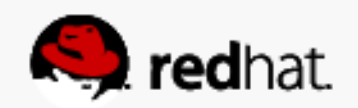

- Assign a friendly name (in this case, "summit-wti")
- Enter the IP address or hostname (in this case, "wti.tc.redhat.com")

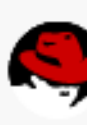

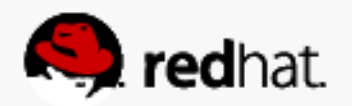

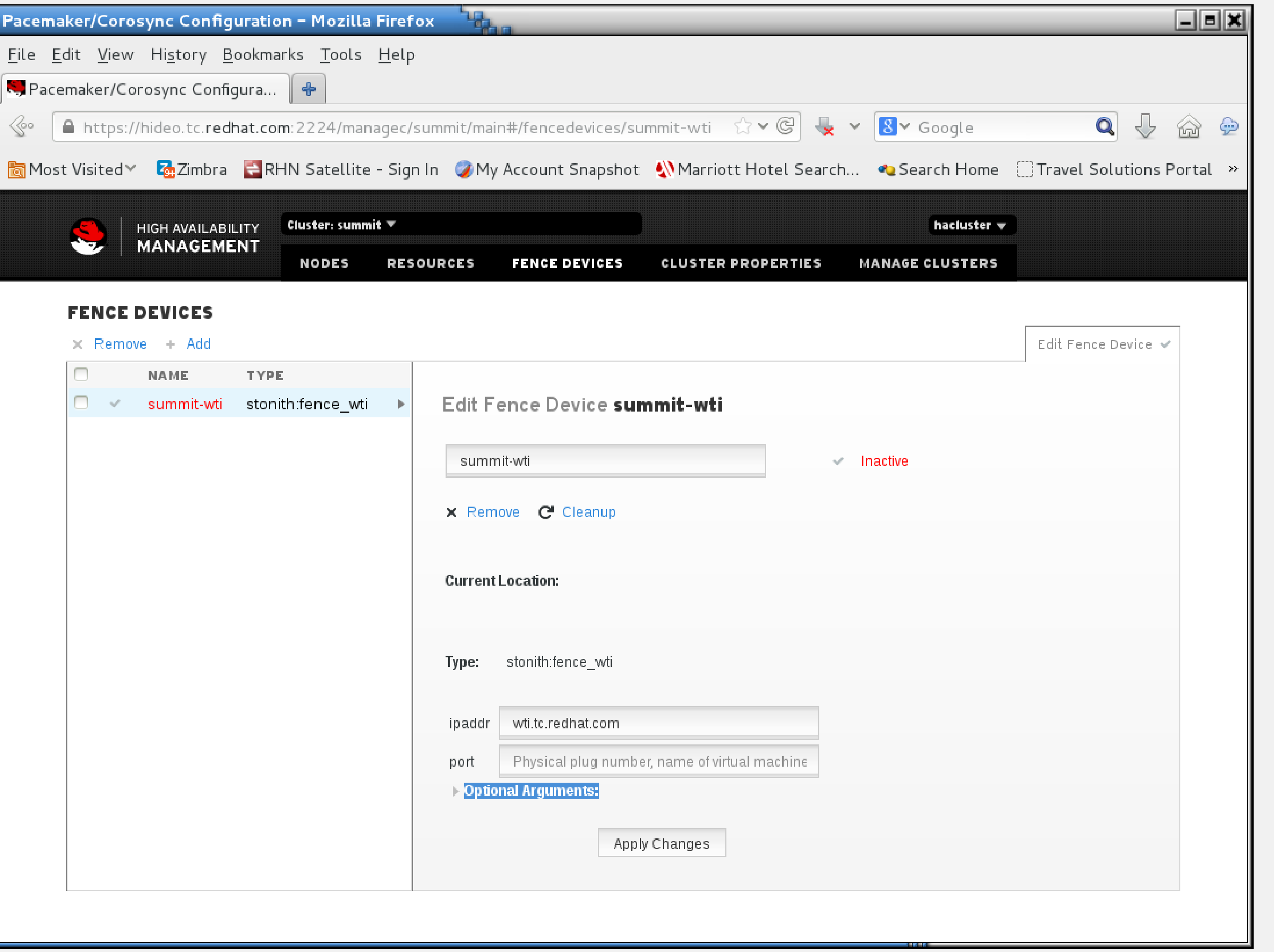

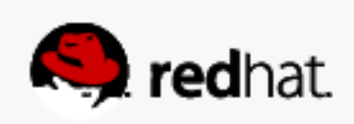

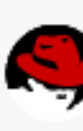

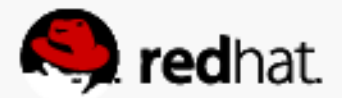

- Go into "Optional Arguments" to set the following extra settings:
	- "pcmk\_host\_map" in the format [hostname]:[power\_port],[hostname]:[power\_port], [hostname]:[power\_port]. So for my lab:
		- lady3jane.tc.redhat.com:5;hideo.tc.redhat.com:4;maelcum.tc.redhat.com:6

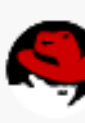

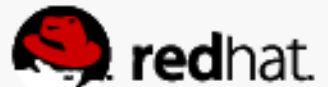

• Go into "Optional Arguments" to set the following extra settings: – For the WTI, you don't need to define a user, only "passwd"

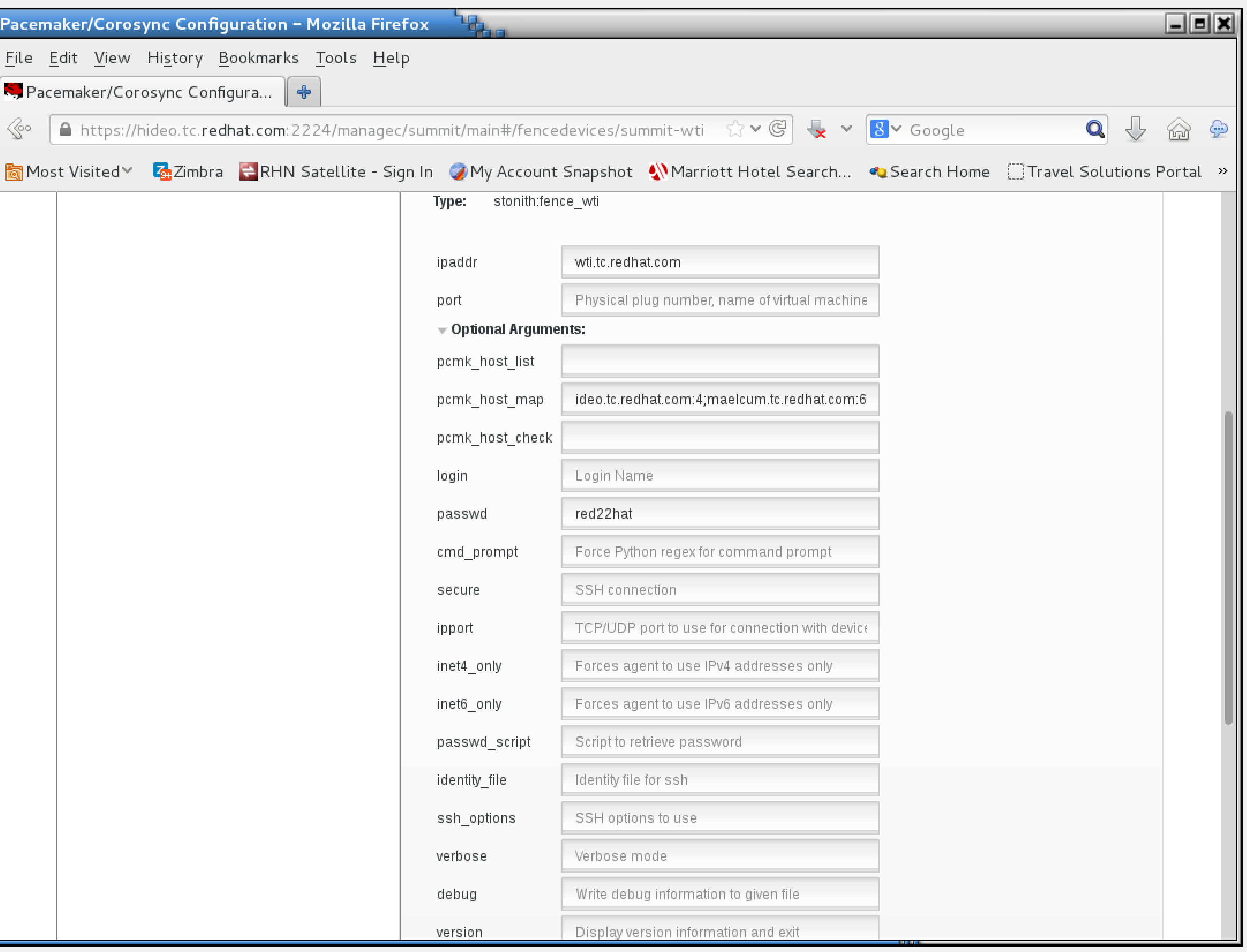

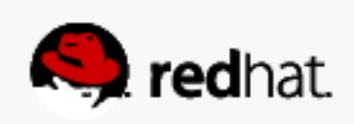

- Go into "Optional Arguments" to set the following extra settings:
	- doesn't get damaged.
	- when it's only temporarily unavailable.

– I also prefer to set power\_wait to 5 seconds so the system being power cycled

– I set "delay" to about 5 seconds, as well. We don't want to fence systems instantly

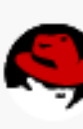

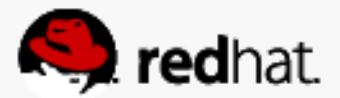

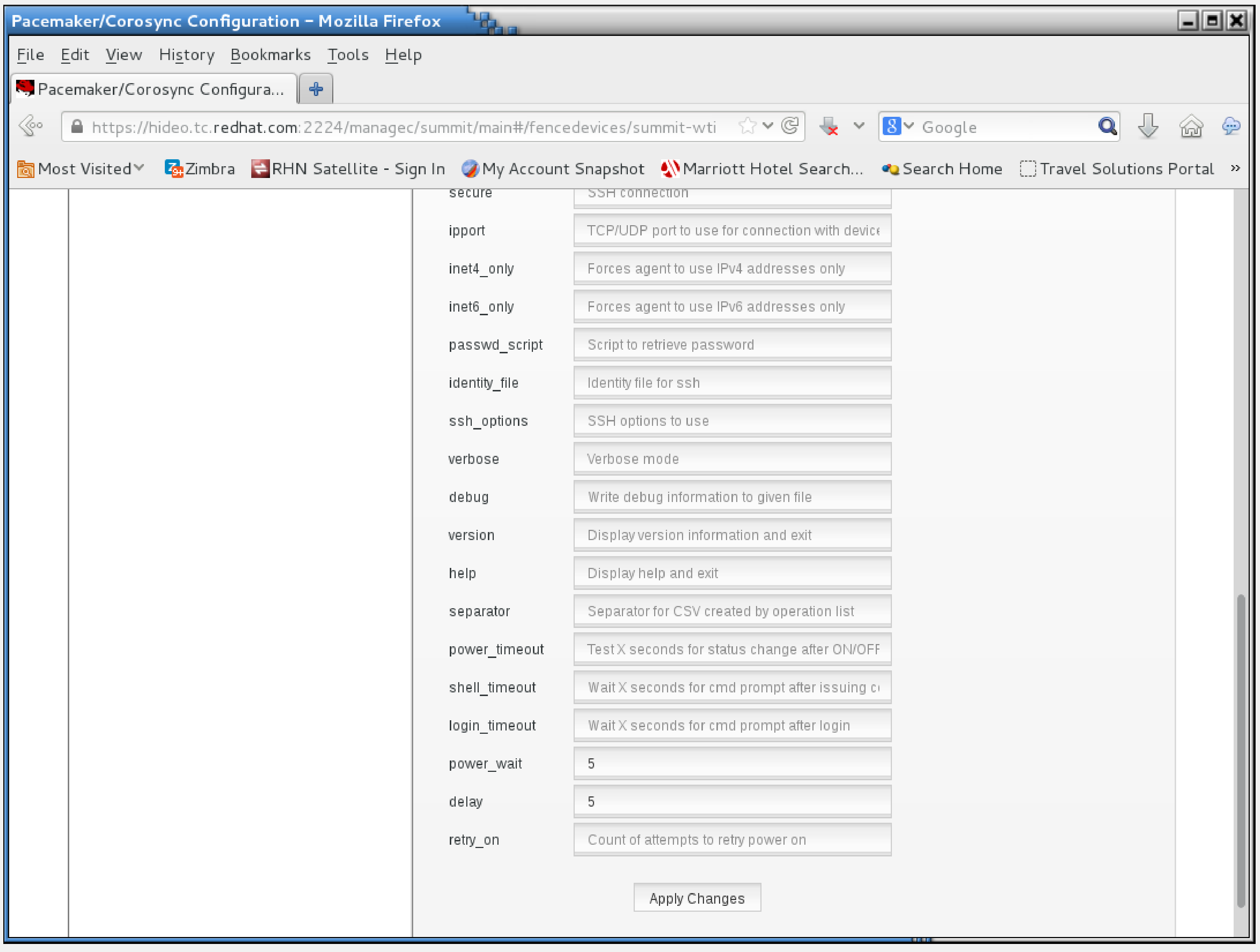

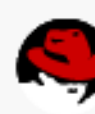

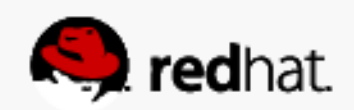

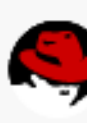

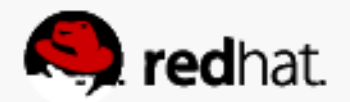

• After a few seconds, the fence device should turn green, indicating all of the systems are aware of it and it's active.

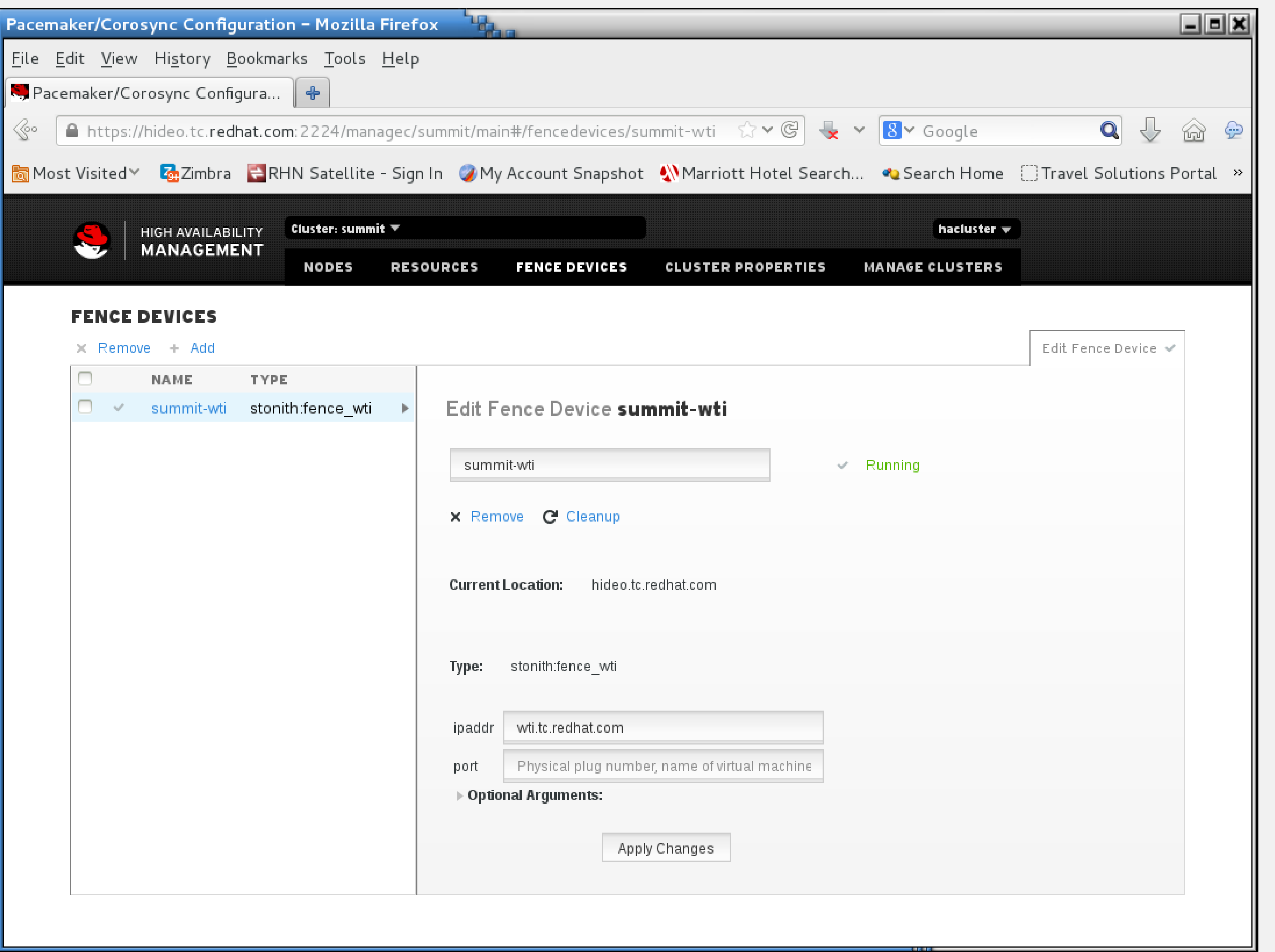

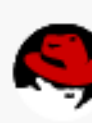

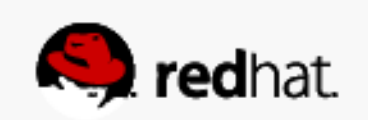

### **Test Fence Devices**

• You can test the fence device and host mapping using stonith\_admin

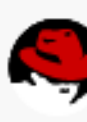

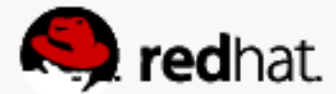

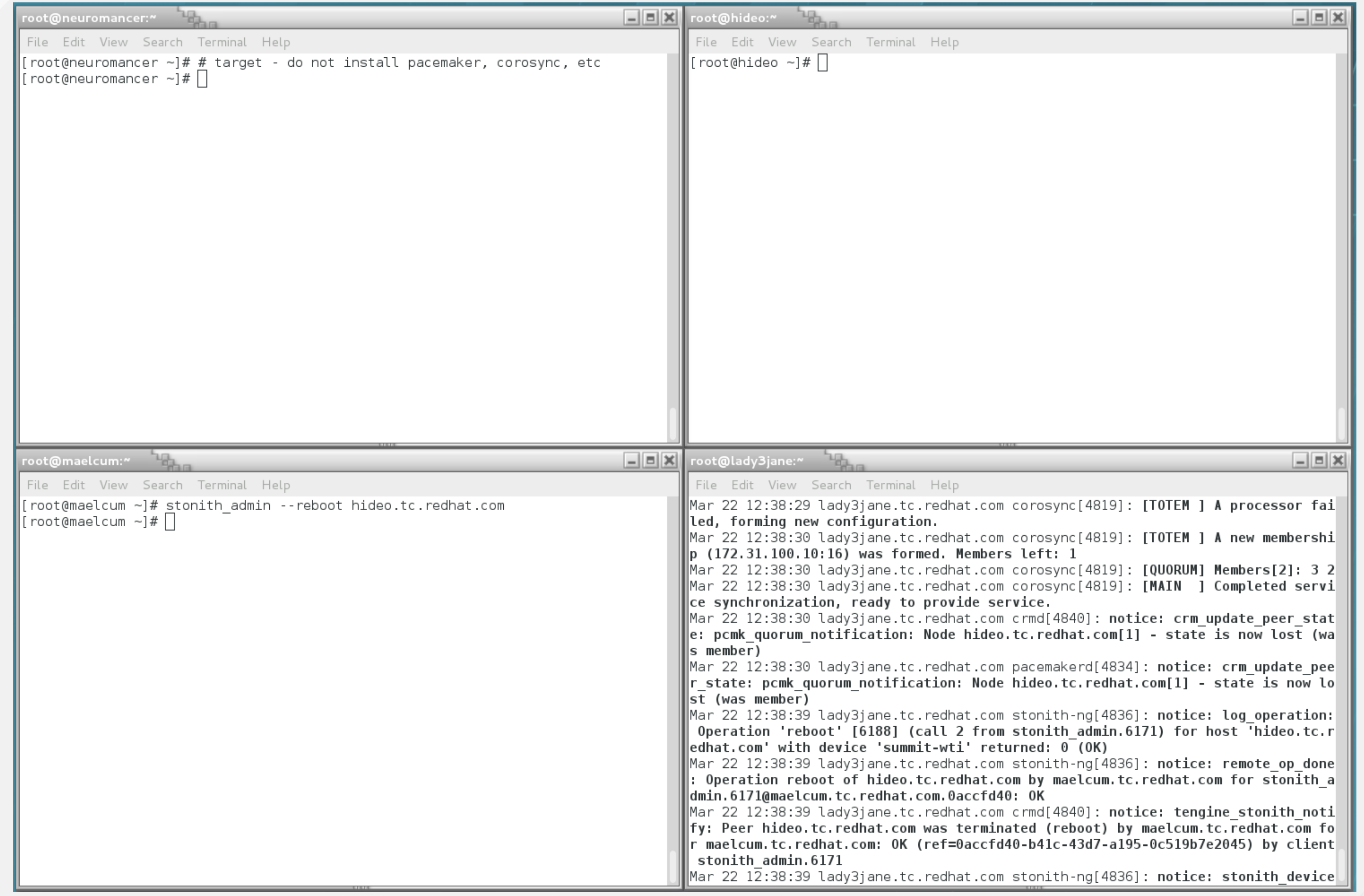

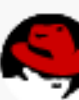

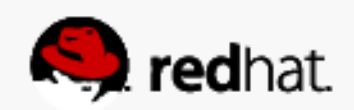

```
root@lady3jane:~
File Edit View Search Terminal Help
 stonith admin.6171
∥alse) ok
∥p (172.31.100.10:20) was formed. Members joined: 1
∥ce synchronization, ready to provide service.
was lost)
∥mber (was lost)
\parallelMar 22 12:40:01 lady3jane.tc.redhat.com systemd[1]: Starting Session 136 of user\parallel
```
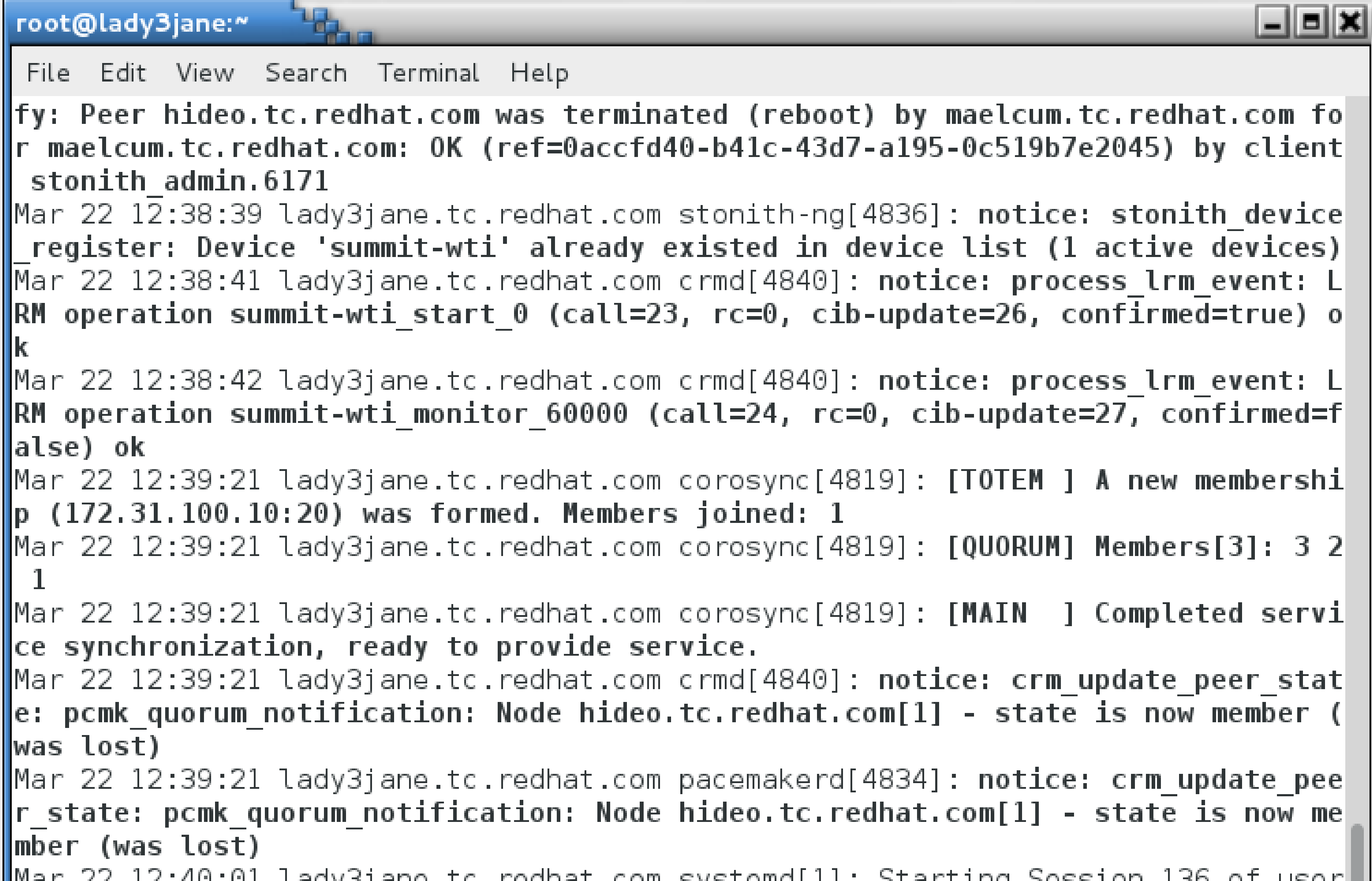

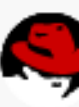

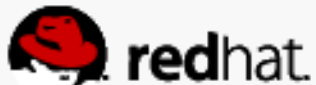

# **Configure resources**

#redhat #rhsummit

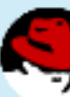

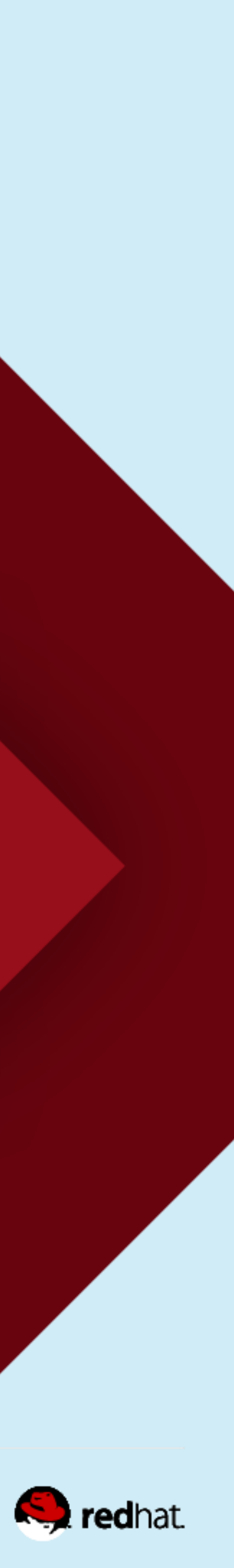

### **Create Resources**

• We'll start out very simple: with an Apache web server instance which does not use

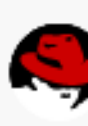

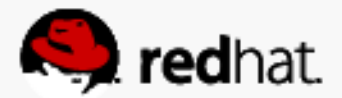

- shared storage. We'll add in shared storage later.
- There will be two components we need to define:
	- The floating IP address
	- The apache server

# **Configure the floating IP address**

- Choose Add
- Choose Open Cluster Framework (OCF) heartbeat Class/Provider • Choose IPaddr2 (this is new, and Linux specific, don't use the old IPaddr) type
- 
- Give it a Resource ID (friendly name)
- Assign the IP address
- Note that you get context-sensitive hover help!

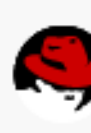

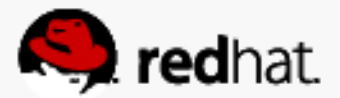

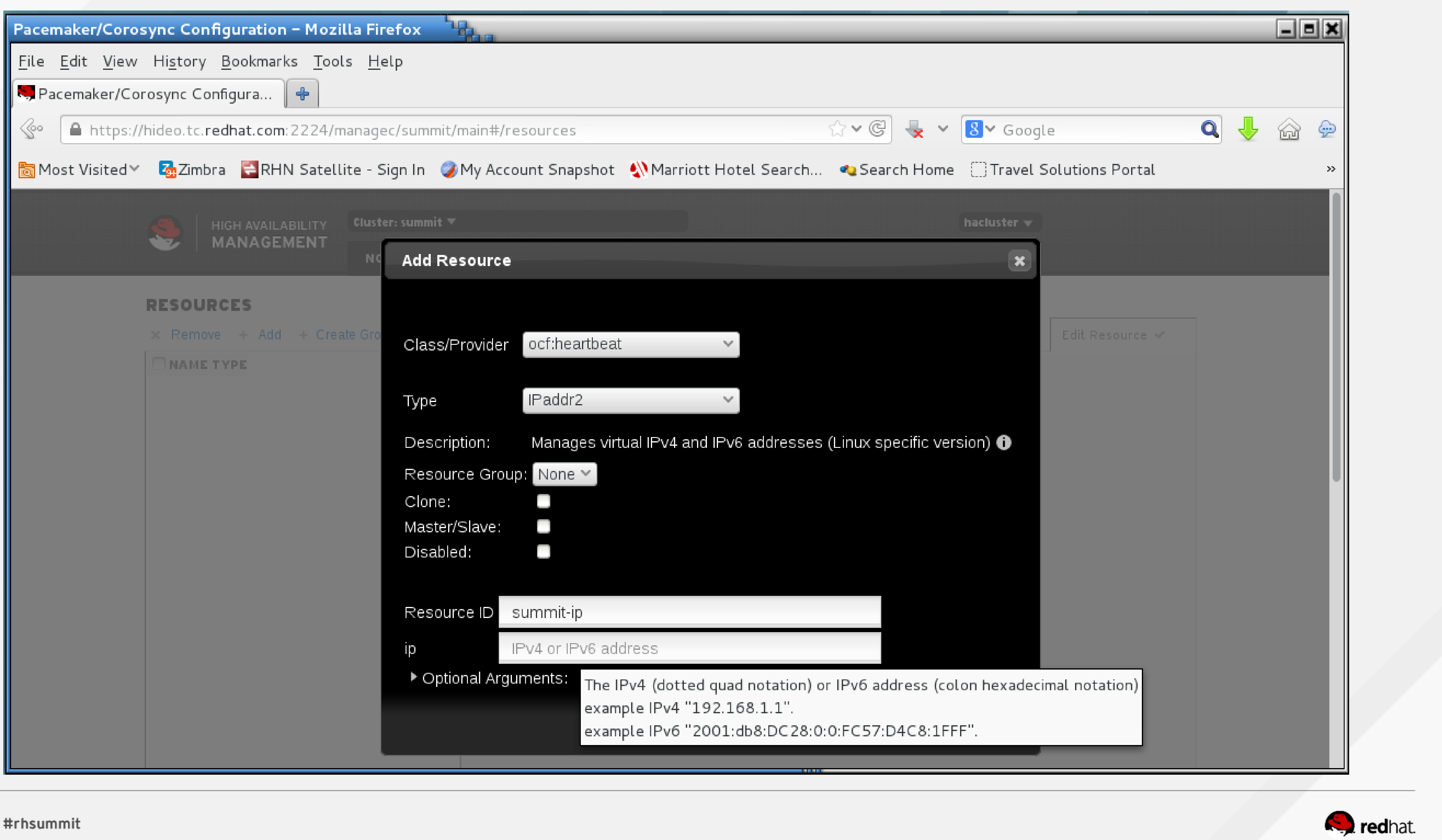

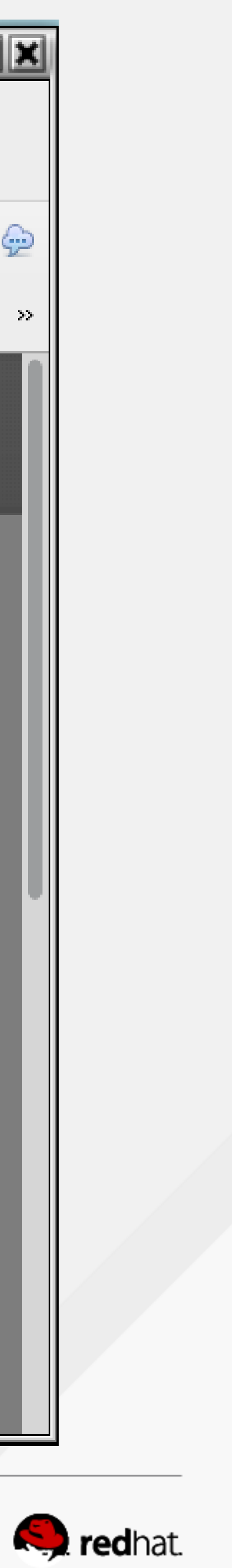

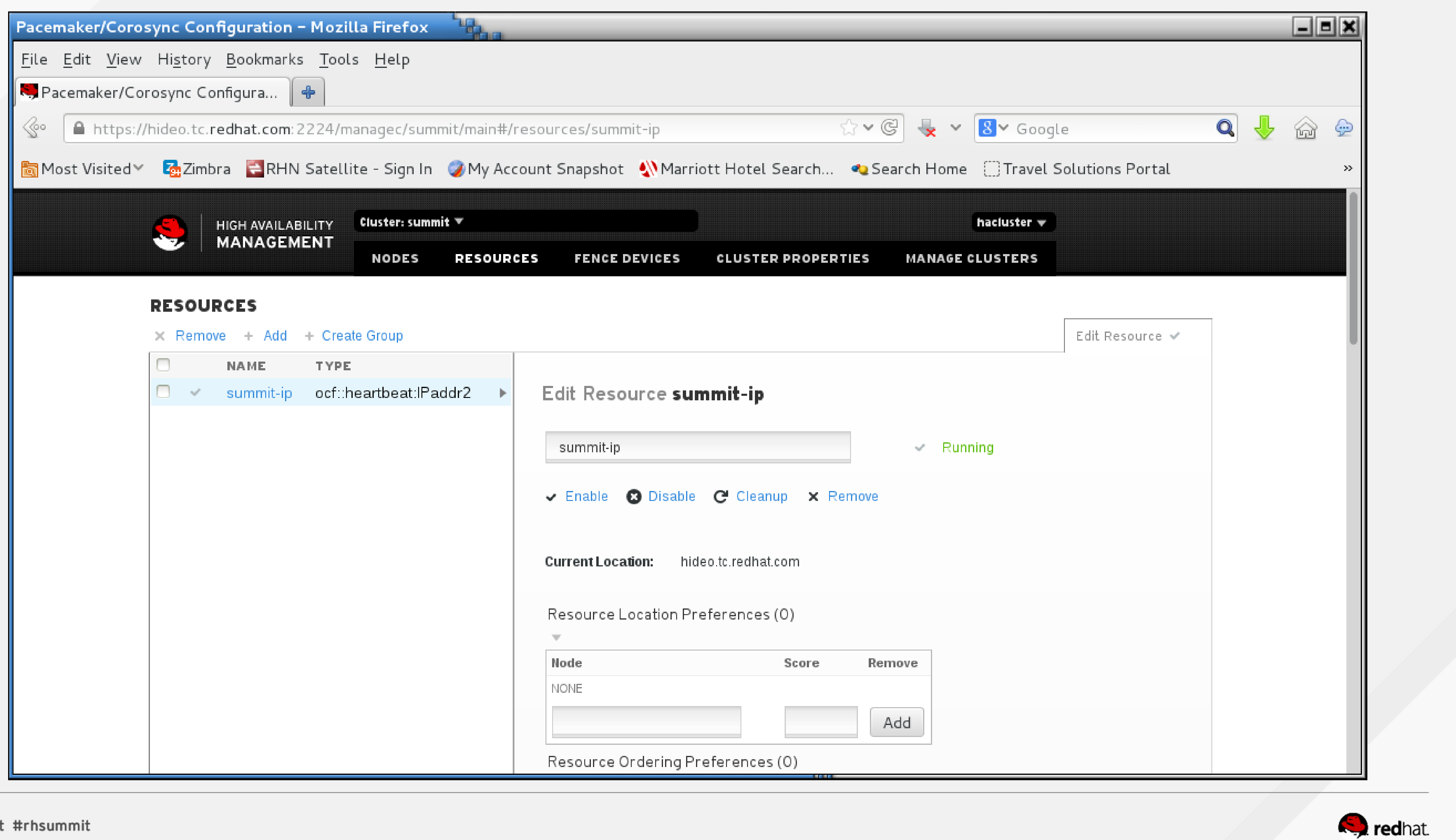

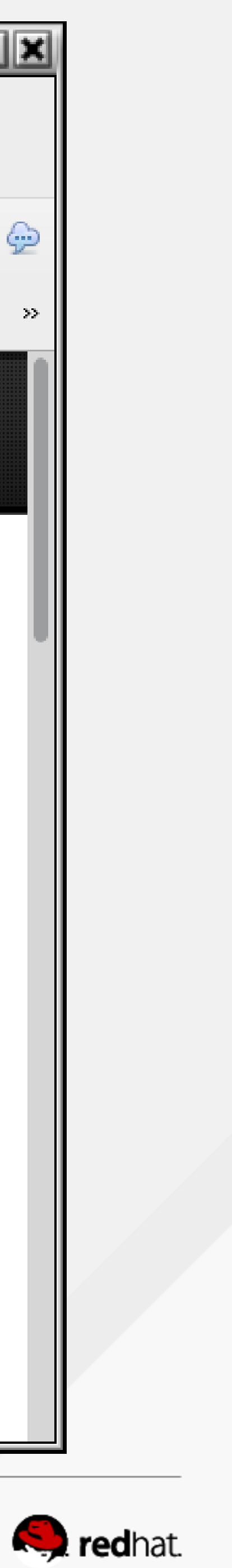

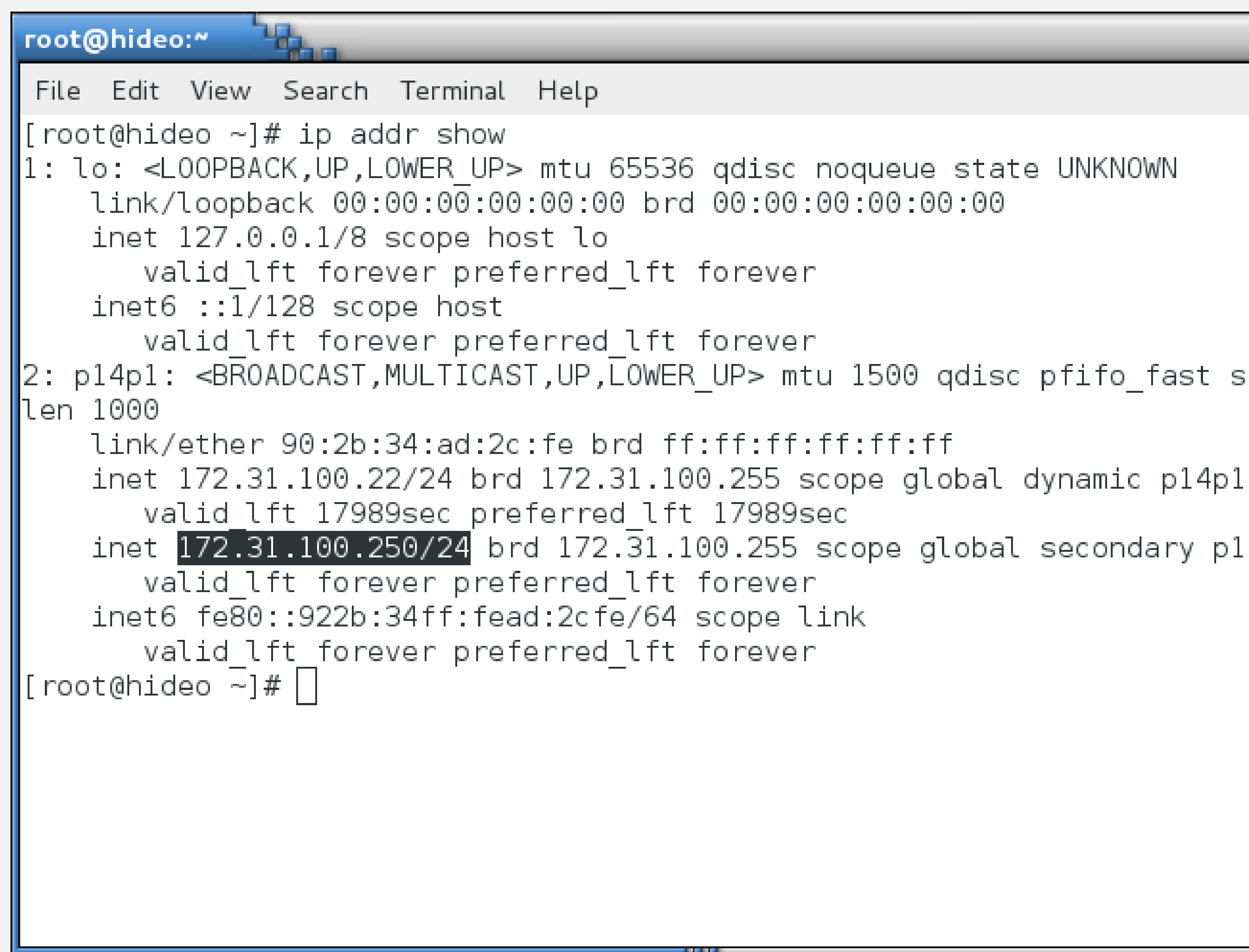

```
-1 -12: p14p1: <BROADCAST,MULTICAST,UP,LOWER_UP> mtu 1500 qdisc pfifo_fast state UP q
    inet 172.31.100.250/24 brd 172.31.100.255 scope global secondary p14p1
```
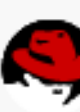

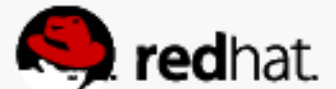

root@hideo:" 囁 File Edit View Search Terminal Help  $\vert$ [root@hideo ~]# pcs resource show summit-ip (ocf::heartbeat:IPaddr2): Started [[root@hideo ~]# $\[\]$ 

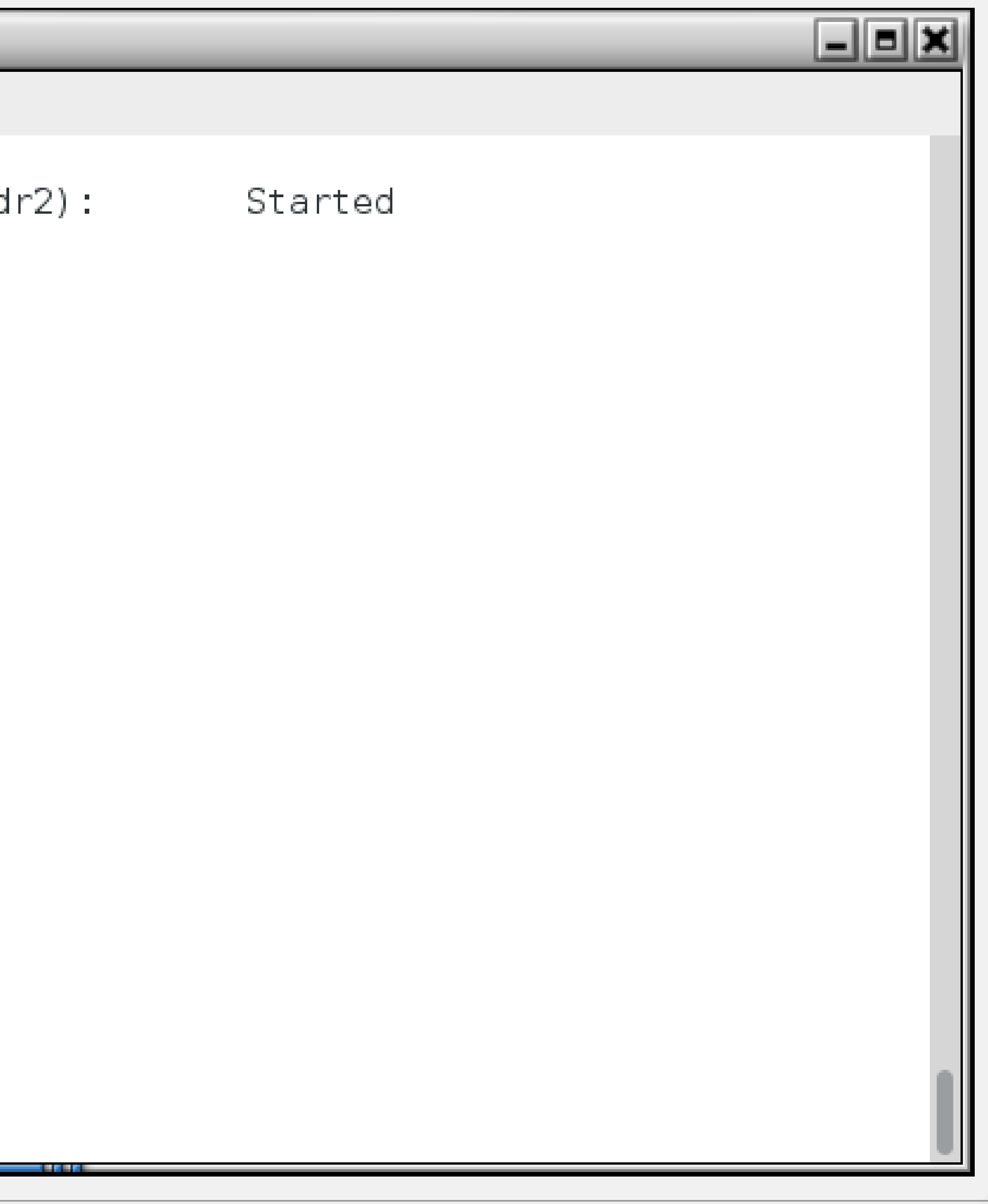

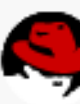

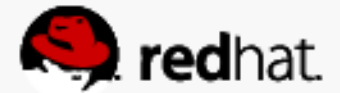

## Install httpd and wget on all the nodes

· yum -y install httpd wget

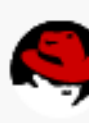

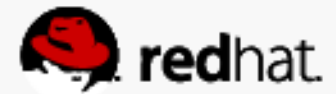

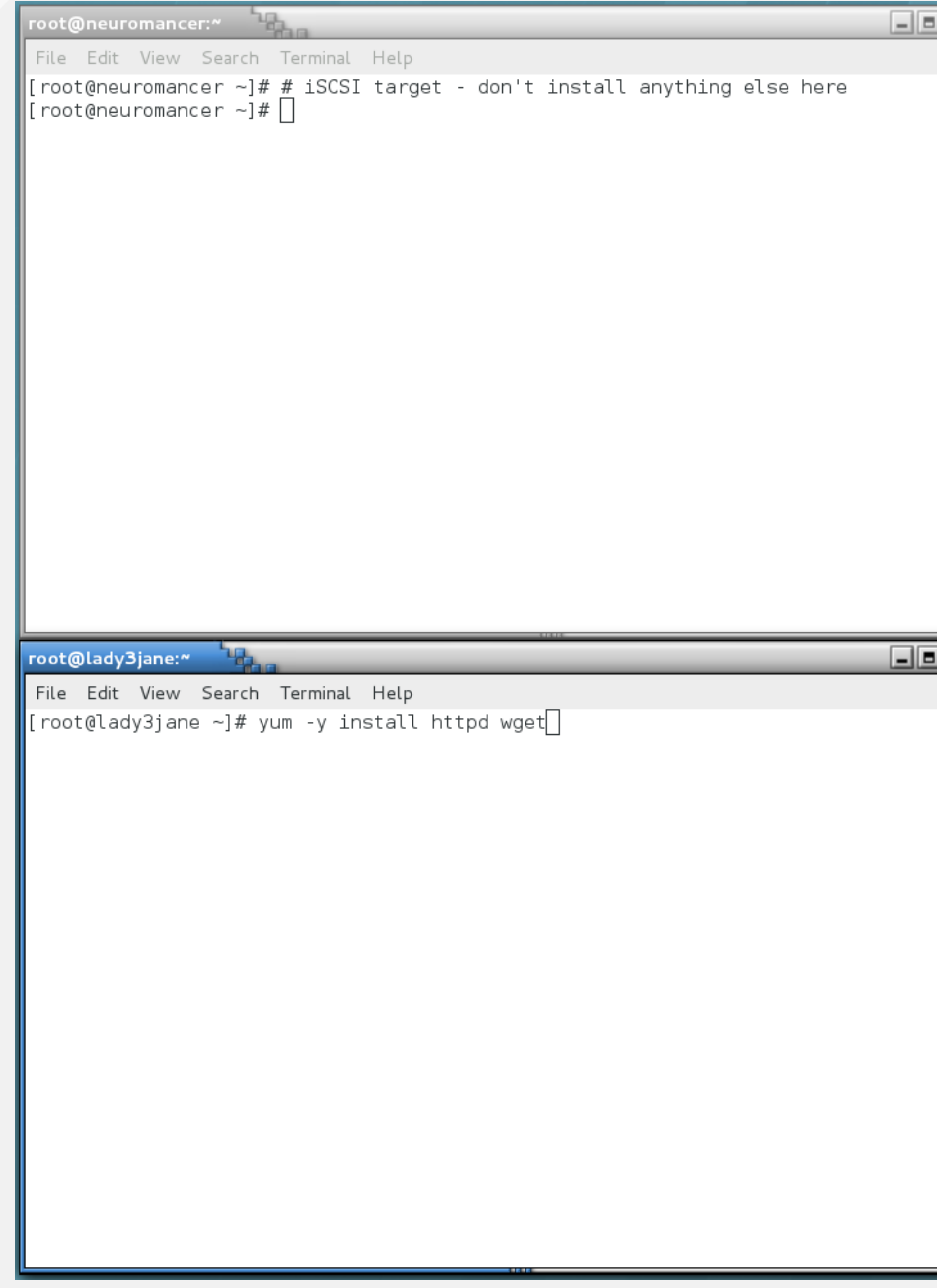

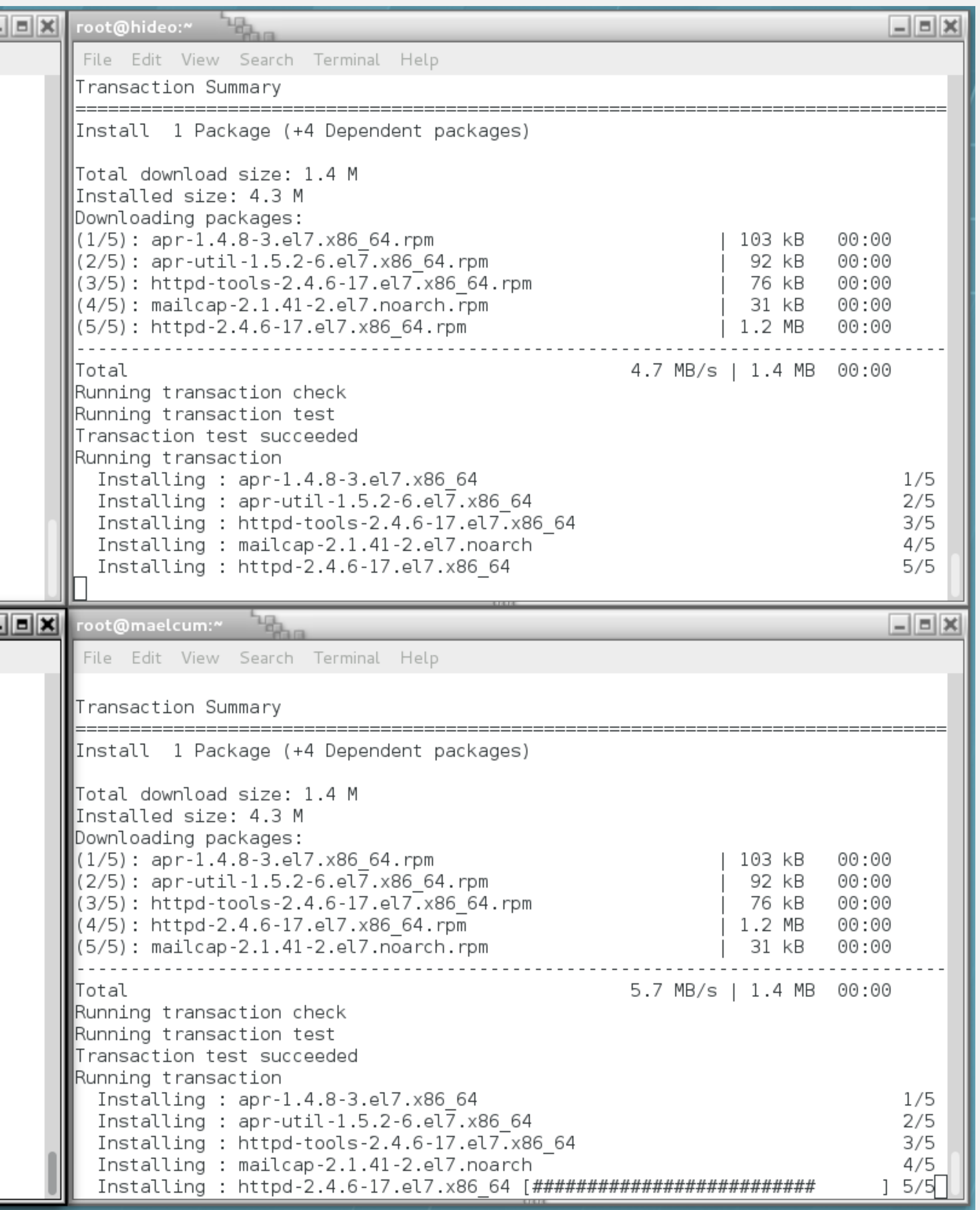

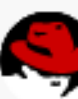

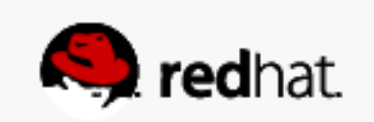

## **Install httpd and wget on all the nodes**

time!

• Confirm that httpd is disabled - we want it started by the cluster software, not at boot

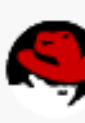

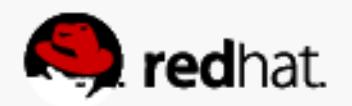
root@hideo:~ File Edit View Search Terminal Help  $\|$ [root@hideo ~]# systemctl status httpd httpd.service - The Apache HTTP Server Loaded: loaded (/usr/lib/systemd/system/httpd.service; disabled) Active: inactive (dead)  $\|$ [root@hideo ~]# $\Box$ 

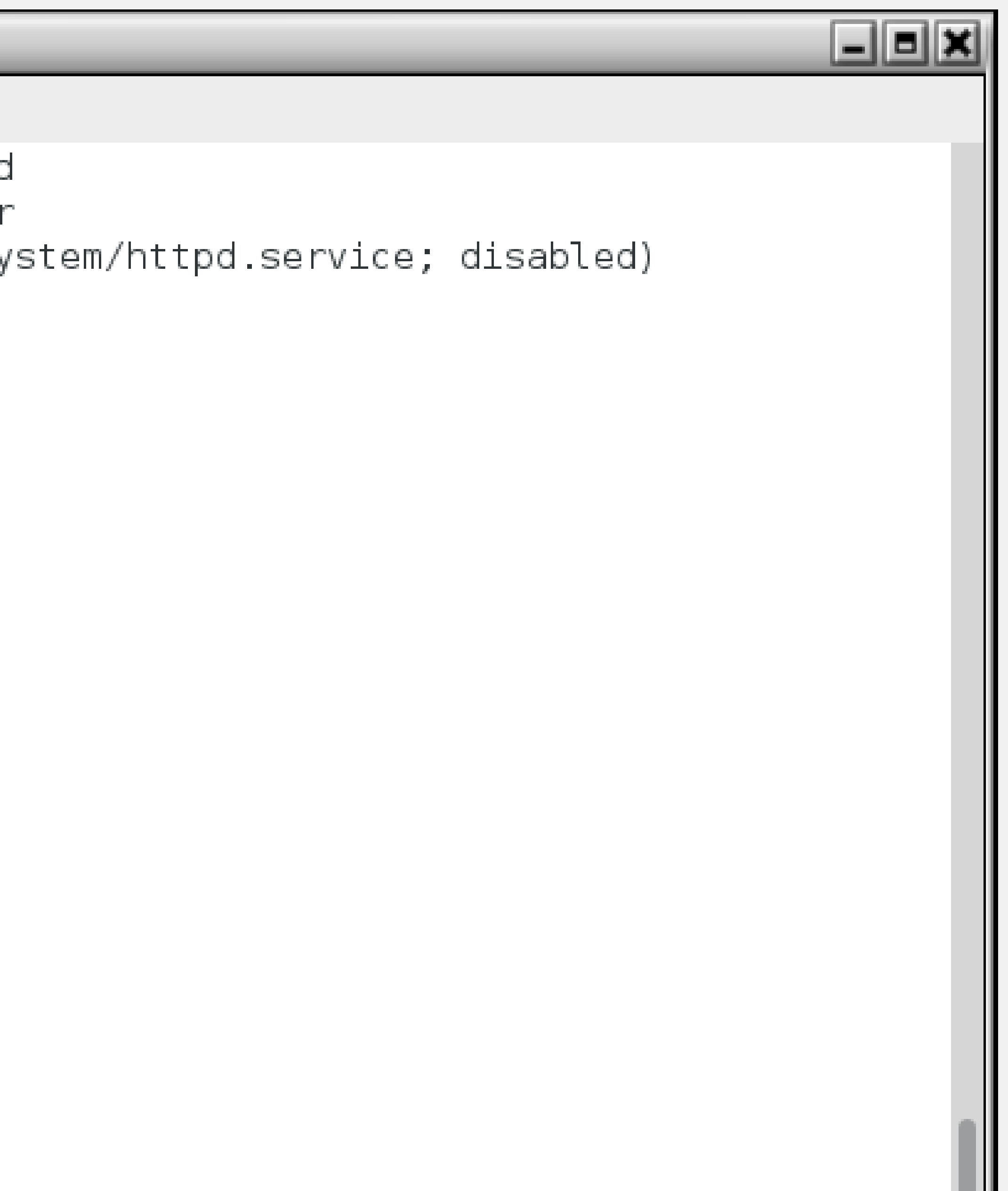

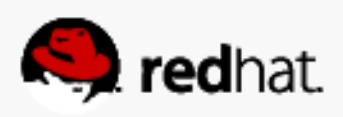

## **Configure the Apache service**

• For testing, echo the hostname into index.html on each node: – hostname > /var/www/html/index.html

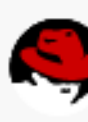

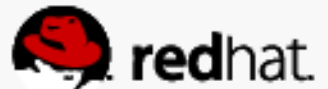

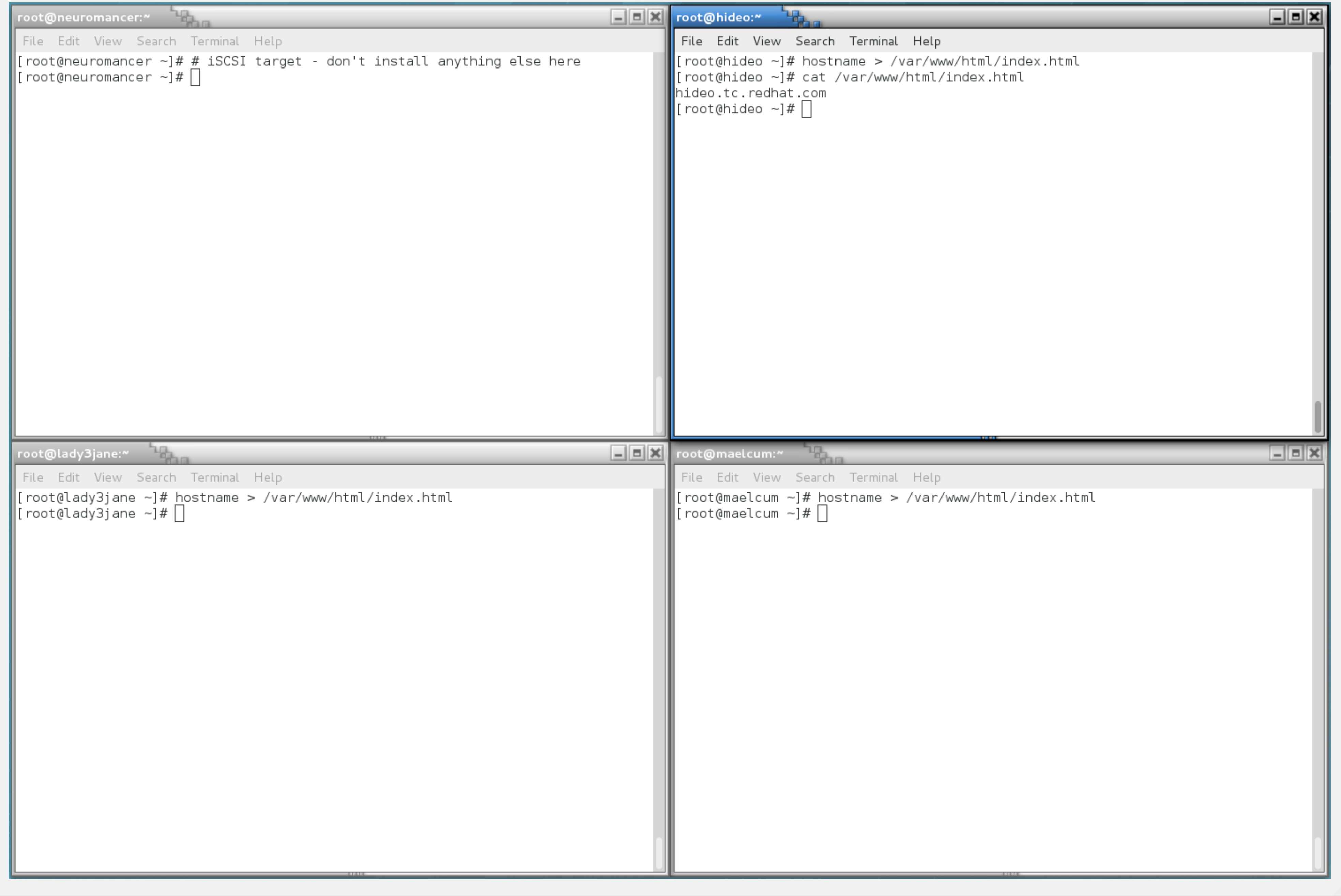

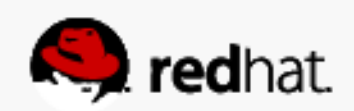

#### **Enable Apache monitoring**

cat > /etc/httpd/conf.d/status.conf << EOF <Location /server-status> SetHandler server-status Order deny,allow Deny from all Allow from 127.0.0.1 </Location> EOF

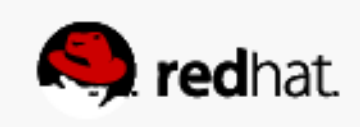

```
root@hideo:~
File Edit View Search Terminal Help
\lceil [root@hideo ~]# cat > /etc/httpd/conf.d/status.conf << EOF
> <Location /server-status>
     SetHandler server-status
     Order deny,allow
     Deny from all
     Allow from 127.0.0.1
> </Location>
> EOF
\left[ <code>root@hideo ~]#</code> cat /etc/httpd/conf.d/status.conf
<Location /server-status>
   SetHandler server-status
   Order deny,allow
   Deny from all
   Allow from 127.0.0.1
</Location>
\lfloor [root@hideo ~]# \lfloor |
```
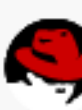

 $-||$   $||$ 

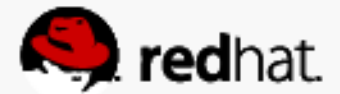

## **Configure the Apache service**

- Choose Add
- Choose Open Cluster Framework (OCF) heartbeat Class/Provider
- Choose the apache type
- Give it a Resource ID (friendly name)

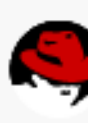

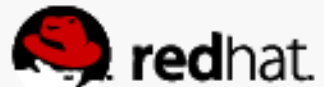

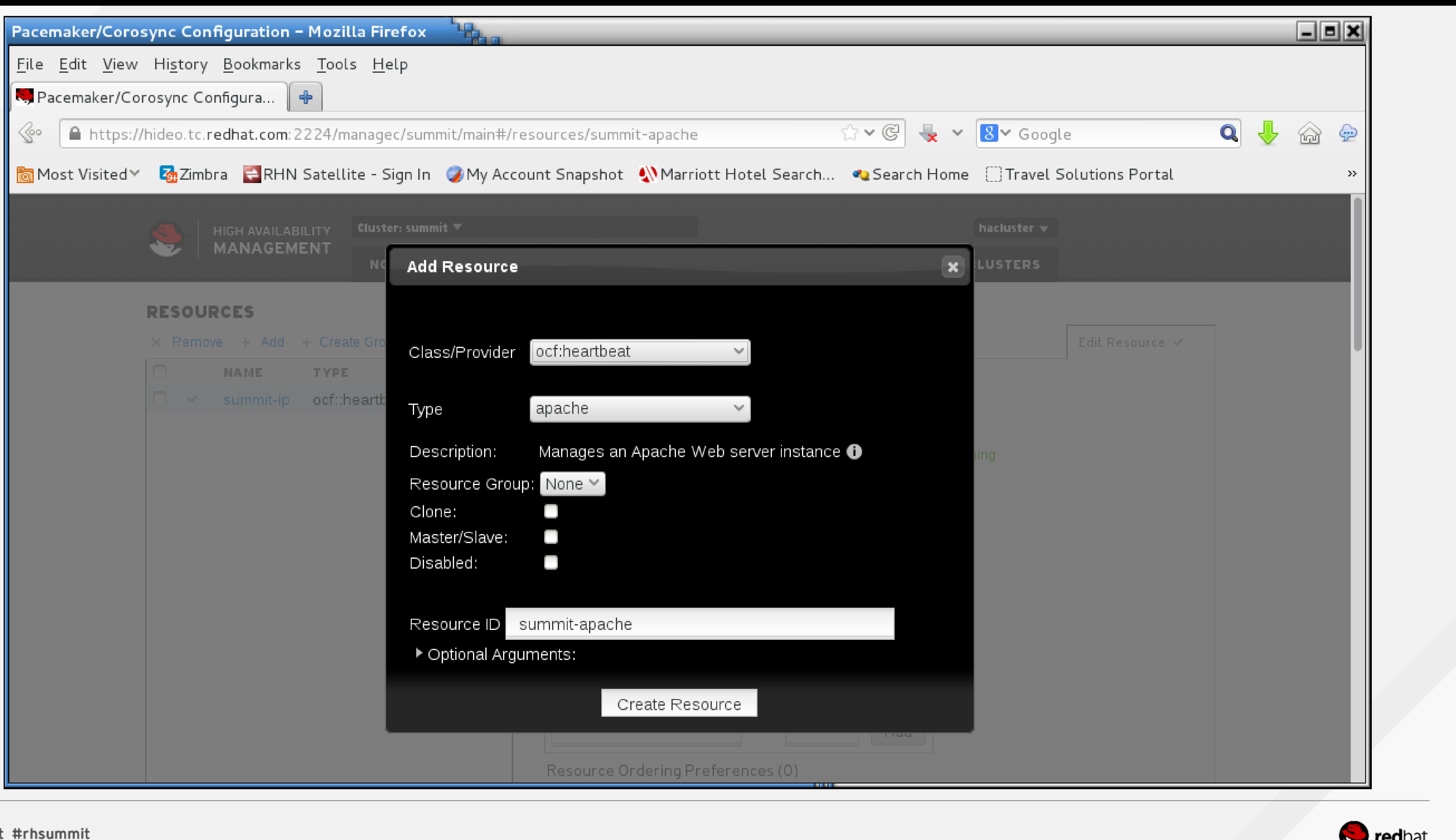

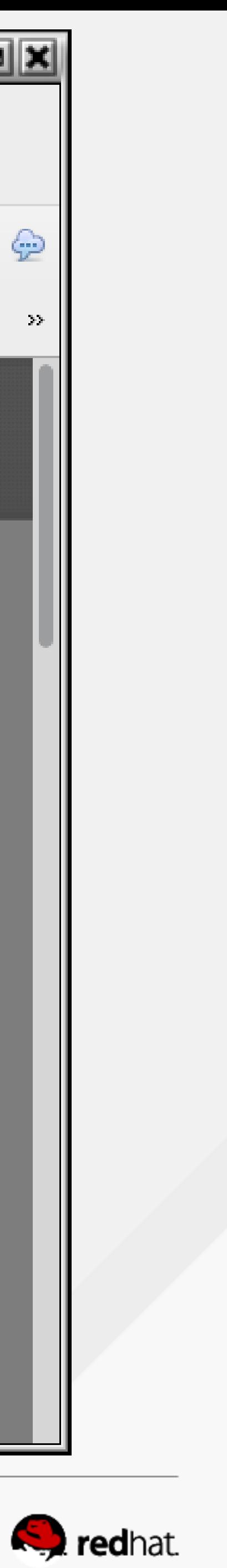

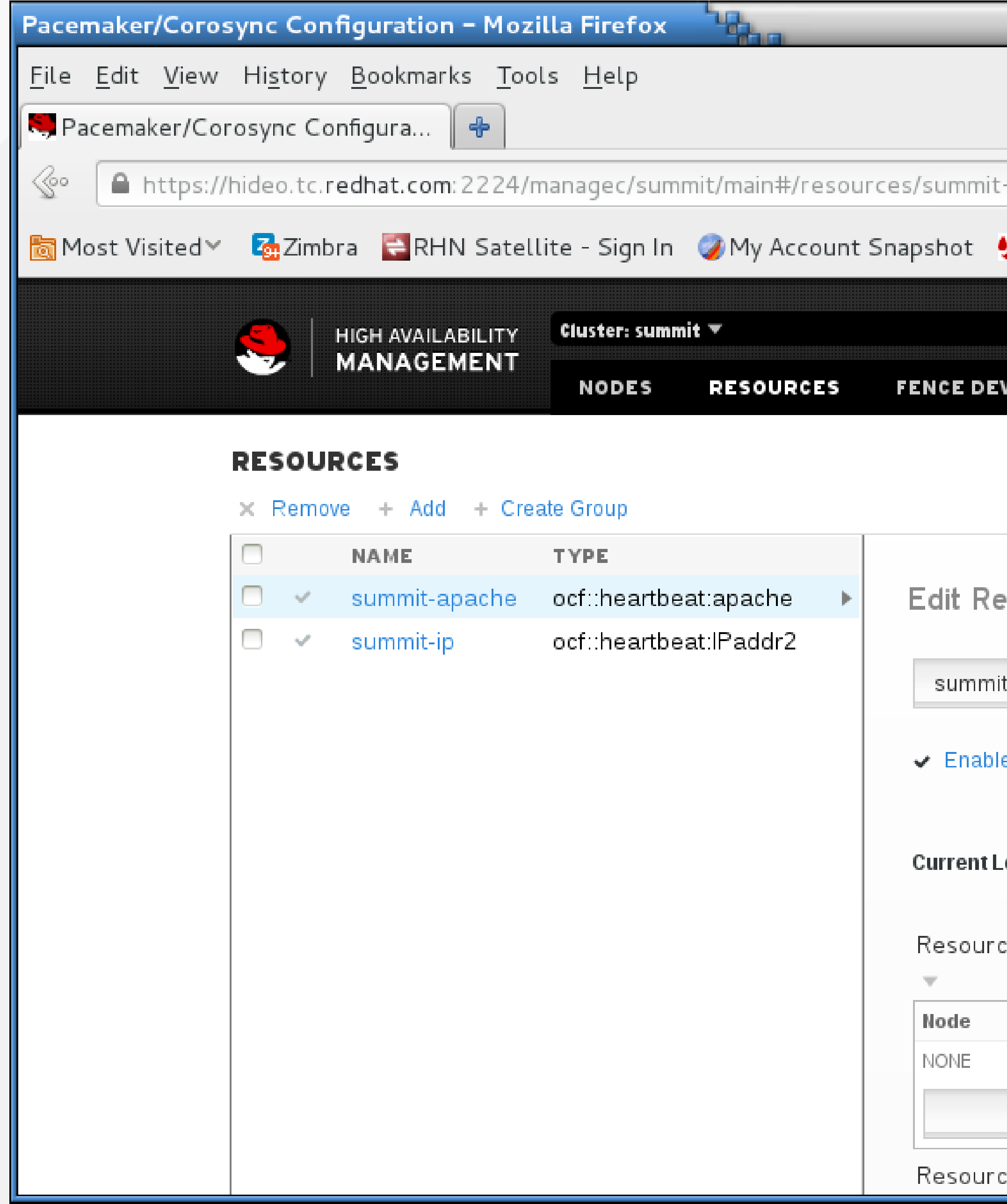

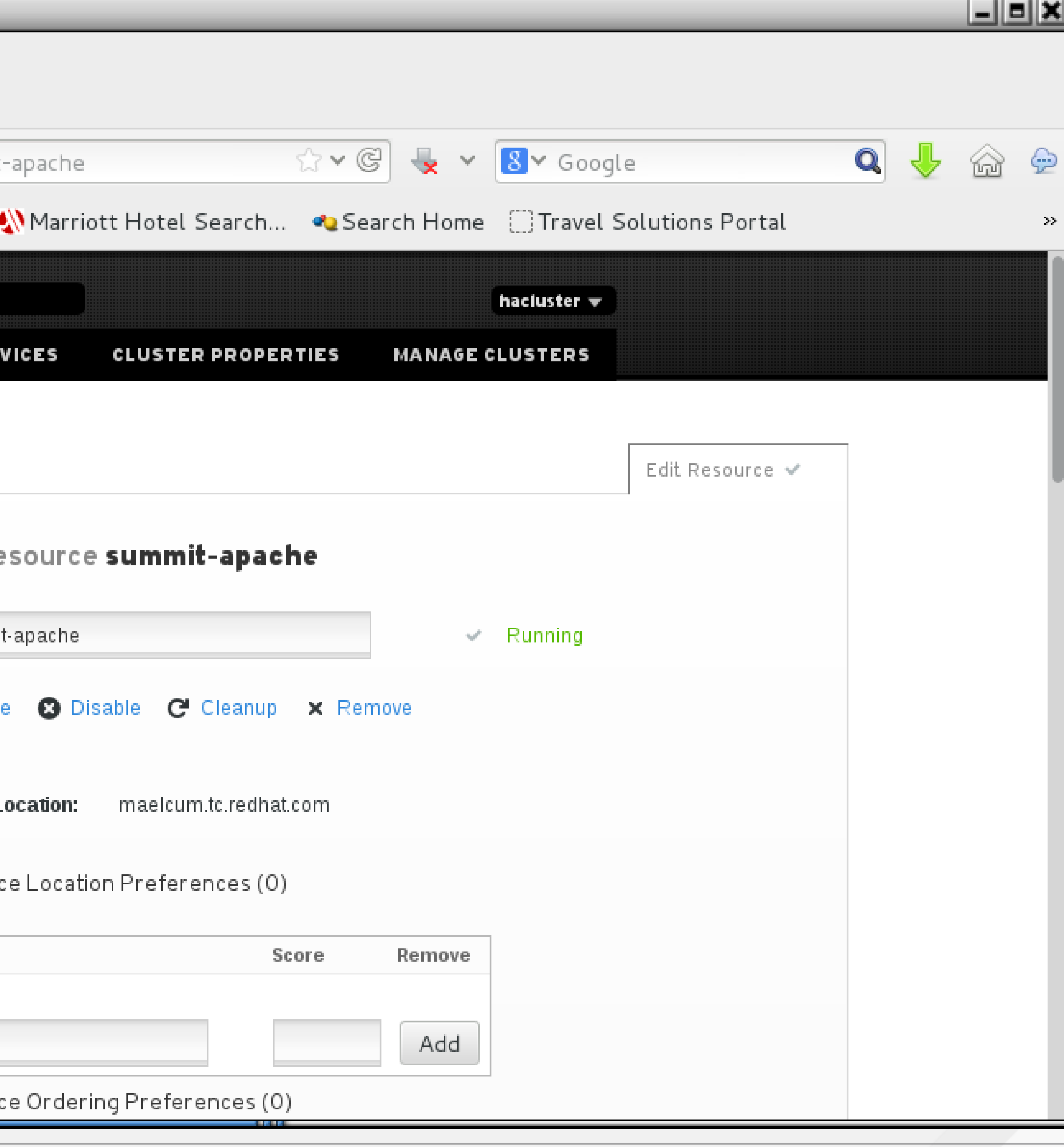

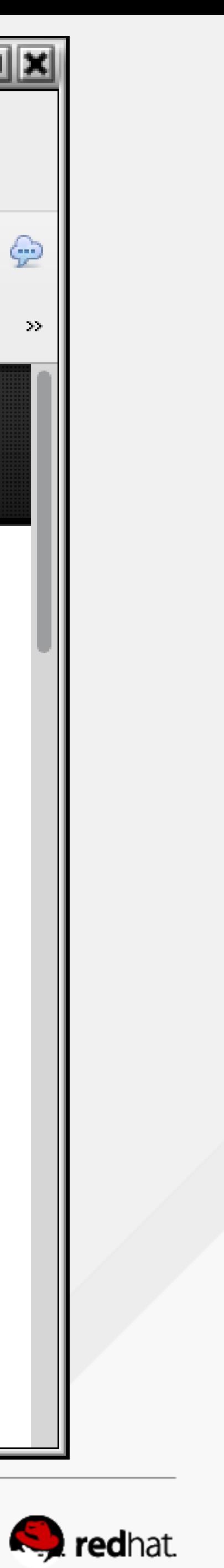

```
root@hideo:~
 File Edit View Search Terminal Help
∥Current DC: maelcum.tc.redhat.com (3) - partition with quorum
Version: 1.1.10-27.el7-368c726
3 Nodes configured
3 Resources configured
\parallelFull list of resources:
 summit-wti (stonith:fence wti): Started lady3jane.tc.redhat.com
PCSD Status:
  hideo.tc.redhat.com: Online
  lady3jane.tc.redhat.com: Online
  maelcum.tc.redhat.com: Online
Daemon Status:
  corosync: active/enabled
  pacemaker: active/enabled
  pcsd: active/enabled
 [root@hideo ~\sim]#|
```
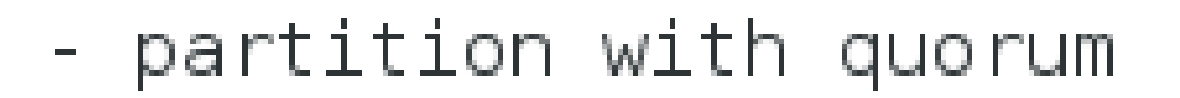

summit-ip (ocf::heartbeat:IPaddr2): Started hideo.tc.redhat.com summit-apache (ocf::heartbeat:apache): Started maelcum.tc.redhat.com

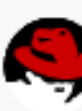

<u>\_IEIX</u>

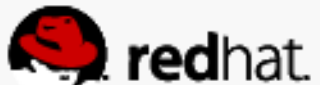

#### **Wait, what?**

#### • You see anything wrong with this picture?

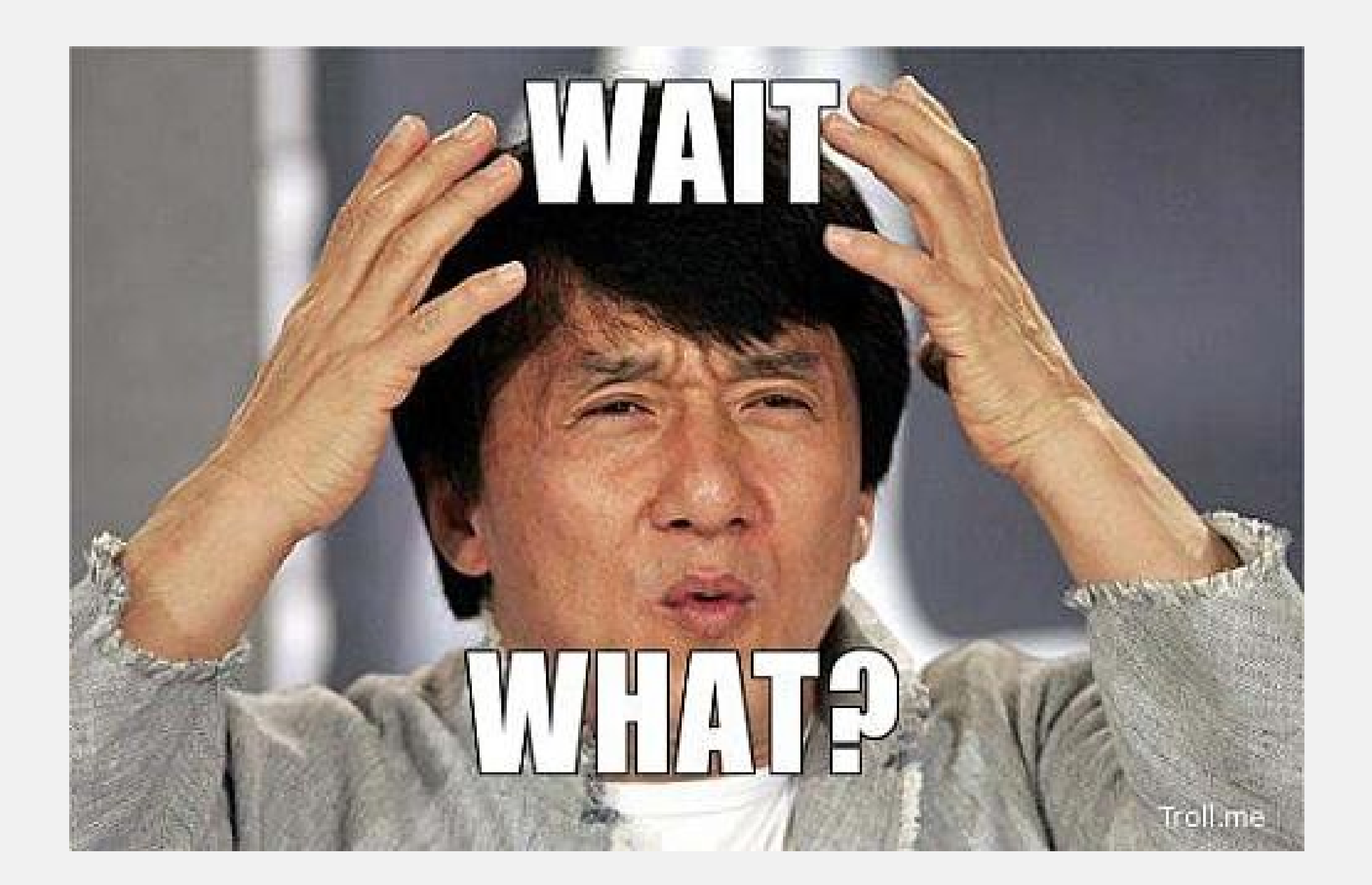

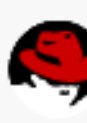

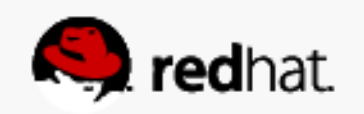

```
root@hideo:~
File Edit View Search Terminal Help
Current DC: maelcum.tc.redhat.com (3) - partition with quorum
Version: 1.1.10-27.el7-368c726
3 Nodes configured
3 Resources configured
Full list of resources:
 summit-wti (stonith:fence_wti): Started lady3jane.tc.redhat.com
PCSD Status:
  hideo.tc.redhat.com: Online
  lady3jane.tc.redhat.com: Online
  maelcum.tc.redhat.com: Online
Daemon Status:
  corosync: active/enabled
  pacemaker: active/enabled
  pcsd: active/enabled
 root@hideo ~]# \Box
```
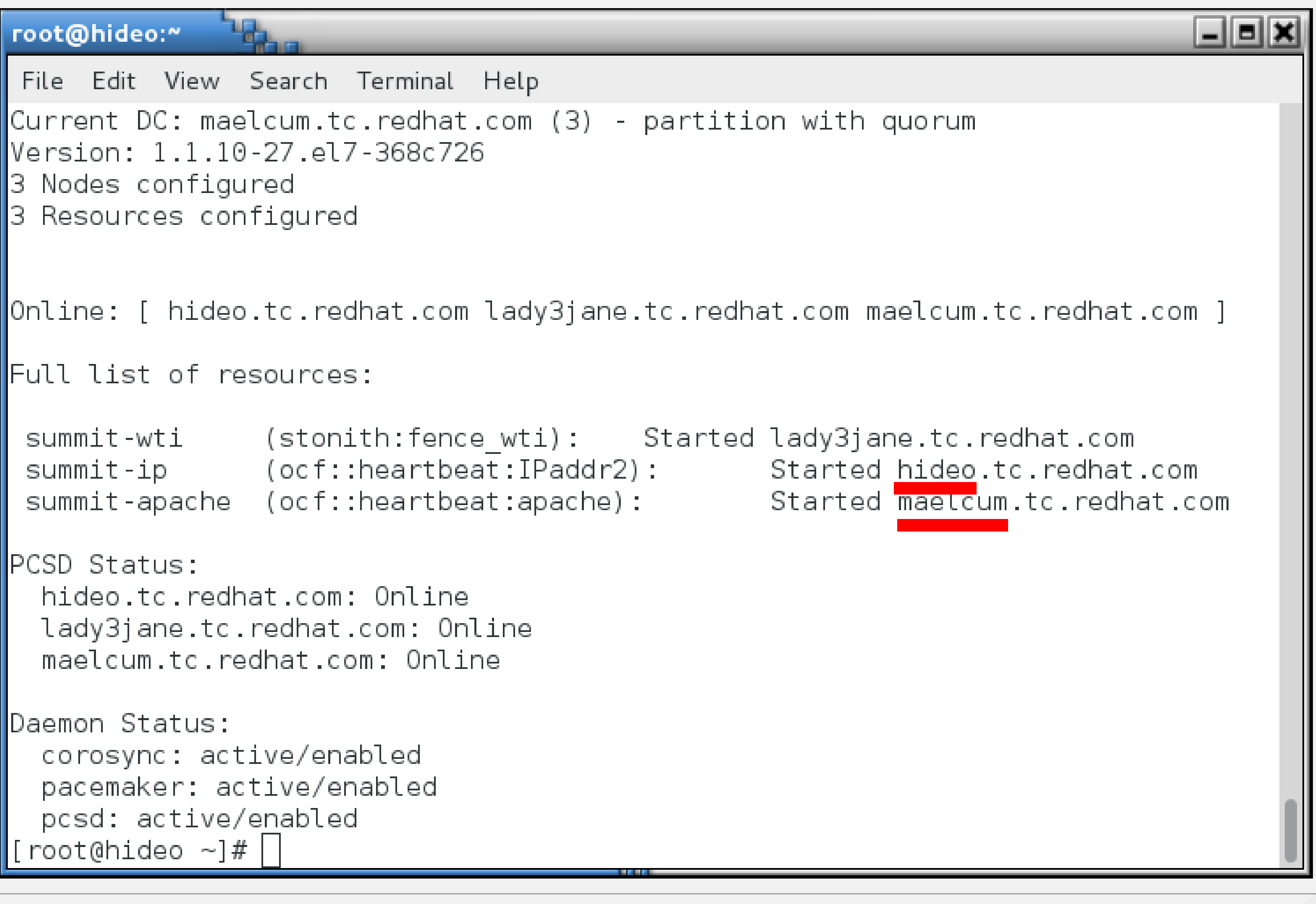

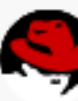

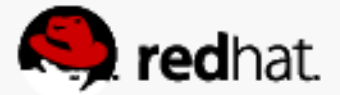

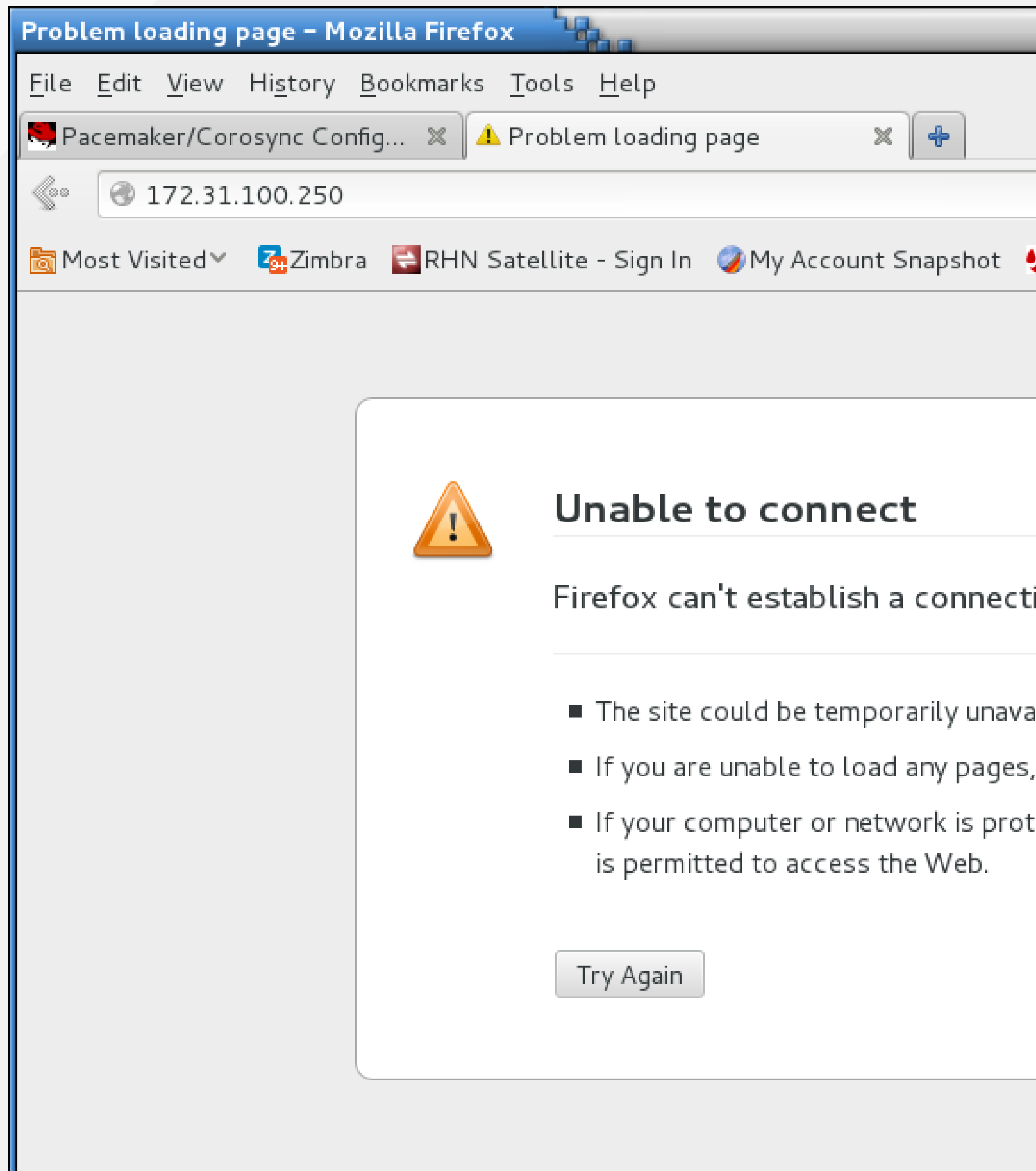

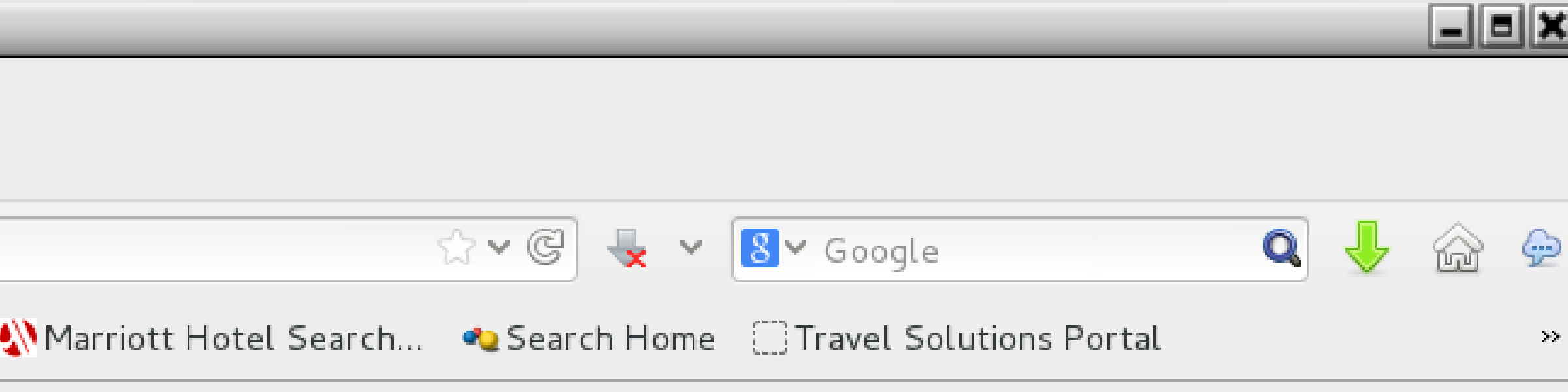

Firefox can't establish a connection to the server at 172.31.100.250.

■ The site could be temporarily unavailable or too busy. Try again in a few moments.

If you are unable to load any pages, check your computer's network connection.

If your computer or network is protected by a firewall or proxy, make sure that Firefox

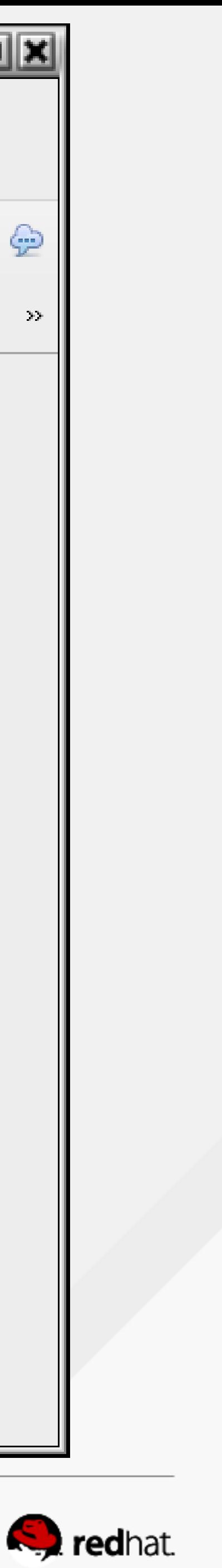

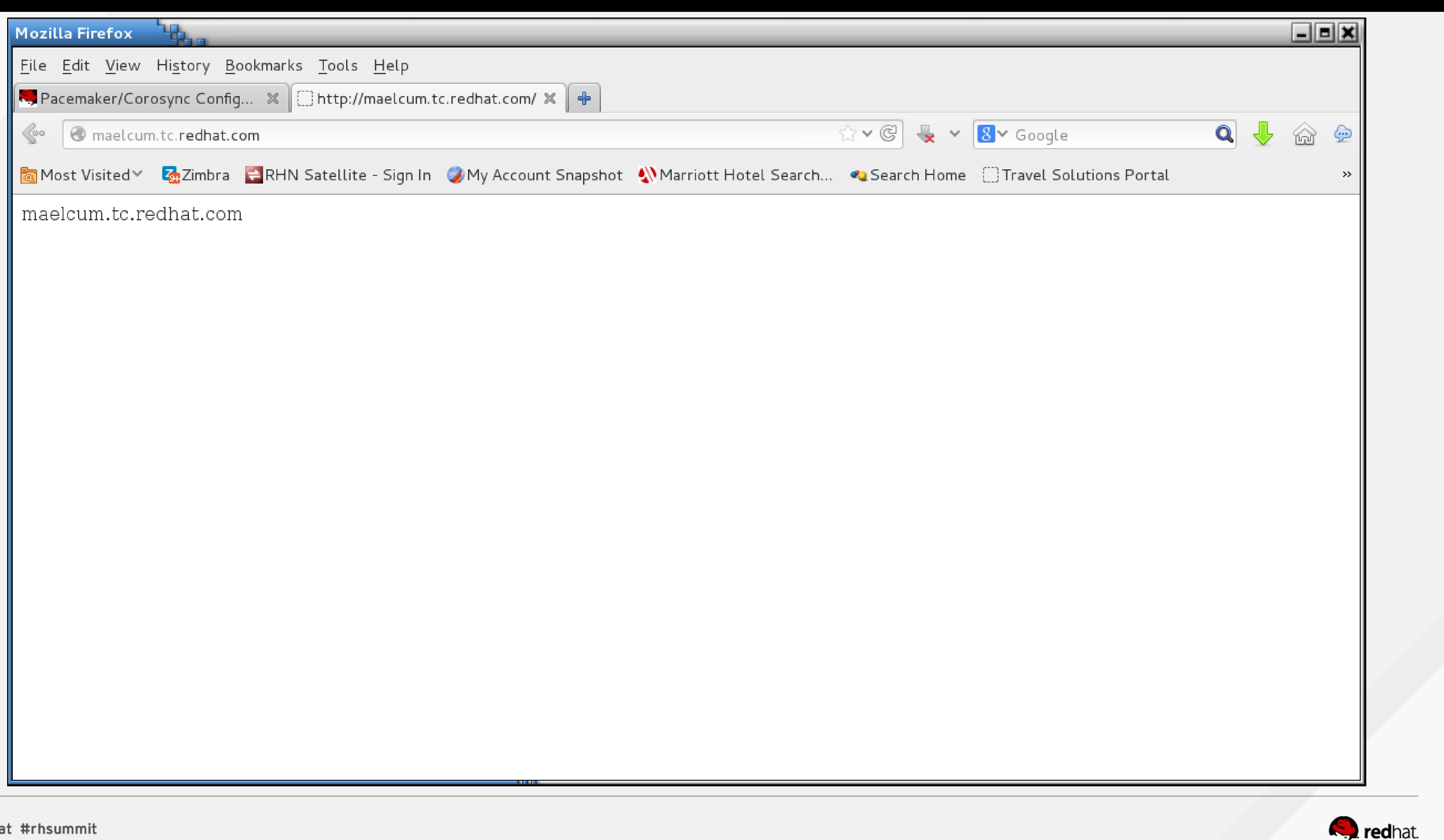

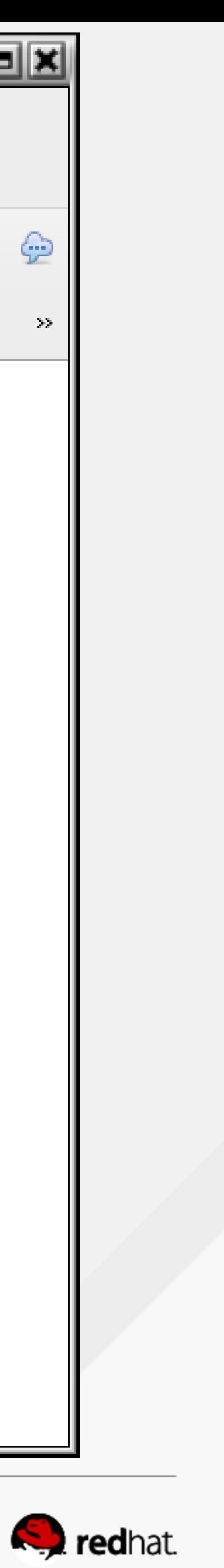

#### **We need to set two resource features**

- Resource Ordering Preferences
- Resource Colocation Preferences

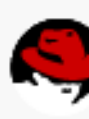

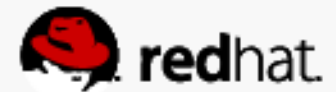

#### **Resource Ordering Preferences**

- Choose the summit-ip resource
- Go to Resource Ordering Preferences
- Add in the resource summit-apache
- Set summit-apache to start after summit-ip
- Click add

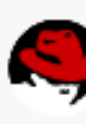

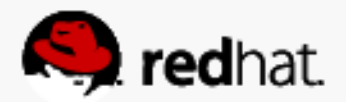

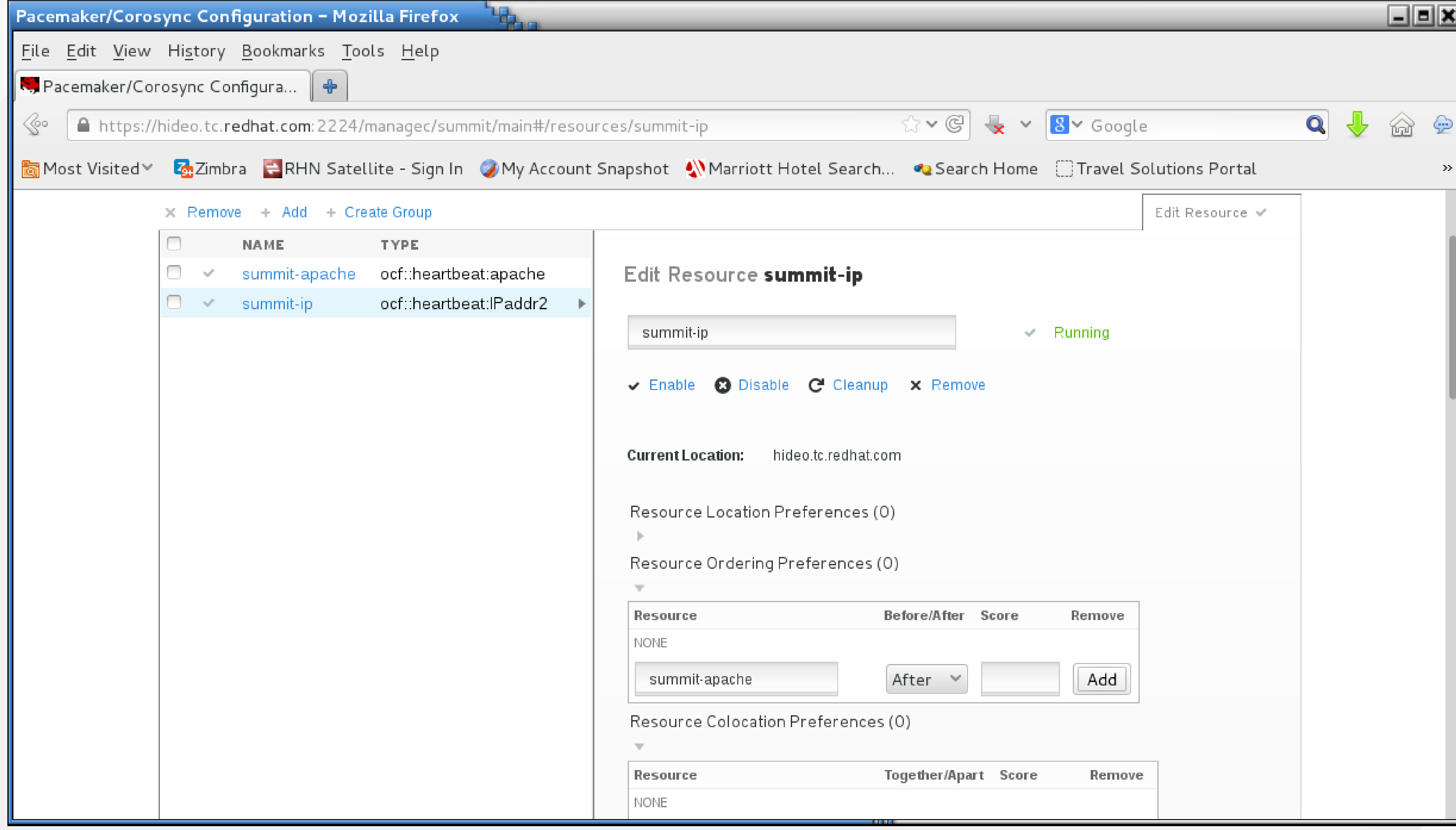

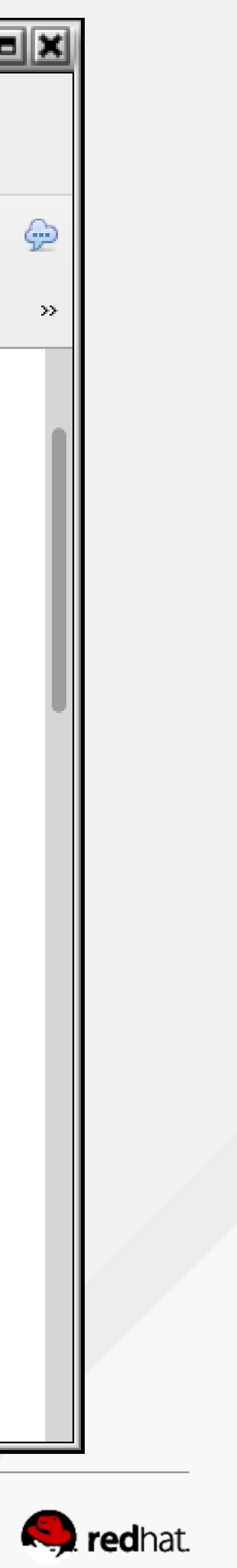

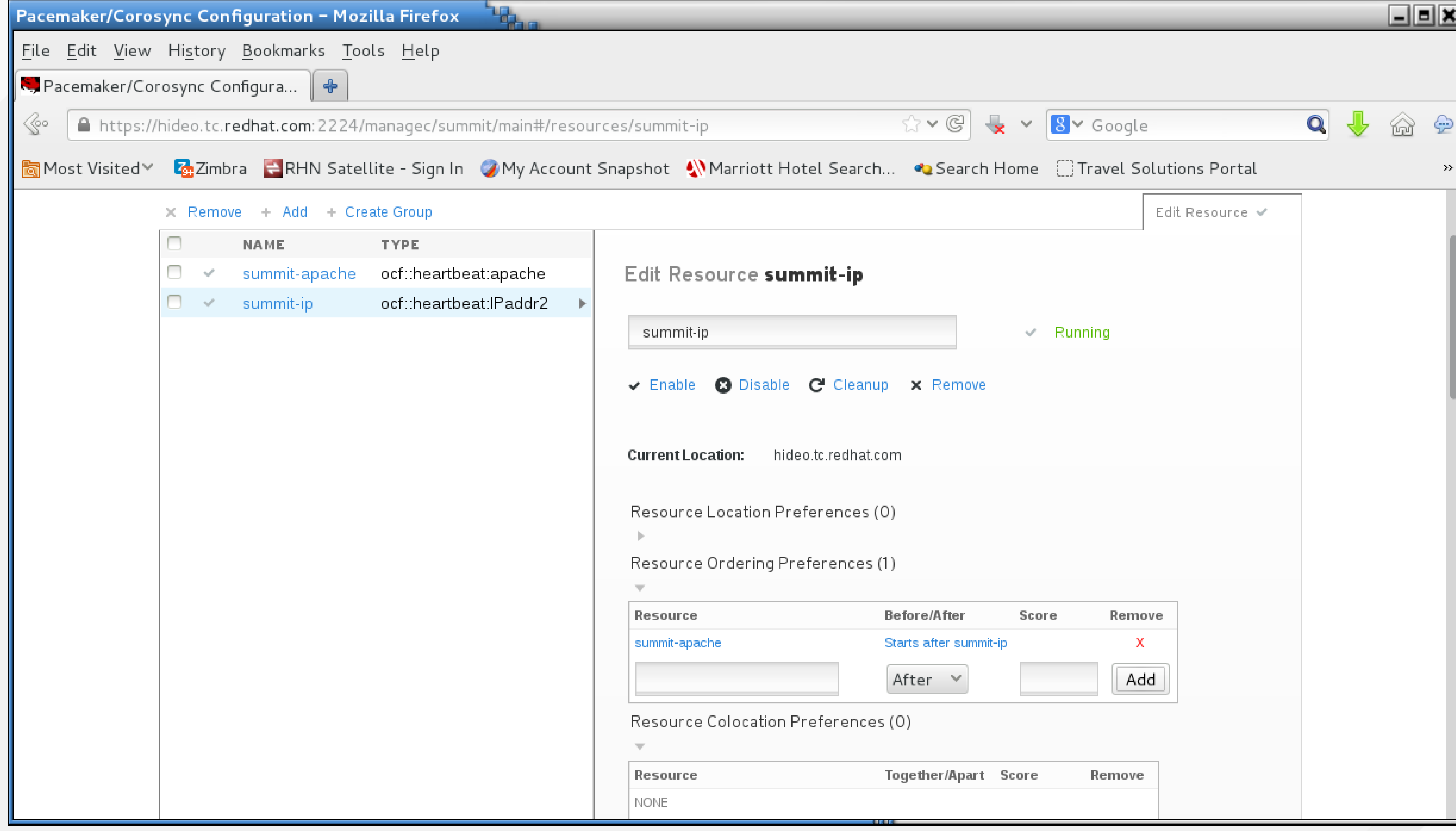

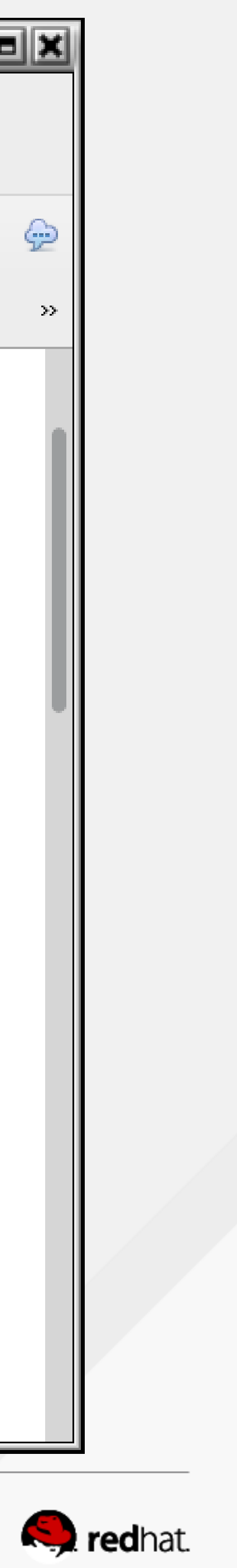

#### **Resource Colocation Preferences**

- Choose the summit-apache resource
- Choose Resource Colocation Preferences
- Enter summit-ip and set it to start together with summit-apache
- Click add

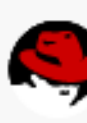

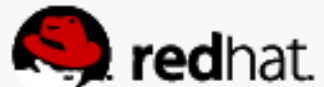

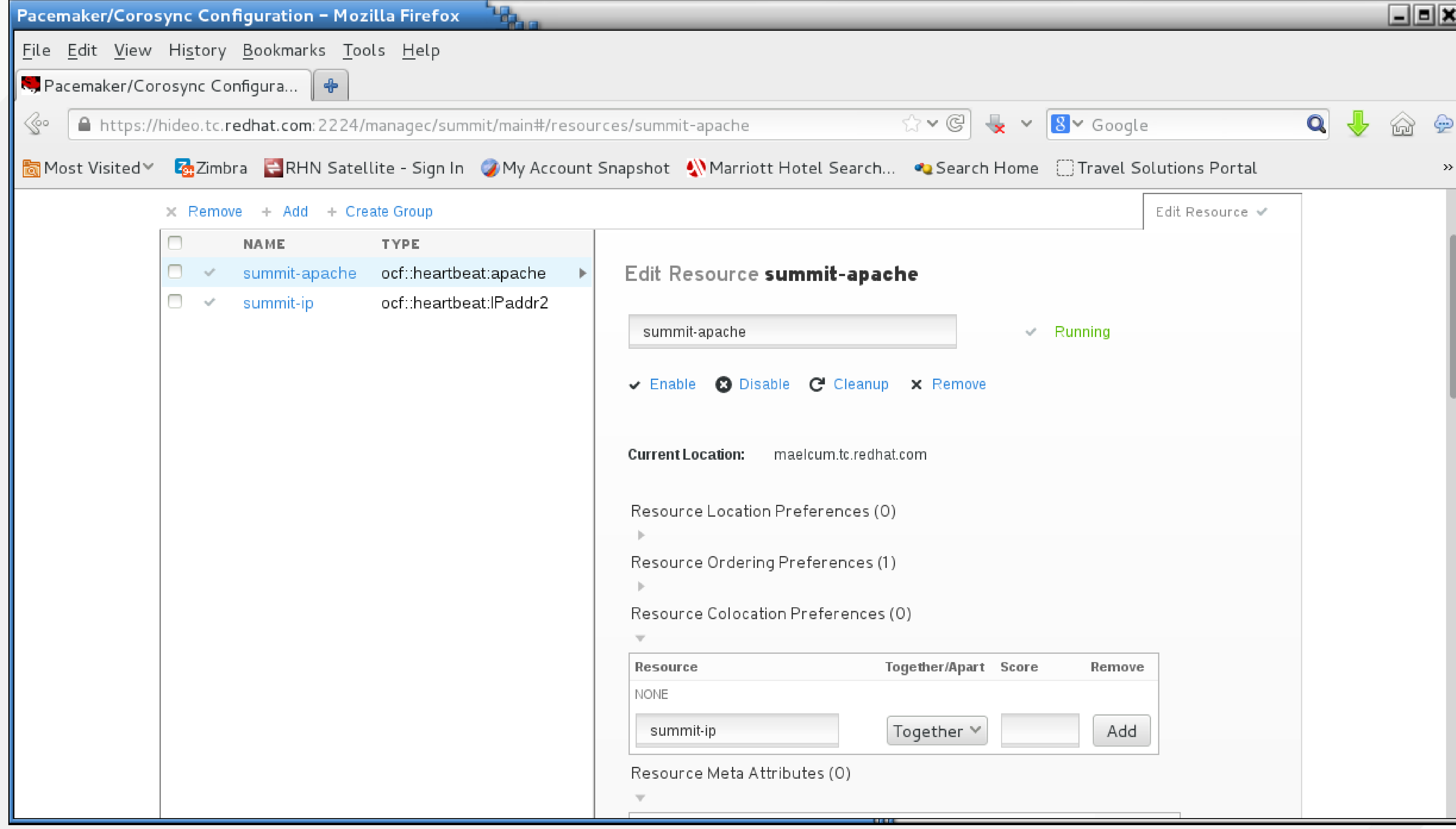

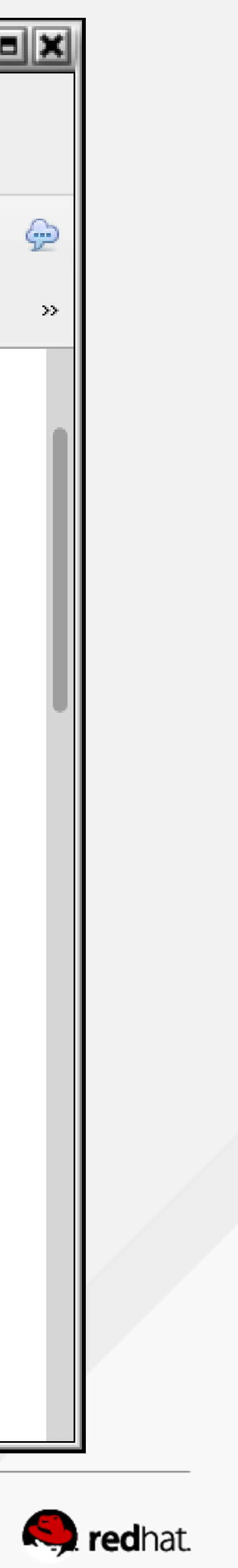

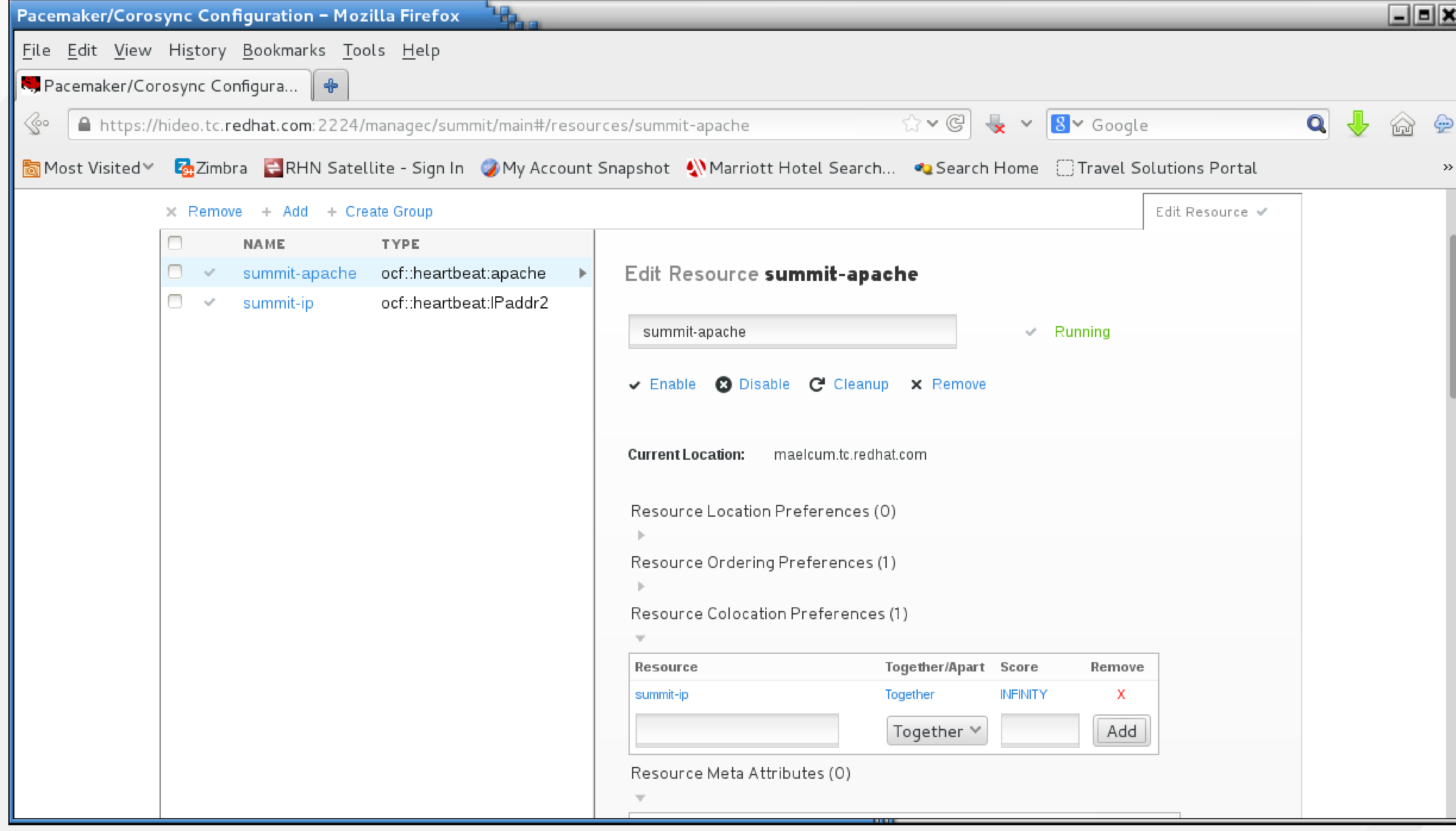

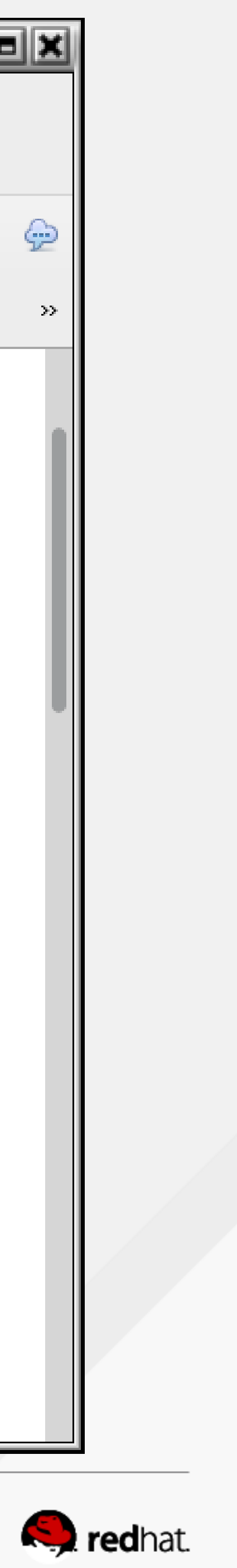

```
root@hideo:~
 File Edit View Search Terminal Help
∥Current DC: maelcum.tc.redhat.com (3) - partition with quorum
Version: 1.1.10-27.el7-368c726
3 Nodes configured
3 Resources configured
Full list of resources:
 summit-wti (stonith:fence wti): Started lady3jane.tc.redhat.com
PCSD Status:
  hideo.tc.redhat.com: Online
  lady3jane.tc.redhat.com: Online
  maelcum.tc.redhat.com: Online
⊪Daemon Status:
  corosync: active/enabled
  pacemaker: active/enabled
  pcsd: active/enabled
 [root@hideo ~\sim]#|
```
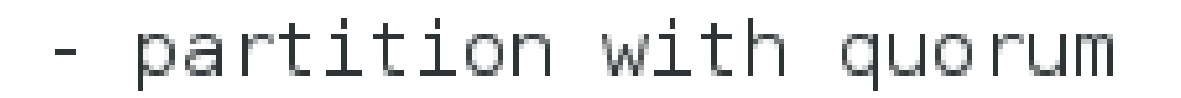

summit-ip (ocf::heartbeat:IPaddr2): Started hideo.tc.redhat.com summit-apache (ocf::heartbeat:apache): Started hideo.tc.redhat.com

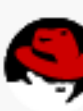

<u>\_IEIX</u>

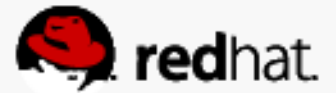

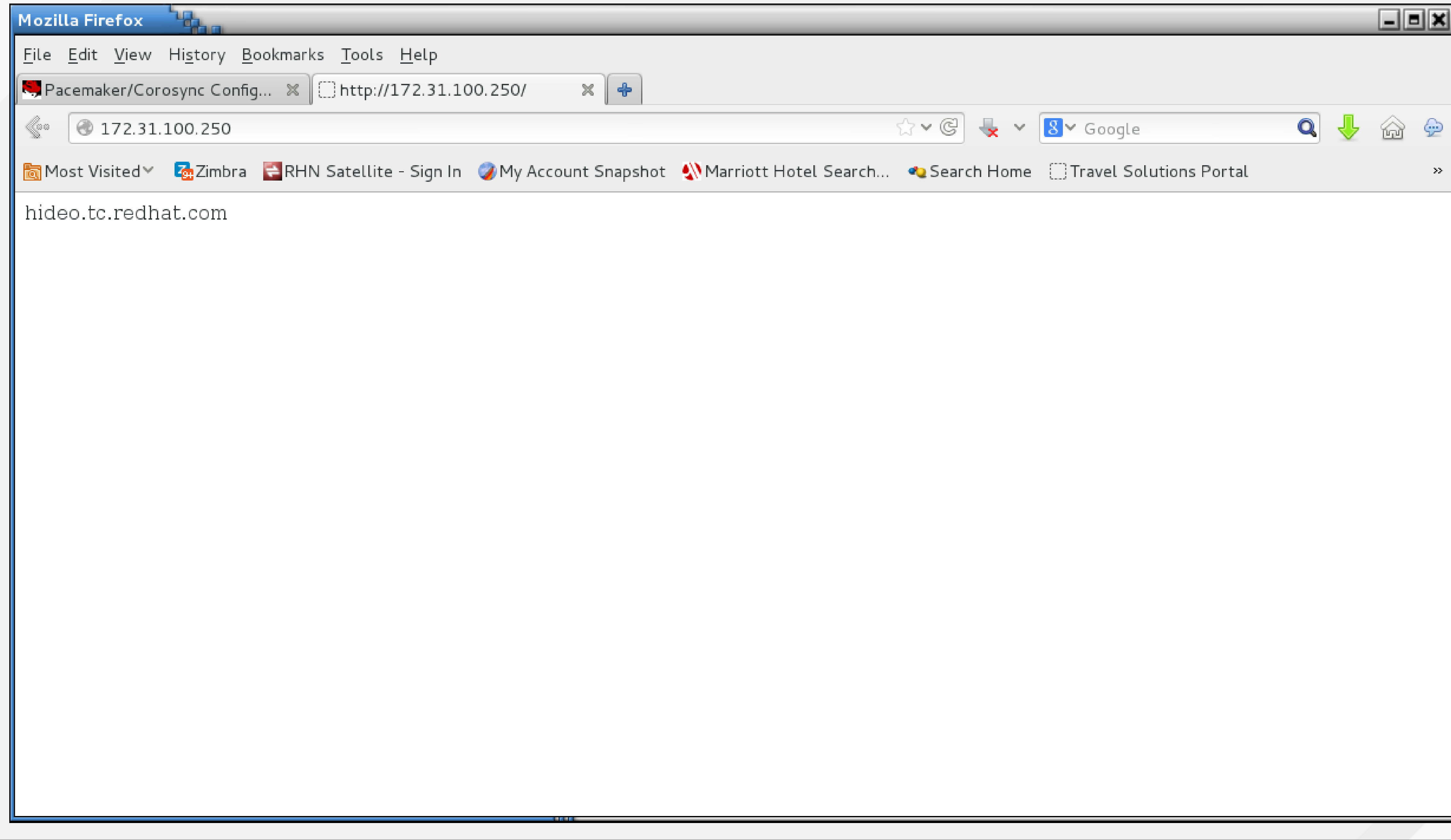

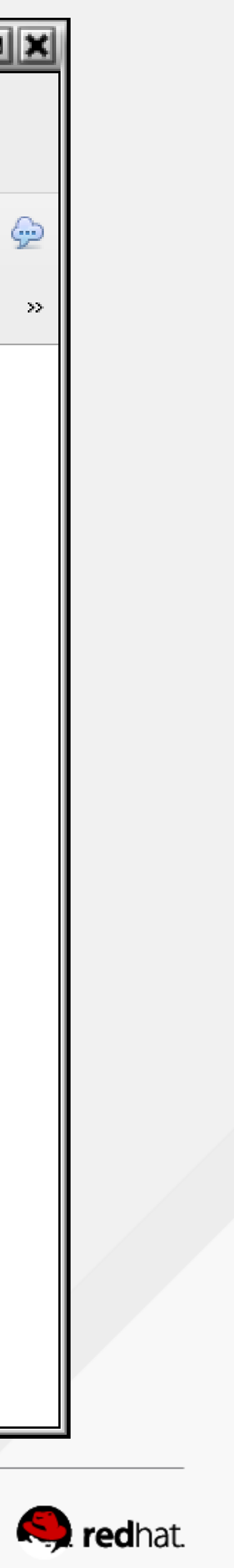

### **Apache Monitoring**

- Go into the summit-apache resource and choose Optional Arguments
- 

• Because we set up monitoring, use the URL we defined - http://localhost/server-status

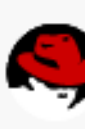

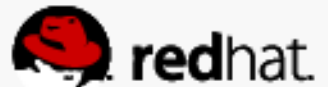

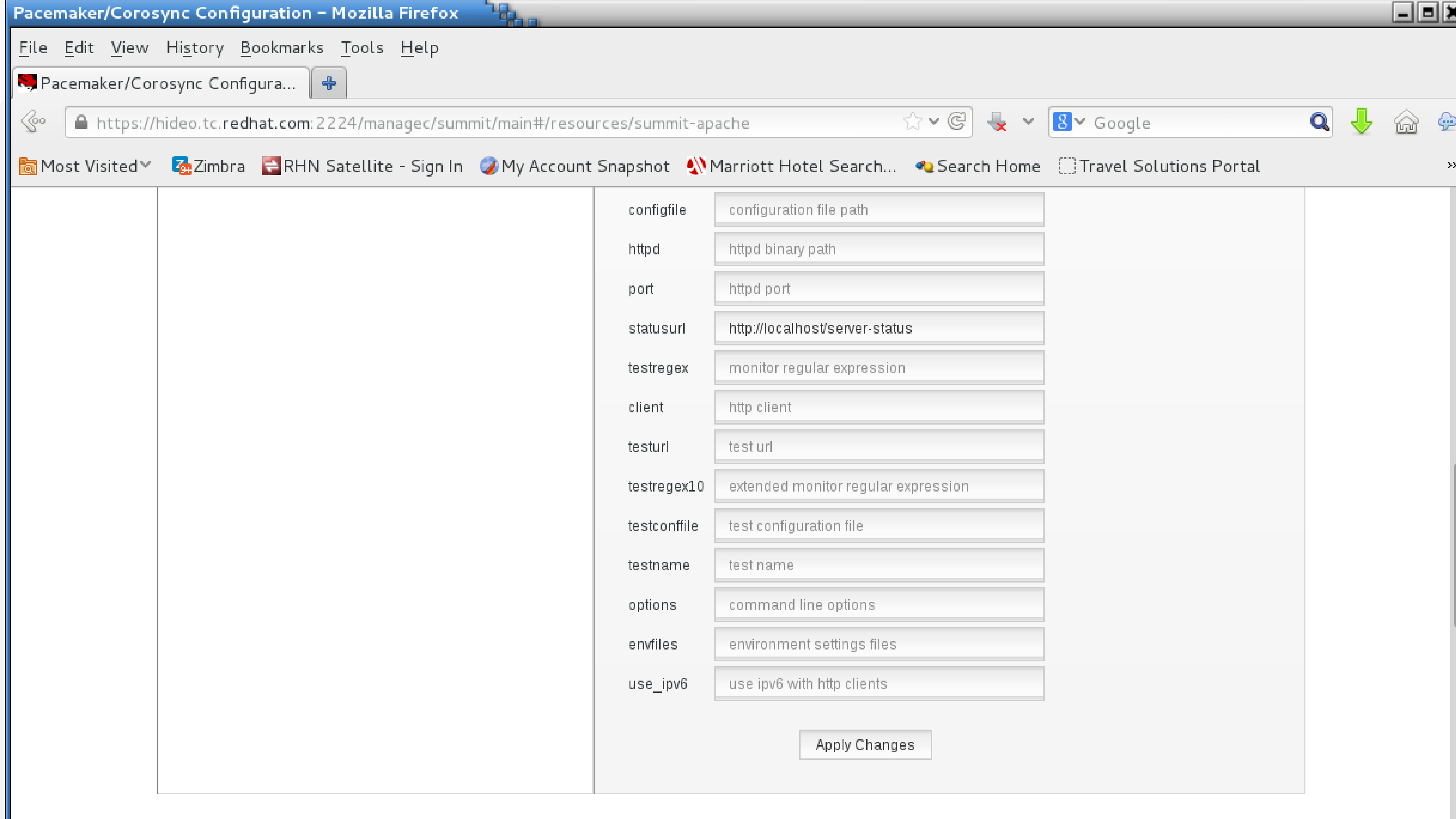

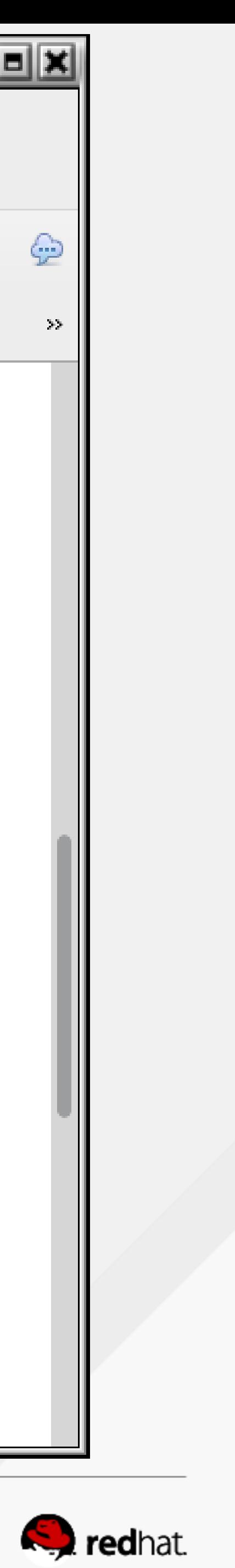

• You can kill the httpd process to test that it gets restarted

**Test Apache**

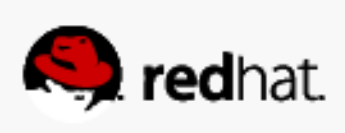

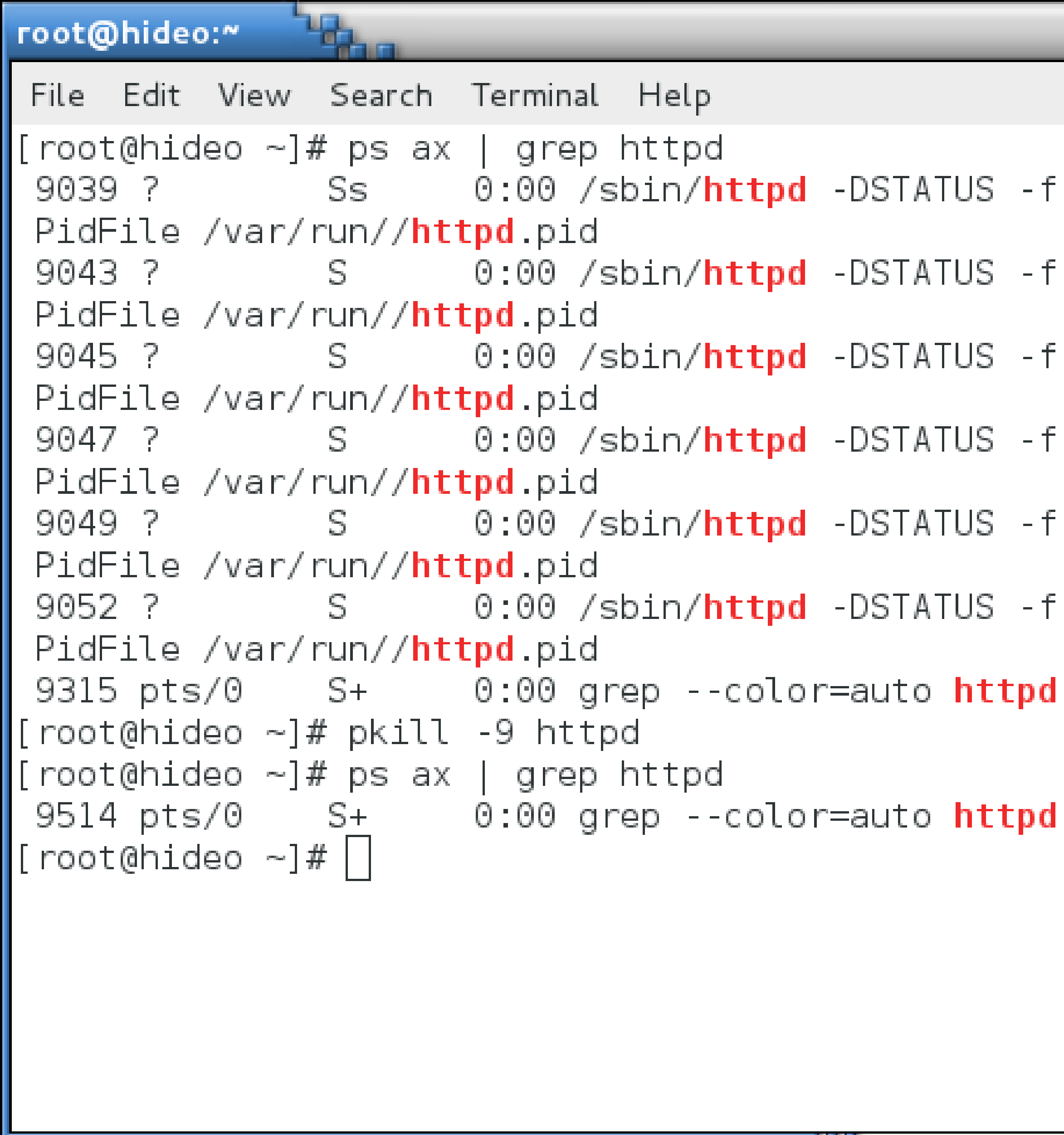

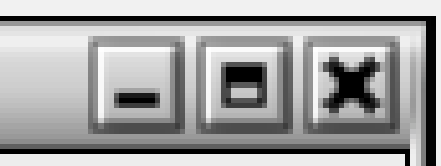

- 9039 ? Ss 0:00 /sbin/**httpd** -DSTATUS -f /etc/**httpd**/conf/**httpd.**conf -c
- 9043 ? S 0:00 /sbin/**httpd** -DSTATUS -f /etc/**httpd**/conf/**httpd.**conf -c
- 9045 ? S 0:00 /sbin/**httpd** -DSTATUS -f /etc/**httpd**/conf/**httpd.**conf -c
	-
	- S 0:00 /sbin/**httpd** -DSTATUS -f /etc/**httpd**/conf/**httpd.**conf -c
- 9052 ? S 0:00 /sbin/httpd -DSTATUS -f /etc/httpd/conf/httpd.conf -c
	-
	-

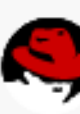

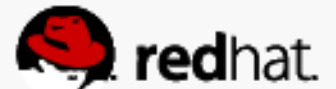

Mar 24 11:29:23 hideo.tc.redhat.com apache(summit-apache)[11054]: INFO: apache not running Mar 24 11:29:23 hideo.tc.redhat.com crmd[2106]: notice: process\_lrm\_event: LRM operation summit-apache\_monitor\_10000 (call=68, rc=7, cib-update=54, confirmed=false) not running Mar 24 11:29:23 hideo.tc.redhat.com attrd[2103]: notice: attrd\_cs\_dispatch: Update relayed from maelcum.tc.redhat.com Mar 24 11:29:23 hideo.tc.redhat.com attrd[2103]: notice: attrd\_trigger\_update: Sending flush op to all hosts for: fail-count-summit-apache (3) Mar 24 11:29:23 hideo.tc.redhat.com attrd[2103]: notice: attrd\_perform\_update: Sent update 65: fail-count-summit-apache=3 Mar 24 11:29:23 hideo.tc.redhat.com attrd[2103]: notice: attrd\_cs\_dispatch: Update relayed from maelcum.tc.redhat.com Mar 24 11:29:23 hideo.tc.redhat.com attrd[2103]: notice: attrd trigger update: Sending flush op to all hosts for: last-failure-summit-apache (1395678563) Mar 24 11:29:23 hideo.tc.redhat.com attrd[2103]: notice: attrd\_perform\_update: Sent update 67: last-failure-summit-apache=1395678563 Mar 24 11:29:23 hideo.tc.redhat.com apache(summit-apache)[11099]: INFO: apache is not running. Mar 24 11:29:24 hideo.tc.redhat.com crmd[2106]: notice: process\_lrm\_event: LRM operation summit-apache\_stop\_0 (call=70, rc=0, cib-update=55, confirmed=true) ok Mar 24 11:29:24 hideo.tc.redhat.com systemd[1]: pacemaker.service: Got notification message from PID 11146, but reception only permitted for PID 1749 Mar 24 11:29:24 hideo.tc.redhat.com apache(summit-apache)[11165]: INFO: Successfully retrieved http header at http://localhost:80

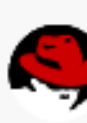

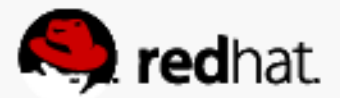

# root@hideo:~ File Edit View Search Terminal Help ∥[root@hideo ∼]# ps ax | grep httpd PidFile /var/run//httpd.pid PidFile /var/run//httpd.pid PidFile /var/run//**httpd.**pid PidFile /var/run//httpd.pid PidFile /var/run//**httpd.**pid PidFile /var/run//**httpd.**pid 21559 pts/0 S+ 0:00 grep --color=auto **httpd**  $\lfloor$ [root@hideo ~]#  $\lfloor$  |

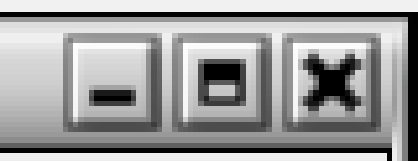

- 21426 ? Ss 0:00 /sbin/**httpd** -DSTATUS -f /etc/**httpd**/conf/**httpd.**conf -c
- ||21430 ? S 0:00 /sbin/**httpd** -DSTATUS -f /etc/**httpd**/conf/**httpd.**conf -c|
- ||21432 ? S 0:00 /sbin/**httpd** -DSTATUS -f /etc/**httpd**/conf/**httpd.**conf -c
- ||21433 ? S 0:00 /sbin/**httpd** -DSTATUS -f /etc/**httpd**/conf/**httpd.**conf -c|
- ||21435 ? S 0:00 /sbin/**httpd** -DSTATUS -f /etc/**httpd**/conf/**httpd.**conf -c|
- ||21439 ? S 0:00 /sbin/**httpd** -DSTATUS -f /etc/**httpd**/conf/**httpd.**conf -c|

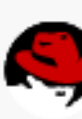

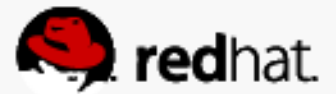

#### **Resource Location Preferences**

- You can also set up host affinity via Resource Location Preferences
- Add each of the hosts you want to run the service on and add a score. The higher the score, the more likely the service is to run on that node.

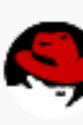

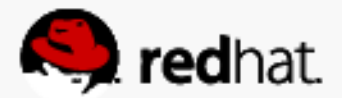

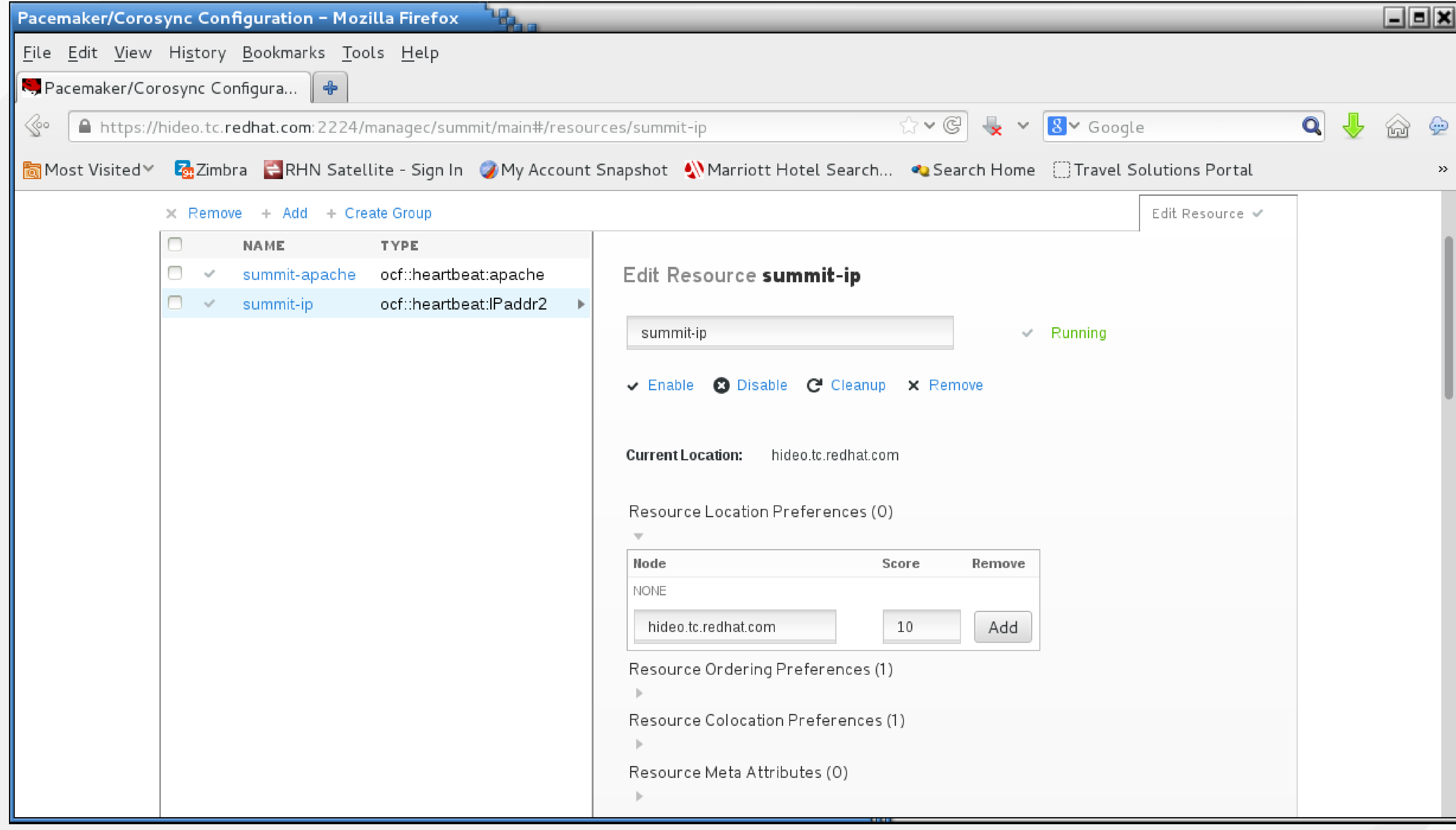

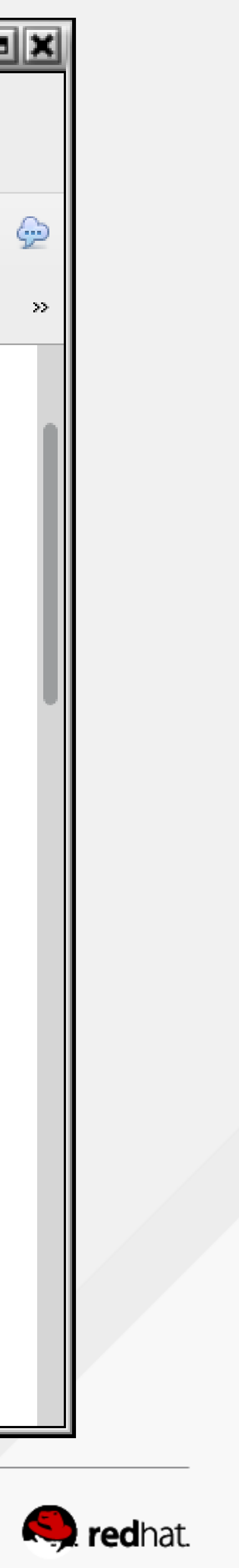

```
root@hideo:~
 File Edit View Search Terminal Help
Current DC: maelcum.tc.redhat.com (3)
Version: 1.1.10-27.el7-368c726
3 Nodes configured
3 Resources configured
Full list of resources:
 summit-wti (stonith:fence wti): Started lady3jane.tc.redhat.com
PCSD Status:
  hideo.tc.redhat.com: Online
  lady3jane.tc.redhat.com: Online
  maelcum.tc.redhat.com: Online
Daemon Status:
  corosync: active/enabled
  pacemaker: active/enabled
  pcsd: active/enabled
 root@hideo ~]# \lceil
```
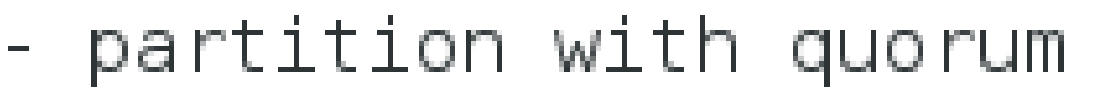

summit-ip (ocf::heartbeat:IPaddr2): Started hideo.tc.redhat.com summit-apache (ocf::heartbeat:apache): Started hideo.tc.redhat.com

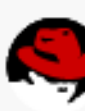

 $||$   $||$   $\times$ 

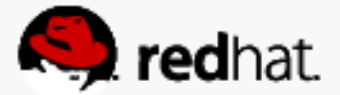

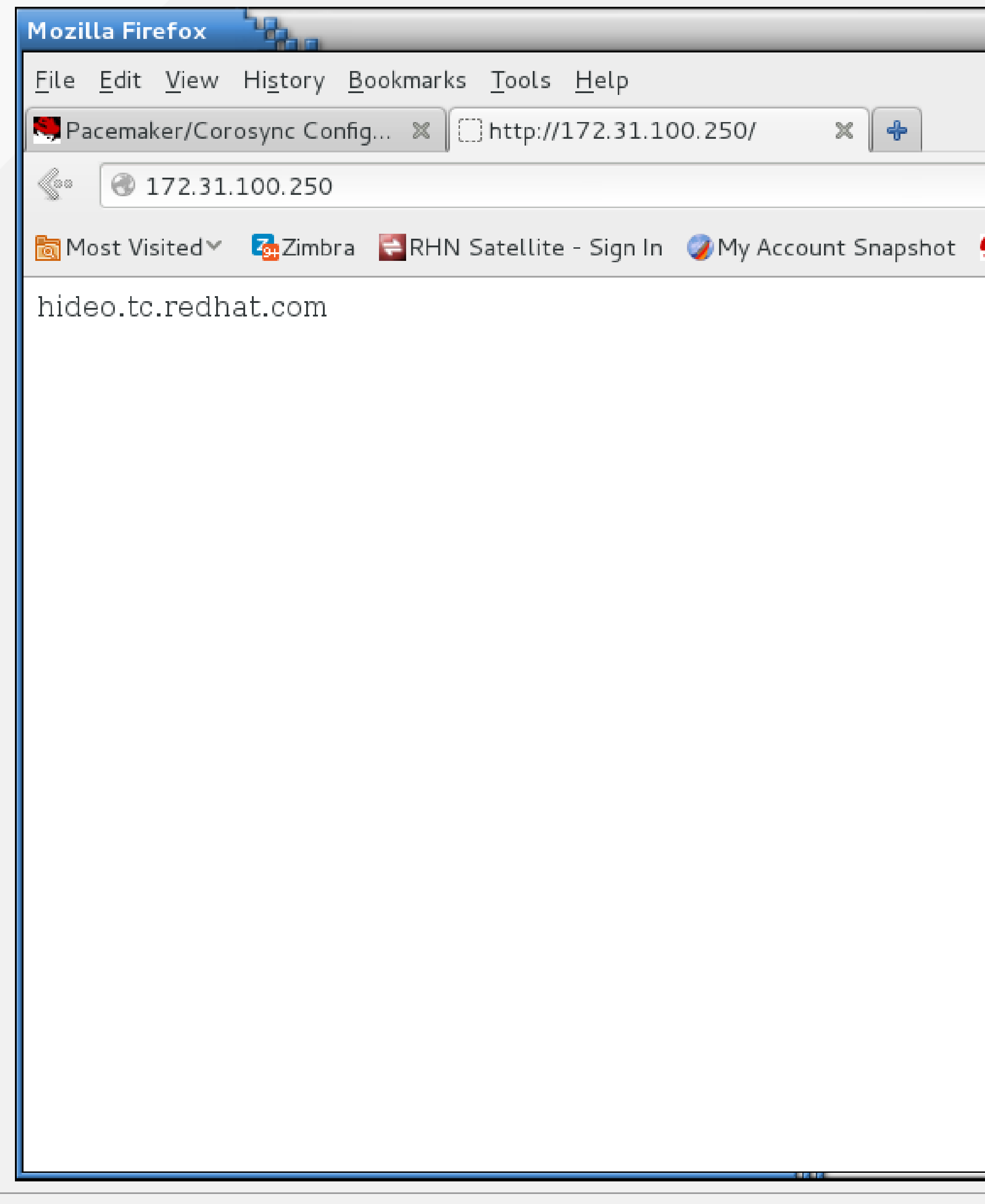

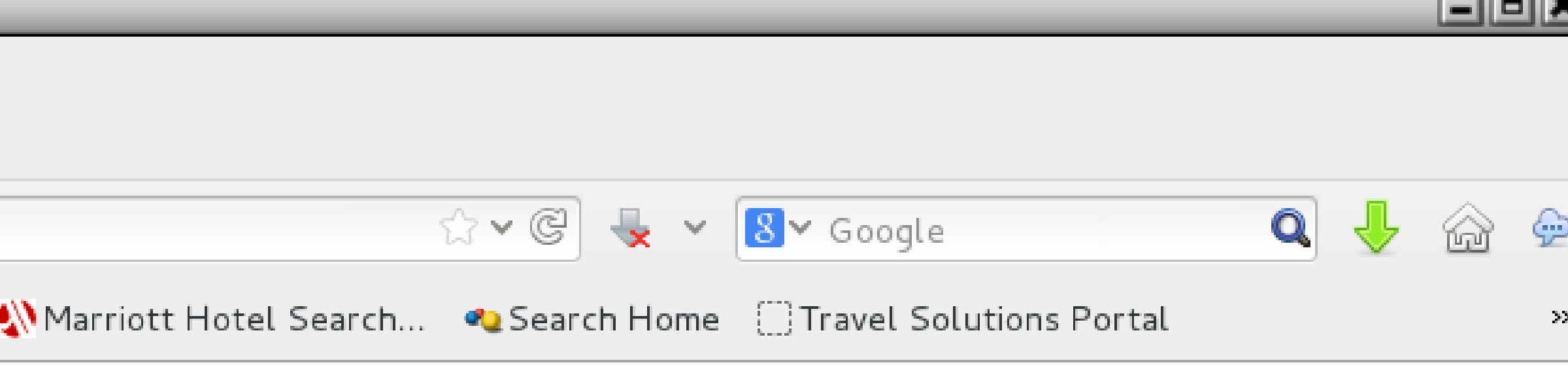

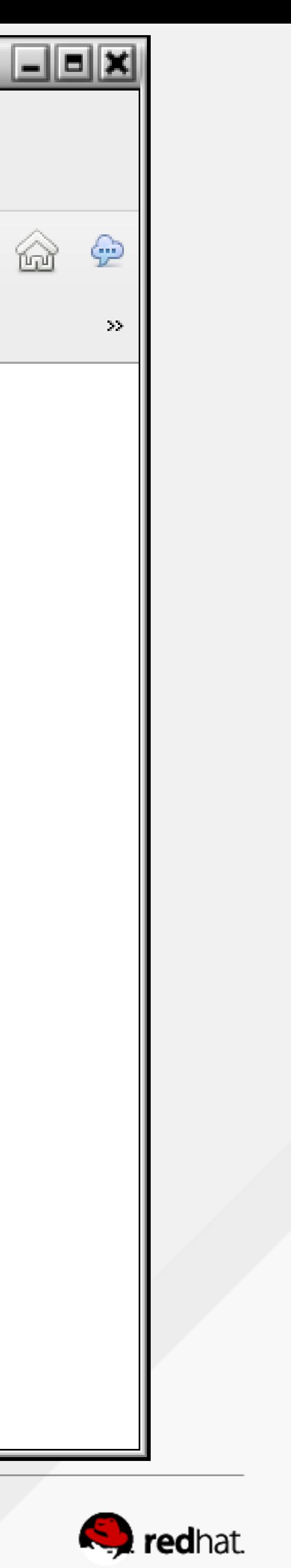

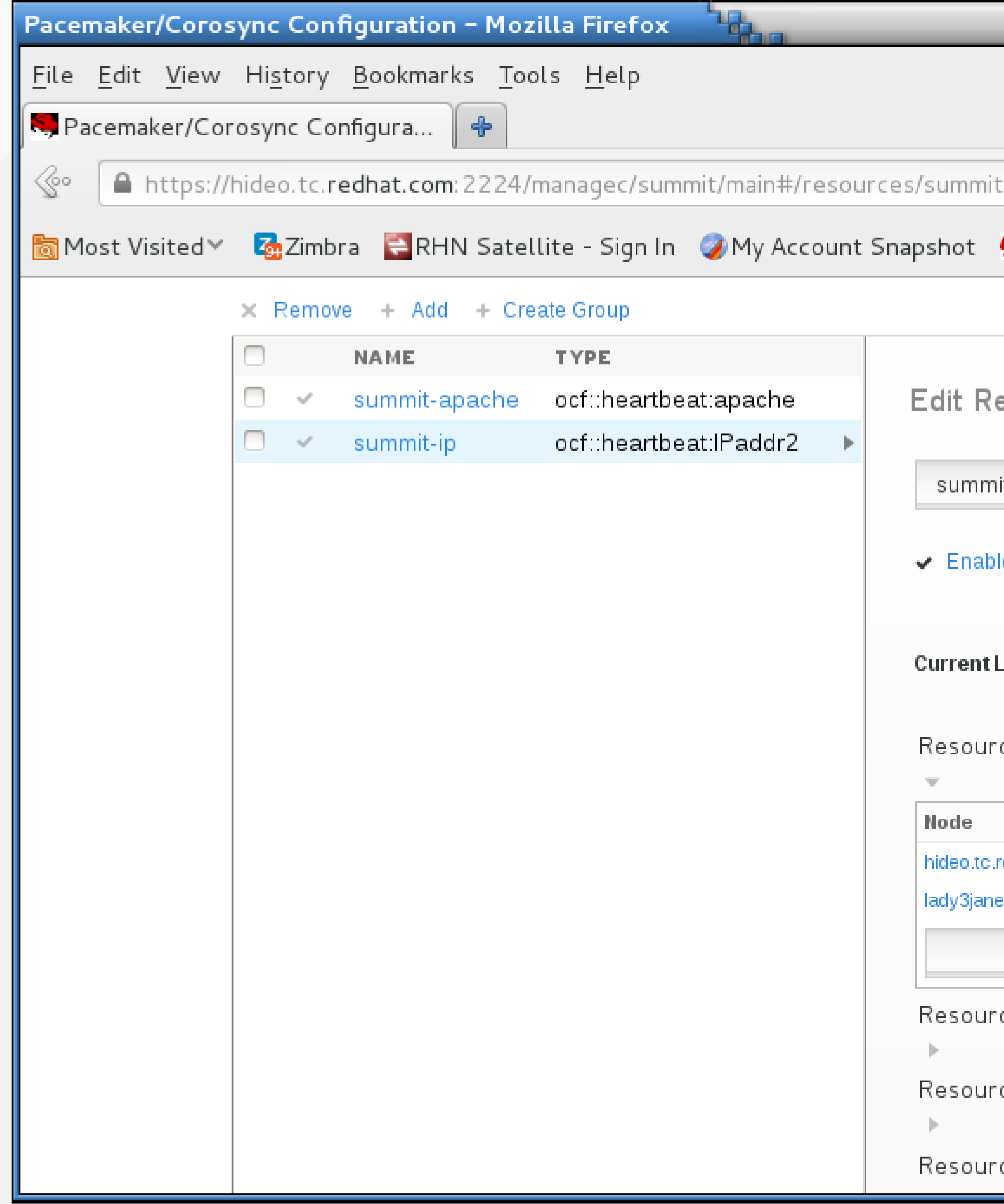

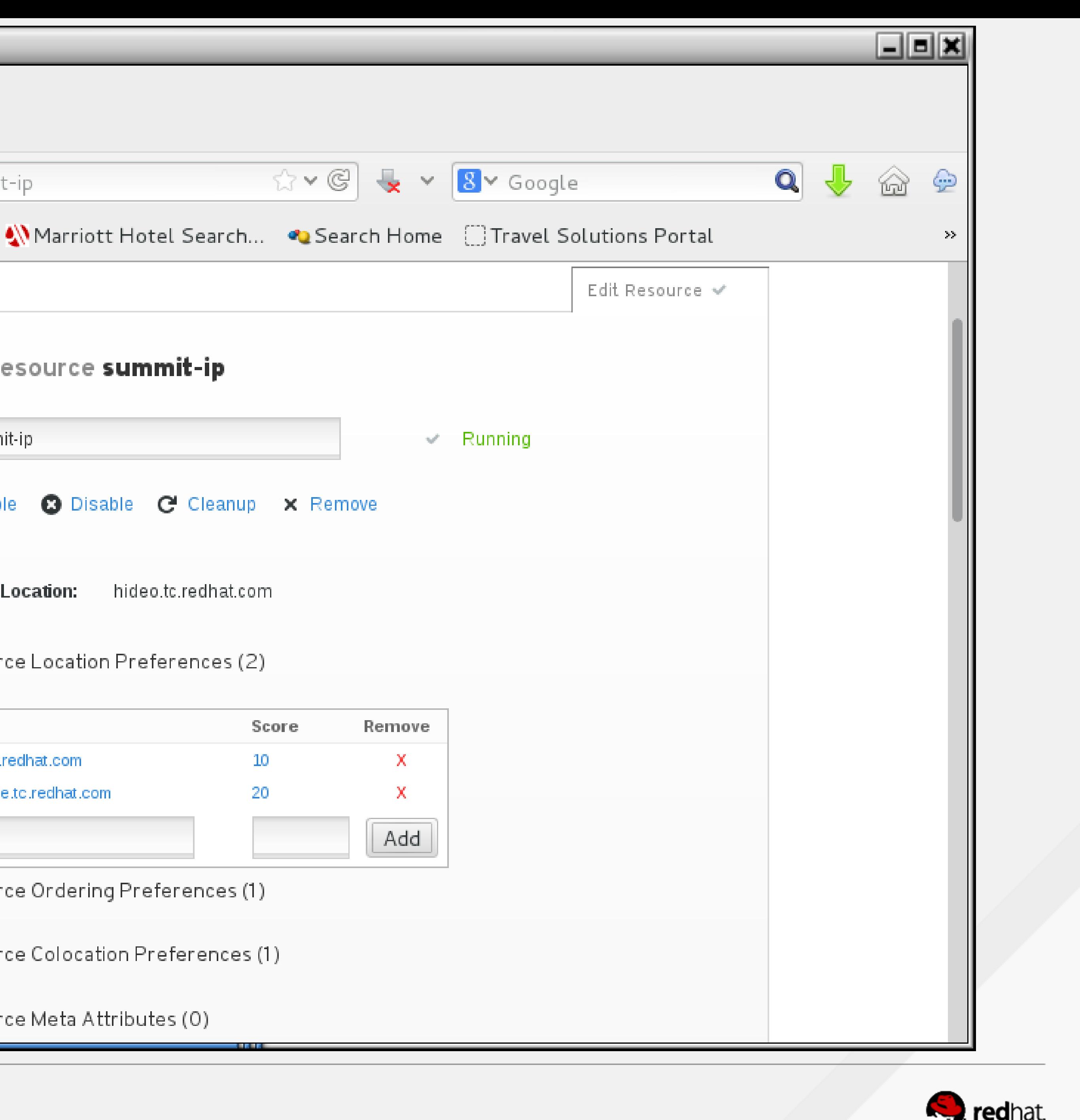

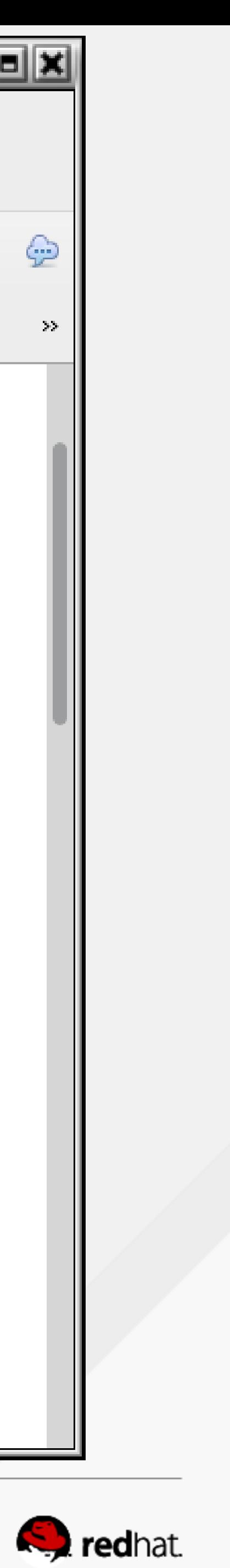

```
root@hideo:~
File Edit View Search Terminal Help
Current DC: maelcum.tc.redhat.com (3)|
Version: 1.1.10-27.el7-368c726
3 Nodes configured
3 Resources configured
Full list of resources:
 summit-wti (stonith:fence wti): Started lady3jane.tc.redhat.com
 summit-ip (ocf::heartbeat:IPaddr2):
 summit-apache (ocf::heartbeat:apache):
⊪PCSD Status:
  hideo.tc.redhat.com: Online
  lady3jane.tc.redhat.com: Online
  maelcum.tc.redhat.com: Online
Daemon Status:
  corosync: active/enabled
  pacemaker: active/enabled
  pcsd: active/enabled
  root@hideo ~]# \Box
```
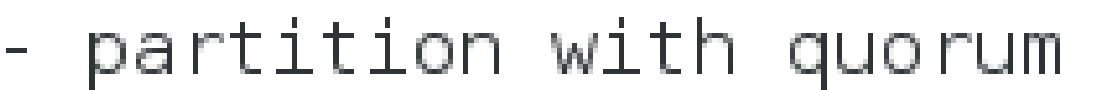

Started lady3jane.tc.redhat.com Started lady3jane.tc.redhat.com

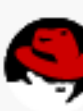

<u>\_|티×</u>

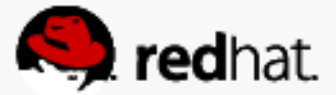

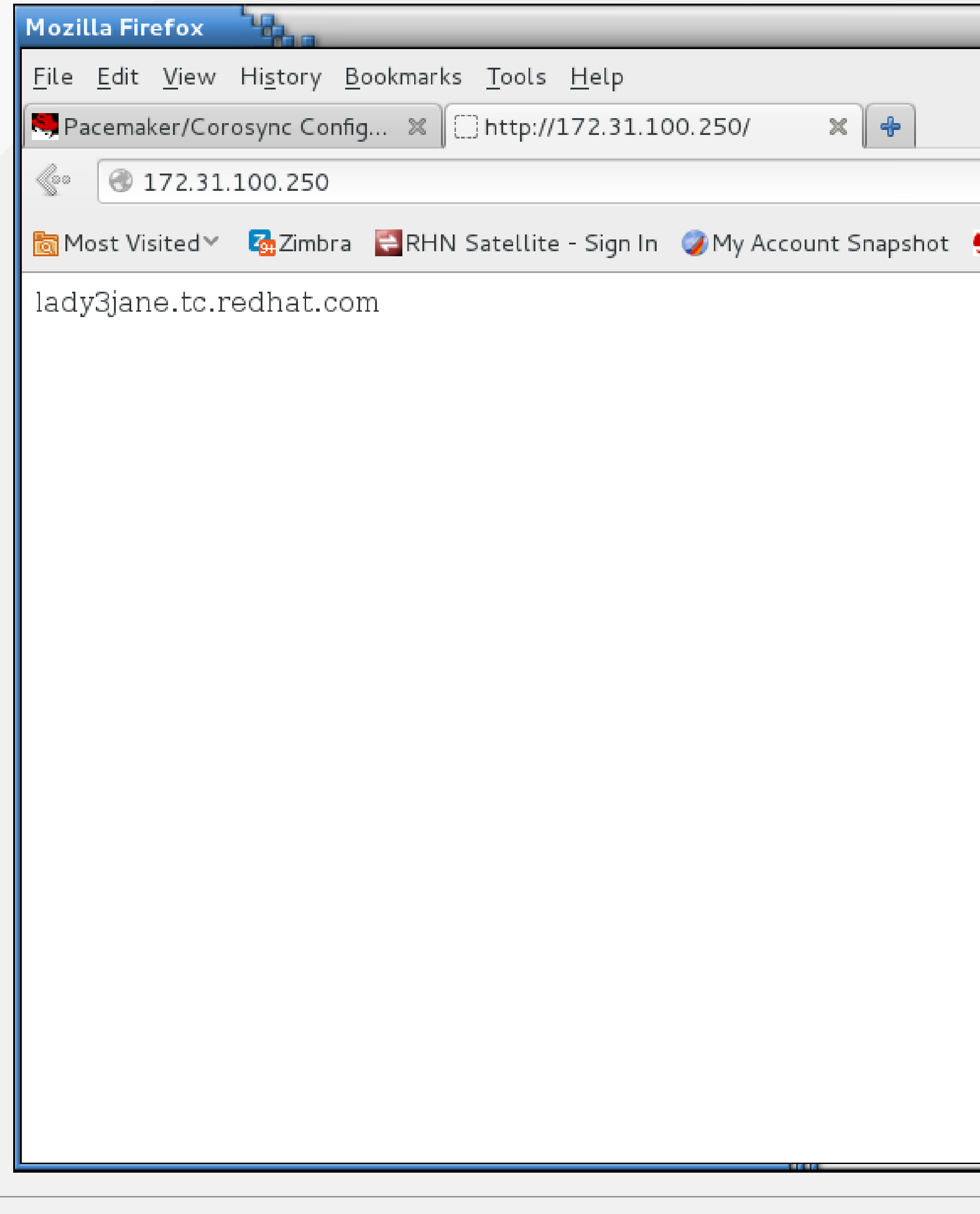

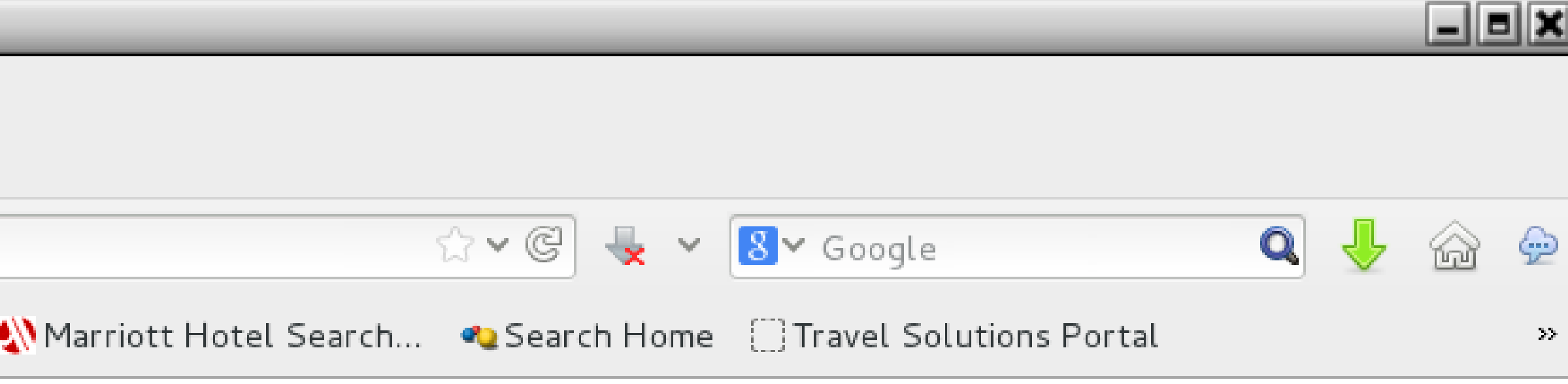

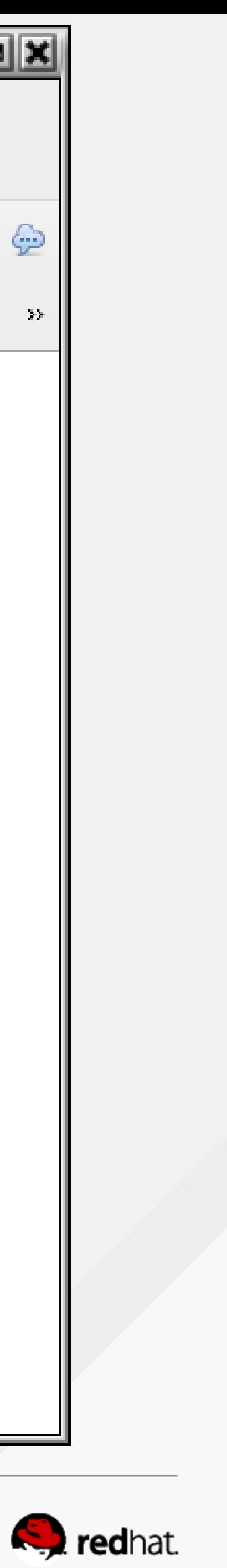

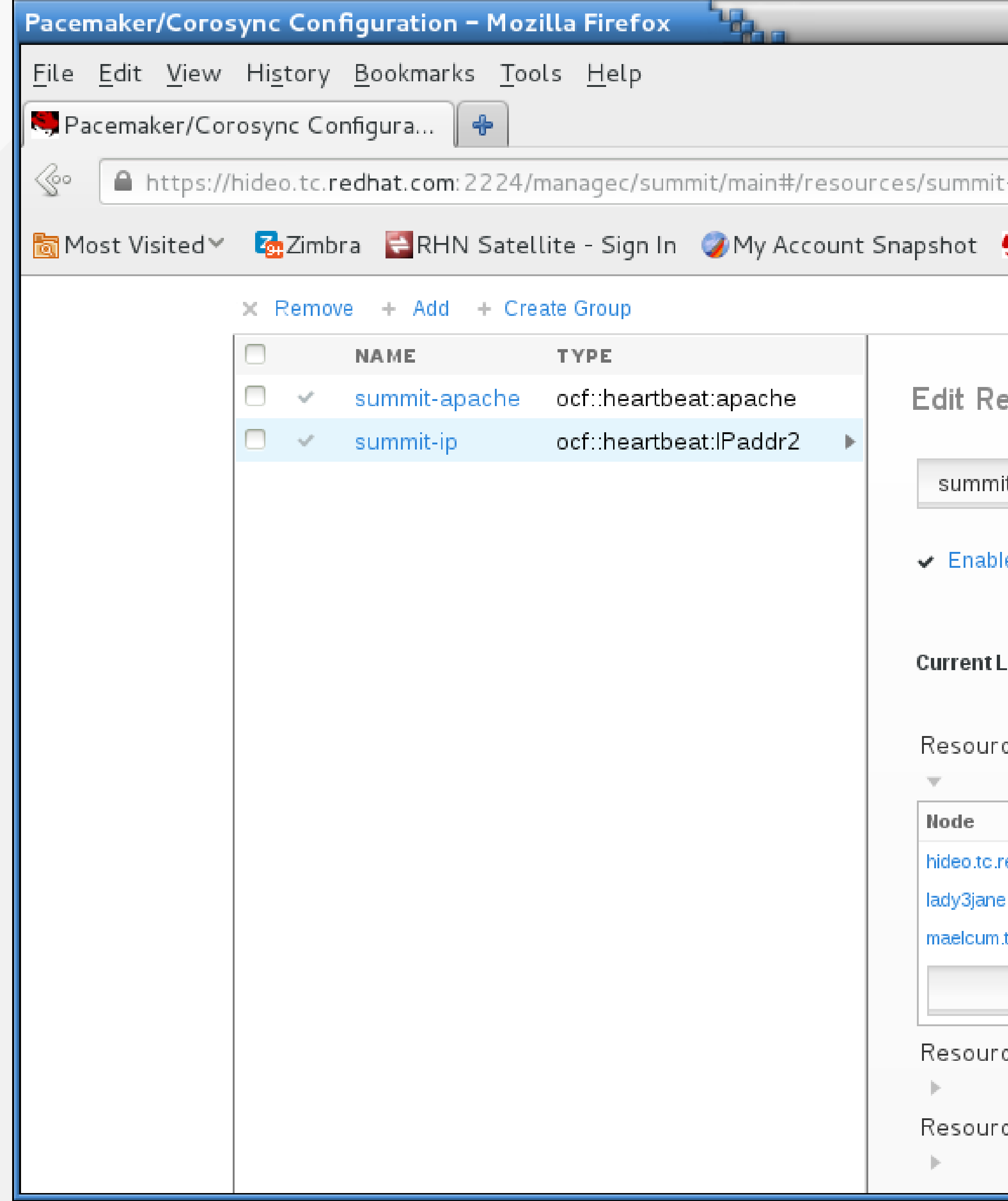

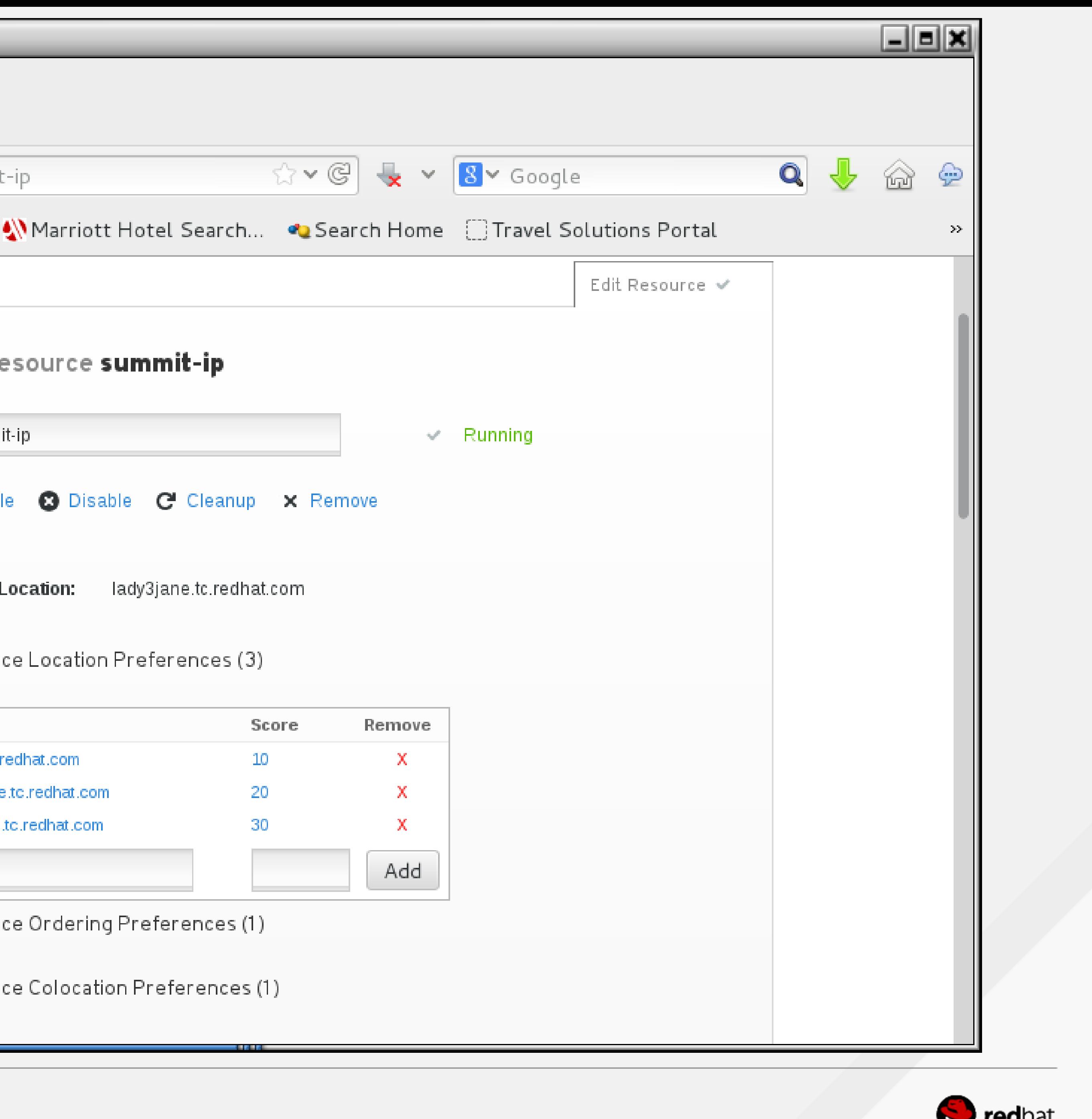

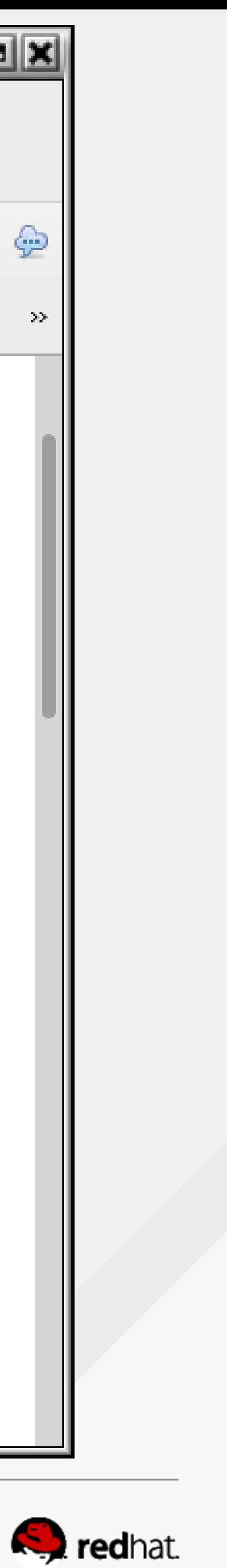
```
root@hideo:~
 File Edit View Search Terminal Help
|Current DC: maelcum.tc.redhat.com (3) - partition with quorum
Version: 1.1.10-27.el7-368c726
3 Nodes configured
3 Resources configured
Full list of resources:
 summit-wti (stonith:fence_wti): Started lady3jane.tc.redhat.com
PCSD Status:
  hideo.tc.redhat.com: Online
  lady3jane.tc.redhat.com: Online
  maelcum.tc.redhat.com: Online
Daemon Status:
  corosync: active/enabled
  pacemaker: active/enabled
  pcsd: active/enabled
 root@hideo ~\sim]# |
```
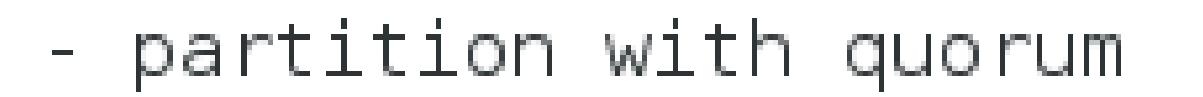

|Online: [ hideo.tc.redhat.com lady3jane.tc.redhat.com maelcum.tc.redhat.com ]

summit-ip (ocf::heartbeat:IPaddr2): Started maelcum.tc.redhat.com summit-apache (ocf::heartbeat:apache): Started maelcum.tc.redhat.com

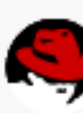

-1912

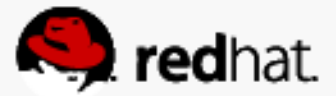

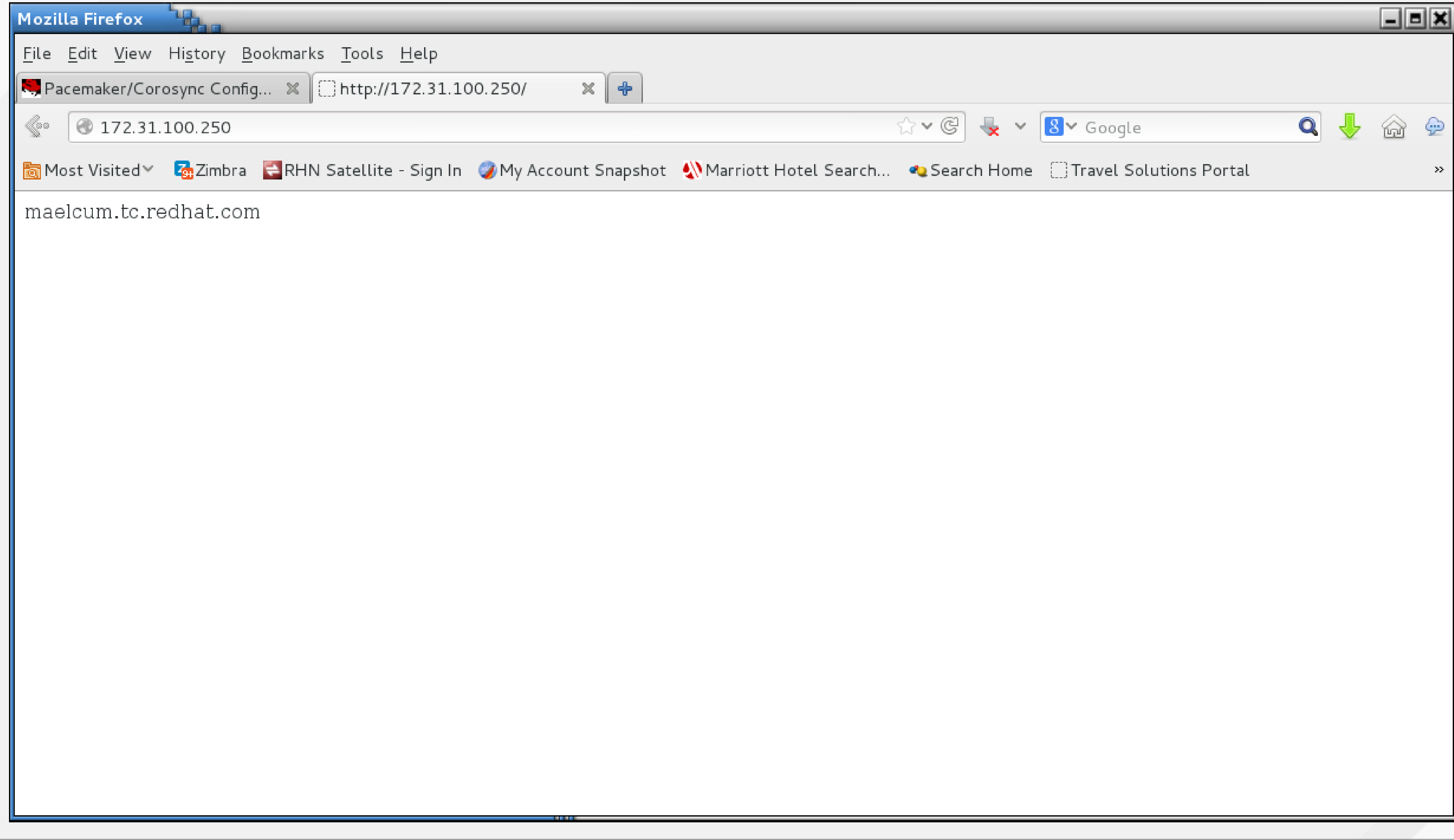

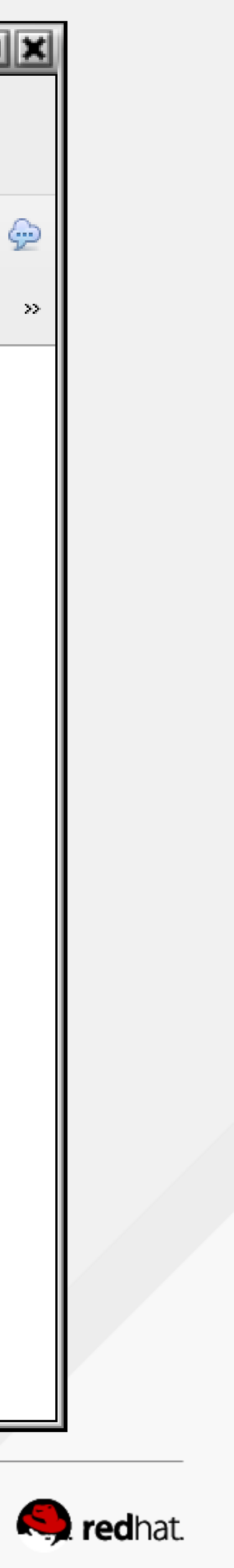

#### **To force a service to a host**

• Use a score of INFINITY

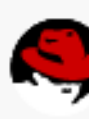

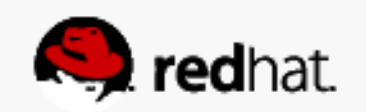

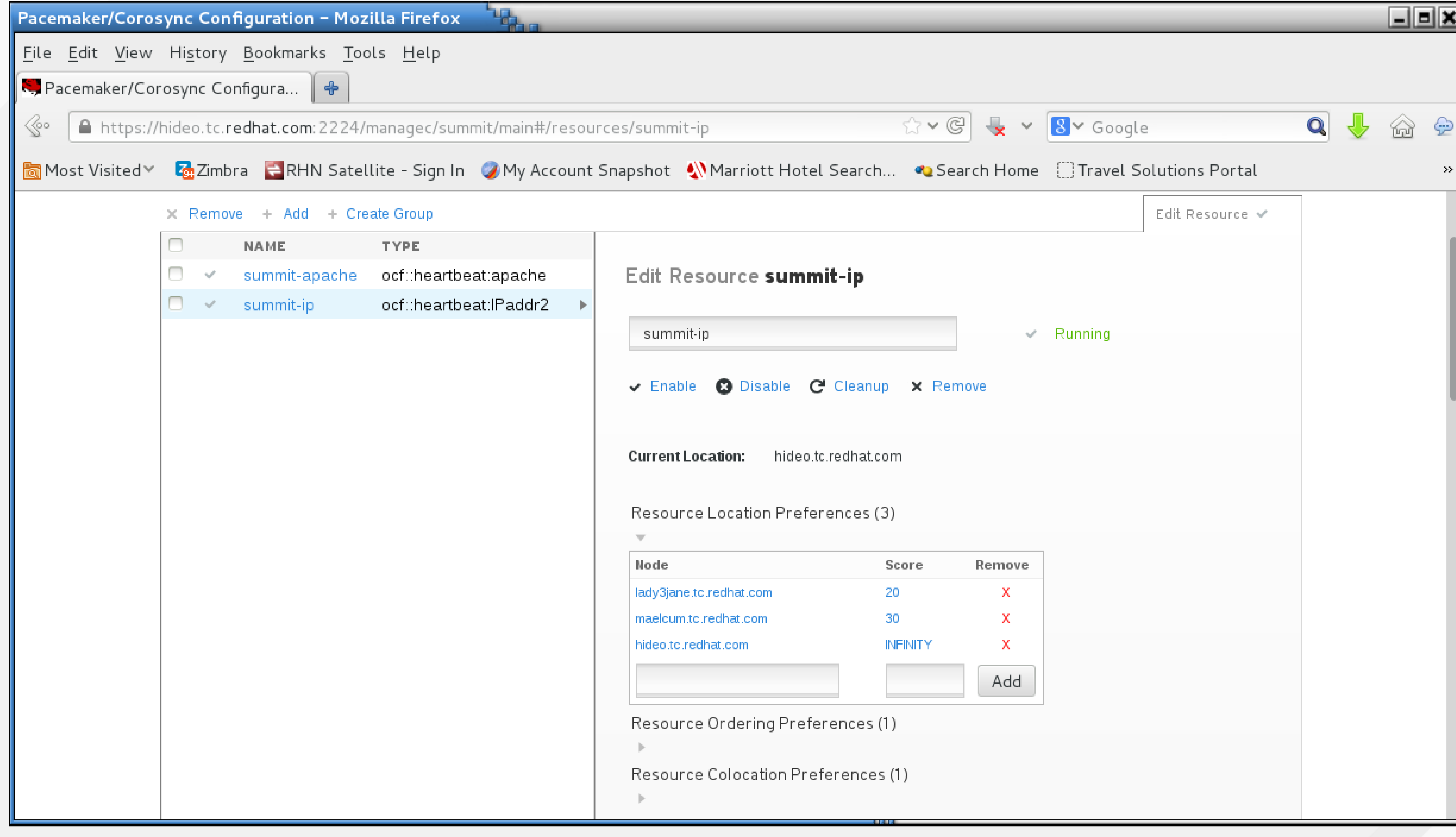

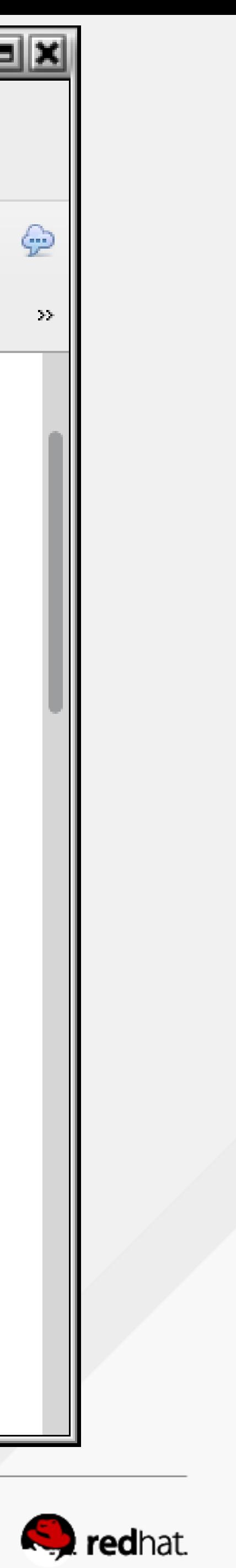

```
root@hideo:~
File Edit View Search Terminal Help
Current DC: maelcum.tc.redhat.com (3)
Version: 1.1.10-27.el7-368c726
3 Nodes configured
3 Resources configured
Full list of resources:
 summit-wti (stonith:fence wti): Started lady3jane.tc.redhat.com
 summit-apache (ocf::heartbeat:apache):
PCSD Status:
  hideo.tc.redhat.com: Online
  lady3jane.tc.redhat.com: Online
  maelcum.tc.redhat.com: Online
Daemon Status:
  corosync: active/enabled
  pacemaker: active/enabled
  pcsd: active/e<u>n</u>abled
 root@hideo ~]# \Box
```
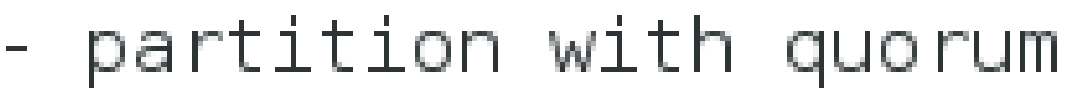

 $\parallel$ Online: [ hideo.tc.redhat.com lady3jane.tc.redhat.com maelcum.tc.redhat.com ]

summit-ip (ocf::heartbeat:IPaddr2): Started hideo.tc.redhat.com Started hideo.tc.redhat.com

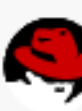

 $||$ o $||$ x

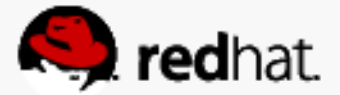

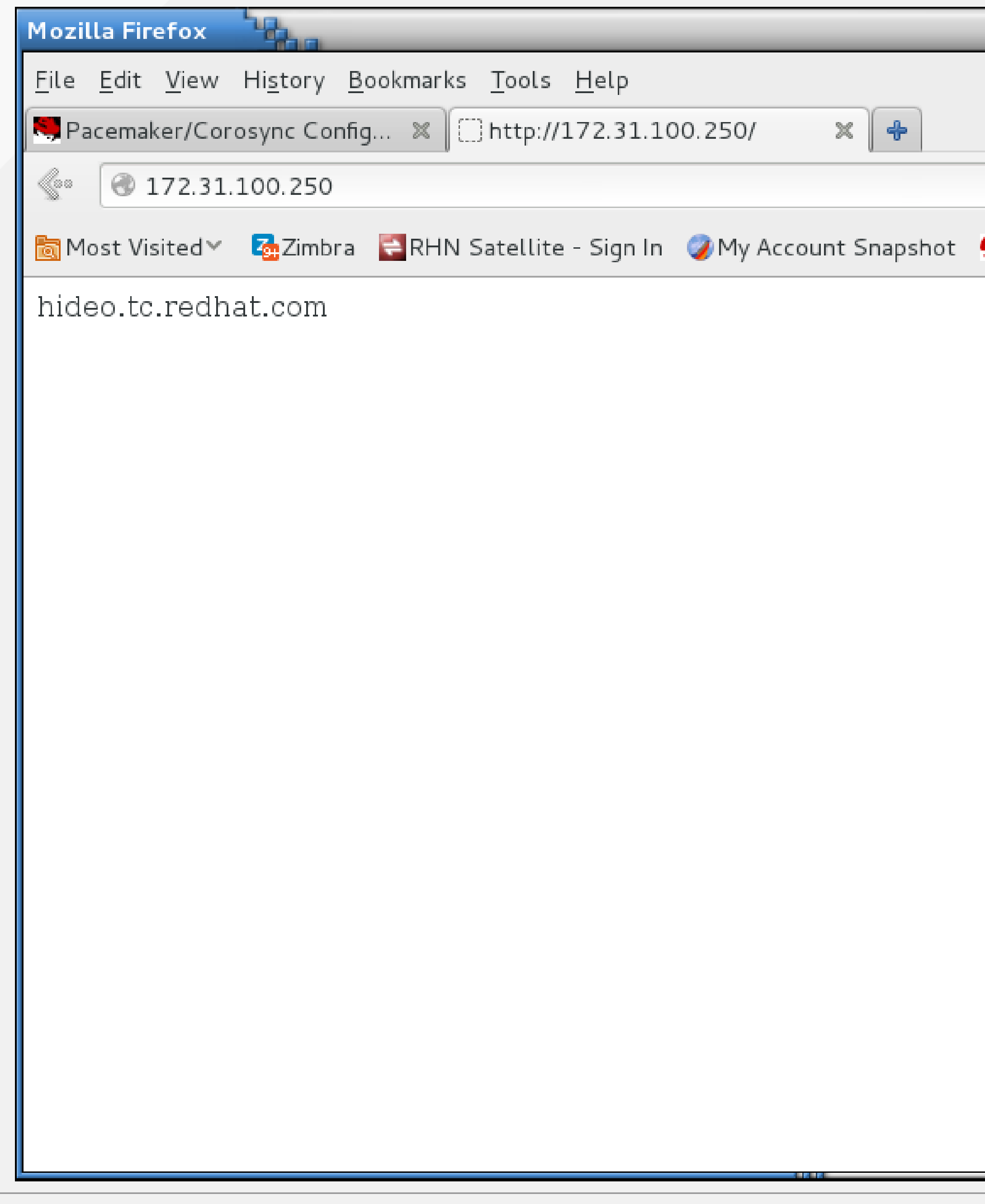

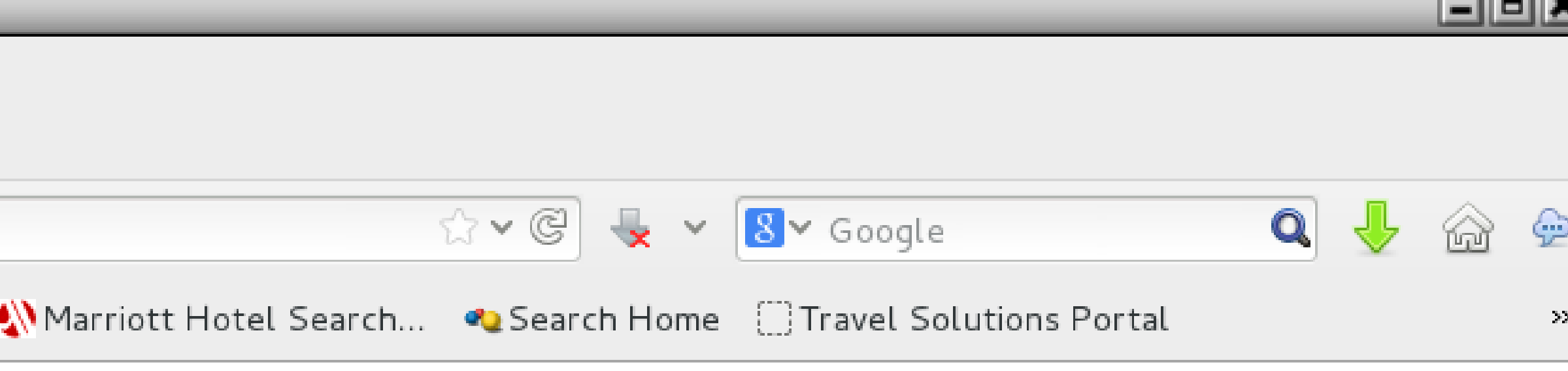

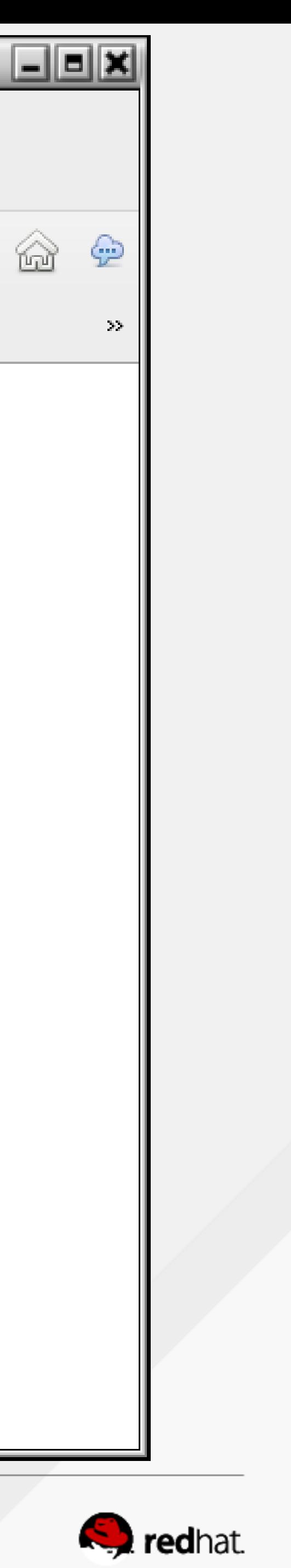

#### **To offline a host**

- Go to Nodes
- Choose the host
- Choose "Stop"

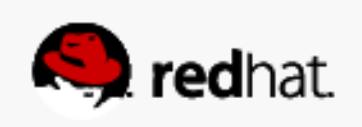

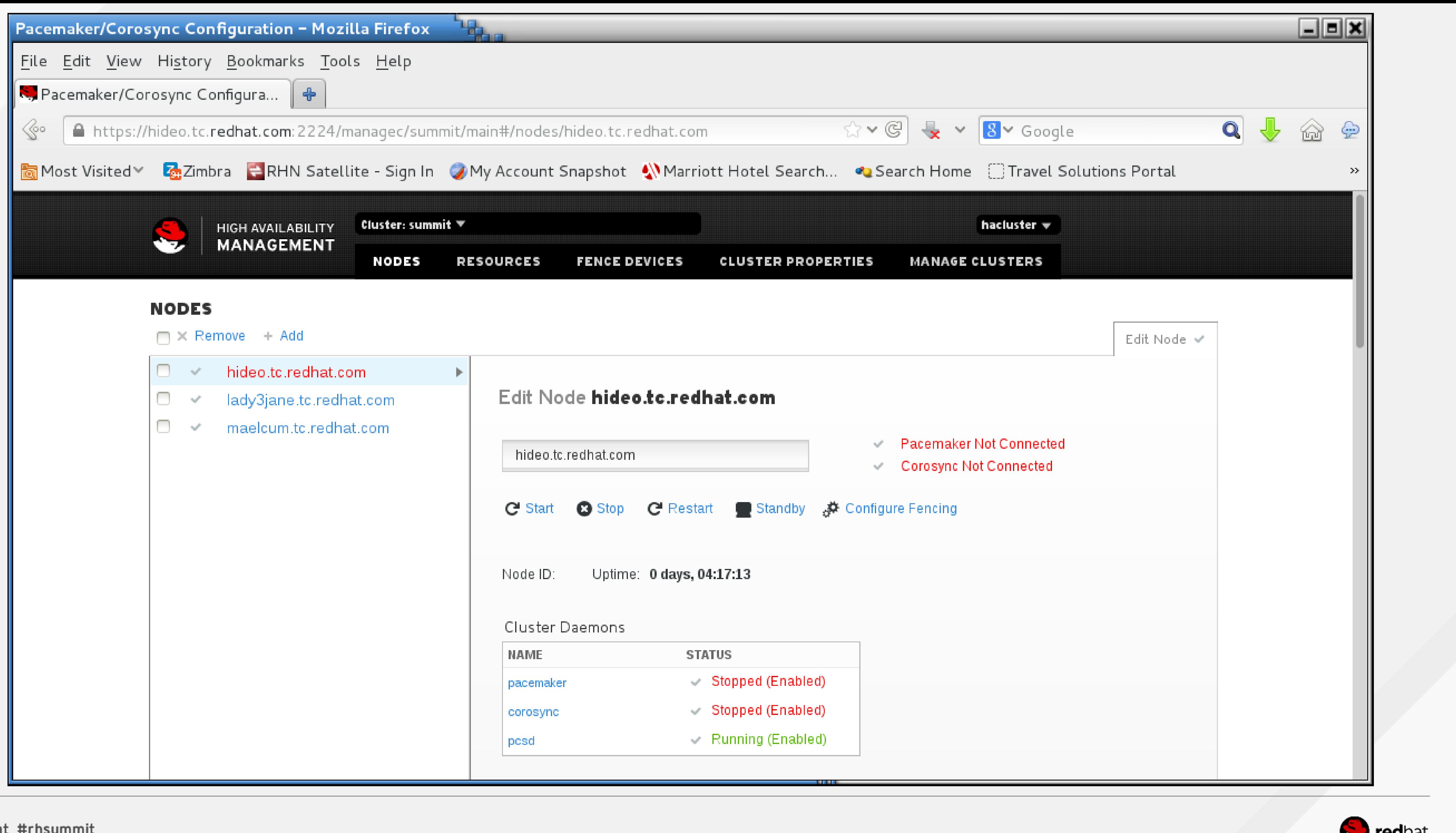

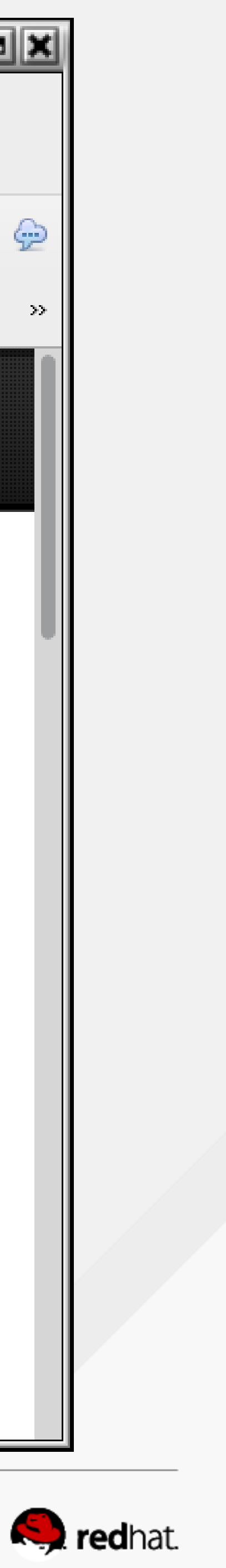

```
root@maelcum:~
File Edit View Search Terminal Help
Version: 1.1.10-27.el7-368c726
3 Nodes configured
3 Resources configured
∥Online: [ lady3jane.tc.redhat.com maelcum.tc.redhat.com ]
∥OFFLINE: [ hideo.tc.redhat.com ]
Full list of resources:
 summit-wti (stonith:fence wti): Started lady3jane.tc.redhat.com
⊪PCSD Status:
  hideo.tc.redhat.com: Online
  lady3jane.tc.redhat.com: Online
  maelcum.tc.redhat.com: Online
Daemon Status:
  corosync: active/enabled
  pacemaker: active/enabled
  pcsd: active/enabled
 root@maelcum ~]# |
```
summit-ip (ocf::heartbeat:IPaddr2): Started maelcum.tc.redhat.com summit-apache (ocf::heartbeat:apache): Started maelcum.tc.redhat.com

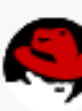

ᅴᆜ×

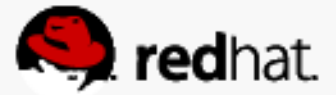

#### **To online a host**

- Go to Nodes
- Choose the host
- Choose "Start"

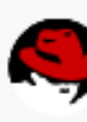

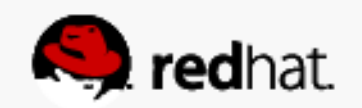

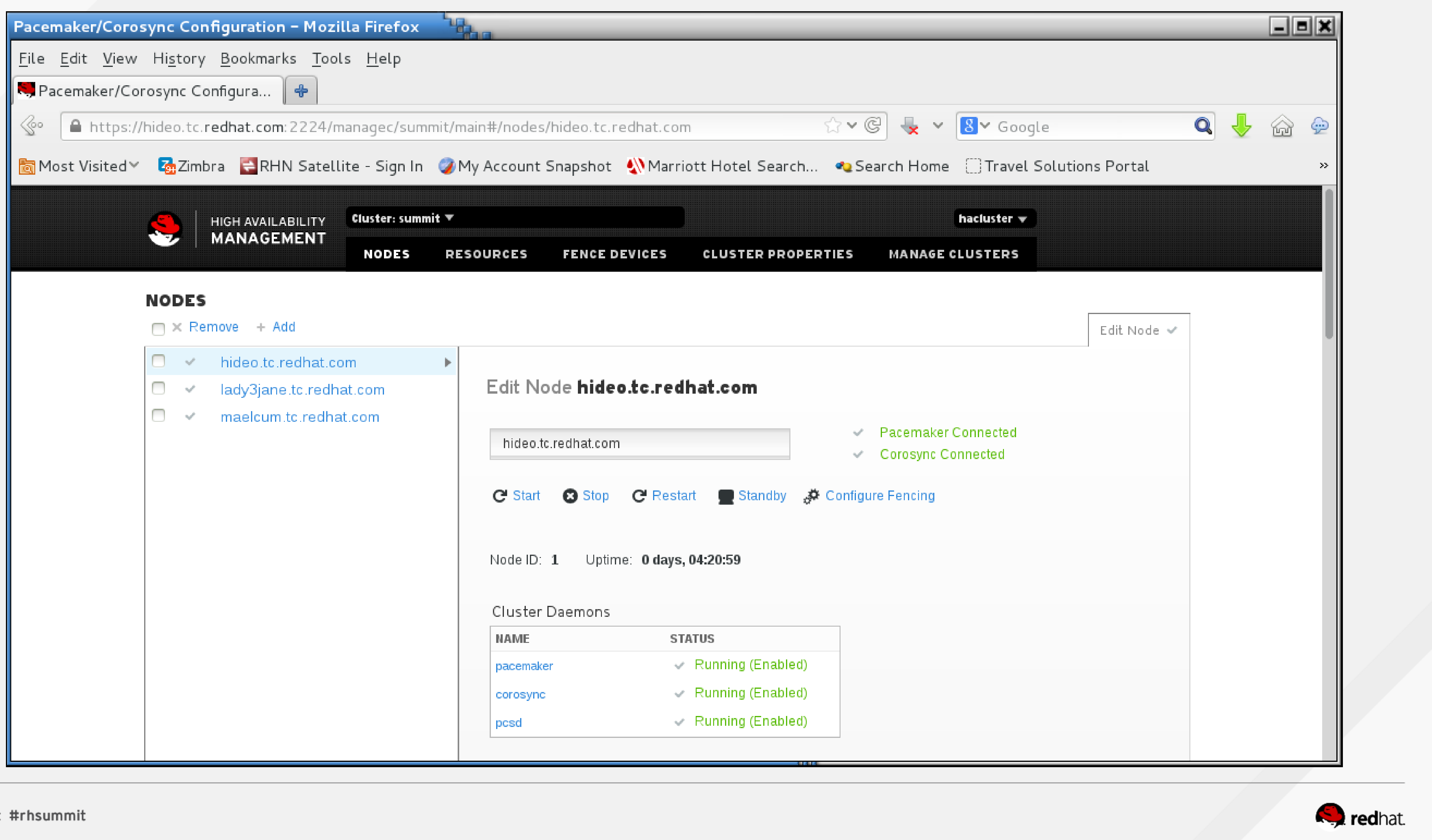

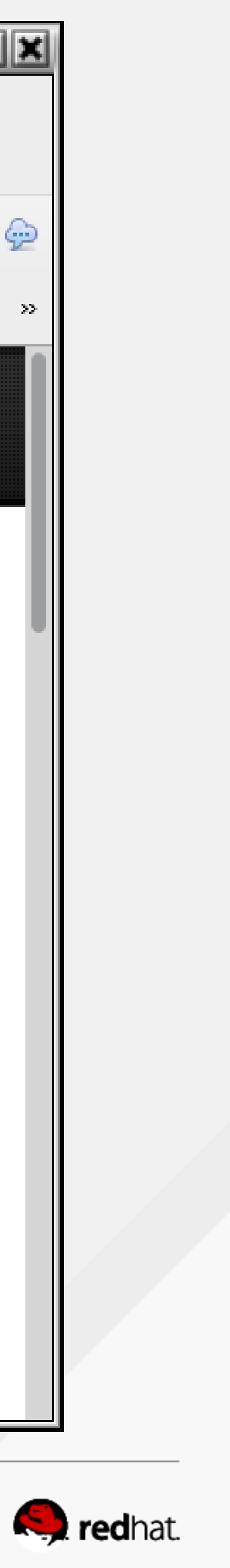

```
root@hideo:~
File Edit View Search Terminal Help
Current DC: maelcum.tc.redhat.com (3)
Version: 1.1.10-27.el7-368c726
3 Nodes configured
3 Resources configured
Full list of resources:
 summit-wti (stonith:fence wti): Started lady3jane.tc.redhat.com
PCSD Status:
  hideo.tc.redhat.com: Online
  lady3jane.tc.redhat.com: Online
  maelcum.tc.redhat.com: Online
Daemon Status:
  corosync: active/enabled
  pacemaker: active/enabled
 pcsd: active/enabled<br>root@hideo ~]#
```
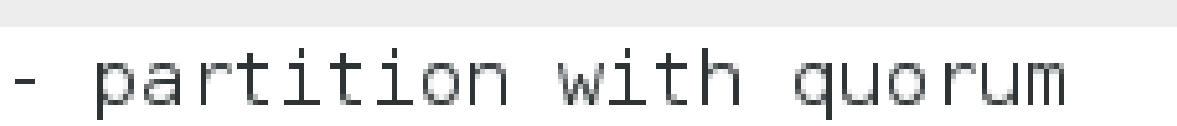

∥Online: [ hideo.tc.redhat.com lady3jane.tc.redhat.com maelcum.tc.redhat.com ]

summit-ip (ocf::heartbeat:IPaddr2): Started maelcum.tc.redhat.com summit-apache (ocf::heartbeat:apache): Started maelcum.tc.redhat.com

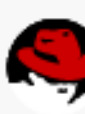

<u>\_IEIX</u>

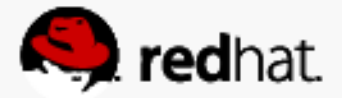

#### **To reboot a host**

- Go to Nodes
- Choose the host
- Choose "Restart"
	- fencing event

– Note: this will execute a controlled reboot within the OS (shutdown -r now), **not** a

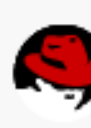

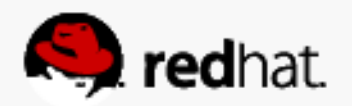

## **Configuring distributed lock management**

#redhat #rhsummit

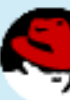

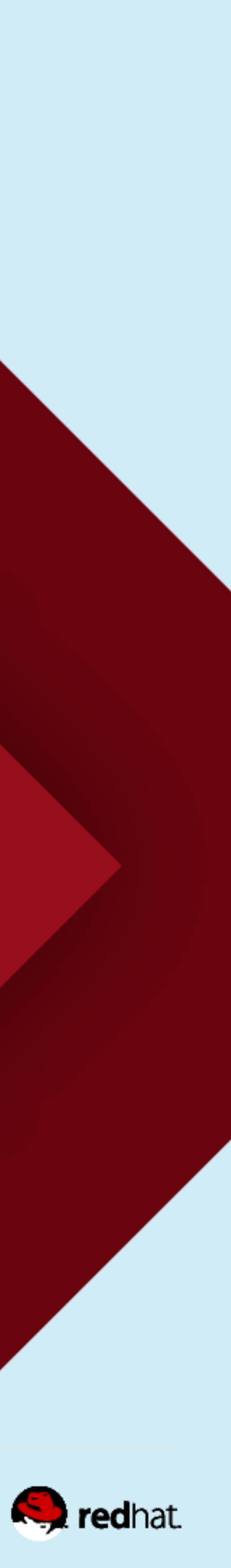

# **Enable distributed lock management**

- Create a new ocf:pacemaker class resource of controld
- Check the box for "clone" we want this service cloned across all the nodes • Give it a Resource ID - in this case, summit-dlm
- 
- After a few seconds it should start and turn green

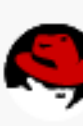

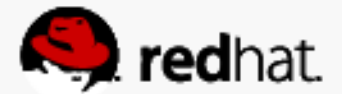

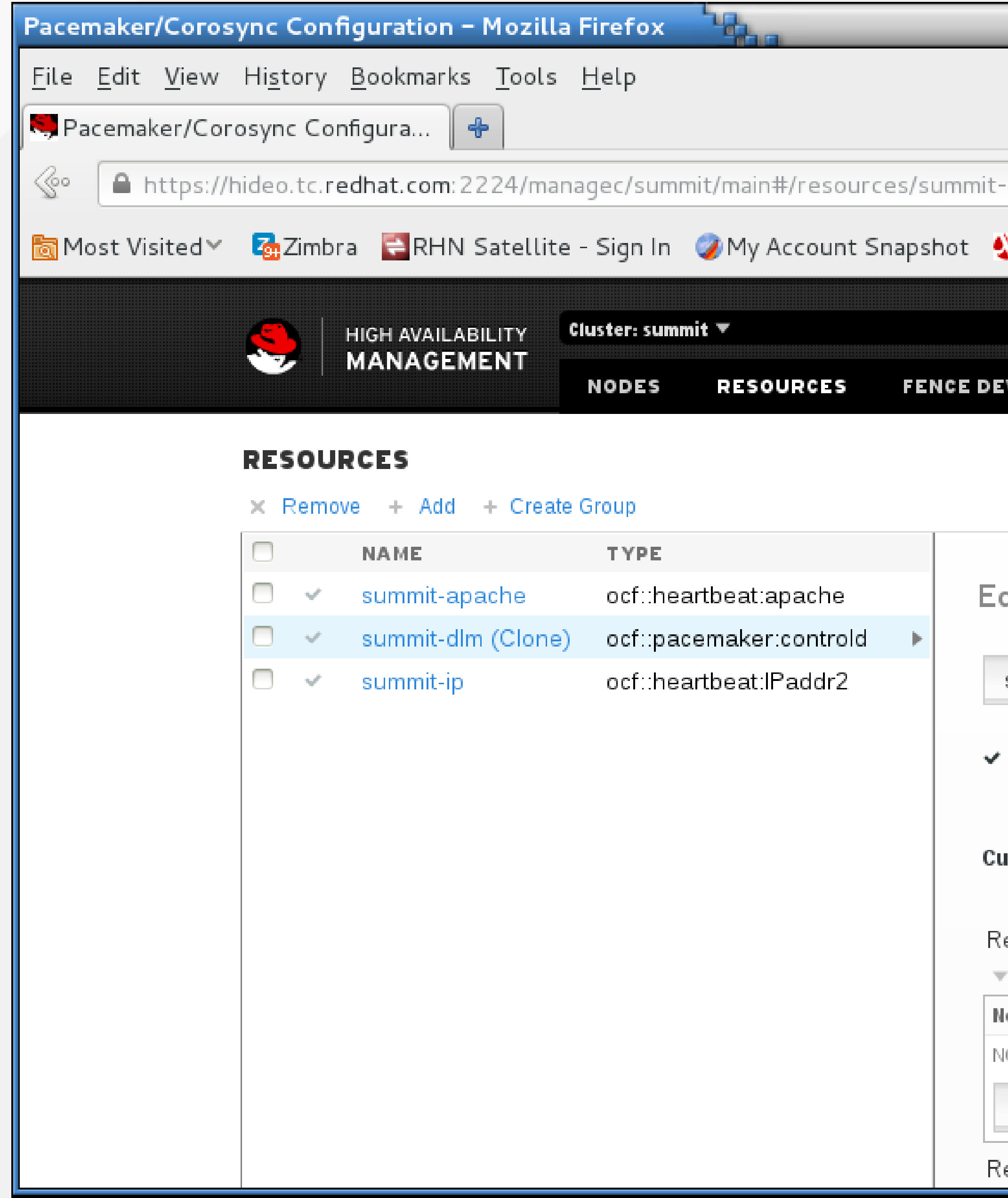

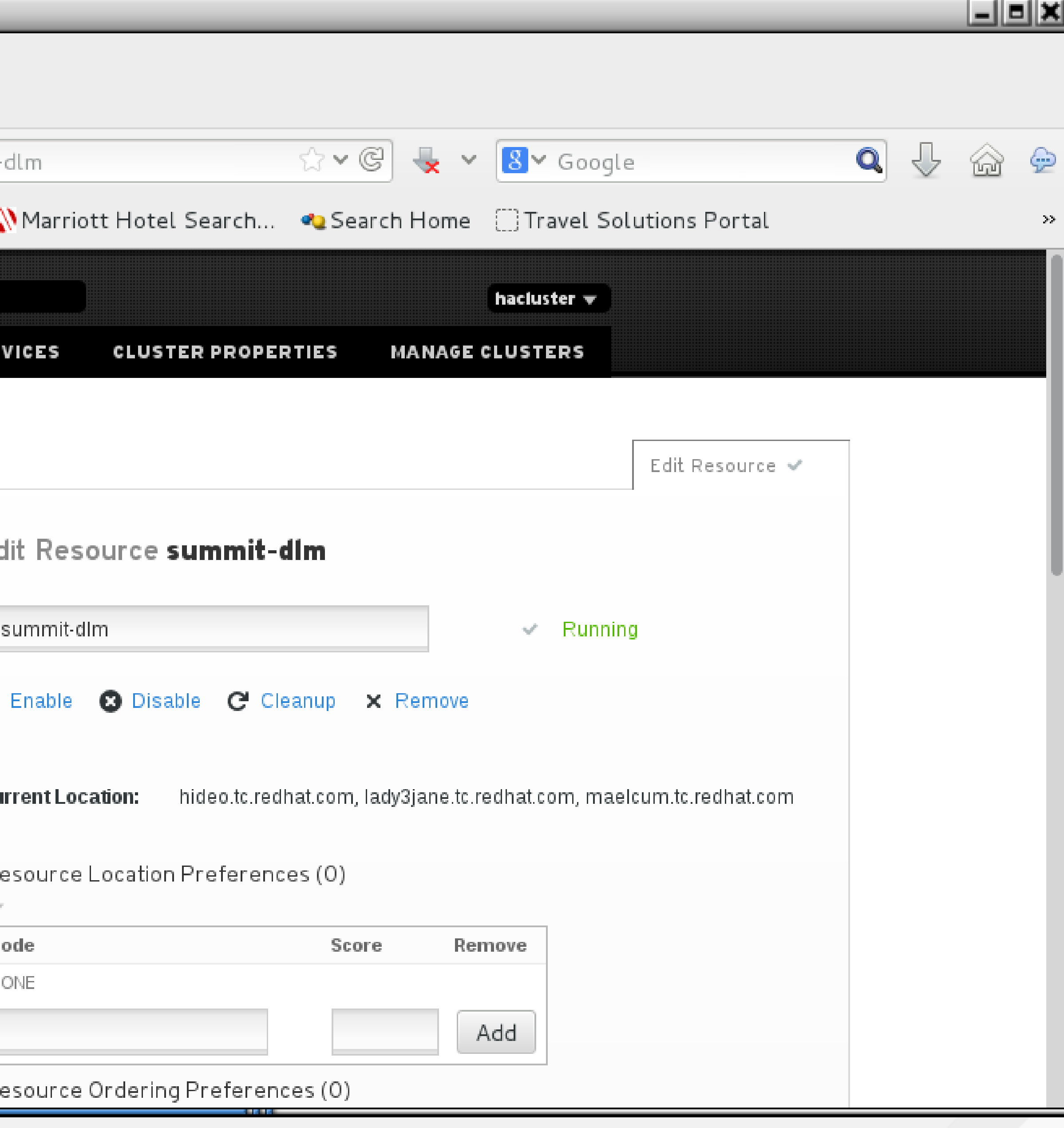

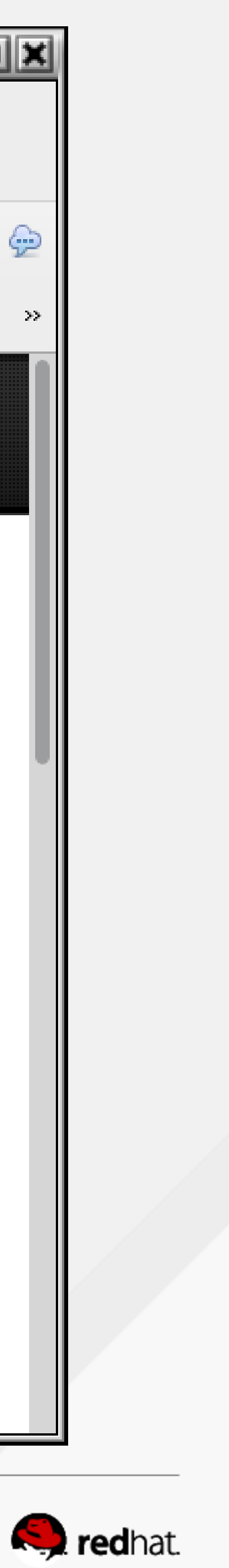

## **Enable distributed lock management**

• You can also make sure the dlm\_controld process is running on all nodes

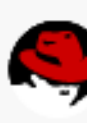

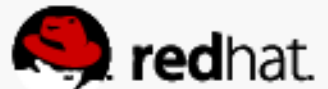

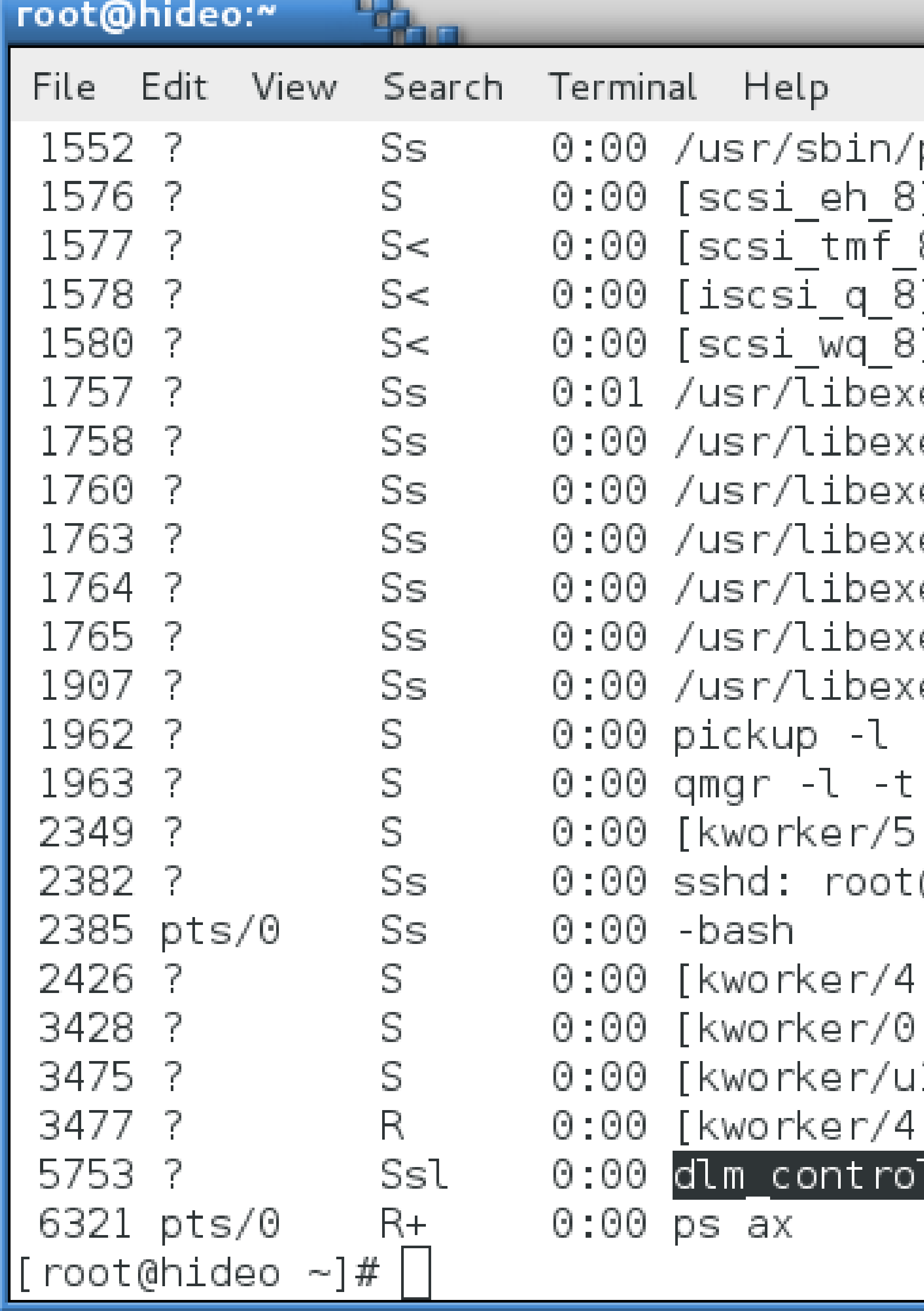

```
pacemakerd -f
8]
ec/pacemaker/cib
ec/pacemaker/stonithd
ec/pacemaker/lrmd
ec/pacemaker/attrd
ec/pacemaker/pengine
ec/pacemaker/crmd
ec/postfix/master -w
-t unix -u
unix -u
: \Theta]
@pts/0
:1]: \odot ]
16:0]
: 2]ld -q 0 -s 0
```
----

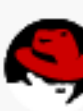

모르

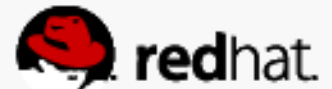

## **Configuring distributed logical volume management**

#redhat #rhsummit

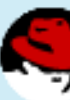

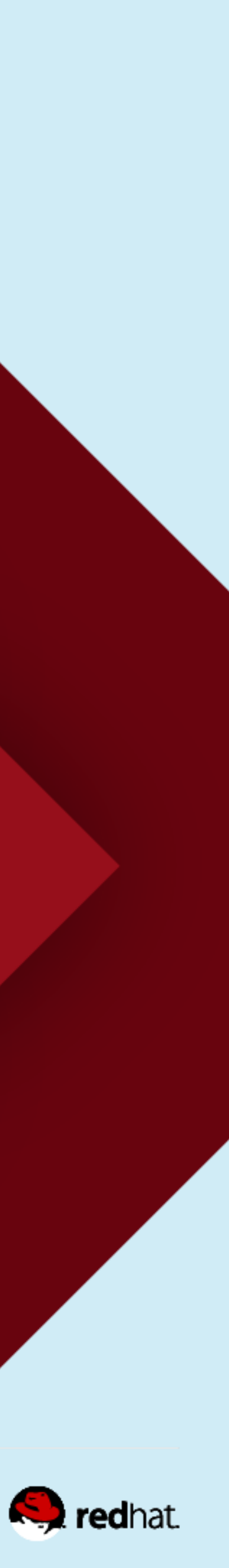

## **Enable Clustered Logical Volume Management**

- Add an ofc:heartbeat Class/Provider for clym
- Set it as cloned we want this running on all nodes
- Give it a Resource ID in this case, summit-clymd

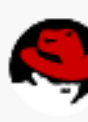

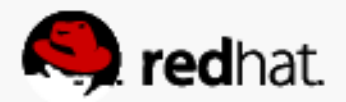

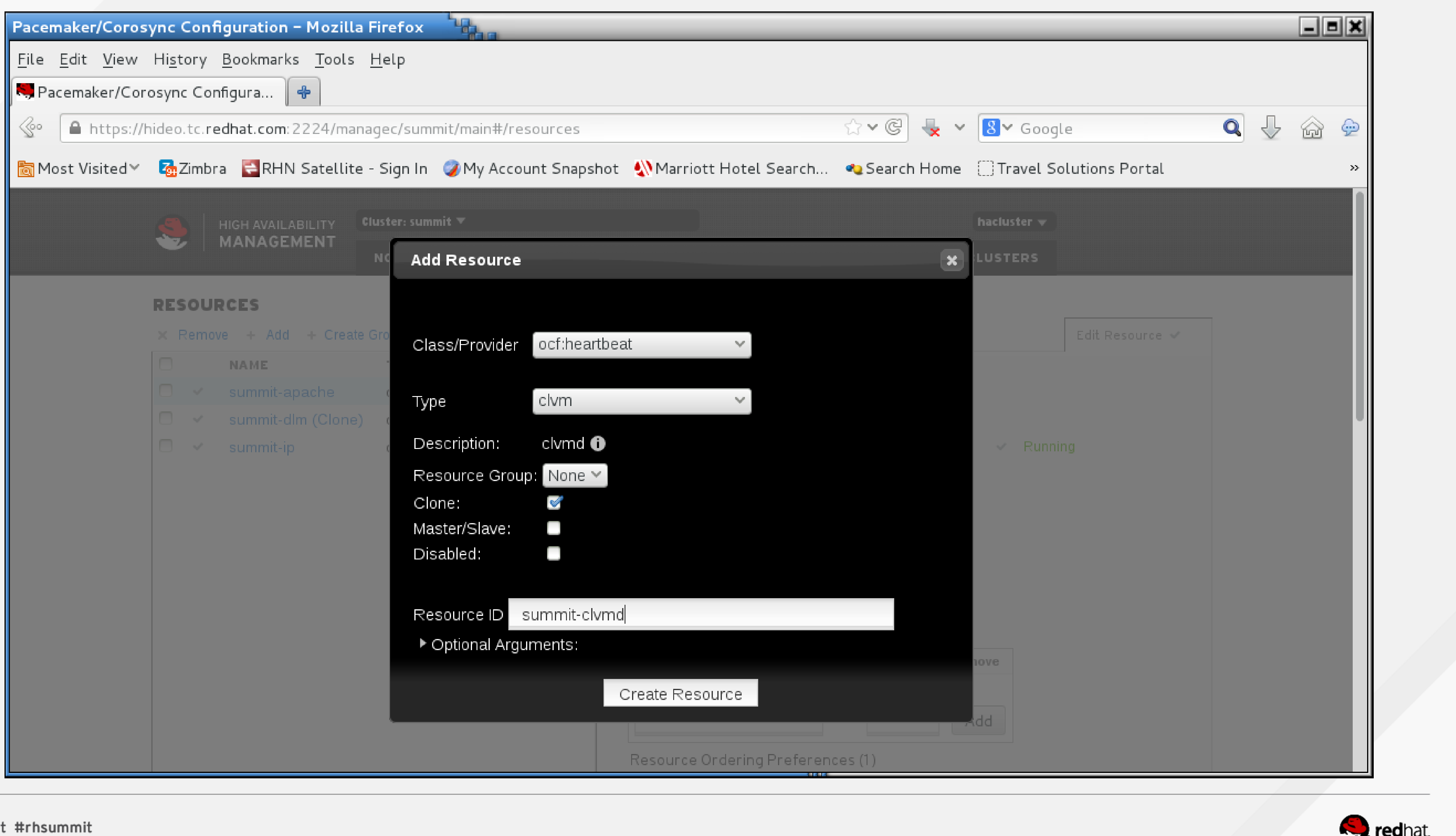

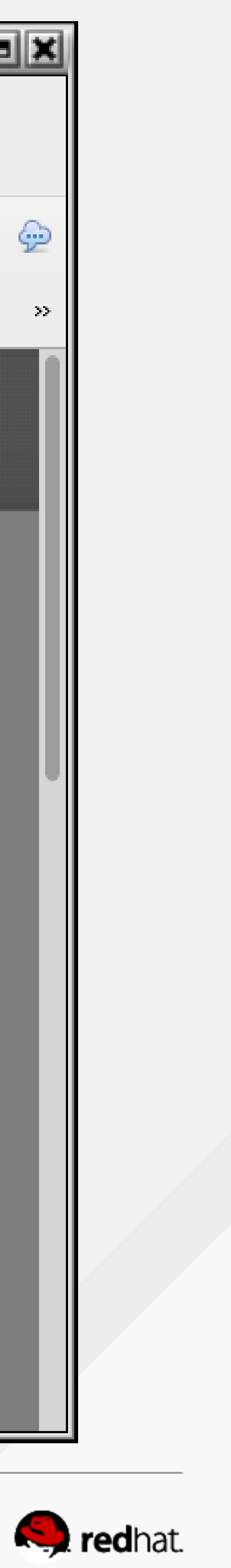

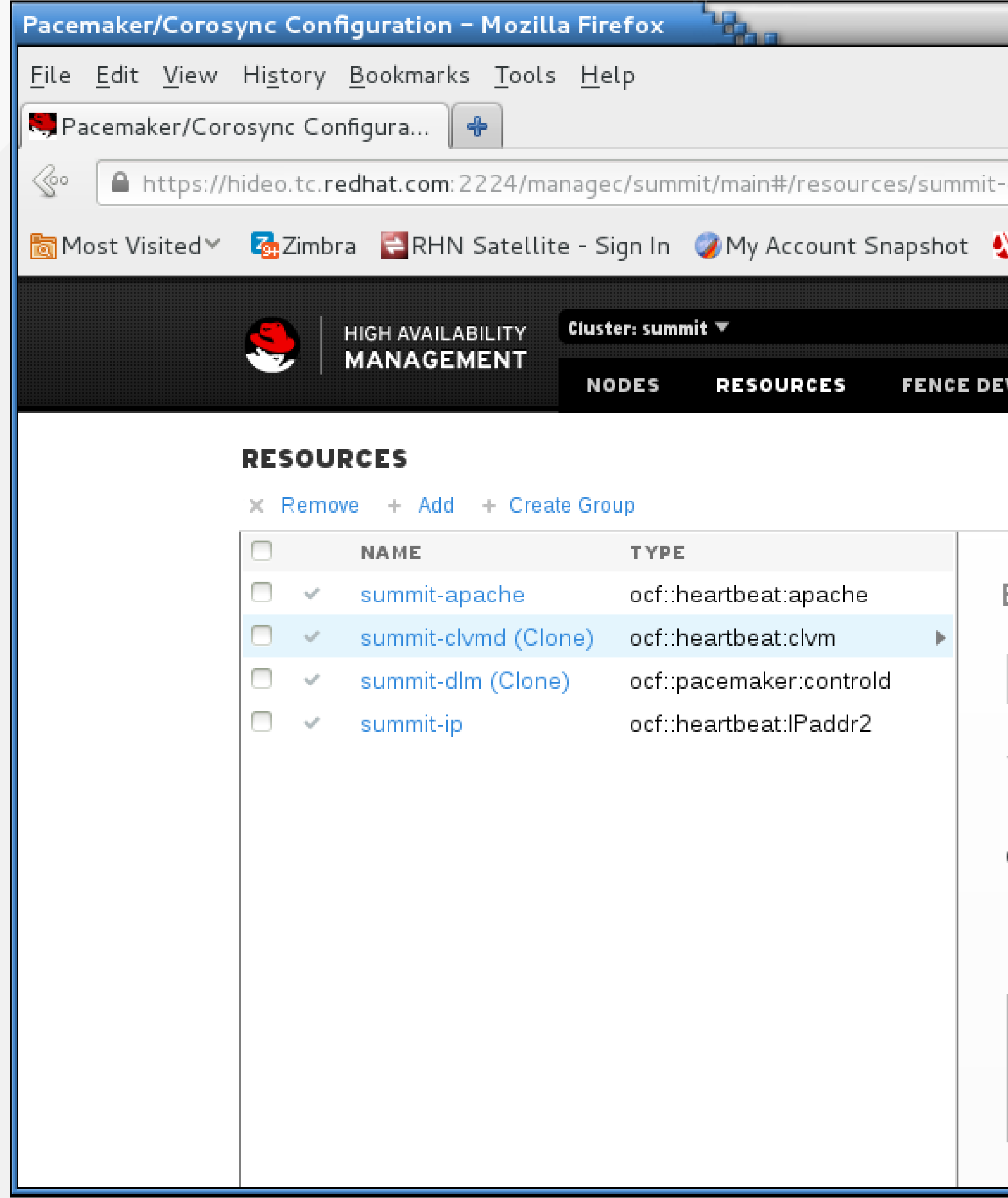

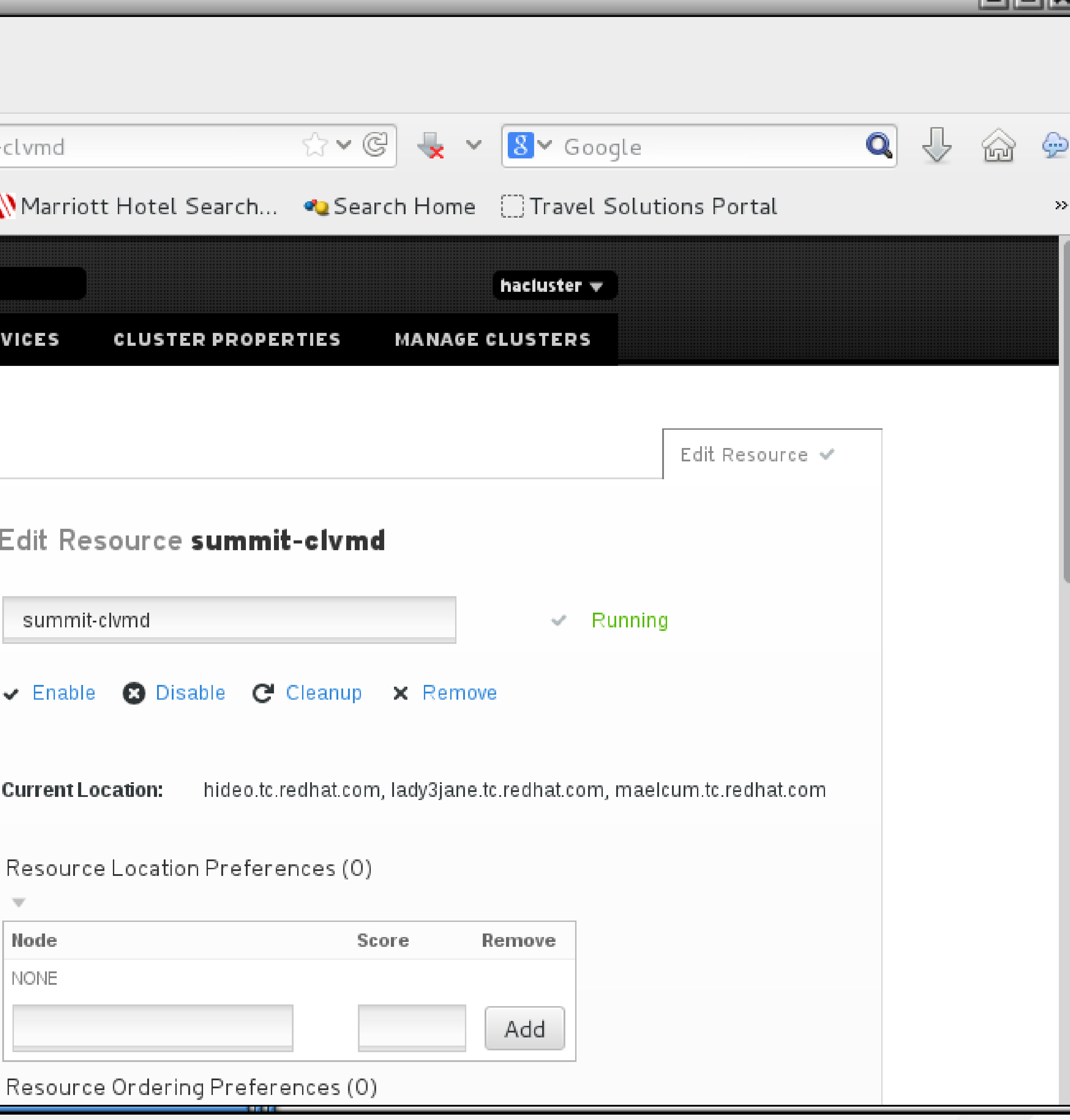

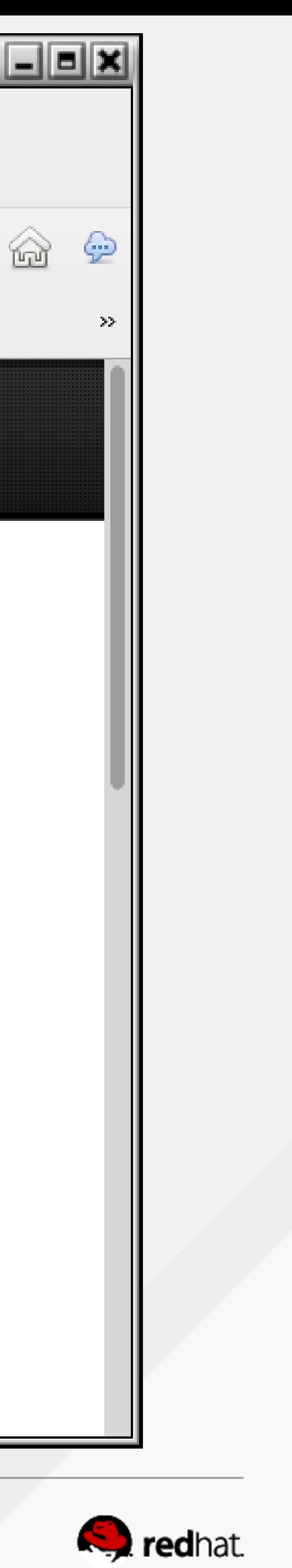

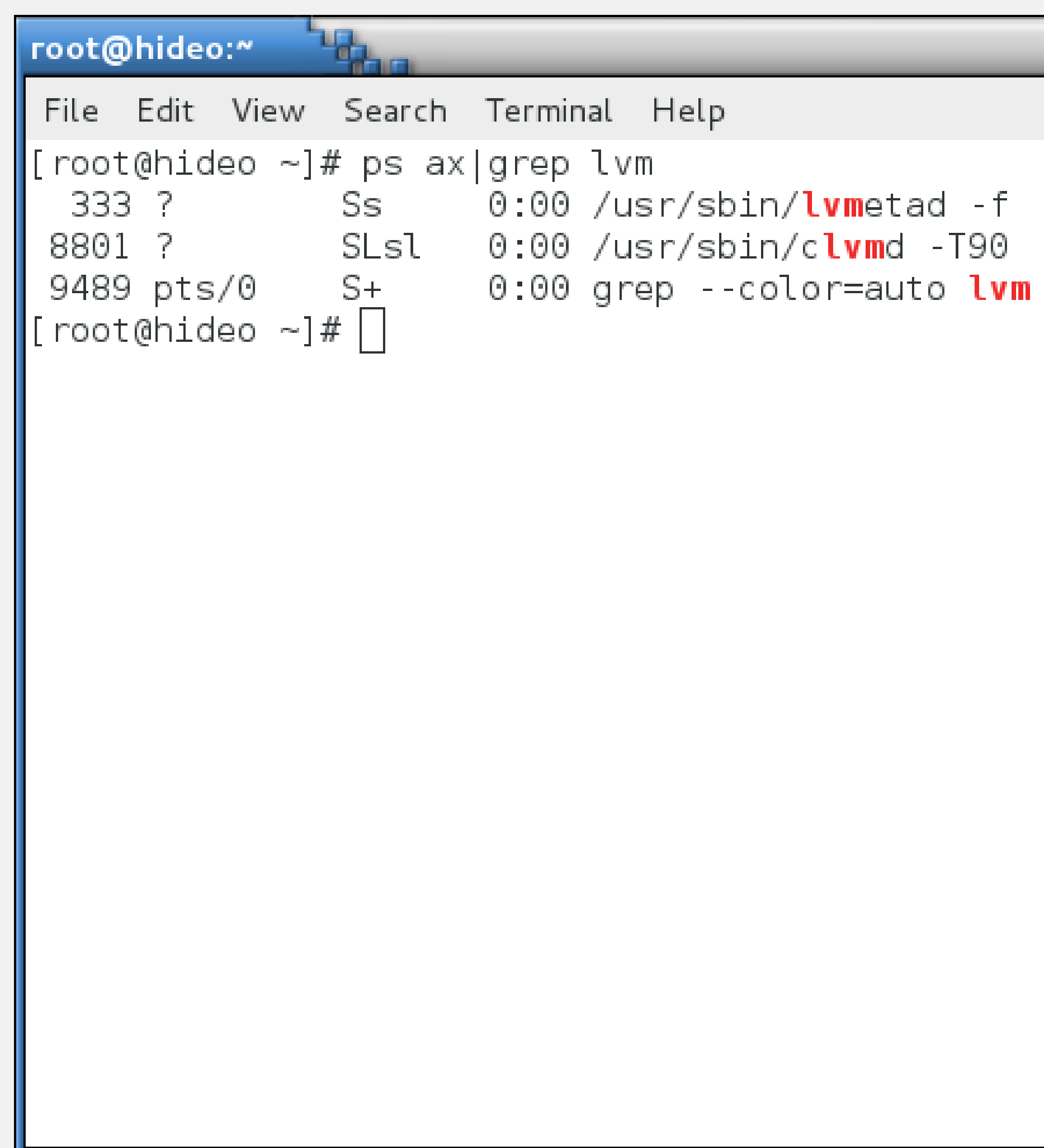

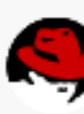

-19

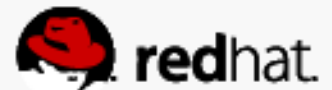

#### **Configure clustered logical volume management**

#redhat #rhsummit

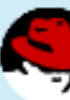

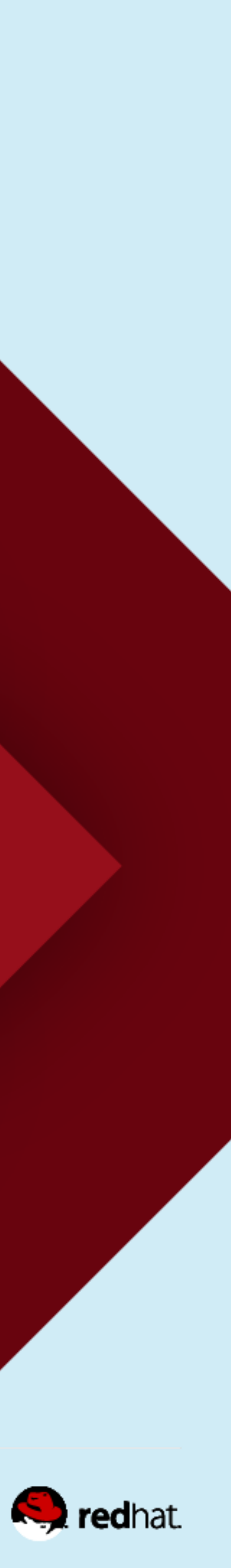

#### **Change locking\_type from 1 to 3 in /etc/lvm/lvm.conf**

● lvmconf --enable-cluster

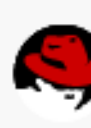

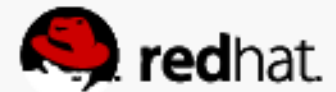

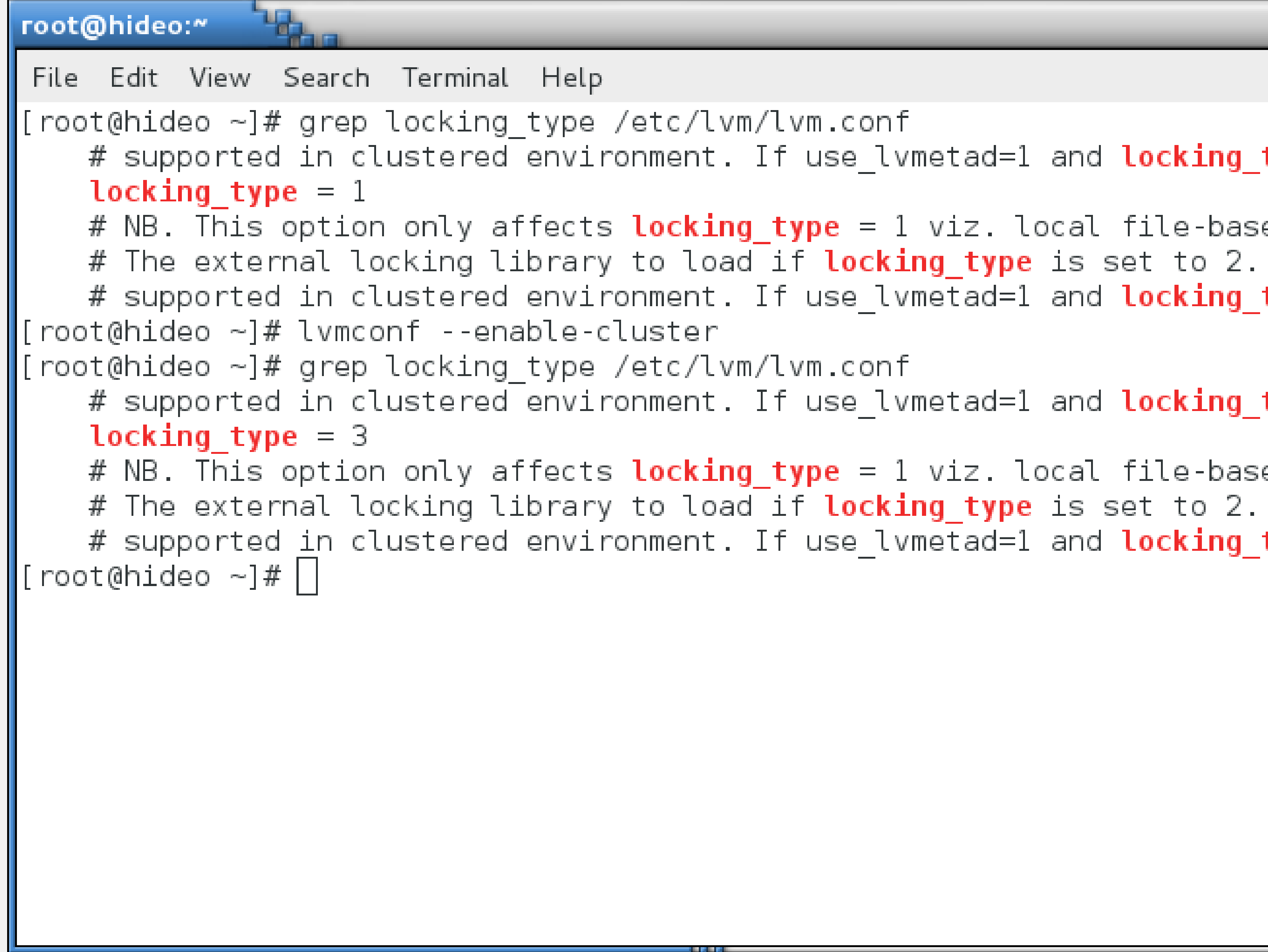

```
# supported in clustered environment. If use lvmetad=1 and locking type=3
# NB. This option only affects locking type = 1 viz. local file-based
# supported in clustered environment. If use lvmetad=1 and locking type=3
# supported in clustered environment. If use lvmetad=1 and locking type=3
# NB. This option only affects locking type = 1 viz. local file-based
# supported in clustered environment. If use_lvmetad=1 and locking_type=3
```
-19

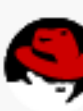

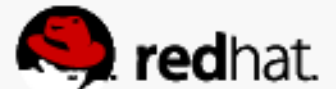

## **Note About the LVM Metadata Cache Daemon (lvmetad)**

- From Ivmetad(8): Ivmetad is a metadata caching daemon for LVM. The daemon receives notifications from udev rules (which must be installed for LVM to work correctly when lvmetad is in use). Through these notifications, lvmetad has an upto-date and consistent image of the volume groups available in the system.
- From /etc/lvm/lvm.conf: Don't use lvmetad with locking type 3 as lymetad is not yet supported in clustered environment. If use lymetad=1 and locking type=3 is set at the same time, LVM always issues a warning message about this and then it automatically disables lvmetad use.

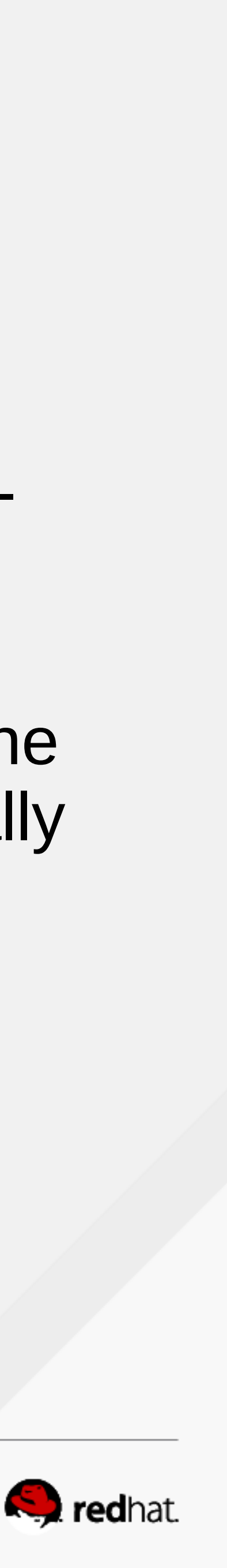

## **Note About the LVM Metadata Cache Daemon (lvmetad)**

- Change use lymetad  $= 1$  to use lymetad  $= 0$
- perl -pi.orig -e 's/use\_lvmetad =  $1$ /use\_lvmetad =  $0'$  /etc/lvm/lvm.conf

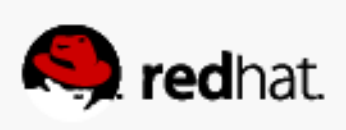

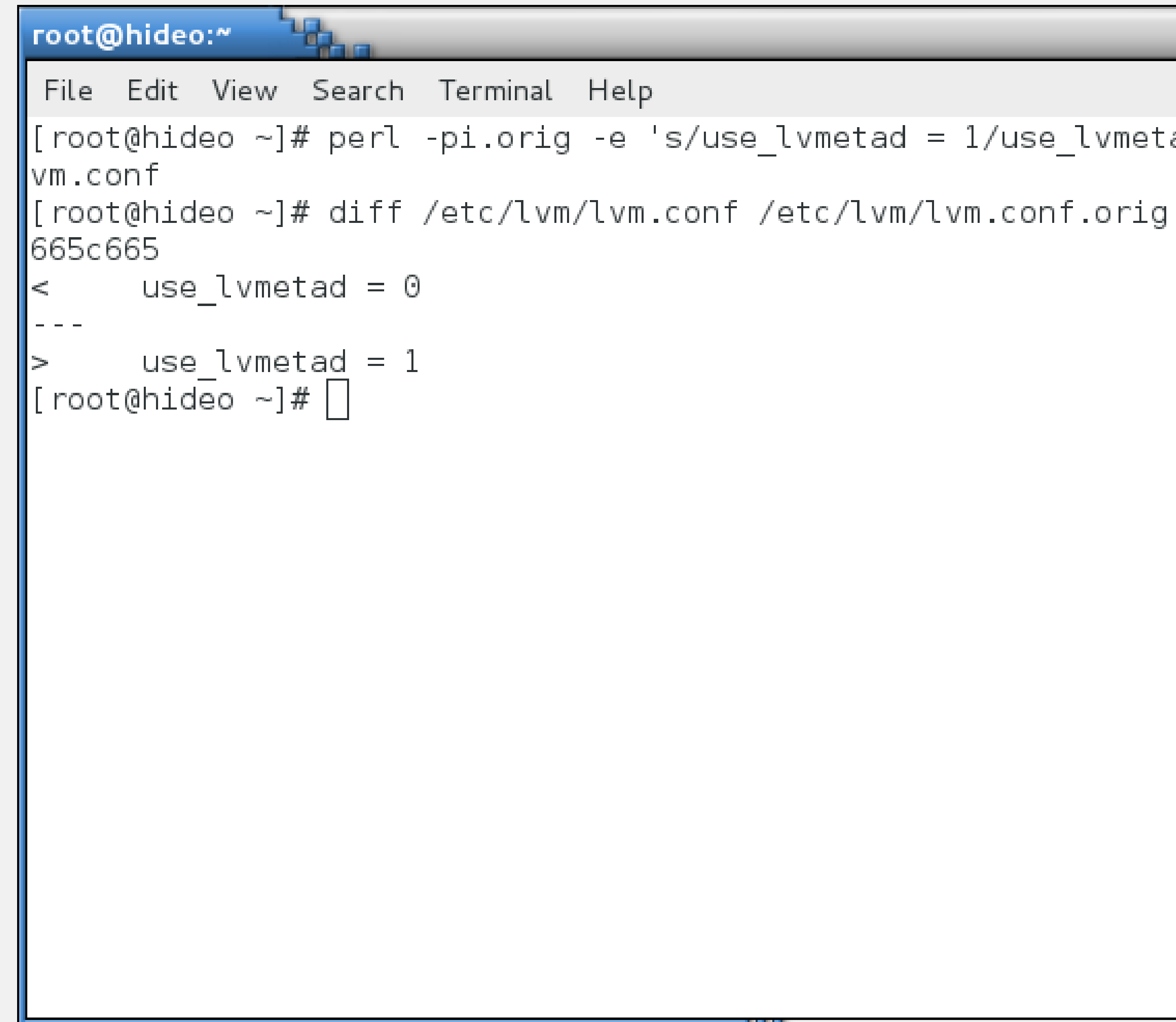

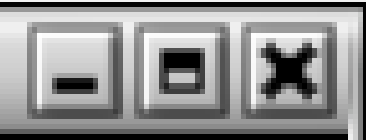

- [root@hideo ~]# perl -pi.orig -e 's/use\_lvmetad = 1/use\_lvmetad = 0/' /etc/lvm/l|
	-

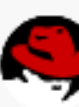

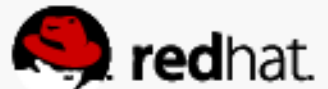

## **Configure shared storage**

#redhat #rhsummit

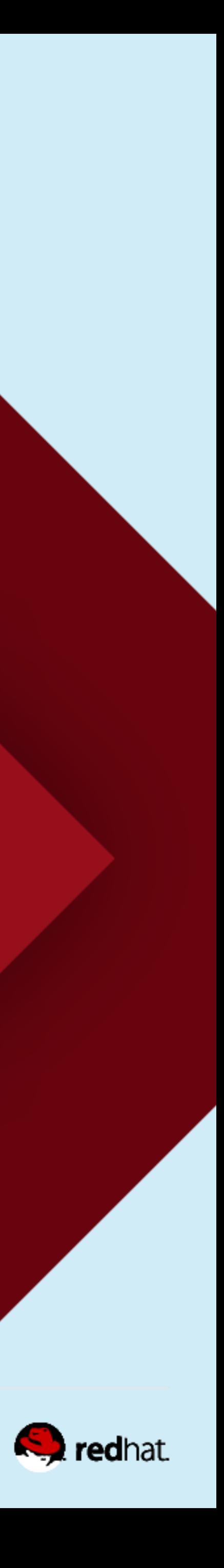

#### **Create a partition on the iSCSI block device**

• Use your favorite partitioning tool. Here, I use fdisk to create a 10G partition

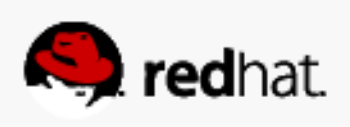

```
root@hideo:~
 File Edit View Search Terminal Help
∥[root@hideo ∼]# fdisk /dev/sdb
Welcome to fdisk (util-linux 2.23.2).
∥Changes will remain in memory only, until you decide to write them.
\parallelBe careful before using the write command.
Device does not contain a recognized partition table
∥Building a new DOS disklabel with disk identifier 0x624f48b2.
Command (m for help): n
Partition type:
       primary (0 primary, 0 extended, 4 free)
       extended
   e –
S \cdot \text{S}\parallelPartition number (1-4, default 1): 1
||First sector (8192-950966319, default 8192):
Using default value 8192
Partition 1 of type Linux and of size 10 GiB is set
Command (m for help): w
∥The partition table has been altered!
∥Calling ioctl() to re-read partition table.
Syncing disks.
[root@hideo ~\sim]#
```
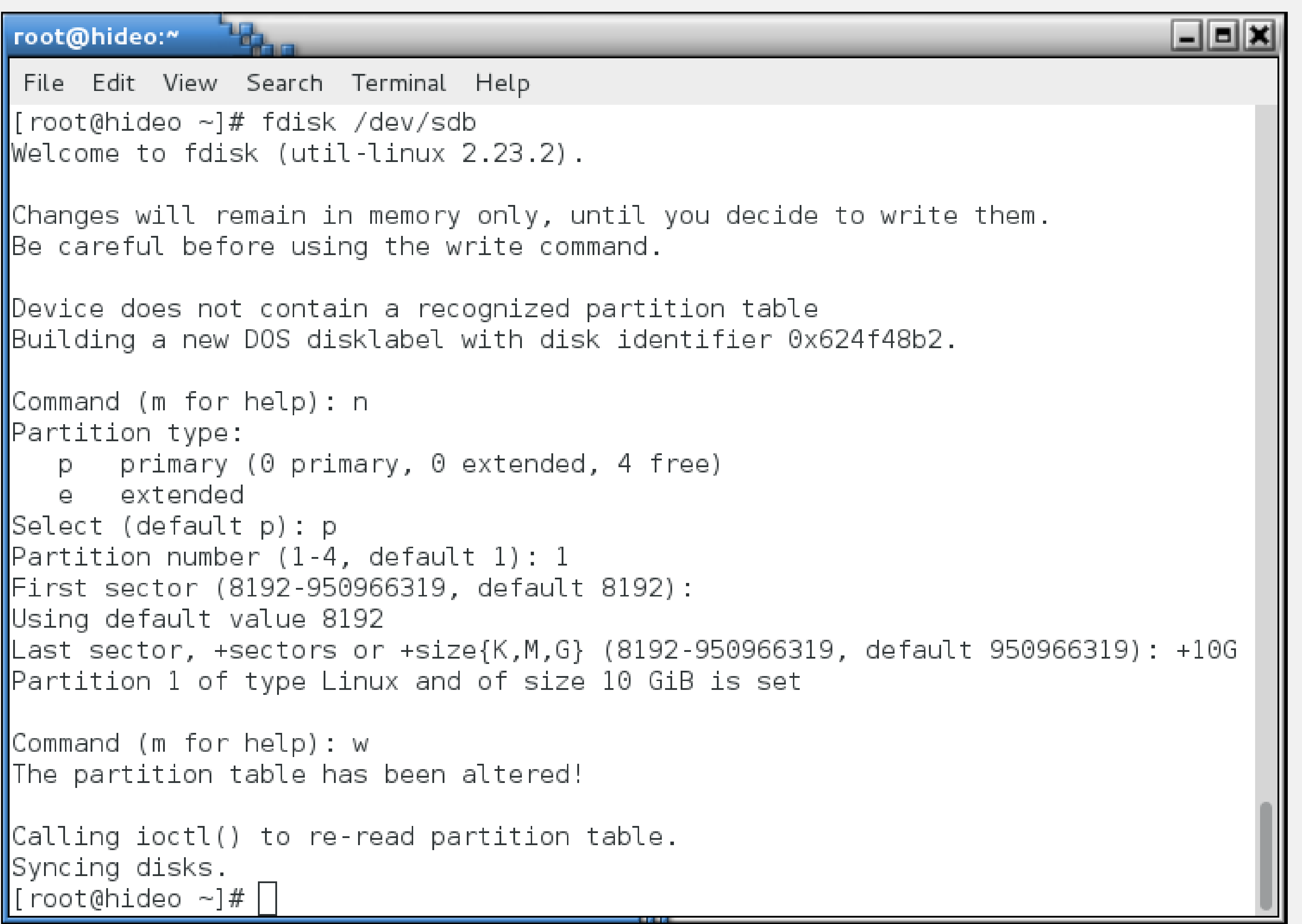

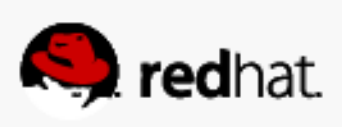

#### **Log out and back in to discover the partitions on the other nodes**

- iscsiadm --mode node --targetname iqn.2003-01.org.linuxiscsi.neuromancer.x8664:sn.f63ec35cd646 --portal neuromancer.tc.redhat.com --logout
- iscsiadm --mode node --targetname iqn.2003-01.org.linux-

iscsi.neuromancer.x8664:sn.f63ec35cd646 --portal neuromancer.tc.redhat.com --login

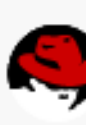

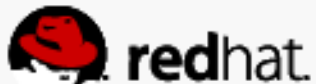

#### root@lady3jane:"

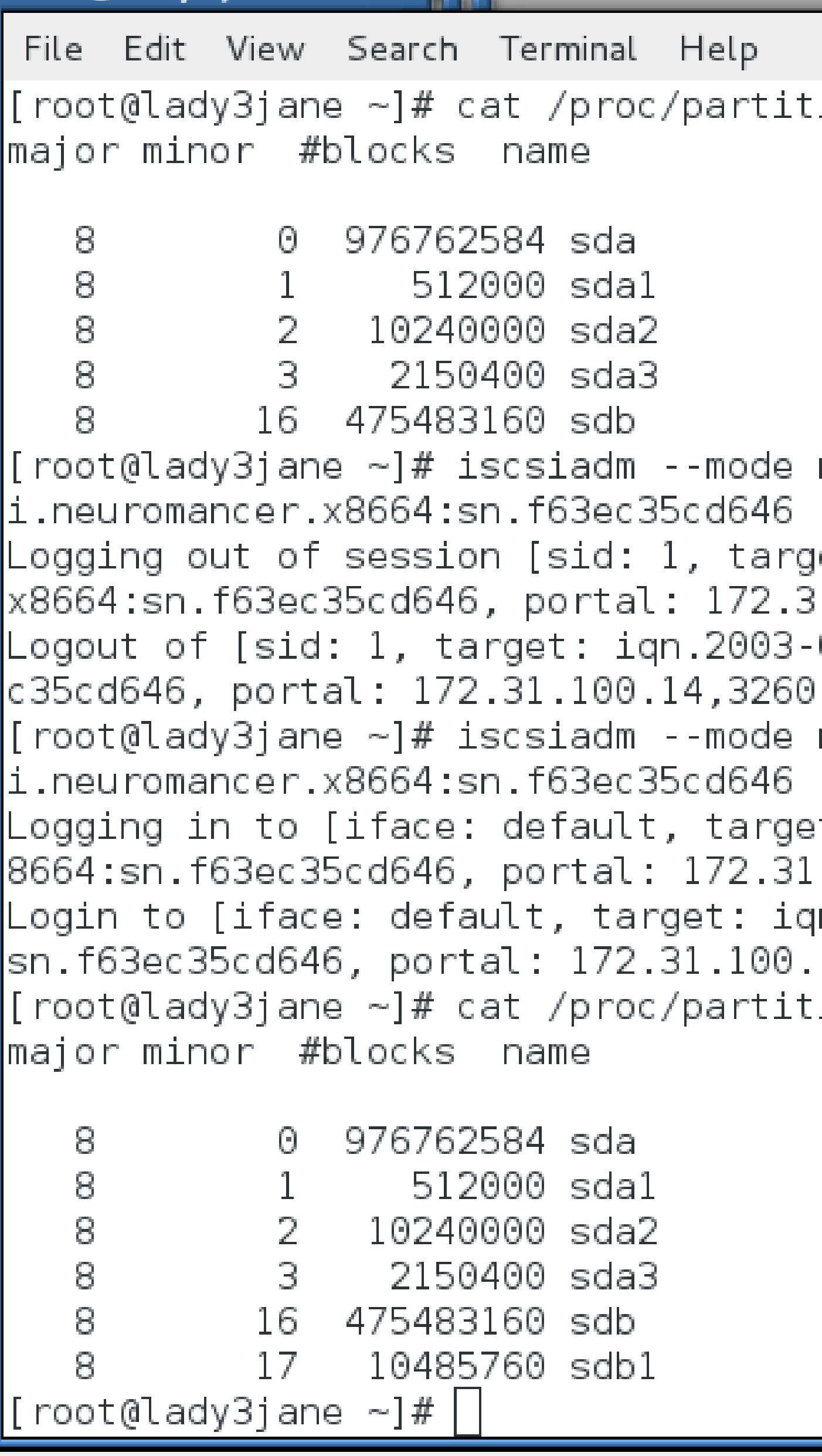

```
\Boxek
ions:
node --targetname iqn.2003-01.org.linux-iscs
--portal neuromancer.tc.redhat.com --logout
|et: iqn.2003-01.org.linux-iscsi.neuromancer.|
31.100.14,3260]
01.org.linux-iscsi.neuromancer.x8664:sn.f63e
successful.
node --targetname iqn.2003-01.org.linux-iscs
--portal neuromancer.tc.redhat.com --login
et: iqn.2003-01.org.linux-iscsi.neuromancer.x
.100.14,3260] (multiple)
|:4003-01.org.linux-iscsi.neuromancer.x8664;
14,3260] successful.
ions:
```
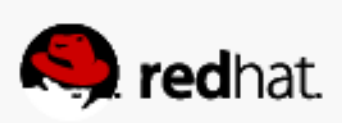

#### **Create a Physical Volume**

· pvcreate /dev/sdb1

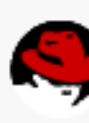

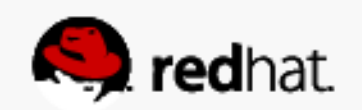

root@hideo:~ File Edit View Search Terminal Help  $\parallel$ [root@hideo ~]# pvcreate /dev/sdbl Physical volume "/dev/sdb1" successfully created  $\left\| \begin{bmatrix} \text{root} \\ \text{which} \end{bmatrix} \right\|$ 

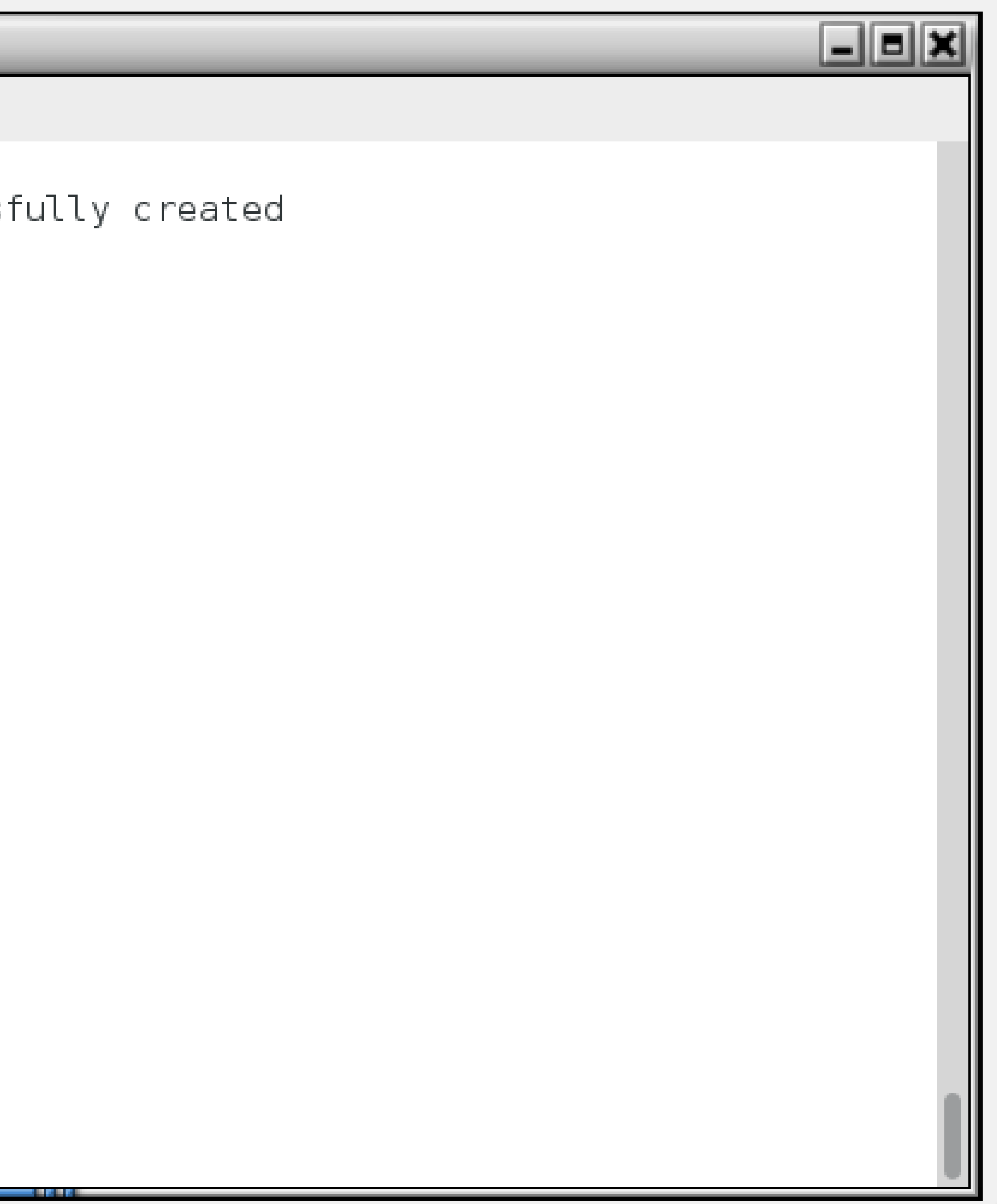

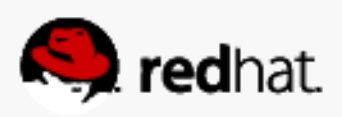
### **Create a Volume Group**

• vgcreate --clustered y vg\_summit /dev/sdb1 – Don't forget the "--clustered y" argument!

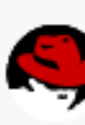

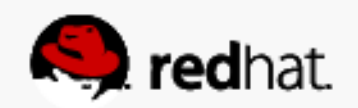

root@hideo:~ File Edit View Search Terminal Help  $\parallel$ [root@hideo ~]# vgcreate -c y vg\_summit /dev/sdbl Clustered volume group "vg\_summit" successfully created  $\left\| \begin{bmatrix} \text{root}(\text{phideo}) & -\end{bmatrix} \right\|$ 

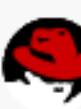

العالط

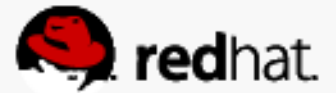

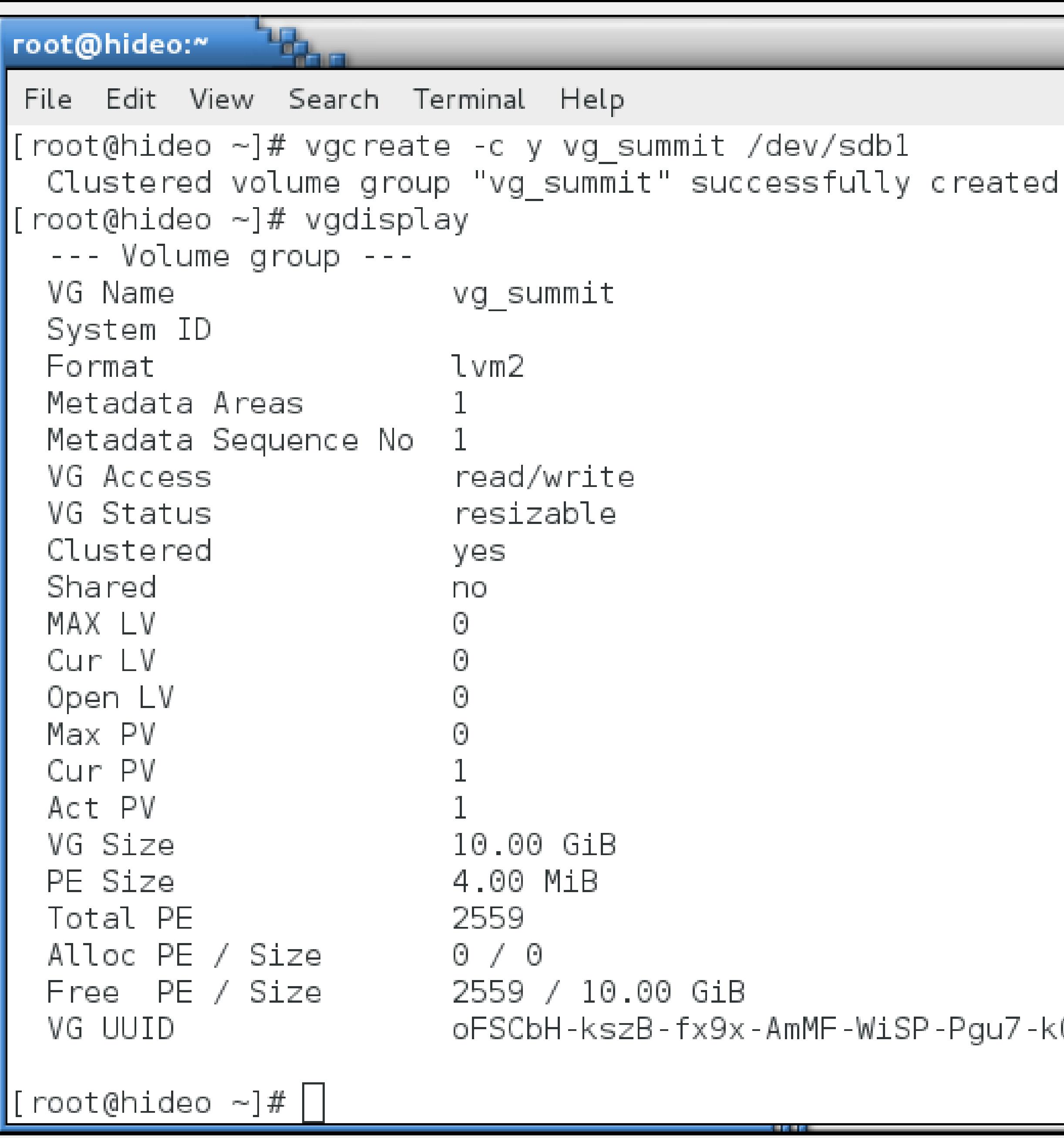

oFSCbH-kszB-fx9x-AmMF-WiSP-Pgu7-kQfZ2J

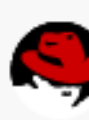

 $\Box$ ok

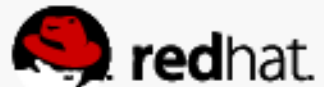

• Ivcreate - I 2559 - n Iv\_web vg\_summit

### Create a Logical Volume

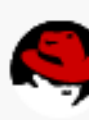

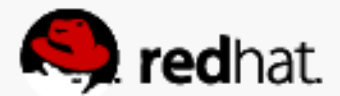

### **You can use pvs, lvs and vgs to scan LVM components from the other nodes**

- From each node, just run those commands:
	- pvs (reports info about physical volumes)
	- vgs (reports information about volume groups)
	- lvs (reports information about logical volumes)

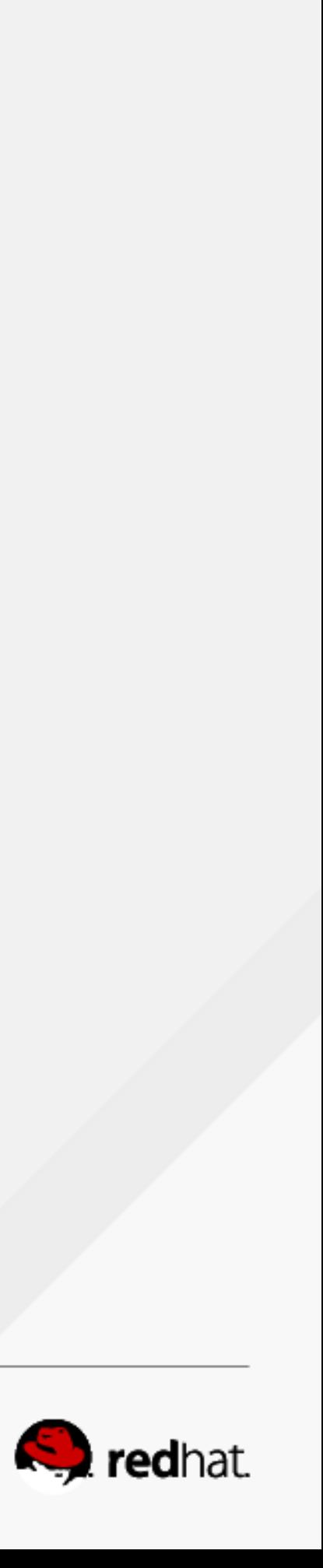

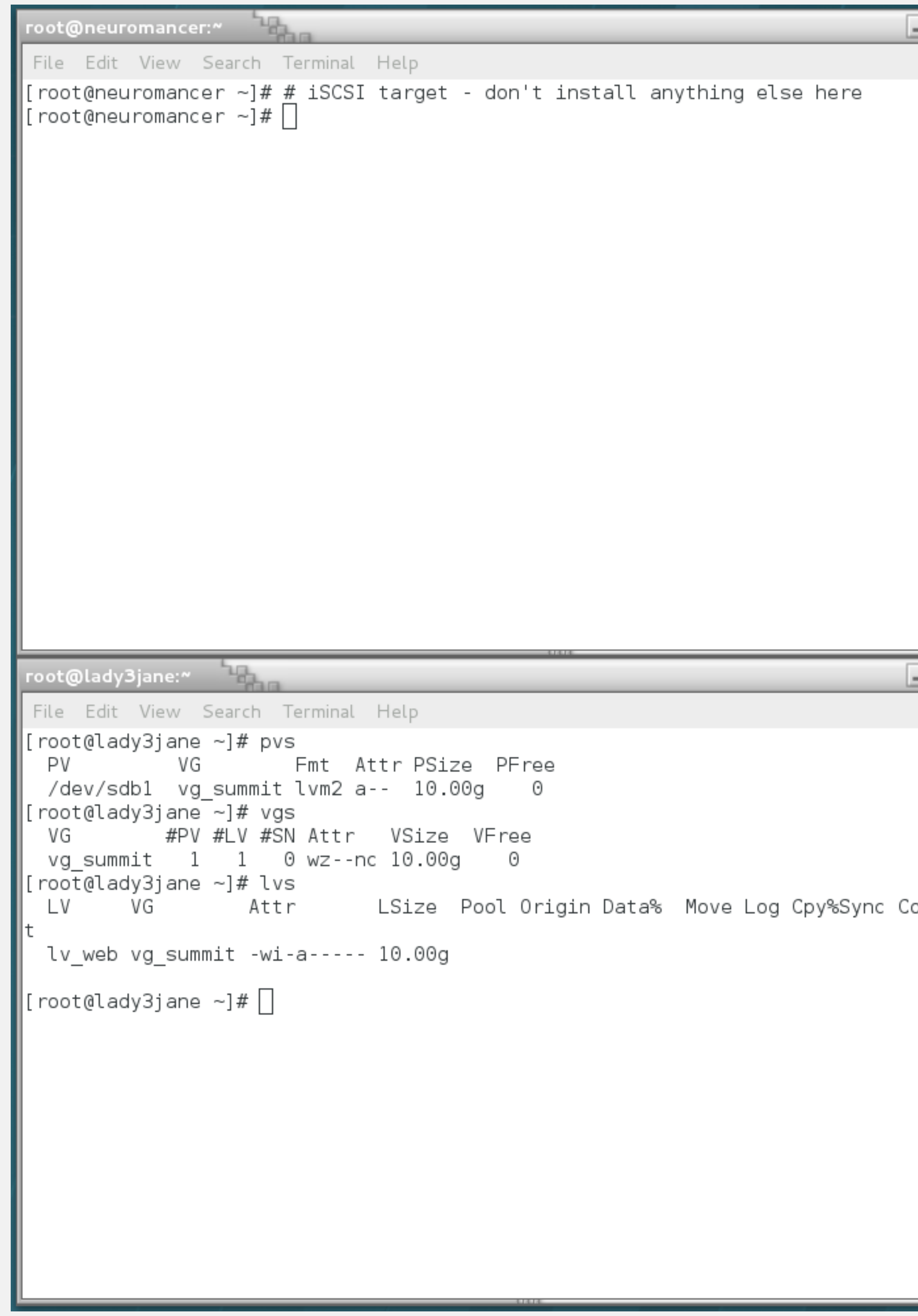

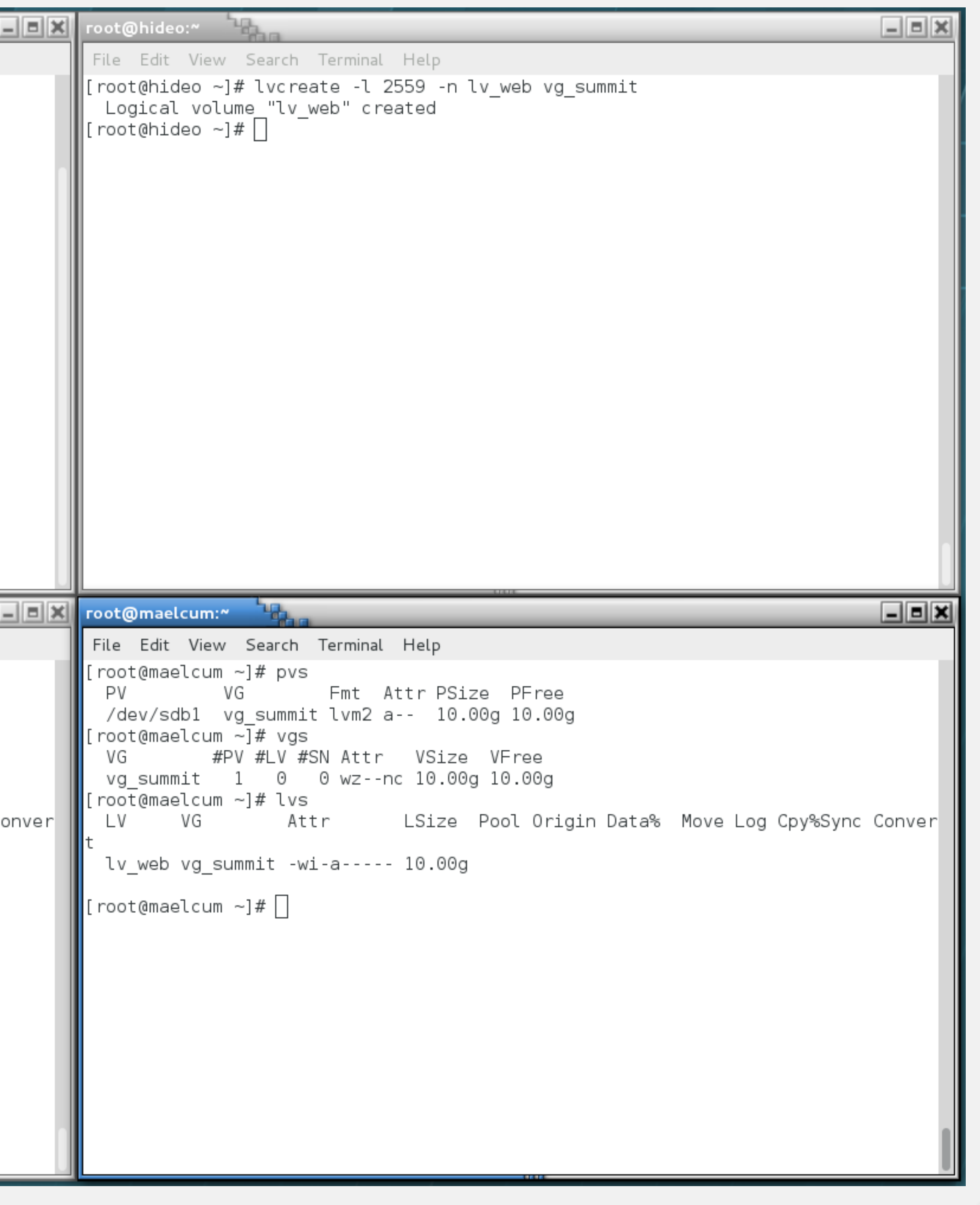

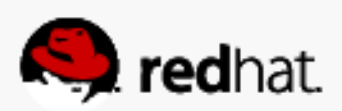

· yum -y install gfs2-utils

### Install gfs2-utils

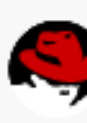

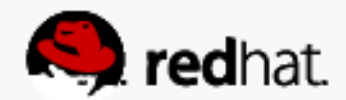

```
root@maelcum:~
File Edit View Search Terminal Help
Installing:
gfs2-utils x86 64 3.1.6-13.el7 hel
Transaction Summary
Install 1 Package
|Total download size: 247 k
Installed size: 695 k
Downloading packages:
gfs2-utils-3.1.6-13.el7.x86 64.rpm
Running transaction check
Running transaction test
Transaction test succeeded
Running transaction
 Installing: gfs2-utils-3.1.6-13.el7.x86 64Verifying : gfs2-utils-3.1.6-13.el7.x86 64
Installed:
 gfs2-utils.x86_64 0:3.1.6-13.el7
Complete!
 root@maelcum ~]# \vert
```
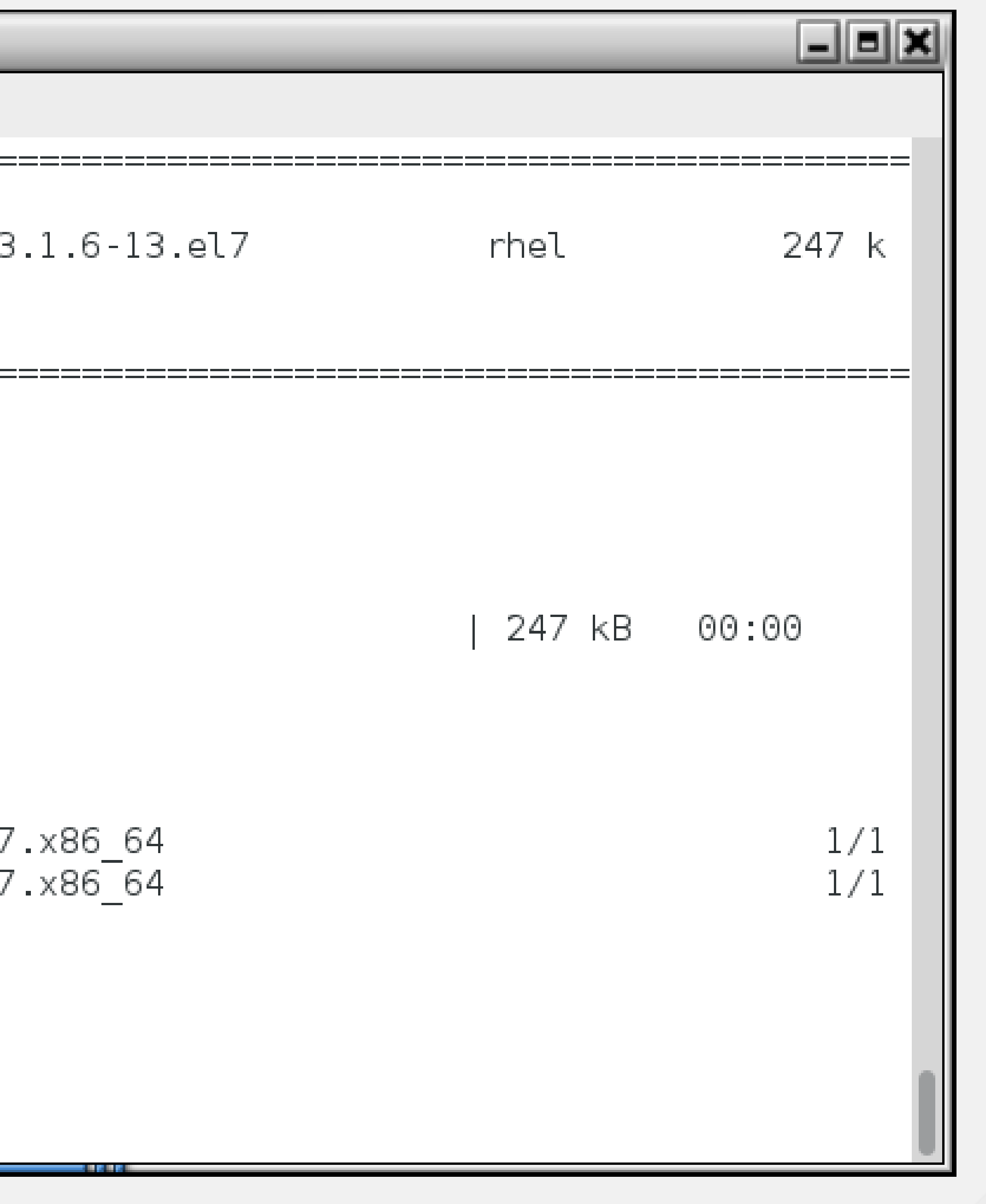

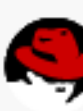

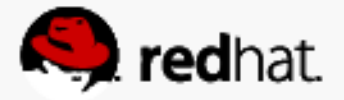

### **Create a GFS2 Filesystem on the Clustered Logical Volume**

- mkfs.gfs2 -j 3 -t summit:gfs0 /dev/vg\_summit/lv\_web
	- -j 3 is the number of journals one per node. Extras are fine, too.
	- -t summit:gfs0 is [clustername]:[fsname]. "summit" is the name of the cluster we defined, and "gfs0" is the name I gave the filesystem being created.
	- $-$ /dev/vg summit/ly web is the block device being formatted. In this case, a clustered logical volume

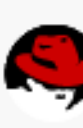

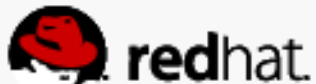

### root@hideo:~

File Edit View Search Terminal Help ∥[root@hideo ~]# mkfs.gfs2 -j 3 -t summit:gfs0 /dev/vg summit/lv web  $\parallel$ /dev/vg summit/lv web is a symbolic link to /dev/dm-0 ∥This will destroy any data on /dev/dm-0 Are you sure you want to proceed? [y/n]y ∥Device: /dev/vg summit/lv web Block size: 4096  $\blacksquare$ Device size: 10.00 GB (2620416 blocks) Filesystem size: The Montem Size: 10.00 GB (2620413 blocks) ∥Journals: 3. Resource groups: 40  $\parallel$  Locking protocol: "lock dlm" "summit:gfs0" ∥Lock table: UUID: 959505b8-8eef-760e-4b11-b742bc9f6e33  $\lfloor$ [root@hideo ~]#  $\lfloor$  |

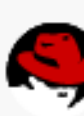

<u>\_IEIX</u>

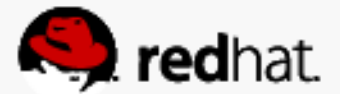

### **Add shared storage resource**

#redhat #rhsummit

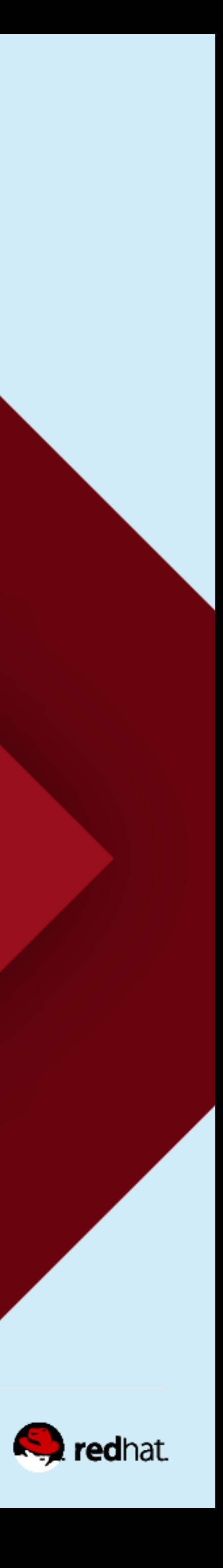

### **Create a New Filesystem Resource**

- Create a new ofc:heartbeat resource of type Filesystem
- Check the box to clone the resource we wanted it mounted on all the servers
- Give it a Resource ID in this case, "summit-gfs0"
- Define the block device in this case, the clustered logical volume "/dev/vg\_summit/lv\_web"
- Define the filesystem type in this case, gfs2
- Click "Create Resource"

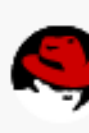

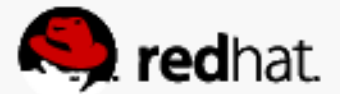

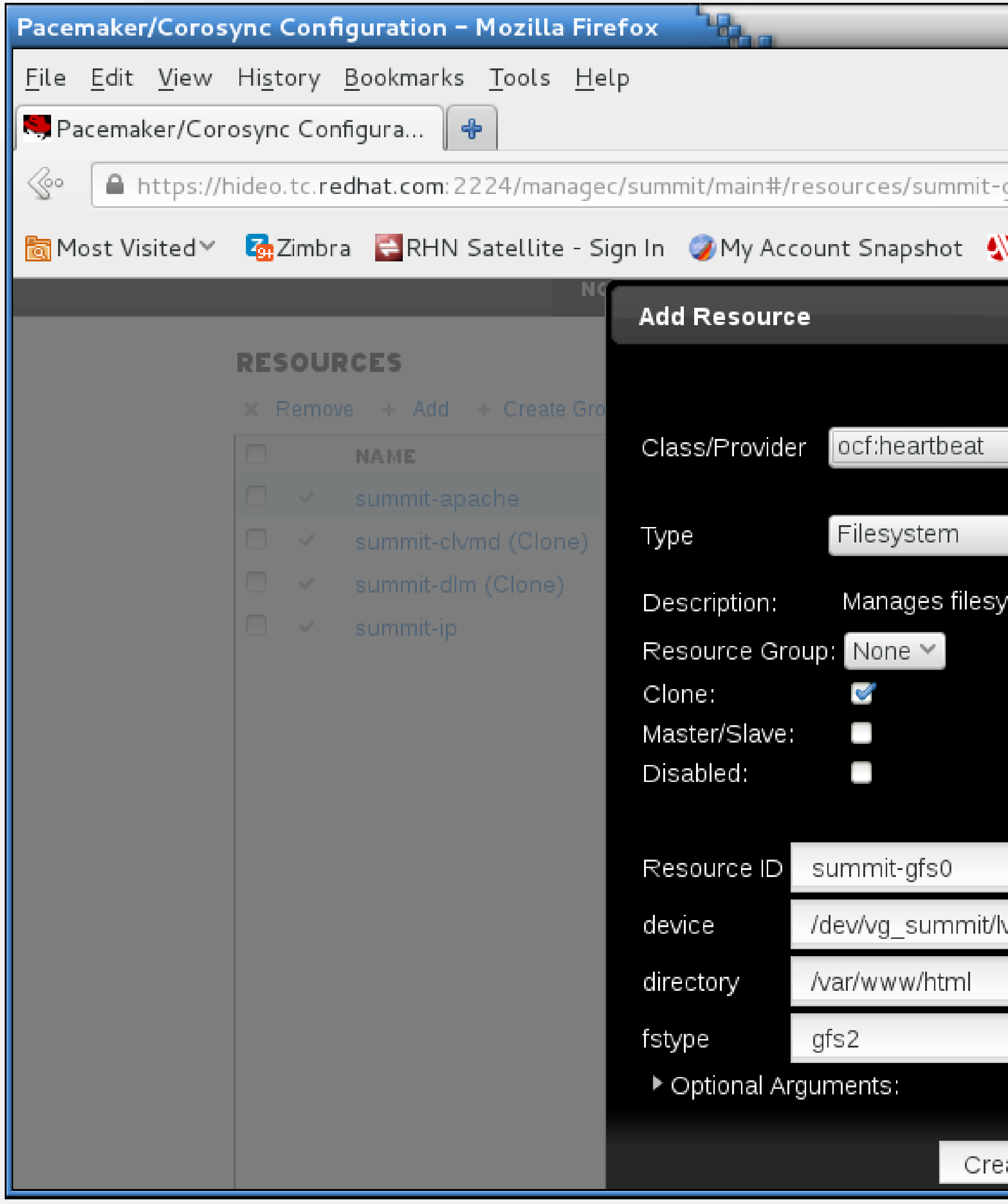

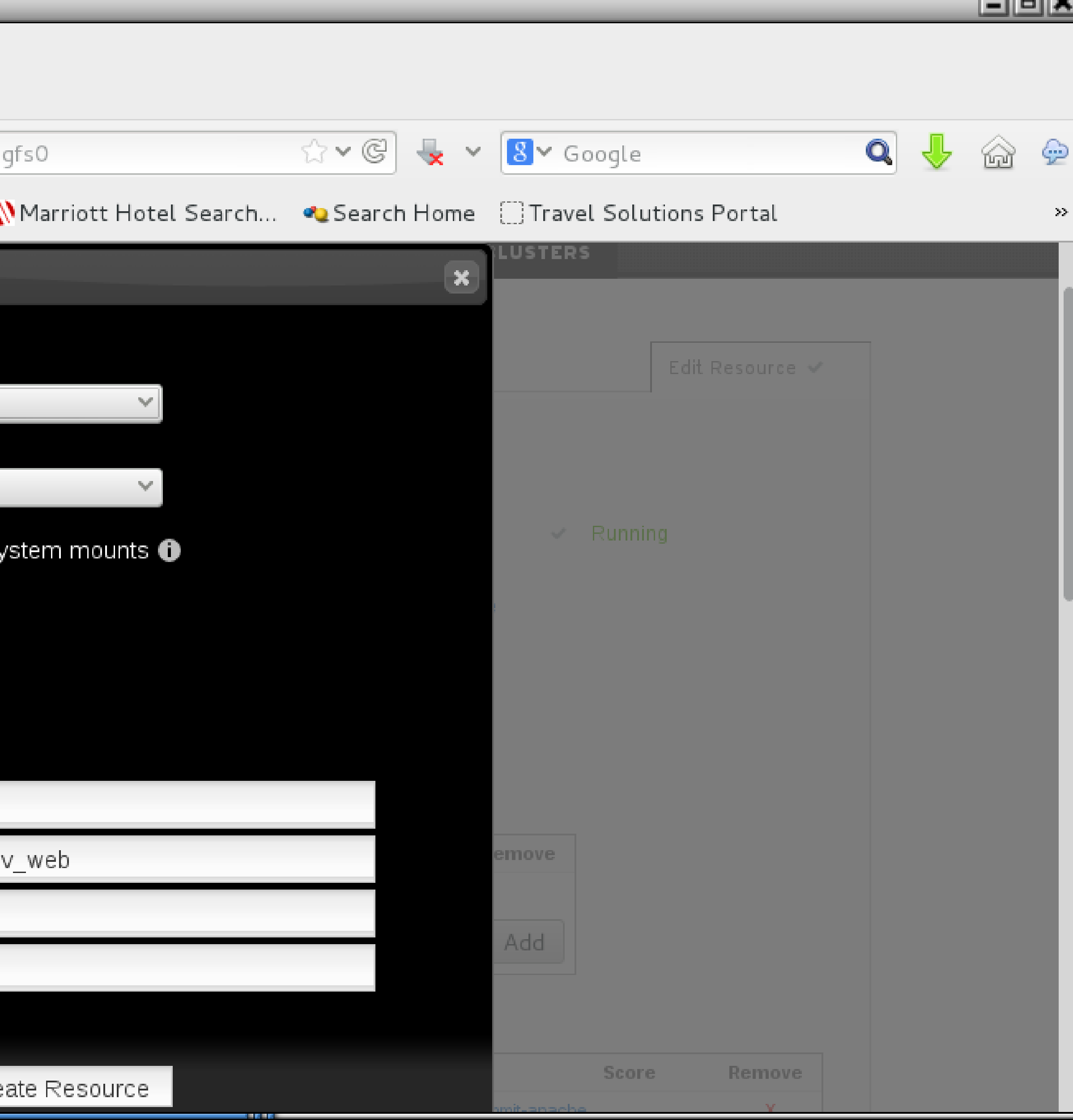

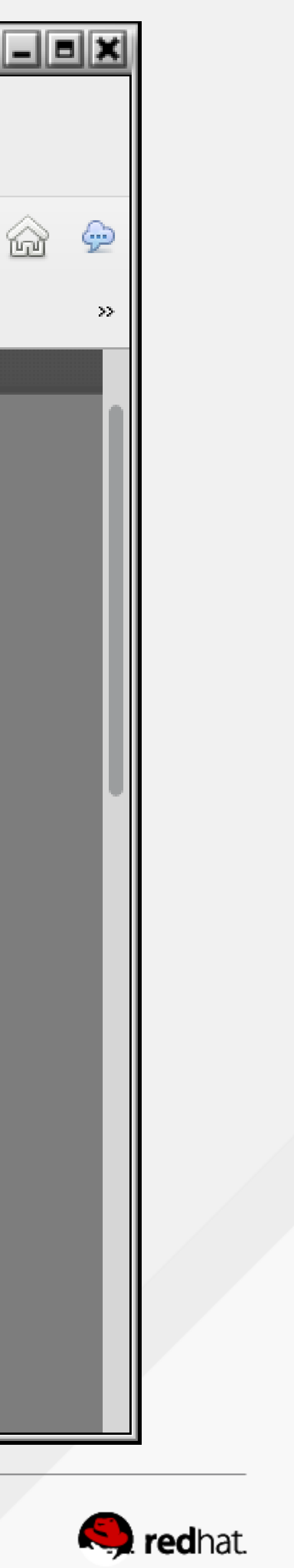

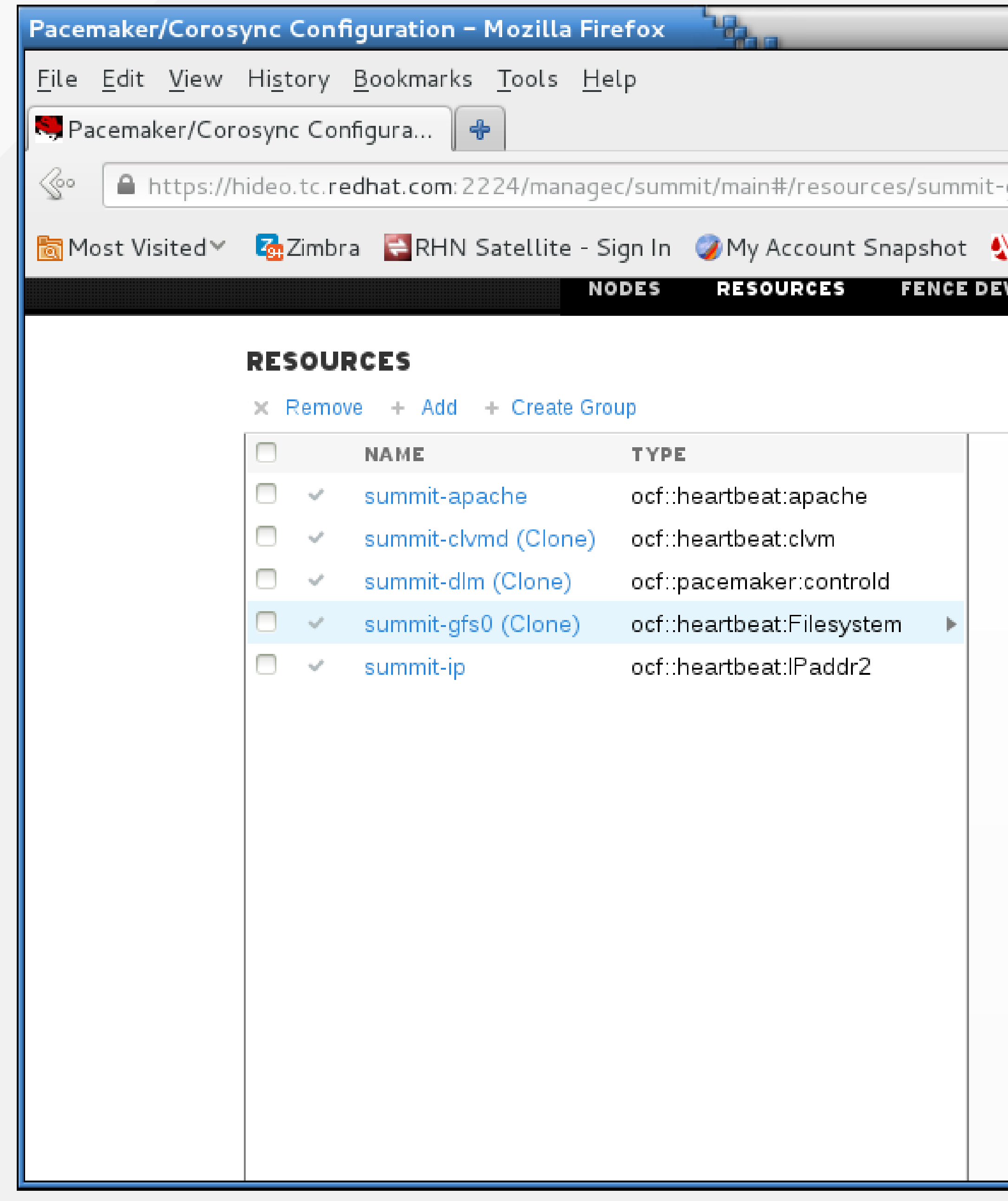

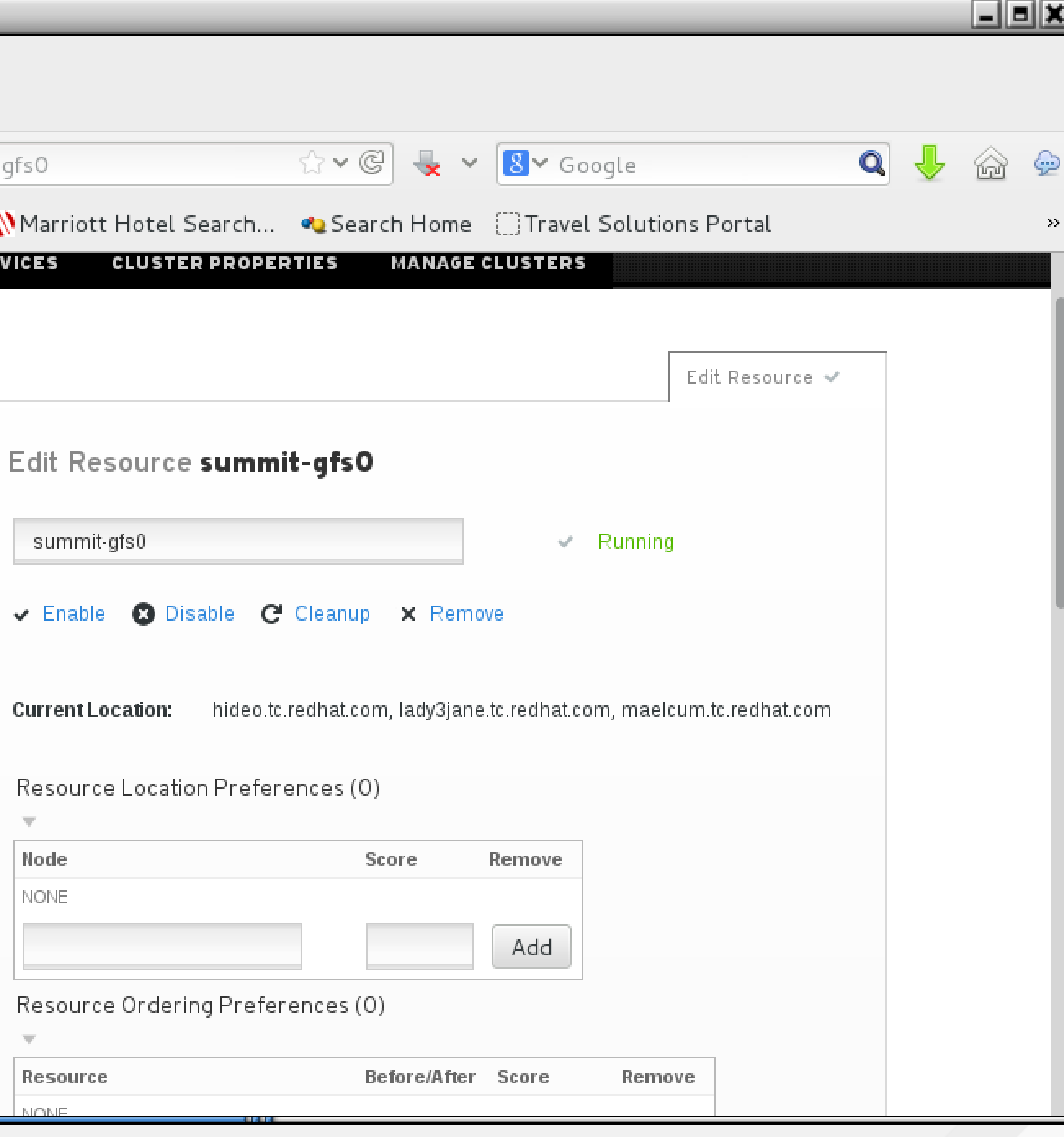

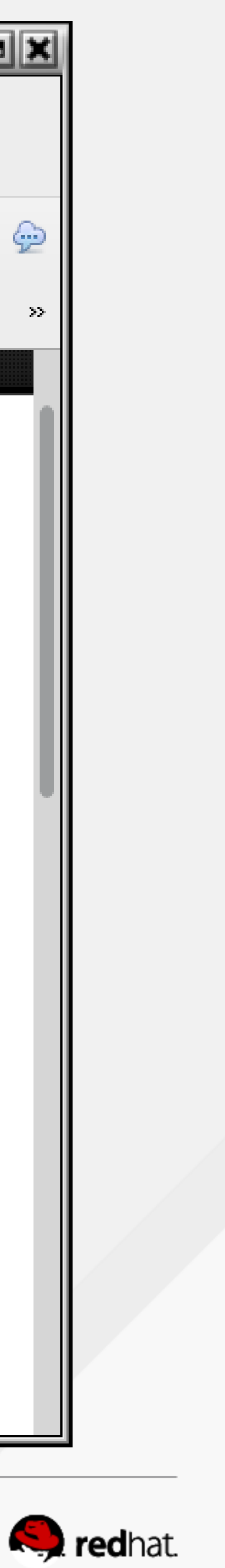

### **The GFS2 Mountpoint Should Be Visible on All Nodes**

• Run "mount | grep gfs2" on each node

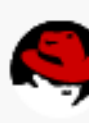

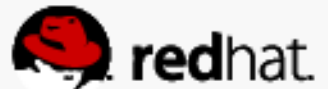

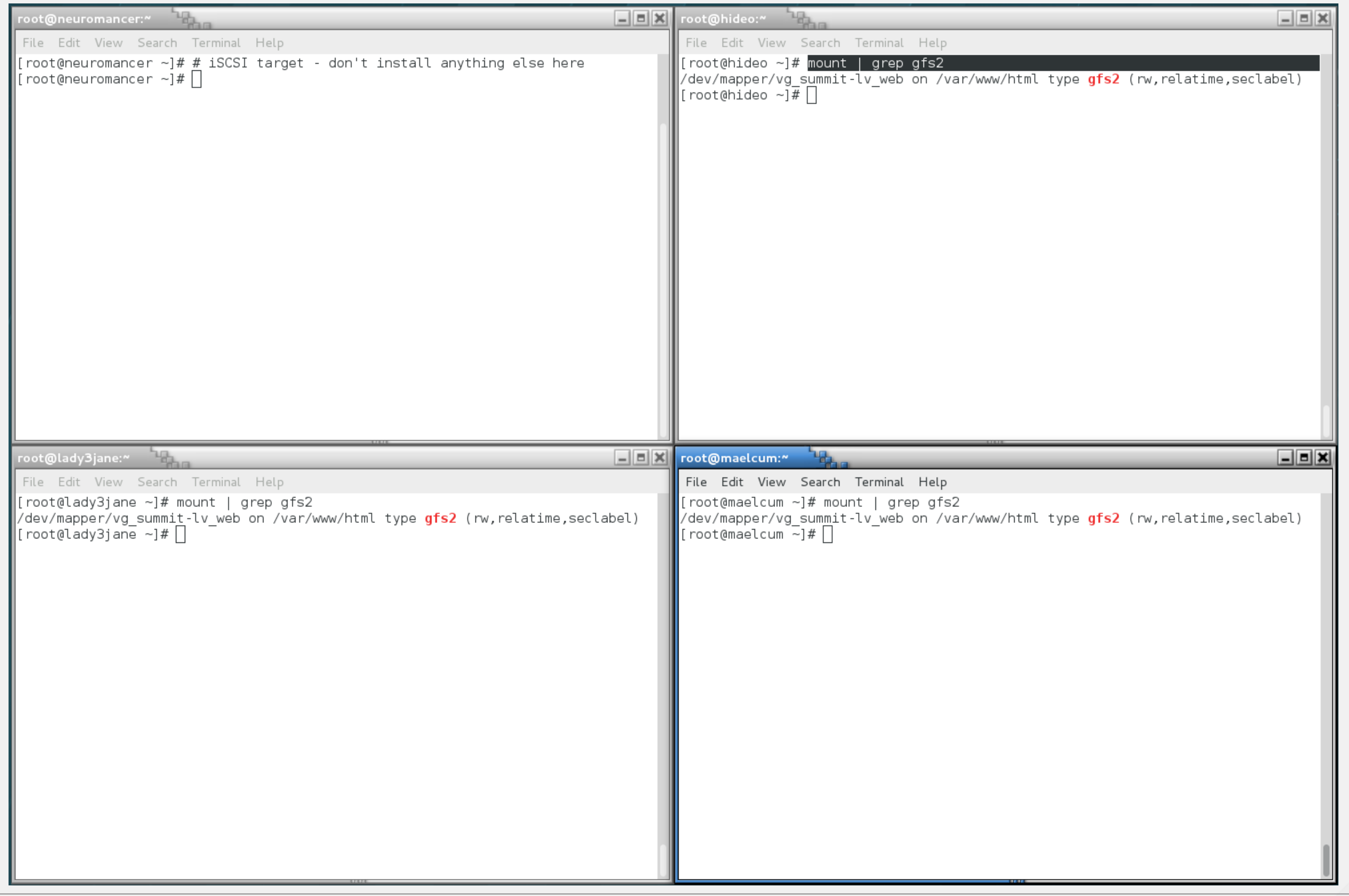

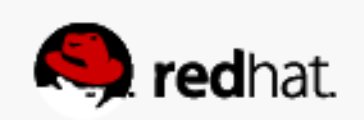

```
\squareex
root@hideo:~
 File Edit View Search Terminal Help
[root@hideo \sim]# pcs status
Cluster name: summit
Last updated: Mon Mar 24 21:33:37 2014
Last change: Mon Mar 24 21:30:09 2014 via cibadmin on hideo.tc.redhat.com
Stack: corosync
∥Current DC: lady3jane.tc.redhat.com (2) - partition with quorum
Version: 1.1.10-27.el7-368c726
3 Nodes configured
12 Resources configured
[Online: [ hideo.tc.redhat.com lady3jane.tc.redhat.com maelcum.tc.redhat.com ]|
\parallelFull list of resources:
                (stonith:fence wti):
 summit-wti
                                        Started hideo.tc.redhat.com
 summit-ip (ocf::heartbeat:IPaddr2):
                                                Started maelcum.tc.redhat.com
 summit-apache (ocf::heartbeat:apache):
                                                Started maelcum.tc.redhat.com
 Clone Set: summit-dlm-clone [summit-dlm]
     Started: [ hideo.tc.redhat.com lady3jane.tc.redhat.com maelcum.tc.redhat.com ]
 Clone Set: summit-clvmd-clone [summit-clvmd]
     Started: [ hideo.tc.redhat.com lady3jane.tc.redhat.com maelcum.tc.redhat.com ]
 Clone Set: summit-gfs0-clone [summit-gfs0]
     Started: [ hideo.tc.redhat.com lady3jane.tc.redhat.com maelcum.tc.redhat.com ]
PCSD Status:
  hideo.tc.redhat.com: Online
  lady3jane.tc.redhat.com: Online
  maelcum.tc.redhat.com: Online
Daemon Status:
  corosync: active/enabled
  pacemaker: active/enabled
  pcsd: active/enabled
 root@hideo ~]# \Box
```
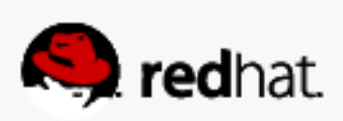

### Test Your Web Site

### • Create an index.html -echo gfs > /var/www/html/index.html

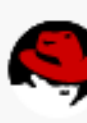

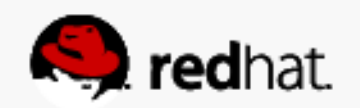

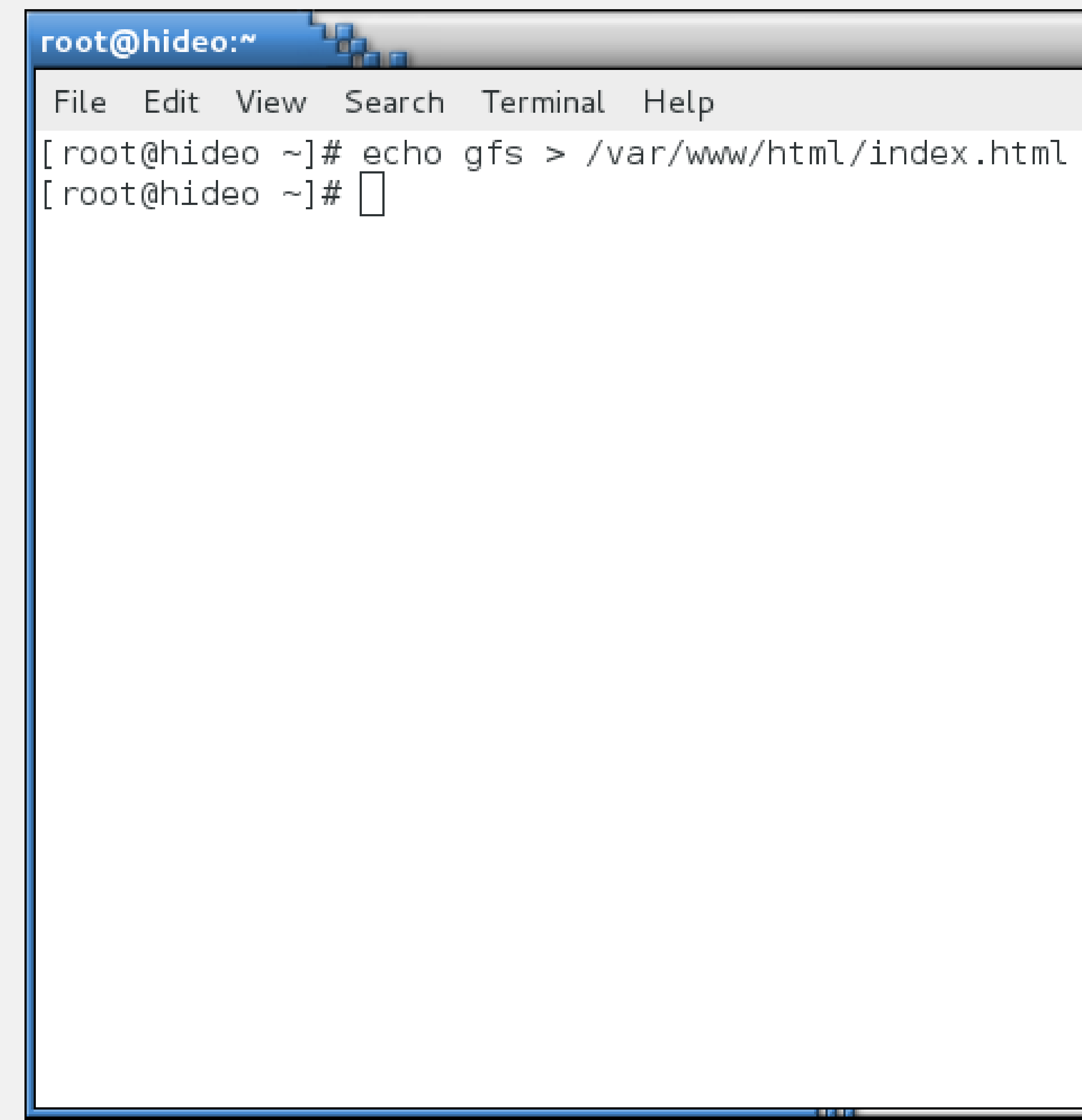

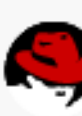

 $-1$   $-$ 

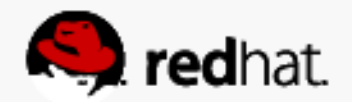

### **Migrate the Web Site**

• Set the priority of the ip address resource to INFINITY (one at a time) on each node

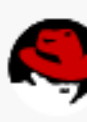

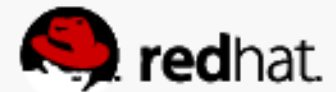

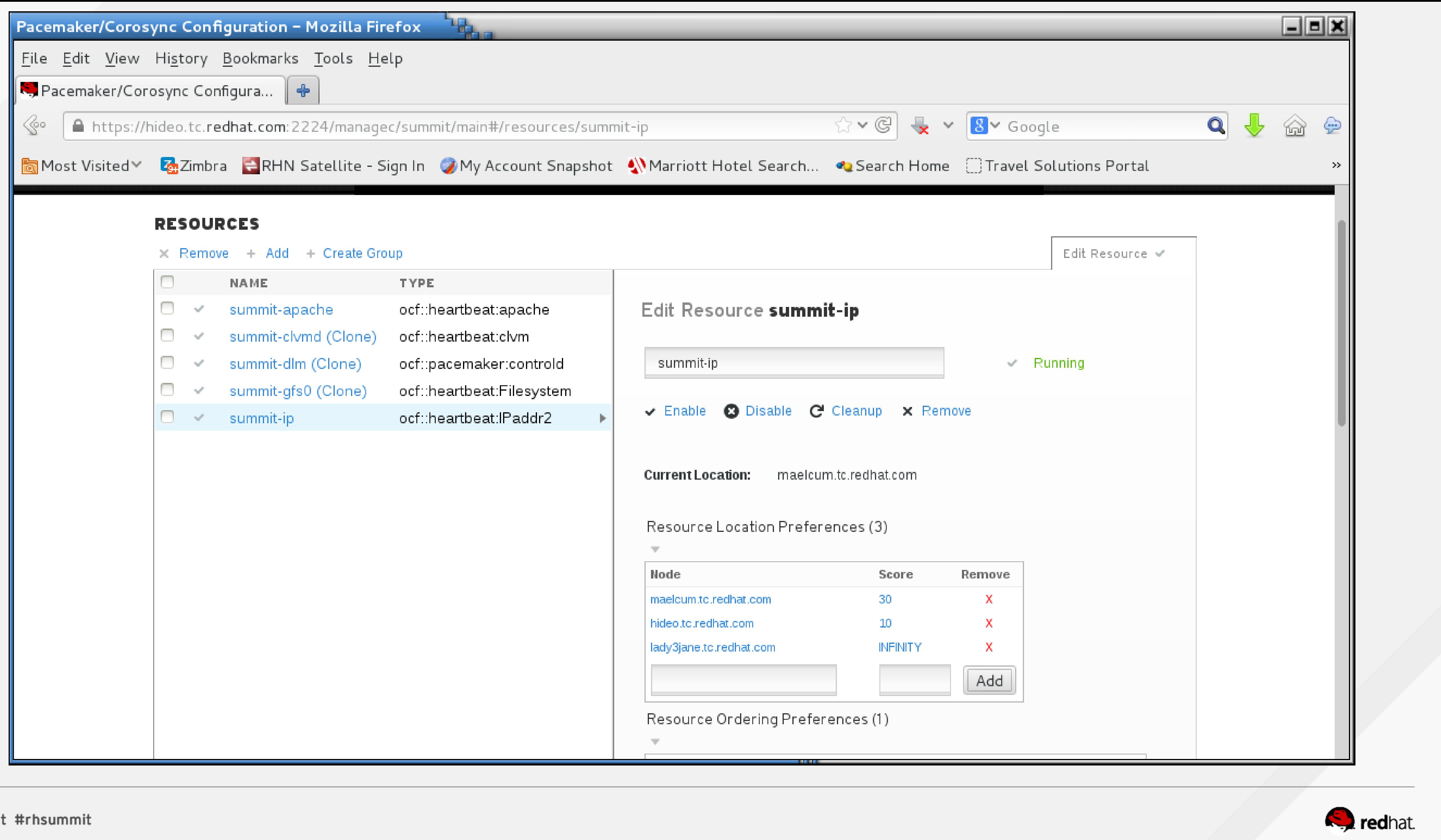

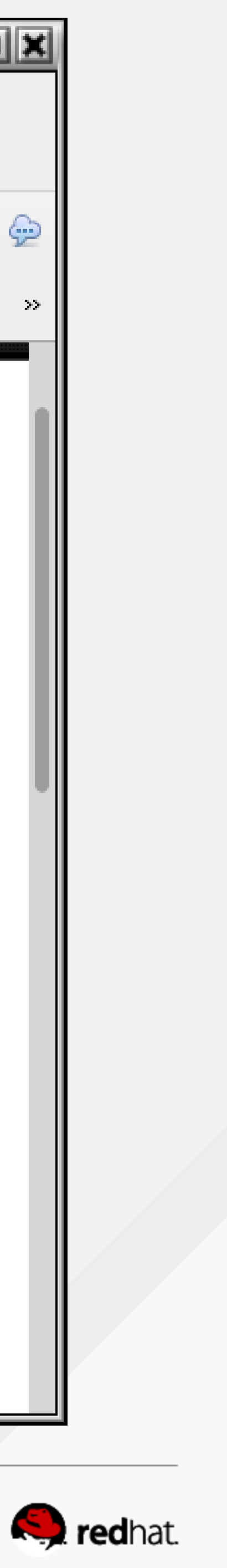

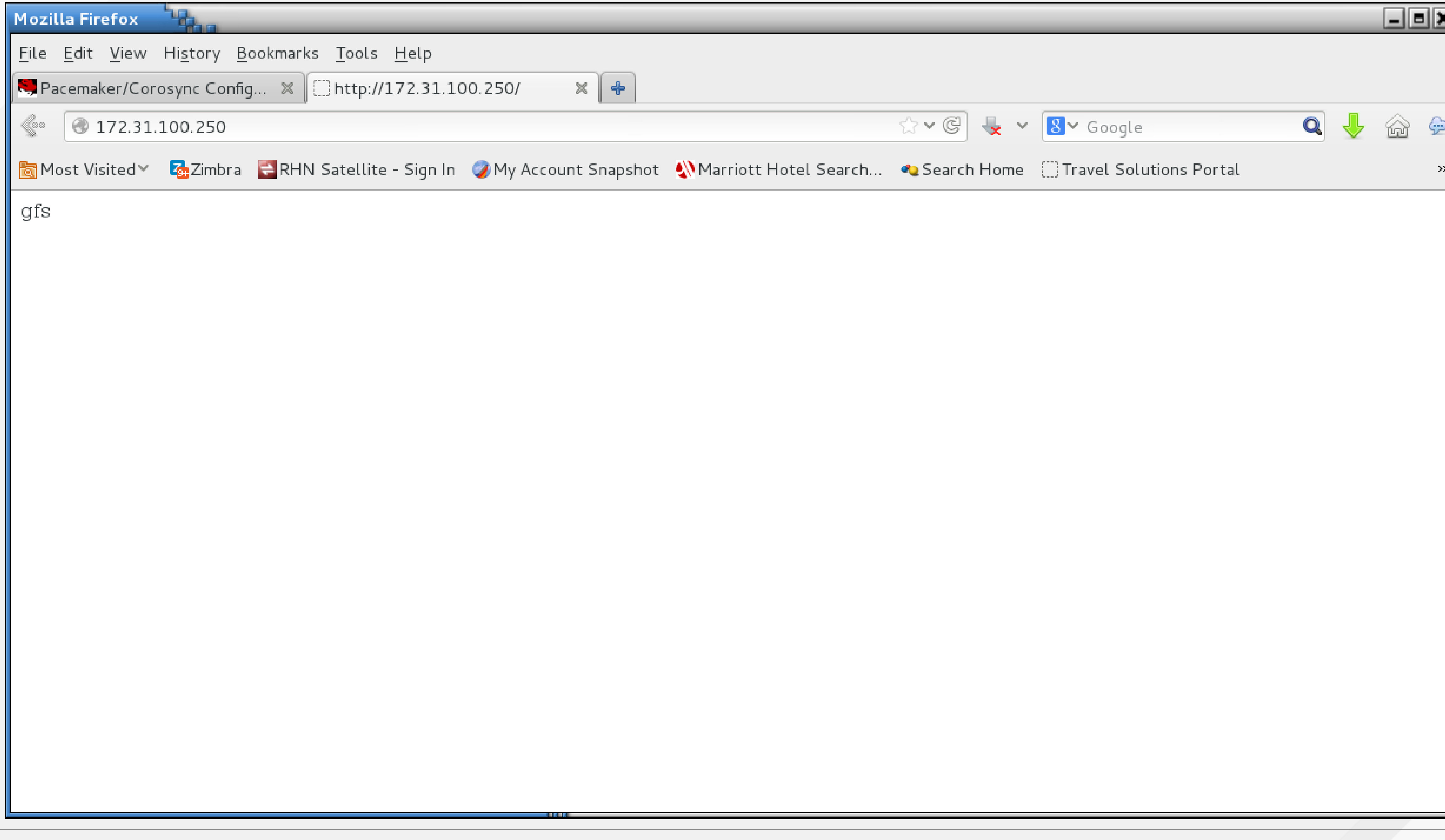

![](_page_273_Picture_2.jpeg)

![](_page_274_Figure_0.jpeg)

#redhat #rhsummit

### **Test crashes**

![](_page_274_Picture_3.jpeg)

![](_page_274_Picture_4.jpeg)

### **We've Already Crashed httpd**

- Now let's crash the cluster nodes!
- sync the filesystem first!
- sync; echo s > /proc/sysrq-trigger
- echo c > /proc/sysrq-trigger

![](_page_275_Picture_6.jpeg)

![](_page_275_Picture_7.jpeg)

![](_page_276_Picture_54.jpeg)

```
:2]-t unix -u
kqueue]
rkqueu]
ery]
: 0]:2H]16:1]
ack]
erd]
:2H]:2H]ad]
d -DSTATUS -f /etc/httpd/conf/httpd.conf -c|
d -DSTATUS -f /etc/httpd/conf/httpd.conf -c|
d -DSTATUS -f /etc/httpd/conf/httpd.conf -c|
d -DSTATUS -f /etc/httpd/conf/httpd.conf -c|
d -DSTATUS -f /etc/httpd/conf/httpd.conf -c|
d -DSTATUS -f /etc/httpd/conf/httpd.conf -c|
d -DSTATUS -f /etc/httpd/conf/httpd.conf -c|
srq-trigger
```
![](_page_276_Picture_3.jpeg)

 $\overline{\mathbf{r}}$ 

![](_page_276_Picture_4.jpeg)

![](_page_277_Picture_43.jpeg)

![](_page_277_Picture_2.jpeg)

ash tables configured (established 65536 bind 655367

nications

at 1<br>Trying to join cluster "lock Alm", "cummitigfol"<br>Joined cluster, Now mounting PS....<br>: jid=0: Looking at journal...<br>: jid=0: Looking at journal...<br>: jid=0: Done (mfff) ernel MULL pointer dereference at<br>| system bandle\_cresh-0x16/0x20<br>|067 PMD 0 din setp sq isesi\_tep libisesi\_tep libisesi sesi\_tr<br>juday and\_seq and\_seq\_device and\_pen and\_pane ation 9109-997 Salt Communication of the Communication  $T^*$ 80 **City** الشارجيني mmerge **TIME The State of State** 

![](_page_277_Picture_6.jpeg)

![](_page_277_Picture_7.jpeg)

```
root@maelcum:~
 File Edit View Search Terminal Help
ation message from PID 30553, but reception only permitted for PID 1140
Mar 24 21:52:07 maelcum.tc.redhat.com apache(summit-apache)[30566]: INFO: waitin
g for apache /etc/httpd/conf/httpd.conf to come up
Mar 24 21:52:08 maelcum.tc.redhat.com dlm controld[2542]: 13896 fence status 2 r
eceive 0 from 1 walltime 1395715928 local 13896
Mar 24 21:52:08 maelcum.tc.redhat.com kernel: GFS2: fsid=summit:gfs0.2: recover |
generation 3 jid 0
Mar 24 21:52:08 maelcum.tc.redhat.com kernel: GFS2: fsid=summit:gfs0.2: jid=0: T|
\|rying to acquire journal lock...
Mar 24 21:52:08 maelcum.tc.redhat.com kernel: GFS2: fsid=summit:gfs0.2: jid=0: B|
lusy
Mar 24 21:52:08 maelcum.tc.redhat.com kernel: GFS2: fsid=summit:gfs0.2: recover |
∥jid 0 result busy
Mar 24 21:52:09 maelcum.tc.redhat.com apache(summit-apache)[30584]: INFO: Succes]
sfully retrieved http header at http://localhost:80 ||
\,Mar 24 21:52:09 maelcum.tc.redhat.com <code>crmd[1150]:</code> <code>notice:</code> <code>process lrm event: LRM</code>
 operation summit-apache start 0 (call=77, rc=0, cib-update=61, confirmed=true)
lok.
Mar 24 21:52:09 maelcum.tc.redhat.com apache(summit-apache)[30651]: INFO: Succes
sfully retrieved http header at http://localhost:80 ||
\blacksquareMar 24 21:52:09 maelcum.tc.redhat.com <code>crmd[1150]:</code> <code>notice:</code> <code>process lrm event: LRM</code>
 operation summit-apache monitor 10000 (call=78, rc=0, cib-update=62, confirmed=
∥false) ok
Mar 24 21:52:09 maelcum.tc.redhat.com kernel: GFS2: fsid=summit:gfs0.2: recover
```

```
= \boxed{0} \times
```
![](_page_278_Picture_3.jpeg)

```
root@maelcum:~
 File Edit View Search Terminal Help
synchronization, ready to provide service.
Mar 24 21:52:47 maelcum.tc.redhat.com crmd[1150]: notice: crm update peer state:|
 pcmk quorum notification: Node lady3jane.tc.redhat.com[2] - state is now member
 (was lost)
Mar 24 21:52:47 maelcum.tc.redhat.com pacemakerd[1140]: notice: crm update peer
state: pcmk quorum notification: Node lady3jane.tc.redhat.com[2] - state is now |
member (was lost)
Mar 24 21:52:50 maelcum.tc.redhat.com apache(summit-apache)[31177]: INFO: Succes
sfully retrieved http header at http://localhost:80 ||
Mar 24 21:52:54 maelcum.tc.redhat.com apache(summit-apache)[31248]: INFO: Attemp|
∥ting graceful stop of apache PID 30553
\parallelMar 24 21:52:54 maelcum.tc.redhat.com kernel: \dim: \gcd connection from 2
∭Mar 24 21:52:56 maelcum.tc.redhat.com apache(summit-apache)[31298]: INFO: apache
 stopped.
Mar 24 21:52:56 maelcum.tc.redhat.com crmd[1150]: notice: process lrm event: LRM
 operation summit-apache stop 0 (call=80, rc=0, cib-update=63, confirmed=true) o
Mar 24 21:52:56 maelcum.tc.redhat.com IPaddr2(summit-ip)[31347]: INFO: IP status|
 = ok, IP CIP=∥Mar 24 21:52:56 maelcum.tc.redhat.com avahi-daemon[737]: Withdrawing address rec|
ord for 172.31.100.250 on p14p1.
Mar 24 21:52:56 maelcum.tc.redhat.com crmd[1150]: notice: process lrm event: LRM
_operation summit-ip_stop_0 (call=82, rc=0, cib-update=64, confirmed=true) ok
```

```
L = |E| \times
```
![](_page_279_Picture_4.jpeg)

![](_page_279_Picture_5.jpeg)

# **Now go forth and cluster!**

#redhat #rhsummit

![](_page_280_Picture_2.jpeg)

# **THANK YOU!**

- If you liked today's session, please leave feedback!
- Slides available at http://people.redhat.com/tcameron and on the Summit 2016 web site!

![](_page_281_Picture_4.jpeg)

![](_page_281_Picture_5.jpeg)

# **QUESTIONS?**

![](_page_282_Picture_1.jpeg)

#redhat #rhsummit

![](_page_282_Picture_3.jpeg)

### **SECTION HEADLINE**

#redhat #rhsummit

**A** 

![](_page_283_Picture_2.jpeg)

### **SECTION HEADLINE**

#redhat #rhsummit

**A** 

![](_page_284_Picture_2.jpeg)

#redhat #rhsummit

![](_page_285_Picture_1.jpeg)

# Log into the web UI

#redhat #rhsummit

![](_page_286_Picture_2.jpeg)

![](_page_286_Picture_3.jpeg)

### **SECTION HEADLINE**

#redhat #rhsummit

**A** 

![](_page_287_Picture_2.jpeg)
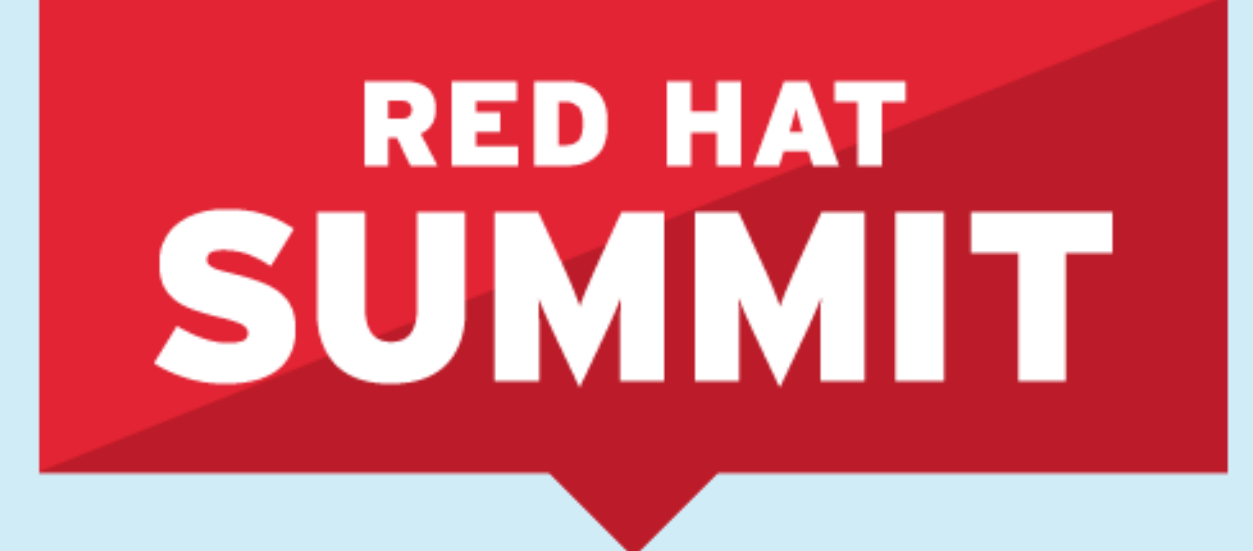

## LEARN. NETWORK. **EXPERIENCE OPEN SOURCE.**

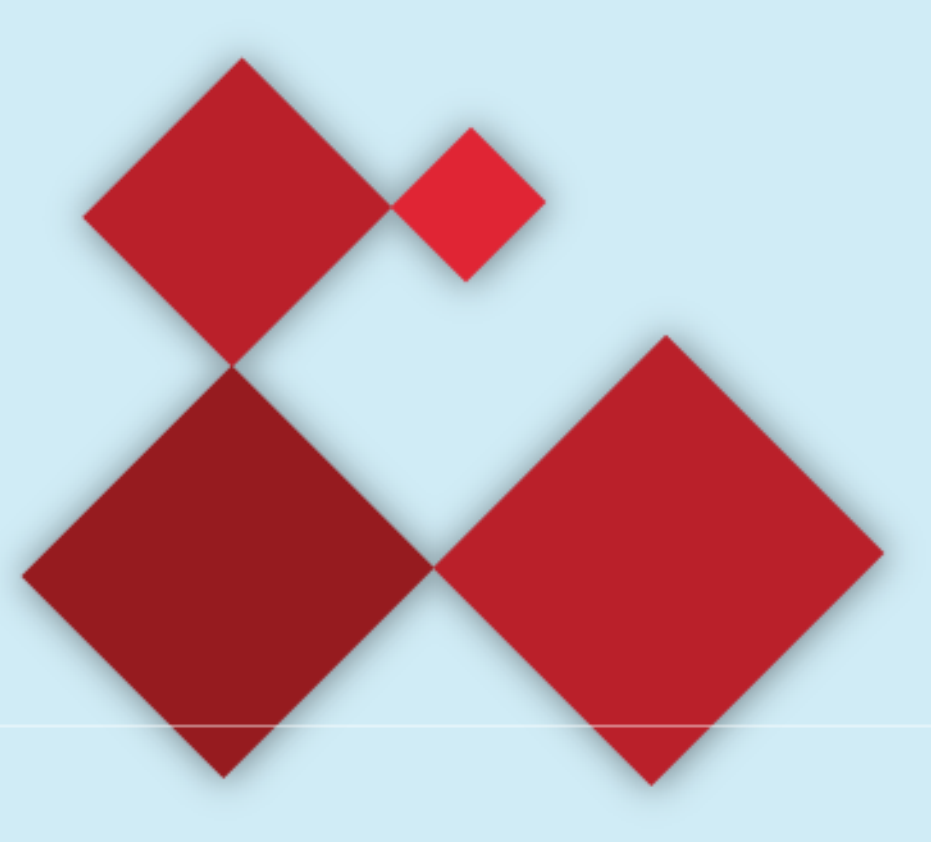

#redhat #rhsummit

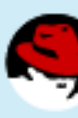

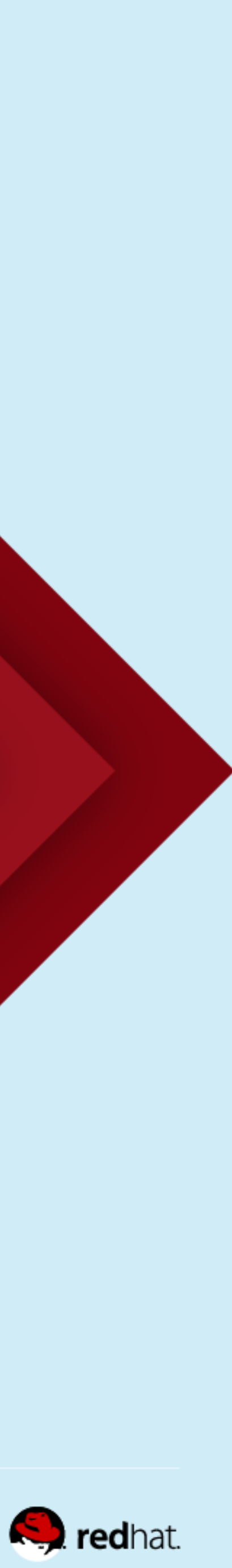